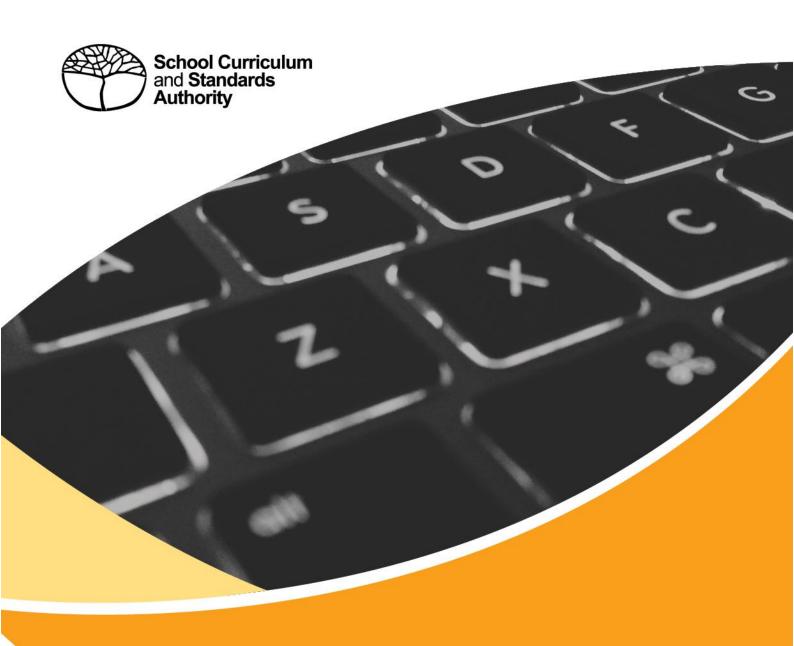

# DATA PROCEDURES MANUAL **2024**

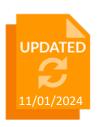

#### **Acknowledgement of Country**

Kaya. The School Curriculum and Standards Authority (the Authority) acknowledges that our offices are on Whadjuk Noongar boodjar and that we deliver our services on the country of many traditional custodians and language groups throughout Western Australia. The Authority acknowledges the traditional custodians throughout Western Australia and their continuing connection to land, waters and community. We offer our respect to Elders past and present.

#### Copyright

© School Curriculum and Standards Authority, 2022

This document – apart from any third-party copyright material contained in it – may be freely copied, or communicated on an intranet, for non-commercial purposes in educational institutions, provided that the School Curriculum and Standards Authority (the Authority) is acknowledged as the copyright owner, and that the Authority's moral rights are not infringed.

Copying or communication for any other purpose can be done only within the terms of the *Copyright Act 1968* or with prior written permission of the Authority. Copying or communication of any third-party copyright material can be done only within the terms of the *Copyright Act 1968* or with permission of the copyright owners.

Any content in this document that has been derived from the Australian Curriculum may be used under the terms of the Creative Commons <u>Attribution 4.0 International (CC BY)</u> licence.

#### Disclaimer

Any third-party materials, including texts, websites and/or resources that may be referred to in this document are for the purposes of example only. The School Curriculum and Standards Authority does not endorse any third-party materials, nor are such materials considered mandatory. Schools must exercise their professional judgement as to the appropriateness of any third-party materials they may wish to use.

The use of company names, product names or other registered business marks in this document is incidental and used for educational purposes only. These business marks may be registered trademarks and the property of their respective owners.

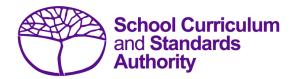

# Data Procedures Manual 2024

# **Contents**

Section 1: Overview

Section 2: <u>Getting started and administration</u>

Section 3: Offerings

Section 4: <u>Student registration and demographics</u>

Section 5: <u>Enrolments</u>

Section 6: <u>Externally set tasks</u>

Section 7: <u>Common oral assessment task</u>

Section 8: <u>Moderation</u>

Section 9: Results and achievements

Section 10: <u>Vocational education and training (VET)</u>

Section 11: Reports

Section 12: <u>Setting up Excel databases</u>

Section 13: <u>Database programs</u>

Section 14: Key terms

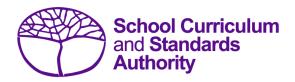

# Data Procedures Manual 2024

# Section 1:

# Overview

#### **Contents**

- About the Student Information Records System
- Processes
- **Deadlines**
- Reports
- Support
- More information

Disclaimer: screenshots are for illustration purposes only. Any representations that show a date prior to 2024 should be treated as examples only. Representations that display new information have been updated.

## 1.1 About the Student Information Records System

It is a legislated requirement that schools provide the following information to the School Curriculum and Standards Authority (the Authority):

- courses and programs provided by schools
- student registration and demographics
- student enrolment details
- student results and achievements.

Schools use a variety of database programs to record this information. The data is subsequently provided to the Authority by uploading it to the Student Information Records System (SIRS).

The Authority uses this information in various ways, including for:

- the coordination of examinations
- reporting on student information and achievement.

The School Curriculum and Standards (SCS) Division of the Department of Education (the Department) collects data on behalf of the Authority. Schools provide data to SCS to be reported to and used by the Authority.

Schools can also use this information to provide a wide range of reports for parents (see <u>Reports</u> for details).

#### 1.2 Processes

There are three processes involved in providing information to the Authority:

- · recording data
- saving data
- uploading data.

#### 1. Recording data

Data can be entered into school database systems, including, but not restricted to, Civica® Maze, Administration of Schools (AoS), Reporting to Parents (for most public schools), SEQTA® and Synergetic®. To find out how to record data in these systems, contact the software supplier or refer to <u>Database programs</u> for links to user manuals.

This manual provides instructions to schools on how to set up different types of databases in Microsoft® Excel®. It is critical that data is formatted correctly in Excel. Failure to format data correctly will ultimately prevent the data from being uploaded into SIRS. Refer to instructions in the relevant sections of this manual (Offerings, Student registration and demographics, Enrolments, Results and achievements) on how to set up a spreadsheet in Excel.

#### 2. Saving data

Whatever database software a school uses, information is required to be saved as a .CSV (comma separated values or comma delimited) file or a .SCSV (semicolon separated values) file before it can be uploaded into SIRS. Failure to save in this format will ultimately prevent the data from being uploaded into SIRS.

#### 3. Uploading data

The Authority receives school data when files are uploaded into SIRS. All files are uploaded using the **Uploads** tab in SIRS (see screenshot below).

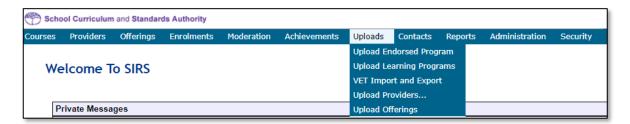

The types of files that need to be uploaded are **Offerings**, **Students**, **Enrolments**, **Qualification Estimates** and **Achievements**.

Files must initially be uploaded in the following order:

- Offerings
- Students
- Enrolments
- Qualification Estimates
- Achievements.

Each file can provide optional information as well as the mandatory information required by the Authority. Files that do not have information in the mandatory fields cannot be uploaded into SIRS.

#### 1.3 Deadlines

In order for SCS to support the Authority to meet its obligations, schools are required to report different types of activities at appointed times throughout the school year. Deadlines are available either on the home page of SIRS or on the Authority website on the <u>Activities Schedule page</u> (<a href="https://www.scsa.wa.edu.au/publications/activities-schedule">https://www.scsa.wa.edu.au/publications/activities-schedule</a>).

All deadlines **must** be adhered to; otherwise, your students may be at risk of not having correct enrolment and achievement data recorded in SIRS.

# 1.4 Reports

Once data is uploaded into SIRS, schools can generate a number of reports. For the full list of reports, refer to Reports.

## 1.5 Support

For issues relating to the information contained in the *Data Procedures Manual 2024*, contact the Data Services team at <a href="mailto:dataservices@scsa.wa.edu.au">dataservices@scsa.wa.edu.au</a>.

### 1.6 More information

The Authority website has a number of publications relevant to different areas of this manual. Schools are encouraged to refer to the following publications.

- Activities Schedule (https://www.scsa.wa.edu.au/publications/activities-schedule)
- WACE Manual 2024 (http://www.scsa.wa.edu.au/publications/wace-manual)
- Online Circulars (registration for the Circulars is available on the <a href="https://scsa.wa.edu.au/">https://scsa.wa.edu.au/</a>).

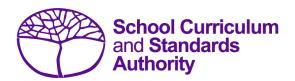

# Data Procedures Manual 2024

# Section 2:

# Getting started and administration

#### **Contents**

- Logging on
- A tour of SIRS
- Managing your account
- Managing other user accounts
- Updating provider information
- Further help

Disclaimer: screenshots are for illustration purposes only. Any representations that show a date prior to 2024 should be treated as examples only. Representations that display new information have been updated.

## 2.1 Logging on

1. Log in to SIRS at <a href="https://sirs.scsa.wa.edu.au">https://sirs.scsa.wa.edu.au</a>. The following page will appear:

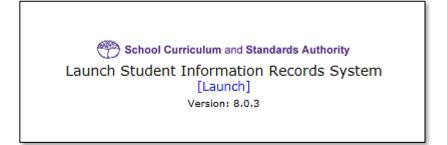

Tip: add this page to your favourites for quick access in the future.

2. Click on **[Launch]**. The **Login** page will appear (see screenshot below).

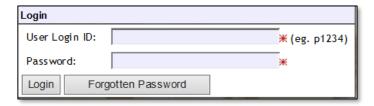

- 3. Enter your **User Login ID**. This consists of the letter **p** followed by your school code. If you are a SIRS administrator, your username will be **p\*\*\*\*** with **no alpha character** (letter) after the school code (a SIRS administrator has the authority to create user accounts, but not another SIRS administrator account. See <u>Managing other user accounts</u> in this section). If you are not a SIRS administrator, your **User Login ID** will end with an alpha character.
- 4. Enter your **Password**. This should be a minimum of eight digits, with at least one capital letter, one lower case letter, one number and one non-alphanumeric character, e.g. !, \$, %.
- 5. Click on the **Login** button or press **Enter** on your keyboard.

Note: if you leave the User Login ID or Password fields blank, you will be unable to enter SIRS.

When you have successfully logged into SIRS, the home page will appear with the blue horizontal navigation bar at the top.

#### 2.2 A tour of SIRS

The home page of SIRS has a number of elements:

- blue horizontal navigation bar at the top of the page (see screenshot below)
- important dates
- upload status.

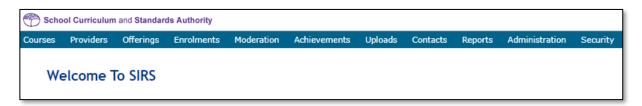

# 2.2.1 Home page of SIRS

#### 2.2.1.1 Blue horizontal navigation bar

The blue horizontal navigation bar has a number of menu items, including:

- Providers, Enrolments, Moderation, Achievements: contain information about the different types of data reporting activities required by the Authority
- Uploads: allows data to be uploaded from your computer into SIRS
- Reports: allows schools to generate a wide range of reports based on data uploaded into SIRS
- Administration: allows the user to search for suburb and postcode information
- Security: allows management of user accounts (e.g. passwords, email addresses, roles).

## 2.3 Managing your account

# 2.3.1 Changing your password

- 1. In the blue horizontal navigation bar, hover over the **Security** tab (see screenshot below).
- 2. Click on My Details.

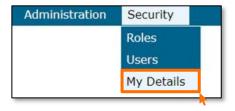

3. Click on the **Change Password** button. The **Change Password** fields will appear (see screenshot below).

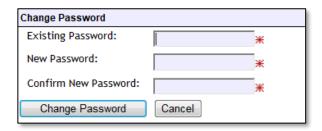

- 4. Enter your **Existing Password**.
- 5. Enter your New Password.
- 6. Confirm your **New Password**.
- 7. Click on the **Change Password** button.

# 2.3.2 Changing the primary email address

To ensure you receive emails generated by SIRS, your email address must be correct.

- 1. In the blue horizontal navigation bar, hover over the **Security** tab.
- 2. Click on My Details.
- 3. Update the email address, if required.
- 4. Click on the Save My Details button at the bottom of the screen.

# 2.3.3 Changing the secondary email address

If you job share or need a backup while you are on leave, you will need a second person to receive emails and alerts from SIRS.

- 1. In the blue horizontal navigation bar, hover over the **Security** tab.
- 2. Click on My Details.
- 3. Add the new email address in the CC Email field.
- 4. Click on the Save My Details button at the bottom of the screen.

## 2.4 Managing other user accounts

To administer other user accounts, you must have the **Manage provider member login IDs role** enabled in your user account.

## 2.4.1 Accessing other user accounts

- 1. In the blue horizontal navigation bar, hover over the **Security** tab.
- 2. Click on Users. The User Search fields will appear (see screenshot below).

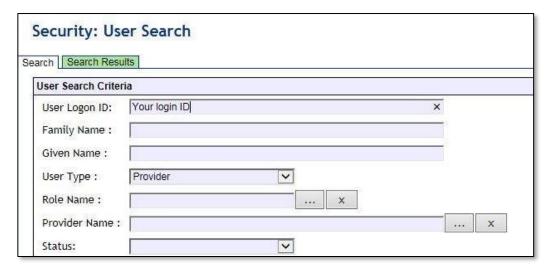

- 3. Enter your User Logon ID (e.g. p1234).
- 4. In User Type, select Provider.
- Click on the Search tab. You will see a list of accounts held under your school's ID (see screenshot below). Some accounts in the Status column may display as Inactive along with Active accounts.

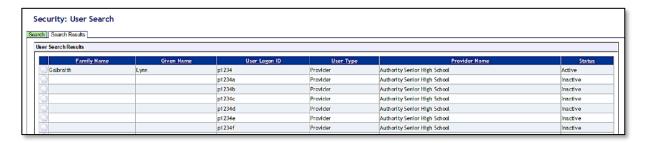

## 2.4.2 Managing roles of other user accounts

When using SIRS, there may be times when users will require additional/elevated access within the system. For example, only an administrator has initial access to the **Detailed written examination feedback (Maximising feedback)** reports; however, they can delegate this role to other staff.

Only an **Administrator** can change the roles of a user account. To carry out the following instructions, you must have the **Manage provider member login IDs role** enabled in your user account.

- 1. In the blue horizontal navigation bar, hover over the **Security** tab.
- 2. Click on Users.
- 3. Enter your **User Logon ID** (e.g. p1234).
- 4. In User Type, select Provider.
- Click on the Search tab. You will see a list of accounts held under your school's ID (see screenshot below). Some accounts in the Status column may display as Inactive along with Active accounts.

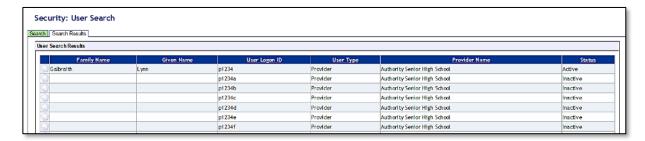

- 6. Click on the user account you want to add/change.
- 7. You will see a **Roles** tab (coloured green) to the right of the **User Details** tab (see screenshot below). Click on the **Roles** tab.

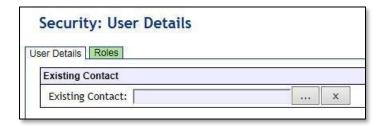

You will see the roles assigned to each user and a description of the role (see screenshot below).

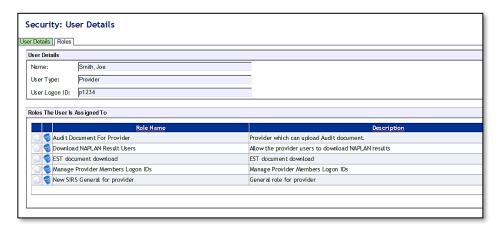

You are now ready to add, remove or query roles (see instructions below).

#### 2.4.2.1 Add a user role

1. Click on the Assign To Role button at the bottom of the page (see screenshot below).

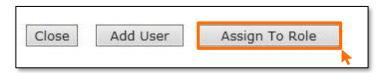

2. Click on the **document** icon to the left of the role you wish to assign. In the next screen, this role will be displayed in a list of roles with their descriptions (see screenshot below).

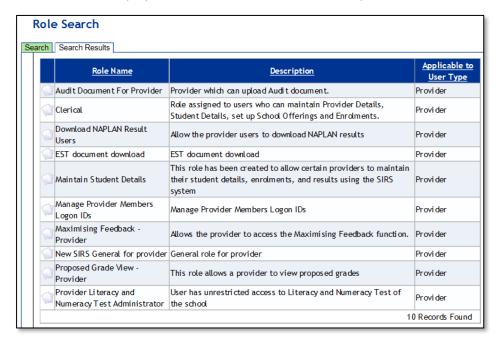

- 3. Click on the **Close** button. The new role is now added to the nominated user account.
- 4. Repeat the steps above to add more than one role for a user.

#### 2.4.2.2 Query a role

Click on the **document** icon to open a detailed description of a role.

#### 2.4.2.3 Delete a role

Click on the **delete** icon to remove a user role.

#### 2.4.3 Create a new user account

The following instructions are to be used to create a new user account for any role other than **Administrator**.

Note: it is best for any person who is new to the administrator role to overwrite the existing **Administrator** account details by entering their name and email address.

To create a new user account for roles other than **Administrator**:

- 1. In the blue horizontal navigation bar, hover over the **Security** tab.
- 2. Click on **Users**.
- 3. Enter your User Logon ID (e.g. p1234).
- 4. In User Type, select Provider.
- 5. Click on the **Search** tab. You will see a list of accounts held under your school's ID.

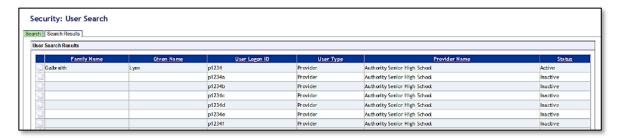

6. Click on the **document** icon next to one of the inactive accounts you wish to allocate to the new user. The **User Details** screen will appear, prompting you to fill in the **User Details** fields (see screenshot below).

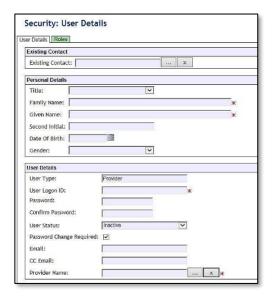

- 7. You must fill in the fields that are tagged with red asterisks (\*). It is recommended that you enter an email address to ensure the staff member receives verification and processing upload messages. You may also wish to enter other details.
- 8. The **User Type** should always remain as **Provider** (unless specified otherwise).
- 9. Type in a new Password.
- 10. In the status window, ensure the account is changed from **Inactive** to **Active** (this can be changed back to **Inactive** once a staff member leaves or no longer requires access).
- 11. Tick the **Password Change Required** check box to ensure the account holder changes the password the first time they log in.
- 12. Once all fields are populated, click on the Save button.

The new user account has now been created and is active.

For any problems logging in, contact <a href="mailto:sirshelp@scsa.wa.edu.au">sirshelp@scsa.wa.edu.au</a>.

## 2.5 Updating provider information

Details about your school or registered training organisation (RTO) are located under the **Providers** tab, in the blue horizontal navigation bar (see screenshot to the right) under **Provider Details**. This information needs to be updated by schools in SIRS. The school user with the p\*\*\*\* login to SIRS (no alpha character) has access to update some of this information.

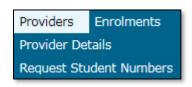

The range of information to be updated includes:

- estimated number of teachers
- estimated number of students for Years K–12. This information is required to be added/updated at the commencement of each year
- whether VET is offered at the school
- member (staff) details and role held.

#### Note:

- schools cannot access and update the top section of the page, including Provider Name
- there is no requirement for schools to provide an ABN.

To access your organisation's details in the **Provider Details**:

- 1. In the blue horizontal navigation bar, hover over the **Providers** tab.
- 2. Click on Provider Details. The Provider Search fields will appear (see screenshot below).

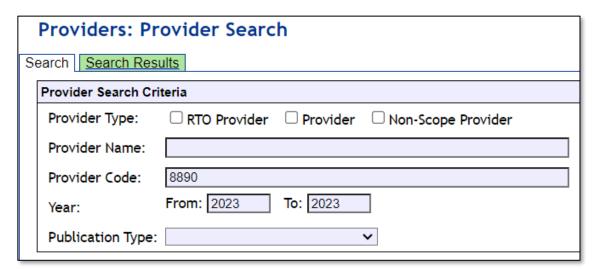

Your **Provider Code** will appear automatically based on your login information.

3. Click on the **Search** button.

The provider details will appear.

Refer to the screenshot below for the full range of information available in the **Provider Details** tab. Use the scroll button on the right-hand side to view the whole page.

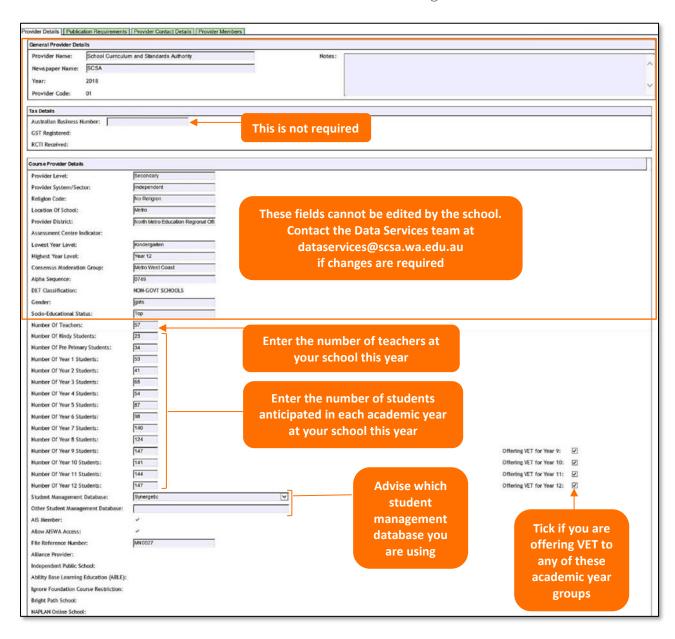

- 4. The following fields are to be entered by the school.
  - Number of teachers at your school this year.
  - Anticipated number of students in each academic year group at your school this year.
  - Tick the **Offering VET** check box if you are offering VET to a specific academic year group.
  - The student management database you are using when uploading data to SIRS.
- 5. Click on the Save button.

## 2.5.1 Updating staff information

Schools are required to update information in SIRS regarding which staff hold the following positions at the school this year:

#### Schools (Kindergarten to Year 12)

- Principal
- Deputy principal
- Endorsed programs contact
- Enrolments contact
- Externally set tasks contact
- COAT contact
- NAPLAN Year 3–5 contact
- NAPLAN Year 3–9 contact
- NAPLAN Year 7–9 contact
- M&S (Moderation and Standards) contact
- OLNA IT support contact
- OLNA Y9–10 contact
- OLNA Y10–12 contact
- Student registration contact
- VET contact
- ATAR examination contact
- Brightpath administrator

To update staff details at your school and reassign roles:

1. Click on the **Provider Members** tab (see screenshot below).

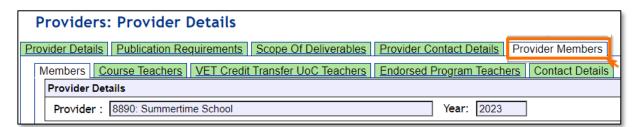

The Provider Members details will appear (see screenshot below).

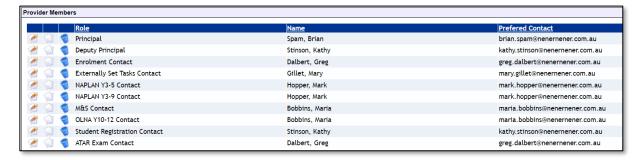

2. Click on the Edit Provider Member icon (see screenshot below).

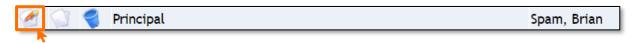

- Principal
- Deputy principal
- NAPLAN Year 3–5 contact
- Student registration contact
- Brightpath administrator

The **Provider Member Details** will appear (see screenshot below).

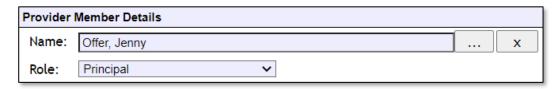

3. Choose the new position from the Role drop-down list.

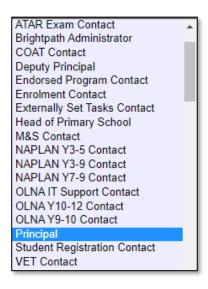

4. Click on the Save button.

#### If your school has a new principal:

1. To remove your previous principal's information, click on the **delete** icon next to **Principal** (see screenshot below).

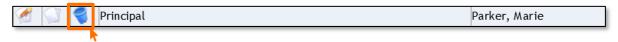

- 2. Click on the **OK** button.
- 3. To add your new principal, click on the Add Provider Member button (see screenshot below).

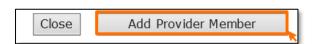

4. The **Contact Search** fields will appear. Enter the principal's family name in the **Contact Family Name** field (see screenshot below).

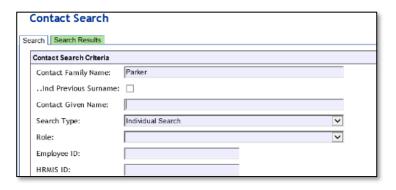

5. Select the correct person by clicking on the **document** icon next to their name (see screenshot below).

Note: if more than one person matches the full name, check the Teacher Registration Board of Western Australia (TRBWA) number is correct for the teacher at your school.

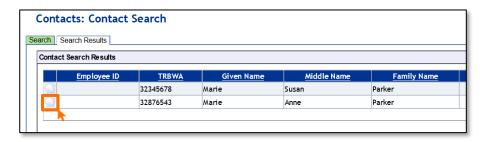

6. Select **Principal** from the **Role** drop-down list (see screenshot below).

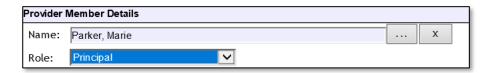

7. Click on the **Save** button.

## 2.5.2 Checking provider contact information

To update or check if the preferred contact email address is correct, click on the **Display Provider Member Contact Details** tab and then click on the **document** icon next to the preferred contact's name (see screenshot below).

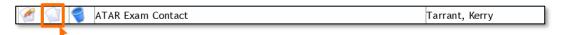

2. The **Contact Details** fields will appear. Ensure **Work** is selected as the **Preferred Location** and the **Preferred Method** of contact is **Email** from the drop-down lists.

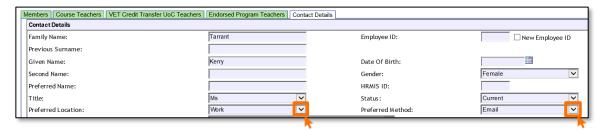

3. Check the email address in the work **Email** field is correct (see screenshot on the next page).

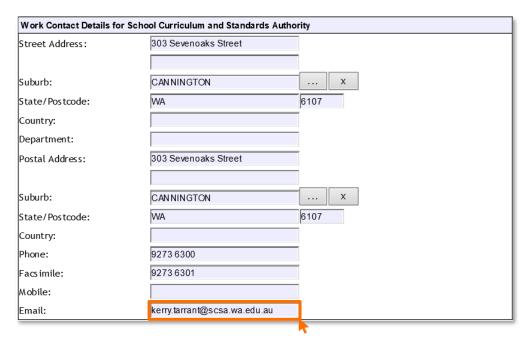

Once all relevant positions have been updated, this will ensure the correct person receives emails and other correspondence from the Authority.

If you cannot find a teacher/contact person when you look up their details, contact <a href="mailto:dataservices@scsa.wa.edu.au">dataservices@scsa.wa.edu.au</a> to have the person added to SIRS. This will be the case with new teachers who have never been registered in SIRS.

#### 2.5.2.1 Searching for a postcode or a suburb

1. Hover over the **Administration** tab in the blue horizontal navigation bar (see screenshot below).

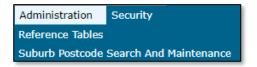

2. Click on **Suburb Postcode Search and Maintenance**. The fields for the **Search Results** tab will appear (see screenshot below).

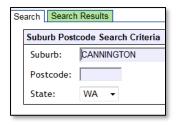

- 3. Enter the **Suburb** name or **Postcode**, depending on your search requirements.
- 4. Search results for **Suburb** and **Postcode** will appear. Click on the appropriate entry.

#### 2.5.2.2 Maintaining your school's contact details

To update a provider postcode, email the updated information to <a href="mailto:dataservices@scsa.wa.edu.au">dataservices@scsa.wa.edu.au</a>.

# 2.6 Further help

For issues relating to the information contained in the *Data Procedures Manual 2024*, email the Data Services team at <a href="mailto:dataservices@scsa.wa.edu.au">dataservices@scsa.wa.edu.au</a>.

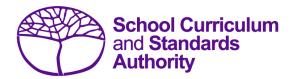

# Data Procedures Manual 2024

# Section 3:

# Offerings

#### **Contents**

- Overview
- Course offerings
- Vocational education and training (VET) qualification estimates (ESQUAL)
- Saving data for upload into SIRS
- Uploading data into SIRS
- <u>Troubleshooting</u>
- Further help

Disclaimer: screenshots are for illustration purposes only. Any representations that show a date prior to 2024 should be treated as examples only. Representations that display new information have been updated.

#### 3.1 Overview

Schools are required to provide the Authority with records of the courses they offer to students. In 2024, schools will provide data to the Authority about the following courses and programs.

#### **Courses**

- ATAR
- General
- Foundation
- VET industry specific
- Preliminary

#### **Programs**

- VET qualifications
- Endorsed programs

## 3.2 Course offerings

#### 3.2.1 Declarations

Schools are required to certify the conditions under which courses are being offered by completing the declaration forms available on the Authority website on the <u>Applications and Order Forms page</u> (www.scsa.wa.edu.au/forms).

Note: the following forms are available for limited periods, according to the Authority's deadlines.

- WACE course declaration form
- VET declaration form.

Before the Authority can accept VET achievement data from a school, the principal must confirm that the relevant RTO has provided evidence of achievement and the data has been accurately uploaded into SIRS.

Schools offering an endorsed program to their students are required to complete an *Application for Endorsement of a School-Developed Program* form available on the Authority website on the <a href="Endorsed Programs">Endorsed Programs</a> page (<a href="https://senior-secondary.scsa.wa.edu.au/syllabus-and-support-materials/endorsed-programs">Endorsed Programs</a> page (<a href="https://senior-secondary.scsa.wa.edu.au/syllabus-and-support-materials/endorsed-programs">https://senior-secondary.scsa.wa.edu.au/syllabus-and-support-materials/endorsed-programs</a>).

## 3.2.2 Course codes 2024

Codes for each course are available on the Authority website on the <u>Course Codes page</u> (<a href="https://senior-secondary.scsa.wa.edu.au/syllabus-and-support-materials/course-codes">https://senior-secondary.scsa.wa.edu.au/syllabus-and-support-materials/course-codes</a>) or in the *WACE Manual 2024*.

Codes for the following courses can be found in this section of the Data Procedures Manual 2024:

- Course codes for ATAR, General and Foundation
- Interstate Languages (NSW/SA/VIC)
- Course codes for VET industry specific courses
- Preliminary

#### 3.2.2.1 Structure of the course codes

Generally, course codes have five characters; however, where a course has a defined context, the course/context code has six characters. The structure of the course codes is outlined in the tables below for ATAR, General, Foundation, VET industry specific and Preliminary courses.

Table 4: Section 3 – Structure of the course codes for ATAR, General, Foundation and VET industry specific courses

| Firs             | t character                                                                           | Sec              | ond character                                                                                             | Third              | to fifth characters                                                  | Sixt                     | h character                                                         |
|------------------|---------------------------------------------------------------------------------------|------------------|----------------------------------------------------------------------------------------------------|--------------------|----------------------------------------------------------------------|--------------------------|---------------------------------------------------------------------|
| A<br>G<br>F<br>V | ATAR course<br>General course<br>Foundation course<br>VET industry specific<br>course | 1<br>2<br>E<br>T | Unit 1 Year 11 Unit 2 Year 11 Year 11 pair of units (Units 1 and 2) Year 12 pair of units (Units 3 and 4) | Exam<br>ENG<br>VBF | ples English Business and Financial Services (VET industry specific) | Exa<br>M<br>T<br>W<br>B* | mples<br>Metal<br>Textiles<br>Wood<br>Certificate II in<br>Business |

#### Note:

• \*indicates a VET industry specific qualification.

Table 5: Section 3 – Structure of the course codes for Preliminary courses

| First character Second character |                                              | Third to fifth characters                                | Sixth character                       |
|----------------------------------|----------------------------------------------|----------------------------------------------------------|---------------------------------------|
| P Preliminary course             | 1 Unit 1<br>2 Unit 2<br>3 Unit 3<br>4 Unit 4 | Examples ENG English MDT Materials Design and Technology | Examples  M Metal  T Textiles  W Wood |

#### 3.2.2.2 Examples of courses and their codes

- General course, Unit 1 Year 11, Materials Design and Technology, Textiles G1MDTT
- General course, Year 12, Materials Design and Technology, Textiles GTMDTT
- ATAR course, Year 11, Materials Design and Technology, Textiles AEMDTT
- VET industry specific, Year 11, Certificate III in Screen and Media VEVCID
- Preliminary course, Unit 1, English P1ENG
- Preliminary course, Unit 4, Materials Design and Technology, Wood P4MDTW.

#### 3.2.2.3 Course codes for ATAR, General and Foundation

Table 6: Section 3 – Course unit codes for 2024

| Subject title                                      | Subject code | ATAR (A)<br>course code | ATAR (A) examinable course code | General (G)<br>course code       | Foundation (F)<br>course code |
|----------------------------------------------------|--------------|-------------------------|---------------------------------|----------------------------------|-------------------------------|
| Aboriginal and<br>Intercultural<br>Studies         | AIS          | AEAIS<br>(A1AIS, A2AIS) | ATAIS                           | GEAIS<br>(G1AIS, G2AIS)<br>GTAIS |                               |
| Aboriginal<br>Languages of<br>Western<br>Australia | ABL          |                         |                                 | GEABL<br>(G1ABL, G2ABL)<br>GTABL |                               |
| Accounting and Finance                             | ACF          | AEACF<br>(A1ACF, A2ACF) | ATACF                           | GEACF<br>(G1ACF, G2ACF)<br>GTACF |                               |
| Agribusiness <sup>†</sup>                          | AGB          | AEAGB<br>(A1AGB, A2AGB) |                                 |                                  |                               |

| Subject title                                                             | Subject code | ATAR (A)<br>course code | ATAR (A)  examinable  course code |                                  | Foundation (F)<br>course code    |
|---------------------------------------------------------------------------|--------------|-------------------------|-----------------------------------|----------------------------------|----------------------------------|
| Agricultural<br>Science and<br>Technology <sup>†</sup>                    | AST          | AEAST<br>(ALAST, A2AST) |                                   |                                  |                                  |
| Ancient History                                                           | HIA          | AEHIA<br>(A1HIA, A2HIA) | ATHIA                             | GEHIA<br>(G1HIA, G2HIA)<br>GTHIA |                                  |
| Animal<br>Production<br>Systems                                           | APS          |                         | ATAPS                             | GEAPS<br>(G1APS, G2APS)<br>GTAPS |                                  |
| Applied<br>Information<br>Technology                                      | AIT          | AEAIT<br>(A1AIT, A2AIT) | ATAIT                             | GEAIT<br>(G1AIT, G2AIT)<br>GTAIT | FEAIT<br>(F1AIT, F2AIT)<br>FTAIT |
| Automotive<br>Engineering and<br>Technology                               | AET          |                         |                                   | GEAET<br>(G1AET, G2AET)<br>GTAET |                                  |
| Aviation*                                                                 | AVN          | AEAVN<br>(A1AVN, A2AVN) | ATAVN*                            | GEAVN<br>(G1AVN, G2AVN)<br>GTAVN |                                  |
| Biology                                                                   | BLY          | AEBLY<br>(A1BLY, A2BLY) | ATBLY                             | GEBLY<br>(G1BLY, G2BLY)<br>GTBLY |                                  |
| Building and<br>Construction                                              | BCN          |                         |                                   | GEBCN<br>(G1BCN, G2BCN)<br>GTBCN |                                  |
| Business<br>Management<br>and Enterprise                                  | вме          | AEBME<br>(A1BME, A2BME) | ATBME                             | GEBME<br>(G1BME, G2BME)<br>GTBME |                                  |
| Career and<br>Enterprise                                                  | CAE          | AECAE<br>(A1CAE, A2CAE) | ATCAE                             | GECAE<br>(G1CAE, G2CAE)<br>GTCAE | FECAE<br>(F1CAE, F2CAE)<br>FTCAE |
| Chemistry                                                                 | CHE          | AECHE<br>(A1CHE, A2CHE) | ATCHE                             | GECHE<br>(G1CHE, G2CHE)<br>GTCHE |                                  |
| Children, Family<br>and the<br>Community                                  | CFC          | AECFC<br>(A1CFC, A2CFC) | ATCFC                             | GECFC<br>(G1CFC, G2CFC)<br>GTCFC |                                  |
| Chinese: First<br>Language<br>(Chinese and<br>Literature Year<br>12 only) | CFL          | AECFL<br>(A1CFL, A2CFL) | ATCFL                             |                                  |                                  |
| Chinese: Second<br>Language*                                              | CSL          | AECSL<br>(A1CSL, A2CSL) | ATCSL*                            | GECSL<br>(G1CSL, G2CSL)<br>GTCSL |                                  |
| Computer<br>Science                                                       | CSC          | AECSC<br>(A1CSC, A2CSC) | ATCSC                             | GECSC<br>(G1CSC, G2CSC)<br>GTCSC |                                  |

| Subject title                                         | Subject code | ATAR (A)<br>course code | ATAR (A)<br>examinable<br>course code | General (G)<br>course code                                                                                               | Foundation (F)<br>course code    |
|-------------------------------------------------------|--------------|-------------------------|---------------------------------------|----------------------------------------------------------------------------------------------------|----------------------------------|
| Dance*                                                | DAN          | AEDAN<br>(A1DAN, A2DAN) | ATDAN*                                | GEDAN<br>(G1DAN, G2DAN)<br>GTDAN                                                                                         |                                  |
| Design*                                               | DES          | AEDES<br>(A1DES, A2DES) | ATDES*                                | GEDESD GEDESG GEDESP GEDEST (G1DESD, G1DESG, G1DESP, G1DEST, G2DESD, G2DESG, G2DESP, G2DEST) GTDESD GTDESD GTDESP GTDESP |                                  |
| Drama*                                                | DRA          | AEDRA<br>(A1DRA, A2DRA) | ATDRA*                                | GEDRA<br>(G1DRA, G2DRA)<br>GTDRA                                                                                         |                                  |
| Earth and<br>Environmental<br>Science                 | EES          | AEEES<br>(A1EES, A2EES) | ATEES                                 | GEEES<br>(G1EES, G2EES)<br>GTEES                                                                                         |                                  |
| Economics                                             | ECO          | AEECO<br>(A1ECO, A2ECO) | ATECO                                 | GEECO<br>(G1ECO, G2ECO)<br>GTECO                                                                                         |                                  |
| Engineering<br>Studies                                | EST          | AEEST<br>(A1EST, A2EST) | ATEST                                 | GEEST<br>(G1EST, G2EST)<br>GTEST                                                                                         |                                  |
| English                                               | ENG          | AEENG<br>(A1ENG, A2ENG) | ATENG                                 | GEENG<br>(G1ENG, G2ENG)<br>GTENG                                                                                         | FEENG<br>(F1ENG, F2ENG)<br>FTENG |
| English as an<br>Additional<br>Language or<br>Dialect | ELD          | AEELD<br>(A1ELD, A2ELD) | ATELD                                 | GEELD<br>(G1ELD, G2ELD)<br>GTELD                                                                                         | FEELD<br>(F1ELD, F2ELD)<br>FTELD |
| Food Science and<br>Technology                        | FST          | AEFST<br>(A1FST, A2FST) | ATFST                                 | GEFST<br>(G1FST, G2FST)<br>GTFST                                                                                         |                                  |
| French:<br>Background<br>Language*                    | FBL          | AEFBL<br>(A1FBL, A2FBL) | ATFBL*                                |                                                                                                    |                                  |
| French: Second<br>Language*                           | FSL          | AEFSL<br>(A1FSL, A2FSL) | ATFSL*                                | GEFSL<br>(G1FSL, G2FSL)<br>GTFSL                                                                                         |                                  |

| Subject title                                      | Subject code | ATAR (A)<br>course code | ATAR (A) examinable course code | General (G)<br>course code       | Foundation (F)<br>course code    |
|----------------------------------------------------|--------------|-------------------------|---------------------------------|----------------------------------|----------------------------------|
| Geography                                          | GEO          | AEGEO<br>(A1GEO, A2GEO) | ATGEO                           | GEGEO<br>(G1GEO, G2GEO)<br>GTGEO |                                  |
| German:<br>Background<br>Language*                 | GBL          | AEGBL<br>(A1GBL, A2GBL) | ATGBL*                          |                                  |                                  |
| German: Second<br>Language*                        | GSL          | AEGSL<br>(A1GSL, A2GSL) | ATGSL*                          | GEGSL<br>(G1GSL, G2GSL)<br>GTGSL |                                  |
| Health Studies                                     | HEA          | AEHEA<br>(A1HEA, A2HEA) | ATHEA                           | GEHEA<br>(G1HEA, G2HEA)<br>GTHEA |                                  |
| Health, Physical<br>and Outdoor<br>Education       | НРО          |                         |                                 |                                  | FEHPO<br>(F1HPO, F2HPO)<br>FTHPO |
| Hindi:<br>Background<br>Language*                  | HBL          | AEHBL<br>(A1HBL, A2HBL) | ATHBL                           |                                  |                                  |
| Hindi: Second<br>Language*                         | HDI          | AEHDI<br>(A1HDI, A2HDI) | ATHDI                           |                                  |                                  |
| Human Biology                                      | НВҮ          | AEHBY<br>(A1HBY, A2HBY) | ATHBY                           | GEHBY<br>(G1HBY, G2HBY)<br>GTHBY |                                  |
| Indonesian:<br>Background<br>Language <sup>†</sup> | INB          | AEINB<br>(A1INB, A2INB) |                                 |                                  |                                  |
| Indonesian:<br>Second<br>Language*                 | IND          | AEIND<br>(A1IND, A2IND) | ATIND*                          | GEIND<br>(G1IND, G2IND)<br>GTIND |                                  |
| Integrated<br>Science                              | ISC          | AEISC<br>(A1ISC, A2ISC) | ATISC                           | GTISC                            |                                  |
| Italian:<br>Background<br>Language*                | ITB          | AEITB<br>(A1ITB, A2ITB) | ATITB*                          |                                  |                                  |
| Italian: Second<br>Language*                       | ISL          | AEISL<br>(A1ISL, A2ISL) | ATISL*                          | GEISL<br>(G1ISL, G2ISL)<br>GTISL |                                  |
| Japanese: Second<br>Language*                      | JSL          | AEJSL<br>(A1JSL, A2JSL) | ATJSL*                          | GEJSL<br>(G1JSL, G2JSL)<br>GTJSL |                                  |
| Korean:<br>Background<br>Language*                 | КОВ          | AEKOB<br>(A1KOB, A2KOB) | АТКОВ                           |                                  |                                  |
| Korean: Second<br>Language*                        | KOR          | AEKOR<br>(A1KOR, A2KOR) | ATKOR                           |                                  |                                  |

| Subject title                        | Subject code | ATAR (A)<br>course code                                               | ATAR (A)<br>examinable<br>course code | General (G)<br>course code                                                                 | Foundation (F)<br>course code    |
|--------------------------------------|--------------|-----------------------------------------------------------------------|---------------------------------------|--------------------------------------------------------------------------------------------|----------------------------------|
| Literature                           | LIT          | AELIT<br>(A1LIT, A2LIT)                                               | ATLIT                                 | GELIT<br>(G1LIT, G2LIT)<br>GTLIT                                                           |                                  |
| Marine and<br>Maritime Studies       | MMS          | AEMMS<br>(A1MMS, A2MMS)                                               | ATMMS                                 | GEMMS<br>(G1MMS,<br>G2MMS)<br>GTMMS                                                        |                                  |
| Materials Design<br>and Technology*  | MDT          | AEMDTM AEMDTT AEMDTW (A1MDTM, A1MDTT, A1MDTW, A2MDTM, A2MDTT, A2MDTW) | ATMDTM*<br>ATMDTT*<br>ATMDTW*         | GEMDTM GEMDTT GEMDTW (G1MDTM, G1MDTT, G1MDTW, G2MDTM, G2MDTT, G2MDTW) GTMDTM GTMDTM GTMDTT |                                  |
| Mathematics                          | MAT          |                                                                       |                                       |                                                                                            | FEMAT<br>(F1MAT, F2MAT)<br>FTMAT |
| Mathematics<br>Applications          | MAA          | AEMAA<br>(A1MAA,<br>A2MAA)                                            | ATMAA                                 |                                                                                            |                                  |
| Mathematics<br>Essential             | MAE          |                                                                       |                                       | GEMAE<br>(G1MAE, G2MAE)<br>GTMAE                                                           |                                  |
| Mathematics<br>Methods               | MAM          | AEMAM<br>(A1MAM,<br>A2MAM)                                            | ATMAM                                 |                                                                                            |                                  |
| Mathematics<br>Specialist            | MAS          | AEMAS<br>(A1MAS, A2MAS)                                               | ATMAS                                 |                                                                                            |                                  |
| Media<br>Production and<br>Analysis* | MPA          | AEMPA<br>(A1MPA, A2MPA)                                               | ATMPA*                                | GEMPA<br>(G1MPA,<br>G2MPA)<br>GTMPA                                                        |                                  |
| Modern History                       | НІМ          | AEHIM<br>(A1HIM, A2HIM)                                               | ATHIM                                 | GEHIM<br>(G1HIM, G2HIM)<br>GTHIM                                                           |                                  |
| Music*                               | MUS          | AEMUS<br>(A1MUS,<br>A2MUS)                                            | ATMUS                                 | GEMUS<br>(G1MUS,<br>G2MUS)<br>GTMUS                                                        |                                  |
| Outdoor<br>Education                 | OED          | AEOED<br>(A1OED, A2OED)                                               | ATOED                                 | GEOED<br>(G10ED, G20ED)<br>GTOED                                                           |                                  |

| Subject title                                   | Subject code | ATAR (A)<br>course code | ATAR (A) examinable course code |                                  | Foundation (F)<br>course code |
|-------------------------------------------------|--------------|-------------------------|---------------------------------|----------------------------------|-------------------------------|
| Philosophy and<br>Ethics                        | PAE          | AEPAE<br>(A1PAE, A2PAE) | ATPAE                           | GEPAE<br>(G1PAE, G2PAE)<br>GTPAE |                               |
| Physical<br>Education<br>Studies*               | PES          | AEPES<br>(A1PES, A2PES) | ATPES*                          | GEPES<br>(G1PES, G2PES)<br>GTPES |                               |
| Physics                                         | PHY          | AEPHY<br>(A1PHY, A2PHY) | АТРНҮ                           | GEPHY<br>(G1PHY, G2PHY)<br>GTPHY |                               |
| Plant Production<br>Systems                     | PPS          |                         | ATPPS                           | GEPPS<br>(G1PPS, G2PPS)<br>GTPPS |                               |
| Politics and Law                                | PAL          | AEPAL<br>(A1PAL, A2PAL) | ATPAL                           | GEPAL<br>(G1PAL, G2PAL)<br>GTPAL |                               |
| Psychology                                      | PSY          | AEPSY<br>(A1PSY, A2PSY) | ATPSY                           | GEPSY<br>(G1PSY, G2PSY)<br>GTPSY |                               |
| Punjabi:<br>Background<br>Language <sup>†</sup> | PBL          | AEPBL<br>(ALPBL, A2PBL) |                                 |                                  |                               |
| Punjabi: Second<br>Language <sup>†</sup>        | PSL          | AEPSL<br>(A1PSL, A2PSL) |                                 |                                  |                               |
| Religion and Life                               | REL          | AEREL<br>(A1REL, A2REL) | ATREL                           | GEREL<br>(G1REL, G2REL)<br>GTREL | FEREL<br>(F1REL, F2REL)       |
| Science in<br>Practice <sup>†</sup>             | SIP          |                         |                                 | GESIP<br>(G1SIP, G2SIP)          |                               |
| Tamil:<br>Background<br>Language <sup>†</sup>   | TBL          | AETBL<br>(A1TBL, A2TBL) |                                 |                                  |                               |
| Tamil: Second<br>Language <sup>†</sup>          | TML          | AETML<br>(A1TML, A2TML) |                                 |                                  |                               |
| Visual Arts*                                    | VAR          | AEVAR<br>(A1VAR, A2VAR) | ATVAR*                          | GEVAR<br>(G1VAR, G2VAR)<br>GTVAR |                               |

<sup>\*</sup>Indicates that a course has both a written and practical examination.

<sup>&</sup>lt;sup>†</sup>In 2024, the new Authority-developed Agribusiness, Agricultural Science and Technology, Indonesian: Background Language, Punjabi: Background Language, Punjabi: Second Language, Science in Practice, Tamil: Background Language and Tamil: Second Language courses will be implemented for Year 11, and in 2025 for Year 12.

# 3.2.2.4 Course codes for Interstate Languages (NSW/SA/VIC)

Table 7: Section 3 – Course unit codes for 2024

| Interstate Language                                         | State | Code | ATAR (A)<br>course code | ATAR (A)<br>examinable<br>course code |
|-------------------------------------------------------------|-------|------|-------------------------|---------------------------------------|
| Armenian                                                    | NSW   | ARM  | AEARM<br>(A1ARM, A2ARM) | ATARM                                 |
| Chinese: Background Language<br>(Chinese in Context NSW)    | NSW   | CBL  | AECBL<br>(A1CBL, A2CBL) | ATCBL                                 |
| Croatian                                                    | NSW   | CRO  | AECRO<br>(A1CRO, A2CRO) | ATCRO                                 |
| Filipino                                                    | NSW   | FIL  | AEFIL<br>(A1FIL, A2FIL) | ATFIL                                 |
| Indonesian: First Language* (Indonesian and Literature NSW) | NSW   | IFL  |                         | ATIFL                                 |
| Japanese: Background Language<br>(Japanese in Context NSW)  | NSW   | JBL  | AEJBL<br>(A1JBL, A2JBL) | ATJBL                                 |
| Serbian                                                     | NSW   | SER  | AESER<br>(A1SER, A2SER) | ATSER                                 |
| Swedish                                                     | NSW   | SWE  | AESWE<br>(A1SWE, A2SWE) | ATSWE                                 |
| Hungarian                                                   | SA    | HUN  | AEHUN<br>(A1HUN, A2HUN) | ATHUN                                 |
| Modern Greek                                                | SA    | GRE  | AEGRE<br>(A1GRE, A2GRE) | ATGRE                                 |
| Khmer                                                       | SA    | КНМ  | AEKHM<br>(A1KHM, A2KHM) | АТКНМ                                 |
| Nepali                                                      | SA    | NEP  | AENEP<br>(A1NEP, A2NEP) | ATNEP                                 |
| Polish                                                      | SA    | POL  | AEPOL<br>(A1POL, A2POL) | ATPOL                                 |
| Spanish                                                     | SA    | SPA  | AESPA<br>(A1SPA, A2SPA) | ATSPA                                 |
| Arabic                                                      | VIC   | ARA  | AEARA<br>(A1ARA, A2ARA) | ATARA                                 |
| Auslan                                                      | VIC   | AUS  | AEAUS<br>(A1AUS, A2AUS) | ATAUS                                 |
| Bengali                                                     | VIC   | BEN  | AEBEN<br>(A1BEN, A2BEN) | ATBEN                                 |
| Bosnian                                                     | VIC   | BOS  | AEBOS<br>(A1BOS, A2BOS) | ATBOS                                 |
| Chin Hakha                                                  | VIC   | СНА  | AECHA<br>(A1CHA, A2CHA) | ATCHA                                 |

| Interstate Language | State | Code | ATAR (A)<br>course code | ATAR (A)<br>examinable<br>course code |
|---------------------|-------|------|-------------------------|---------------------------------------|
| Dutch               | VIC   | DUT  | AEDUT<br>(A1DUT, A2DUT) | ATDUT                                 |
| Hebrew              | VIC   | HEB  | AEHEB<br>(A1HEB, A2HEB) | ATHEB                                 |
| Karen               | VIC   | KAR  | AEKAR<br>(A1KAR, A2KAR) | ATKAR                                 |
| Macedonian          | VIC   | MAC  | AEMAC<br>(A1MAC, A2MAC) | ATMAC                                 |
| Persian             | VIC   | PER  | AEPER<br>(A1PER, A2PER) | ATPER                                 |
| Portuguese          | VIC   | POR  | AEPOR<br>(A1POR, A2POR) | ATPOR                                 |
| Punjabi             | VIC   | PUN  |                         | ATPUN                                 |
| Romanian            | VIC   | ROM  | AEROM<br>(A1ROM, A2ROM) | ATROM                                 |
| Russian             | VIC   | RUS  | AERUS<br>(A1RUS, A2RUS) | ATRUS                                 |
| Sinhala             | VIC   | SIN  | AEIN<br>(A1SIN, A2SIN)  | ATSIN                                 |
| Tamil               | VIC   | TAM  |                         | ATTAM                                 |
| Turkish             | VIC   | TUR  | AETUR<br>(A1TUR, A2TUR) | ATTUR                                 |
| Vietnamese          | VIC   | VIE  | AEVIE<br>(A1VIE, A2VIE) | ATVIE                                 |

<sup>\*</sup>Indicates that a course only has a written examination.

#### 3.2.2.5 Course codes for VET industry specific courses

#### Table 8: Section 3 – Course unit codes for 2024 (new and continuing enrolments)

Note: qualifications are current at the time of publishing. Subsequent versions of qualifications are available upon request. The most current course codes can be accessed on the Authority website on the <u>VET Industry Specific page (https://senior-secondary.scsa.wa.edu.au/syllabus-and-support-materials/vet-industry-specific)</u>.

| Cour | se code and title                   | Qual code | Qualification title and course unit code/s                                       | Total<br>UoC | Core | Elec | Mandated<br>elec | ADWPL |
|------|-------------------------------------|-----------|----------------------------------------------------------------------------------|--------------|------|------|------------------|-------|
|      |                                     | AUR10120  | Certificate I in<br>Automotive<br>Vocational<br>Preparation (VEVAU)              | 8            | 5    | 3    | N                | 55    |
| VAU  | Automotive                          | AUR20720  | Certificate II in<br>Automotive<br>Vocational<br>Preparation (VEVAUP,<br>VTVAUP) | 12           | 7    | 5    | N                | 110   |
| >    |                                     | AUR20520  | Certificate II in<br>Automotive Servicing<br>Technology (VEVAUV,<br>VTVAUV)‡     | 20           | 13   | 7    | N                | 110   |
|      |                                     | AUR20920  | Certificate II in<br>Automotive Body<br>Repair Technology<br>(VEVAUB, VTVAUB)    | 13           | 5    | 8    | N                | 110   |
|      |                                     | BSB10120  | Certificate I in<br>Workplace Skills<br>(VEVBF)                                  | 6            | 2    | 4    | N                | 55    |
|      |                                     | BSB20120  | Certificate II in<br>Workplace Skills<br>(VEVBFB, VTVBFB)                        | 10           | 5    | 5    | N                | 110   |
| VBF  | Business and<br>Financial Services  | BSB30120  | Certificate III in<br>Business (VEVBFS,<br>VTVBFS)                               | 13           | 6    | 7    | N                | 110   |
|      |                                     | FNS10120  | Certificate I in Basic<br>Financial Literacy<br>(VEVBFF)                         | 6            | 6    | 0    | N                | 55    |
|      |                                     | FNS20120  | Certificate II in<br>Financial Services<br>(VEVBFN, VTVBFN)                      | 8            | 4    | 4    | N                | 110   |
|      |                                     | CHC22015  | Certificate II in<br>Community Services<br>(VEVCSS, VTVCSS)                      | 9            | 5    | 4    | N                | 110   |
|      |                                     | CHC30121  | Certificate III in Early<br>Childhood Education<br>and Care (VEVCSC,<br>VTVCSC)  | 17           | 15   | 2    | N                | 110   |
| VCS  | Community<br>Services and<br>Health | CHC30221  | Certificate III in School<br>Based Education<br>Support (VEVCSE,<br>VTVCSE)      | 15           | 10   | 5    | N                | 110   |
|      |                                     | HLT23215§ | Certificate II in Health<br>Support Services<br>(VEVCSH, VTVCSH)                 | 12           | 4    | 8    | N                | 110   |
|      |                                     | HLT23221  | Certificate II in Health<br>Support Services<br>(VEVCSH, VTVCSH)                 | 12           | 4    | 8    | N                | 110   |

| Course code and title |                            | Qual code | Qualification title and course unit code/s                                                  | Total<br>UoC | Core | Elec | Mandated<br>elec | ADWPL |
|-----------------------|----------------------------|-----------|---------------------------------------------------------------------------------------------|--------------|------|------|------------------|-------|
| OOA                   | Construction<br>Industries | CPC10120* | Certificate I in<br>Construction†<br>(VEVCO)                                                | 11           | 8    | 0    | 3                | 110   |
|                       |                            | 52893WA*  | Certificate II in<br>Building and<br>Construction<br>(Pathway – Trades)<br>(VEVCO, VTVCO)†‡ | 14           | 8    | 6    | N                | 220   |
|                       |                            | 52887WA*  | Certificate II in<br>Plumbing (VEVCOP,<br>VTVCOP)                                           | 18           | 16   | 2    | N                | 220   |
|                       |                            | 52825WA   | Certificate II in Building and Construction (Pathway – Para Professional) (VEVCON, VTVCON)  | 12           | 12   | 0    | N                | 110   |
|                       |                            | RII10115  | Certificate I in<br>Resources and<br>Infrastructure<br>Operations<br>(VEVCOR)†              | 6            | 3    | 3    | N                | 55    |
|                       |                            | RII20720  | Certificate II in Civil<br>Construction<br>(VEVCOR, VTVCOR)†                                | 16           | 10   | 6    | N                | 110   |
|                       |                            | UEE20720  | Certificate II in Data<br>and Voice<br>Communications<br>(VEVCOD, VTVCOD)                   | 11           | 9    | 2    | N                | 110   |
|                       |                            | UEE22020* | Certificate II in<br>Electrotechnology –<br>Career Start (VEVCOE,<br>VTVCOE)‡               | 11           | 8    | 3    | N                | 220   |
| VCI                   | Creative Industries        | CUA20620  | Certificate II in Music<br>(VEVCI, VTVCI)                                                   | 8            | 3    | 5    | 0                | 110   |
|                       |                            | CUA30920  | Certificate III in Music<br>(VEVCIT, VTVCIT)                                                | 11           | 3    | 8    | N                | 110   |
|                       |                            | CUA10220  | Certificate I in<br>Aboriginal or Torres<br>Strait Islander Cultural<br>Arts (VEVCIC)       | 6            | 4    | 2    | N                | 55    |
|                       |                            | CUA20720  | Certificate II in Visual<br>Arts (VEVCIV, VTVCIV)                                           | 9            | 4    | 5    | N                | 110   |
|                       |                            | CUA31120  | Certificate III in Visual<br>Arts (VEVCIA, VTVCIA)                                          | 12           | 4    | 8    | N                | 110   |
|                       |                            | CUA20220  | Certificate II in<br>Creative Industries<br>(VEVCIN, VTVCIN)†                               | 10           | 3    | 7    | N                | 110   |
|                       |                            | CUA31020  | Certificate III in<br>Screen and Media<br>(VEVCID, VTVCID)                                  | 11           | 3    | 8    | N                | 110   |

| Course code and title |                                                 | Qual code | Qualification title and course unit code/s                                   | Total<br>UoC | Core | Elec | Mandated<br>elec | ADWPL |
|-----------------------|-------------------------------------------------|-----------|------------------------------------------------------------------------------|--------------|------|------|------------------|-------|
| VEN                   | Engineering                                     | MEM10119  | Certificate I in<br>Engineering (VEVEN)†                                     | 10           | 4    | 6    | N                | 55    |
|                       |                                                 | MEM20422  | Certificate II in<br>Engineering Pathways<br>(VEVENV, VTVENV)                | 12           | 4    | 8    | N                | 110   |
|                       |                                                 | MEM20105* | Certificate II in<br>Engineering (VEVEN,<br>VTVEN)†‡                         | 18           | 5    | 13   | N                | 220   |
| VHT                   | Hospitality and<br>Tourism                      | SIT10216§ | Certificate I in<br>Hospitality (VEVHT)                                      | 6            | 3    | 3    | N                | 55    |
|                       |                                                 | SIT10222  | Certificate I in<br>Hospitality (VEVHT)                                      | 6            | 3    | 3    | N                | 55    |
|                       |                                                 | SIT20316§ | Certificate II in<br>Hospitality (VEVHTF,<br>VTVHTF)                         | 12           | 6    | 6    | N                | 110   |
|                       |                                                 | SIT20322  | Certificate II in<br>Hospitality (VEVHTF,<br>VTVHTF)                         | 12           | 6    | 6    | N                | 110   |
|                       |                                                 | SIT20416§ | Certificate II in<br>Hospitality (Kitchen<br>Operations) (VEVHTK,<br>VTVHTK) | 13           | 8    | 5    | N                | 110   |
|                       |                                                 | SIT20421  | Certificate II in<br>Cookery (VEVHTK,<br>VTVHTK)                             | 13           | 7    | 6    | N                | 110   |
|                       |                                                 | SIT10116§ | Certificate I Tourism<br>(Australian<br>Indigenous Culture)<br>(VEVHTO)      | 6            | 2    | 4    | N                | 55    |
|                       |                                                 | SIT10122  | Certificate I Tourism<br>(Australian<br>Indigenous Culture)<br>(VEVHTO)      | 6            | 2    | 4    | N                | 55    |
|                       |                                                 | SIT20116§ | Certificate II in<br>Tourism (VEVHTU,<br>VTVHTU)                             | 11           | 4    | 7    | N                | 110   |
|                       |                                                 | SIT20122  | Certificate II in<br>Tourism (VEVHTU,<br>VTVHTU)                             | 11           | 5    | 6    | N                | 110   |
| VIT                   | Information and<br>Communications<br>Technology | ICT20120  | Certificate II in<br>Applied Digital<br>Technologies (VEVITG,<br>VTVITG)     | 12           | 6    | 6    | N                | 110   |
|                       |                                                 | ICT30120  | Certificate III in<br>Information<br>Technology (VEVITS,<br>VTVITS)          | 12           | 6    | 6    | N                | 110   |

# Section 3: Offerings

| Course code and title |                         | Qual code | Qualification title and course unit code/s                     | Total<br>UoC | Core | Elec | Mandated<br>elec | ADWPL |
|-----------------------|-------------------------|-----------|----------------------------------------------------------------|--------------|------|------|------------------|-------|
| ΛÞ                    | Primary Industries      | AHC10216§ | Certificate I in<br>Agrifood Operations<br>(VEVPIF)            | 6            | 2    | 4    | N                | 55    |
|                       |                         | AHC10222  | Certificate I in<br>Agriculture (VEVPIF)                       | 6            | 2    | 4    | N                | 55    |
|                       |                         | AHC20116§ | Certificate II in<br>Agriculture (VEVPIA,<br>VTVPIA)†          | 18           | 3    | 15   | N                | 110   |
|                       |                         | AHC20122  | Certificate II in<br>Agriculture (VEVPIA,<br>VTVPIA)†          | 16           | 4    | 12   | N                | 110   |
|                       |                         | AHC21216  | Certificate II in Rural<br>Operations (VEVPIA,<br>VTVPIA)†     | 15           | 3    | 12   | N                | 110   |
| VSR                   | Sport and<br>Recreation | SIS10115§ | Certificate I in Sport<br>and Recreation<br>(VEVSR)            | 8            | 5    | 3    | N                | 55    |
|                       |                         | SIS10122  | Certificate I in Sport<br>and Recreation<br>(VEVSR)            | 7            | 4    | 3    | N                | 55    |
|                       |                         | SIS20115§ | Certificate II in Sport<br>and Recreation<br>(VEVSRS, VTVSRS)† | 13           | 8    | 5    | N                | 110   |
|                       |                         | SIS20122  | Certificate II in Sport<br>and Recreation<br>(VEVSRS, VTVSRS)† | 10           | 6    | 4    | N                | 110   |
|                       |                         | SIS20321  | Certificate II in Sport<br>Coaching (VEVSRS,<br>VTVSRS)†       | 7            | 3    | 4    | N                | 110   |

<sup>\*</sup>VET industry specific course qualifications that require more workplace learning (WPL) than other qualifications at the same level, as requested by the Industry Training Council (ITC).

<sup>†</sup>Qualifications that have significant overlap of units of competency and have been given the same course unit code to avoid dual credit for the same content.

<sup>&</sup>lt;sup>‡</sup>Refer to the latest VET qualifications register for secondary students for details on relevant delivery options.

<sup>§</sup>Qualifications in transition period.

# 3.2.2.6 Course codes for preliminary course offerings for 2024

Table 9: Section 3 – Preliminary course offerings and course codes for 2024

| Preliminary courses                | Subject code | Unit codes (P)                                                                                       |
|------------------------------------|--------------|----------------------------------------------------------------------------------------------------|
| Business Management and Enterprise | BME          | P1BME, P2BME, P3BME, P4BME                                                                           |
| English                            | ENG          | P1ENG, P2ENG, P3ENG, P4ENG                                                                           |
| Food Science and Technology        | FST          | P1FST, P2FST, P3FST, P4FST                                                                           |
| Health and Physical Education      | HPE          | P1HPE, P2HPE, P3HPE, P4HPE                                                                           |
| Materials Design and Technology    | MDT          | P1MDTM, P2MDTM, P3MDTM, P4MDTM,<br>P1MDTT, P2MDTT, P3MDTT, P4MDTT,<br>P1MDTW, P2MDTW, P3MDTW, P4MDTW |
| Mathematics                        | MAT          | P1MAT, P2MAT, P3MAT, P4MAT                                                                           |
| Religion and Life                  | REL          | P1REL, P2REL, P3REL, P4REL                                                                           |
| Visual Arts                        | VAR          | P1VAR, P2VAR, P3VAR, P4VAR                                                                           |

# 3.2.2.7 Recording course offerings data

Data can be entered into school database systems, including, but not restricted to, Civica MAZE, Administration of Schools (AoS), Reporting to Parents (for most public schools), SEQTA and Synergetic. To find out how to record data in these systems, contact the software supplier or refer to Database programs for links to user manuals.

If your school records data using Excel, the data must be formatted correctly. Failure to format data correctly will ultimately prevent the data from being uploaded into SIRS. Refer to the instructions below on how to set up an Excel database for course offerings.

# 3.2.3 Setting up an Excel database for course offerings (OFCOS)

Schools that use Excel as their database to enter OFCOS course offerings are required to lay out data in a specific format to ensure it can be uploaded into SIRS.

| 4  | Α      | В        | С    | D    | Е      | F      | G         | Н             | 1         | J        |
|----|--------|----------|------|------|--------|--------|-----------|---------------|-----------|----------|
|    |        |          |      |      |        |        |           |               |           |          |
|    |        |          |      |      |        |        |           |               | Est       | Teacher  |
|    | Record | Provider | Ac   |      |        | Course |           | Qualification | Number of | Family   |
| 1  | Type   | Code     | Year | Year | Course | Type   | Unit Code | Code          | Students  | Name     |
| 2  | OFCOS  | 1234     | 11   | 2018 | REL    | COS    | AEREL     |               | 17        | Brown    |
| 3  | OFCOS  | 1234     | 12   | 2018 | REL    | COS    | GTREL     |               | 20        | Cole     |
| 4  | OFCOS  | 1234     | 11   | 2018 | PHY    | COS    | AEPHY     |               | 5         | Jones    |
| 5  | OFCOS  | 1234     | 11   | 2018 | VAR    | COS    | AEVAR     |               | 2         | Goodwood |
| 6  | OFCOS  | 1234     | 11   | 2018 | ENG    | COS    | F1ENG     |               | 3         | Hill     |
| 7  | OFCOS  | 1234     | 11   | 2018 | ENG    | COS    | F2ENG     |               | 3         | Hill     |
| 8  | OFCOS  | 1234     | 12   | 2018 | ENG    | COS    | ATENG     |               | 20        | Hill     |
| 9  | OFCOS  | 1234     | 12   | 2018 | ENG    | COS    | GTENG     |               | 20        | Hill     |
| 10 | OFCOS  | 1234     | 11   | 2018 | MAT    | COS    | AEMAT     |               | 10        | Palmer   |
| 11 | OFCOS  | 1234     | 12   | 2018 | MAT    | COS    | ATMAT     |               | 6         | Palmer   |
| 12 | OFCOS  | 1234     | 12   | 2018 | MAE    | COS    | ATMAE     |               | 16        | Palmer   |
| 13 | OFCOS  | 1234     | 12   | 2018 | MAE    | COS    | GTMAE     |               | 20        | Palmer   |

The screenshot above shows a section of the required format for the course offerings database in Excel. For example, the **Record Type** is required in Column A, the **Provider Code** is required in Column B etc. One row of information is required for each student within the academic year group.

# Section 3: Offerings

The layout requirements for all columns in the course offerings Excel database are specified in the table below. Screenshots of all required columns are included following the table.

Note: once the table has been formatted and data entered into the Excel document, the header row must be removed, and the document saved as a **.CSV** or a **.SCSV** file before it can be uploaded into SIRS.

Table 10: Section 3 – Excel file format for course offerings (OFCOS)

| Column<br>number | Column<br>reference | Field name                                                                                                    | Comment                                                                                                    |
|------------------|---------------------|----------------------------------------------------------------------------------------------------|----------------------------------------------------------------------------------------------------|
| 1                | А                   | Record type                                                                                                    | OFCOS<br>Maximum field length = 5                                                                                                    |
| 2                | В                   | Provider code (a provider is a school or organisation authorised to offer the Western Australian Certificate of Education [WACE]) | Mandatory Maximum field length = 10 Provider code of course provider                                                                                                    |
| 3                | С                   | Academic year                                                                                                    | Mandatory Maximum field length = 2 Must be either 10, 11 or 12                                                                                                    |
| 4                | D                   | Calendar year                                                                                                    | Mandatory Maximum field length = 4 In yyyy format                                                                                                    |
| 5                | E                   | Course code                                                                                                    | Mandatory Maximum field length = 12 Unique code of the course, e.g. MPA or VBS                                                                                                    |
| 6                | F                   | Course type                                                                                                    | Mandatory Maximum field length = 6 Either VETCOS or COS VETCOS identifies an offering in a VET industry specific course                                                                 |
| 7                | G                   | Unit code                                                                                                    | Mandatory Maximum field length = 12 Unique code for the course unit                                                                                                    |
| 8                | Н                   | Qualification code                                                                                                    | Mandatory – where the course type is VETCOS  Maximum field length = 12  Leave blank where the course type is COS  Unique code for the qualification in the VET industry specific course |
| 9                | I                   | Estimated number of students for the course unit/qualification for the entire school regardless of teacher/class                  | Mandatory Maximum field length = 9 Must be a whole number                                                                                                    |
| 10               | J                   | Contact/teacher family name*                                                                                                    | Mandatory<br>Maximum field length = 30                                                                                                    |
| 11               | К                   | Contact/teacher given name*                                                                                                    | Mandatory<br>Maximum field length = 30                                                                                                    |

| Column<br>number | Column<br>reference | Field name                                   | Comment                                                                    |  |  |  |  |
|------------------|---------------------|----------------------------------------------|----------------------------------------------------------------------------|--|--|--|--|
| 12               | L                   | Contact/teacher registration number          | Mandatory Maximum field length = 15 Issued by TRBWA Must be a whole number |  |  |  |  |
| 13               | M                   | Estimated number of students for the teacher | Optional  Maximum field length = 9  Must be a whole number                 |  |  |  |  |
| 14               | N                   | Is this the main teacher/contact             | Mandatory Maximum field length = 1 Y or N                                  |  |  |  |  |

<sup>\*</sup>Teacher's name should be exactly as registered with the TRBWA.

# **Course offerings (OFCOS)**

See below for a complete breakdown of the fields within the OFCOS database.

| 4  | Α      | В        | С    | D    | Е      | F      | G         | Н             | 1         | J        | K       | L        | М         | N        |
|----|--------|----------|------|------|--------|--------|-----------|---------------|-----------|----------|---------|----------|-----------|----------|
|    |        |          |      |      |        |        |           |               |           |          |         |          | Est No of |          |
|    |        |          |      |      |        |        |           |               | Est       | Teacher  | Teacher | Teacher  | students  |          |
|    | Record | Provider | Ac   |      |        | Course |           | Qualification | Number of | Family   | Given   | TRBWA    | for       | Main     |
| 1  | Type   | Code     | Year | Year | Course | Type   | Unit Code | Code          | Students  | Name     | Name    | No.      | Teacher   | contact? |
| 2  | OFCOS  | 1234     | 11   | 2018 | REL    | COS    | AEREL     |               | 17        | Brown    | Jane    | 33082606 |           | Y        |
| 3  | OFCOS  | 1234     | 12   | 2018 | REL    | COS    | GTREL     |               | 20        | Cole     | Allan   | 32013031 |           | Y        |
| 4  | OFCOS  | 1234     | 11   | 2018 | PHY    | COS    | AEPHY     |               | 5         | Jones    | Greg    | 32002785 |           | Y        |
| 5  | OFCOS  | 1234     | 11   | 2018 | VAR    | COS    | AEVAR     |               | 2         | Goodwood | Julia   | 33065691 |           | Y        |
| 6  | OFCOS  | 1234     | 11   | 2018 | ENG    | COS    | F1ENG     |               | 3         | Hill     | Janice  | 33067549 |           | Y        |
| 7  | OFCOS  | 1234     | 11   | 2018 | ENG    | cos    | F2ENG     |               | 3         | Hill     | Janice  | 33067549 |           | Y        |
| 8  | OFCOS  | 1234     | 12   | 2018 | ENG    | COS    | ATENG     |               | 20        | Hill     | Janice  | 33067549 |           | Υ        |
| 9  | OFCOS  | 1234     | 12   | 2018 | ENG    | COS    | GTENG     |               | 20        | Hill     | Janice  | 33067549 |           | Y        |
| 10 | OFCOS  | 1234     | 11   | 2018 | MAT    | COS    | AEMAT     |               | 10        | Palmer   | Eric    | 32033063 |           | Y        |
| 11 | OFCOS  | 1234     | 12   | 2018 | MAT    | COS    | ATMAT     |               | 6         | Palmer   | Eric    | 32033063 |           | Υ        |
| 12 | OFCOS  | 1234     | 12   | 2018 | MAE    | COS    | ATMAE     |               | 16        | Palmer   | Eric    | 32033063 |           | Υ        |
| 13 | OFCOS  | 1234     | 12   | 2018 | MAE    | COS    | GTMAE     |               | 20        | Palmer   | Eric    | 32033063 |           | Υ        |

## Next step

# 3.4 Saving data for upload into SIRS

# 3.3 Vocational education and training (VET) qualification estimates (ESQUAL)

# 3.3.1 Overview

Each school is required to report VET qualifications that students are undertaking (this includes students who go offsite to access their training at external providers) as well as student details against each qualification.

Details of the units of competence within each qualification are not required to be reported. Schools are also not required to update the ESQUAL file after the deadline unless there is a significant change in VET offerings.

Note: omit entries for students enrolled in qualifications awaiting nominal hours.

Specifically, schools are required to report:

- VET qualifications that students are undertaking (this includes students who go offsite to access training at external providers)
- students' details for each VET qualification
- the delivery arrangement under which each VET qualification will be delivered. Delivery arrangements may include:
  - Auspice where a school purchases quality assurance aspects from an RTO, and delivers training and assesses students
  - **Fee-for-service (outsourced)** where a school purchases training delivery and assessment from an RTO
  - Profile where schools access profile hours through TAFE
  - RTO school where a school becomes an RTO to deliver and assess training within a defined scope of delivery
  - School-based traineeship/apprenticeship paid employment-based training programs for full-time school students aged 15 and over. Under these arrangements the student is both a full-time student and a part-time employee. To be a school-based trainee/apprentice, a student must enter into a training contract with an employer to complete an apprenticeship/traineeship
  - Combination of delivery arrangements the RTO quality assures (auspices) some of the
    delivery and assessment of training conducted by the school. The RTO may also be engaged
    by the school to deliver and assess some training and provide student results in a
    combination arrangement
  - Scholarship or external stakeholder funding source in some cases the school or student
    may have been able to access special funding through a scholarship, industry partnership or
    grant to cover the costs of training
  - Category 2 VET VET outside of a school arrangement refers to VET that has not been arranged or managed by a school and through which a student has achieved qualifications and/or units of competency external to the school program.

# 3.3.2 Recording VET qualifications estimates data (ESQUAL)

Data can be entered into school database systems, including, but not restricted to, Civica MAZE, Administration of Schools (AoS), Reporting to Parents (for most public schools), SEQTA and Synergetic. To find out how to record data in these systems, contact the software supplier or refer to <a href="Database programs">Database programs</a> for links to user manuals.

If your school records data using Excel, the data must be entered in the correct format. Failure to enter data correctly will ultimately prevent the data from being uploaded into SIRS. Refer to the instructions below on how to set up an Excel database for VET qualifications estimates.

Note: uploading an ESQUAL file into SIRS causes the previous file to be completely erased. To correctly update the information in your ESQUAL file, all students should be included in each upload.

# 3.3.3 Setting up an Excel database for VET qualifications estimates (ESQUAL)

Schools that use Excel as their database to enter ESQUAL course offerings are required to lay out data in a specific format to ensure it can be uploaded into SIRS.

|   | Α              | В                | С                     | D                 | E                       | F                         | G                        | Н                | I                | J                                         | K                  |
|---|----------------|------------------|-----------------------|-------------------|-------------------------|---------------------------|--------------------------|------------------|------------------|-------------------------------------------|--------------------|
| 1 | Record<br>Type | Provider<br>Code | Qualification<br>Code | RTO provider code | WA<br>Student<br>Number | Student<br>Family<br>Name | Student<br>Given<br>Name | Calendar<br>Year | Academic<br>Year | Delivery<br>arrange-<br>ment<br>identfier | Enrolment activity |
| 2 | ESQUAL         | 1234             | BSB20115              | 1988              | 23345678                | Student                   | Jane                     | 2018             | 12               | 1                                         | E                  |
| 3 | ESQUAL         | 1234             | CHC22015              | 52499             | 23456789                | Smith                     | Sally                    | 2018             | 12               | 1                                         | E                  |

The screenshot above shows a section of the required format for the VET qualifications estimates database in Excel. For example, the **Record Type** is required in Column A, the **Provider Code** is required in Column B (a provider is a school or organisation authorised to offer the WACE) etc. One row of information is required for each student within the academic year group.

The file format for all columns in the VET qualifications estimates Excel database are specified in the table below. Screenshots of all required columns are included following the table.

Table 11: Section 3 – Excel file format for VET qualifications estimates (ESQUAL)

| Column<br>number | Column<br>reference | Field name                                                                          | Comment                                                                                                    |
|------------------|---------------------|-------------------------------------------------------------------------------------|----------------------------------------------------------------------------------------------------|
| 1                | А                   | Record type                                                                         | ESQUAL  Maximum field length = 6                                                                                                |
| 2                | В                   | Provider code (a provider is a school or organisation authorised to offer the WACE) | Mandatory Maximum field length = 10 Provider at which the student is enrolled                                                   |
| 3                | С                   | Qualification code                                                                  | Mandatory  Maximum field length = 12  Unique code for the qualification the provider is offering                                |
| 4                | D                   | Registered training organisation provider code                                      | Mandatory Maximum field length = 10 The unique code of the RTO offering the qualification on behalf of the COS provider         |
| 5                | E                   | Western Australian student number (WASN)                                            | Mandatory Maximum field length = 15 Must be a valid WASN issued by the Authority                                                |
| 6                | F                   | Student family name                                                                 | Mandatory Maximum field length = 40 Recommend using title case, not all capitals                                                |
| 7                | G                   | Student given name                                                                  | Mandatory (optional if student only has a family name)  Maximum field length = 40  Recommend using title case, not all capitals |
| 8                | Н                   | Calendar year                                                                       | Mandatory Maximum field length = 4 In yyyy format                                                                               |
| 9                | I                   | Academic year                                                                       | Mandatory Maximum field length = 2 Must be in the range: 07–12                                                                  |

# Section 3: Offerings

| Column<br>number | Column<br>reference | Field name                      | Comment                                                                                                    |
|------------------|---------------------|---------------------------------|----------------------------------------------------------------------------------------------------|
| 10               | J                   | Delivery arrangement identifier | Mandatory Maximum field length = 2  1 = Auspice 2 = VET in schools profile 3 = School-based traineeship/apprenticeship 4 = (NO LONGER IN USE) 5 = Fee for service 6 = School as the RTO 7 = Combination of delivery arrangements 8 = Scholarship or external stakeholder funding source. For example, industry grants or scholarships 9 = Category 2 VET – VET outside of school arrangement |
| 11               | К                   | Enrolment activity              | Mandatory Maximum field length = 1 E = enrolled W = withdrawn                                                                                                    |

# **VET qualification estimates (ESQUAL)**

See below for an example of a complete breakdown of the fields within the ESQUAL database.

|   | Α              | В                | С                     | D                 | E                       | F                         | G                        | Н                | 1                | J                                         | K                  |
|---|----------------|------------------|-----------------------|-------------------|-------------------------|---------------------------|--------------------------|------------------|------------------|-------------------------------------------|--------------------|
| 1 | Record<br>Type | Provider<br>Code | Qualification<br>Code | RTO provider code | WA<br>Student<br>Number | Student<br>Family<br>Name | Student<br>Given<br>Name | Calendar<br>Year | Academic<br>Year | Delivery<br>arrange-<br>ment<br>identfier | Enrolment activity |
| 2 | ESQUAL         | 1234             | BSB20115              | 1988              | 23345678                | Student                   | Jane                     | 2018             | 12               | 1                                         | E                  |
| 3 | ESQUAL         | 1234             | CHC22015              | 52499             | 23456789                | Smith                     | Sally                    | 2018             | 12               | 1                                         | E                  |

#### Notes to table

# Formatting cells for date of birth

Excel may convert a date of birth entered as dd/mm/yyyy format to mm/dd/yyyy. This will ultimately prevent validation of the file.

Before entering the date of birth:

- 1. Click the top of the required column to highlight the whole column.
- 2. Right-click the mouse.
- 3. Choose Format cells.
- 4. Click on the Number tab.
- 5. Under Category click on Date.
- 6. Under **Type**, select the third entry from the top (14/03/2012 without an \*).
- 7. Click on the **OK** button.

## Leading zero in a number

To prevent Excel automatically removing a number that leads with a zero, such as a mobile number, you will need to format the cell.

#### To do this:

- 1. Click the top of the required column to highlight the whole column.
- 2. Right-click the mouse.
- 3. Choose Format cells.
- 4. Click on the Number tab.
- 5. Under Category click on Text.
- 6. Click on the **OK** button.

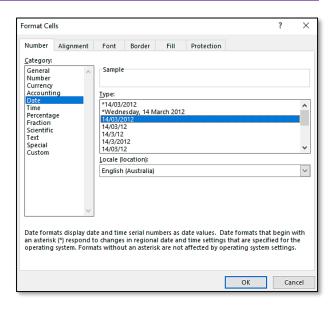

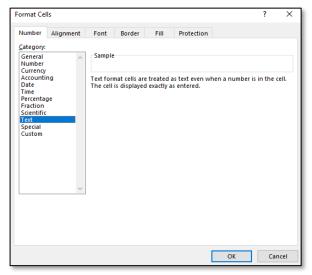

# 3.4 Saving data for upload into SIRS

Once all required information has been entered into a database, the data must be saved or exported as a **.CSV** or a **.SCSV** file before it can be uploaded into SIRS. Failure to save in this format will ultimately prevent the data from being uploaded into SIRS.

# 3.4.1 File naming

The file name convention is:

#### XXXXXSSSSTTYYY.csv

where **XXXXX** = record type, e.g. OFCOS

**SSSS** = the provider/school code, e.g. 4171

TT = S1, S2, Y1 for semester or year-long data

YYY = Y11, Y12 for Year 11 or Year 12 data

or YUP for combined Year 11 and Year 12 data

#### **Example**

The file name of course offerings from provider/school 4171 for Year 12 would be **OFCOS4171Y12.CSV**.

# 3.4.2 Further changes

If any further changes need to be made to the spreadsheet, make sure you edit your original Excel document and not the .CSV or the .SCSV file, as opening the file again will result in the loss of any text formatting.

# 3.5 Uploading data into SIRS

# **Important**

- Offerings must be uploaded prior to uploading enrolments.
- Offerings cannot be deleted/removed by omitting them from this file. You must re-upload your OFCOS file with zero in the Estimated Number of Students column.
- 1. In the blue horizontal navigation bar, hover over the **Uploads** tab (see screenshot to the right).
- 2. Click on **Upload Offerings**. The **Upload Offerings** fields appear (see screenshot below).

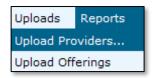

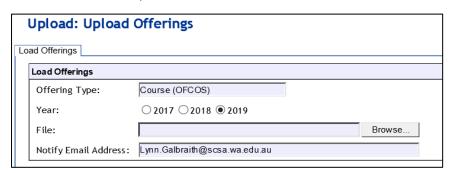

- 3. Course (OFCOS) will appear in the Offering Type field.
- 4. To locate the required file on your computer, click on the **Browse** button.
- 5. On a Windows operating system, the **Choose File to Upload** screen will appear. Navigate to the folder where the required file is stored (see screenshot below).

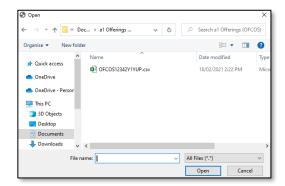

6. Click on the required file.

7. Click on the **Open** button. The drive, folders path and file name will appear in the **File** field (see screenshot below).

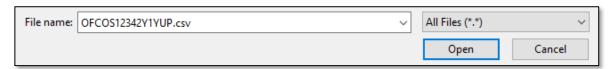

Note: for most RTP/SIS government schools

- the export path will be K:\keys\integris\outbox
- depending on the academic year of students enrolled in courses, the files available for uploading course offerings will be OFCOSssssY1YUP.CSV where ssss is the school code.

Note: the email address of the person uploading the file will automatically appear. SIRS will send an email message to this person to report the status of the upload.

8. Click **Upload File for Processing** or you can click on the **Close** button to exit without continuing with the upload.

Note: you can check the progress of your upload in either your email inbox or in **Private Messages**, available from the home page of SIRS.

# 3.5.1 Email messages

Email messages are generated by SIRS and sent to the person uploading the file. These emails may have any of the following messages.

## Successfully verified

The system will place the file in the queue for processing and you will receive another email regarding processing.

## Successfully processed

The system has processed the file and there were no problems found.

# **Processed with warnings**

This file has been processed, but the system has ignored certain records. Occasionally the warnings can be ignored, but some warnings must be dealt with if students' registrations and/or enrolments are affected.

## **Failed verification**

The system is unable to verify the file and send for processing, as there are errors that need to be fixed. Check all error messages produced by SIRS (see example below) and try to resolve them. To assist you with resolving errors, refer to <u>Troubleshooting</u> in this section.

Example of a failed file verification message:

The Course Offering (OFCOS): OFCOS1234Y1YUP.csv has failed verification due to the following errors.

Error occurred on record 9. The following errors were found in this record:

The teacher's name Brown, Donald does not match the name of the teacher with the same TRBWA number 32153472 in SIRS. Please check that you have assigned the correct TRBWA number to the teacher by checking the TRBWA number of the teacher at <a href="http://trb.wa.gov.au">http://trb.wa.gov.au</a> and then selecting the Register of Teachers menu item. If the number is correct, please contact the Data Services at dataservices@scsa.wa.edu.au for further Information.

# **Failed processing**

The system was able to verify the file, but there were errors that prevented the information from being processed by SIRS. Check all error messages produced by SIRS and try to resolve them before contacting the Data Services team at <a href="mailto:dataservices@scsa.wa.edu.au">dataservices@scsa.wa.edu.au</a>.

Example of a failed file processing message:

The Course Offering (OFCOS): OFCOS1234Y1YUP (23).csv has failed processing due to the following errors.

Error occurred on record 11. The following errors were found in this record:

Failed to get teacher party id, got the following error instead: Cannot update Party due to duplicate teacher registration number.

If the information in the email is insufficient to resolve errors, refer to <u>Troubleshooting</u> in this section. If the issue has not been resolved, contact the Data Services team at dataservices@scsa.wa.edu.au.

# 3.5.2 Upload confirmation

You can expect a message reporting the progress of your file within 15 minutes of the upload in either your email inbox or in **Private Messages**, available from the home page of SIRS. Processing time depends on the number of files already queued in the system as well as the size of the files to be processed.

Note: if you successfully upload a file with data that already exists in SIRS, data from the latest file will replace the previous values.

Your **Upload Status** (available on the home page of SIRS) will also change once a file has been successfully uploaded (see screenshot below).

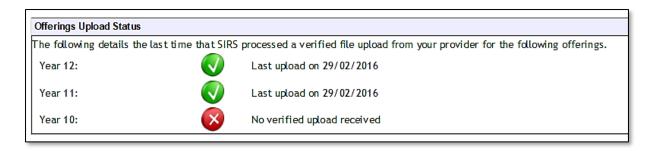

See the table below for a key to the **Offerings Upload Status** symbols.

Table 12: Section 3 – Upload symbols key

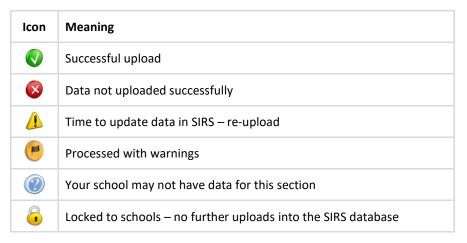

The status may show **Data not uploaded successfully** for a number of reasons. To identify and resolve the issue, refer to <u>Troubleshooting</u> in this section.

Once the cut-off date has passed for uploading **Qualification Estimates**, the following message will display (see screenshot below). The home page of SIRS will show the **padlock** icon.

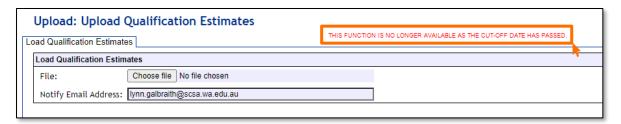

# 3.6 Troubleshooting

Some of the common error messages that arise when uploading the offerings file are listed below. Against each error message are suggestions to assist in resolving these issues.

Table 13: Section 3 – Common error messages for the offerings upload and possible solutions

| Example error messages                                                                                                    | How to resolve the problem                                                                                                    |
|----------------------------------------------------------------------------------------------------|----------------------------------------------------------------------------------------------------|
| Calendar year 2024 must match the selected year                                                                                                    | You are uploading an offerings file that contains 2024 offerings; however, at the time of upload you selected 2023 as the year of upload. Upload your file again and ensure you select 2024 as the year.                                                                                                    |
| Invalid course code ESP for<br>2024                                                                                                    | The course code is not correct for the stated year. Change your offering details within your school system, generate a new file and upload the file again.  A complete list of valid course codes is available on the Authority website on the Course Codes page (https://senior-secondary.scsa.wa.edu.au/syllabus-and-support-materials/course-codes) or refer to Appendix 3 of the WACE Manual 2024.                                                             |
| Invalid course unit code:<br>GEBIO for course with code:<br>BLY for 2024                                                                                                    | The specified course unit is not valid for the course for the stated year. Change your offering details within your school system, generate a new file and upload the file again.  A complete list of valid course unit codes is available on the Authority website on the <a href="Course Codes page">Course Codes page (https://senior-secondary.scsa.wa.edu.au/syllabus-and-support-materials/course-codes)</a> or refer to Appendix 3 of the WACE Manual 2024. |
| Record type must be: OFCOS<br>Note: usually followed by a<br>number of other error<br>messages for each record in<br>the file                                                         | You are uploading a file that is not a course offerings file; however, at the time of upload you selected this as your offering type. It is possible that you have either selected the wrong file to upload or selected the wrong offering type.  Check what you are uploading and select the appropriate offerings type for the file you are uploading.                                                                                                    |
| Teacher contact name not specified                                                                                                    | The teacher's contact name was not specified. As this is a mandatory field, enter the teacher contact name within your school system for the given course unit, generate a new file and upload the file again.                                                                                                    |
| Teacher TRBWA number and contact name do not match                                                                                                    | The teacher's TRBWA number and contact name do not match the SIRS record. As this is a mandatory field, the correct TRBWA number or name should be entered. If there is a change of name, it should be first registered with TRBWA and then in SIRS.  Contact the TRBWA or the teacher to ensure the number is correct.                                                                                                    |
| The number of columns for this file must not be less than 14. Ensure the uploaded file is a valid file in either .CSV or .SCSV format and matches with the selected type of offering. | You are uploading a file that is not in the .CSV or the .SCSV formats. If you have opened the file previously in Excel, then it is likely the file is saved in Excel format. Reopen the file in Excel, select File, Save As and select the Save As type as either the .CSV or the .SCSV file formats. Save the file and upload it again.                                                                                                    |

# 3.7 Further help

For issues relating to the information contained in the *Data Procedures Manual 2024*, contact the Data Services team at <a href="mailto:dataservices@scsa.wa.edu.au">dataservices@scsa.wa.edu.au</a>.

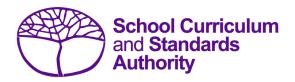

# Data Procedures Manual 2024

# Section 4:

# Student registration and demographics

- Student registration requirements
- Request WASNs Kindergarten
- Search for WASNs in SIRS other than Kindergarten
- Student maintenance
- Recording student registrations
- Setting up an Excel database for student registration and demographics
- Saving data for upload into SIRS
- Uploading data into SIRS
- Troubleshooting
- Further help

Disclaimer: screenshots are for illustration purposes only. Any representations that show a date prior to 2024 should be treated as examples only. Representations that display new information have been updated.

# 4.1 Student registration requirements

It is a legislated requirement that all students from Pre-primary to Year 12 are registered with the Authority until the end of the year in which they turn 17 years and six months of age, regardless of their study program.

This also applies to students undertaking Flying Start programs, students at intensive English centres, or students at education support centres. Overseas students must also be registered if they are undertaking WACE courses.

# 4.1.1 Important dates

Refer to the home page of SIRS or the Authority website on the <u>Activities Schedule page</u> (<a href="https://www.scsa.wa.edu.au/publications/activities-schedule">https://www.scsa.wa.edu.au/publications/activities-schedule</a>) for the dates when the following information is required by the Authority:

- registration of Year 10, Year 11 and Year 12 students
- registration of Kindergarten to Year 9 students.

In addition to the initial uploading of the student registration and demographic file (SRGDG) in Term 1, schools are reminded that an updated student registration and demographic file (SRGDG) should be uploaded by the third week of Terms 2, 3 and 4.

# 4.1.2 Request to change student academic year

On occasion, students need to change their academic year and subsequently their enrolments in course units, VET units of competency and/or endorsed programs.

There are several processes that schools may need to follow, depending on the circumstances, i.e. where a student is in Year 10, 11 or 12 and wishes to move up or down a year. To request a change to a student's academic year for Years 11 and 12, download the *Request to change academic year* form available on the Authority website on the <u>Application and Order Forms page</u> (www.scsa.wa.edu.au/forms).

To request a change to a student's academic year for Pre-primary to Year 10, download the *Request* to change academic year Pre-Primary to Year 10 form available on the Authority website on the Applications and Order Forms page (www.scsa.wa.edu.au/forms).

Note: the form is available for limited periods, according to the Authority's deadlines.

Student achievement is required to be reported for all learning areas for students from Pre-primary to Year 10, in line with the *Pre-primary to Year 10: Teaching, Assessing and Reporting Policy*.

Upon registration, schools should check SIRS for the student's previous school details and ensure they are enrolled to continue in the same academic year they were in at their previous school. This ensures students continue with their current year-level studies within the *Western Australian Curriculum and Assessment Outline*.

# 4.2 Request WASNs – Kindergarten

This process is to request Kindergarten WASNs only. As all students from Pre-primary to Year 12 are now registered in SIRS, it is implausible to allocate blocks of numbers for other academic years without first checking to see if the record already exists in SIRS. To request numbers for students who are in other academic years, refer to **Search for WASNs in SIRS – other than Kindergarten**.

- 1. In the blue horizontal navigation bar, hover over the **Providers** tab.
- 2. Click on Request Student Numbers (see screenshot below).

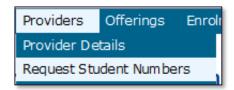

The Student Number Request Search fields will appear (see screenshot below). Click on the Add Request button.

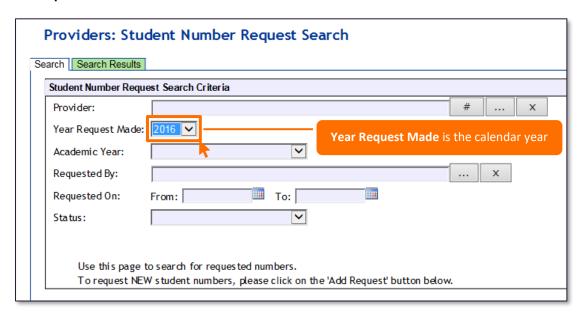

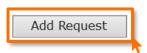

4. The **Student Number Request Details** fields will appear (see screenshot below). Enter the number of Kindergarten WASNs required.

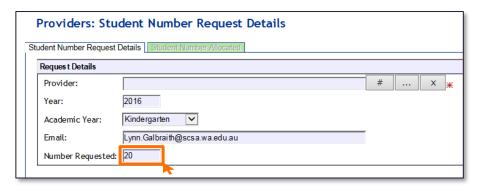

- 5. Check the **Email** address is correct to ensure messages are sent to the right person (this information is populated from **Security>My Details**).
- Click on the Save button. SIRS confirms the request by displaying the Record successfully
  created message as well as information in the Requested By, Requested On and Status fields
  (see screenshot below).

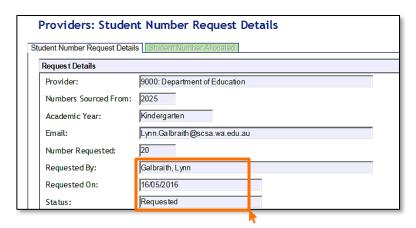

- 7. Check the details. If you need to make changes, click on the Save button again.
- 8. When the details are correct, click on the **Close** button to dispatch the request for processing. Alternatively, you can click on **Cancel Request**.

Note: the information descriptor **Numbers Sourced From** will be the calendar year the student would be entering Year 8 (i.e. Year 3 numbers requested in 2024 will show that the numbers are sourced from 2029).

The Authority approves WASN requests periodically. Wait for confirmation of the numbers sent as an attachment to your email address or through the SIRS Private Message section (available from the home page of SIRS). See an example of a message received through Private Message in the screenshot below.

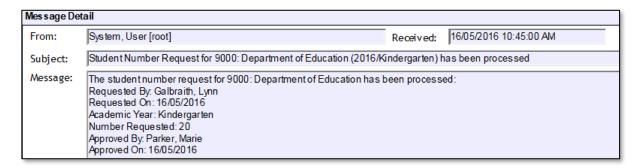

You do not have to use all the allocated numbers. For any new students arriving later in the year, email <a href="mailto:numbers@scsa.wa.edu.au">numbers@scsa.wa.edu.au</a> and provide the following details for each student: family name, given name, date of birth and academic year.

# 4.2.1 Search for requested WASNs in SIRS

- 1. In the blue horizontal navigation bar, hover over the **Providers** tab and click on **Request Student Numbers**.
- 2. The **Student Number Request Search** fields will appear. Click on the **Search** tab or the **Search** Results tab to display a list of requests (see screenshot below).

3. If **Processed** appears under the heading **Status**, the numbers have already been allocated. Click on the **document** icon to select a **Processed** request from the list under the **Status** heading.

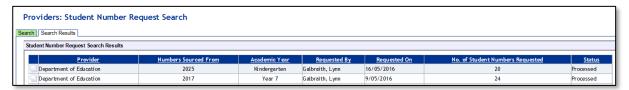

Click on the Student Number Allocated tab to view the WASNs allocated (see screenshot below).

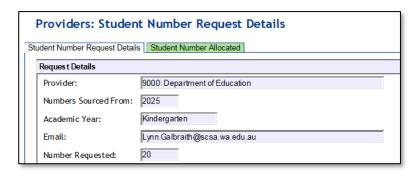

The WASN details will appear (see screenshot below).

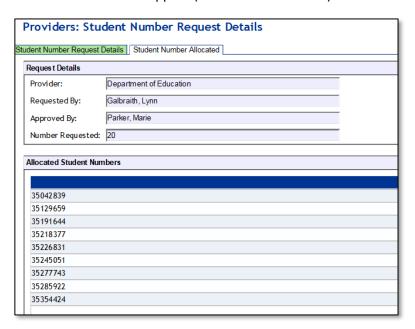

Note: you can also click **EXPORT** to have the WASNs saved as a text file. This is useful if you have deleted the confirmation email message that had the WASNs as an attachment.

# 4.3 Search for WASNs in SIRS – other than Kindergarten

If a student arrives at your school from another school in Western Australia or from overseas/interstate, you have the ability to search in SIRS for that student's WASN. All you need is the student's family name, given name and date of birth.

All student registrations are recorded in SIRS by the end of March in the current year. You will be able to search for students using the current year. This will give you the student's previous school and you will know where to send the transfer note.

- 1. In the blue horizontal navigation bar, hover over the **Enrolments** tab.
- 2. Click on **Student Enrolment** and then **Find Student Number** (see screenshot below).

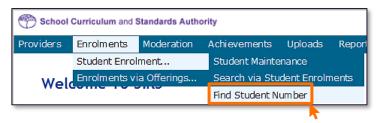

3. The **Find Student Number** fields will appear (see screenshot below). Enter the student's **Family Name**, **Given Name** and **Date of Birth**.

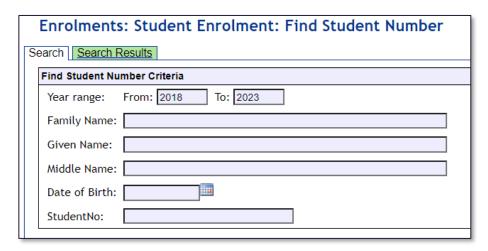

4. Click on the **Search** button. If the information you have entered exactly matches the information in SIRS, you will find a result even if the student is not at your school (see screenshot below).

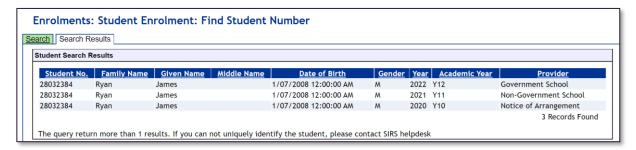

If the details you have requested are different from the information in SIRS (e.g. date of birth is different, Jackie is spelt as Jacky etc.), no information will be found. In this case, email numbers@scsa.wa.edu.au and provide the student's:

- Given name
- Family name
- Date of birth
- Academic year
- Previous school (if known).

# 4.3.1 Troubleshooting: Search for WASNs in SIRS – other than Kindergarten

# What happens if the requested information does not show up in the search?

Email <a href="mailto:numbers@scsa.wa.edu.au">numbers@scsa.wa.edu.au</a> and provide the student's name, academic year and date of birth.

## What happens if I enter calendar year 2023 as the Year Range?

Only students registered in the SIRS database for 2023 may return in the search. For the purposes of finding existing student numbers, it is recommended to leave the **Year Range** as blank.

# What does it mean when Notice of Arrangement is shown as the student's provider?

It means the student is likely to be under a **Notice of Arrangement** or may have been on the **Whereabouts Unknown List**, which is more likely with Years K–10.

# 4.4 Student maintenance

Student details are uploaded into SIRS via the student registration and demographic file (SRGDG). Once the information is uploaded, it can be viewed in various sections of the **Student Maintenance** section in SIRS. These details can only be changed by uploading the relevant file. The following fields cannot be altered by uploading the SRGDG file:

- Given Name
- Family Name
- Date of Birth
- Academic Year.

To view student details:

- 1. In the blue horizontal navigation bar, hover over the **Enrolments** tab.
- Click on Student Enrolment and then Student Maintenance. The Student Search fields will appear.
- 3. To view a **Student Record** (see screenshot below), you can either:
  - enter their name (Given Name and Family Name), or
  - enter their **Student Number** (WASN).

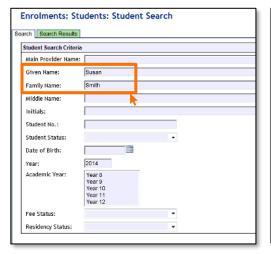

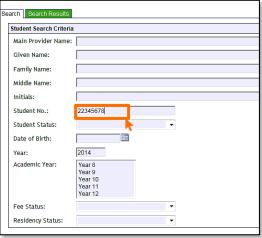

4. Click on the **Search** button or the **Search Results** tab (see screenshot below) or press **Enter** on your keyboard.

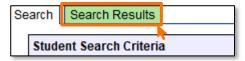

A number of tabs sit under the **Student Maintenance** section of SIRS:

- Student Summary
- Student Contact
- Previous Names
- Program Of Study
- Record Of Achievement
- Check WACE Eligibility.

Note: the **Learning Program** tab shown in the following screenshots is no longer available in SIRS.

# 4.4.1 Student summary

This section holds a large amount of the student's personal information, including equivalence information for Year 11 studies overseas/interstate and any visa/residency information (see screenshot below).

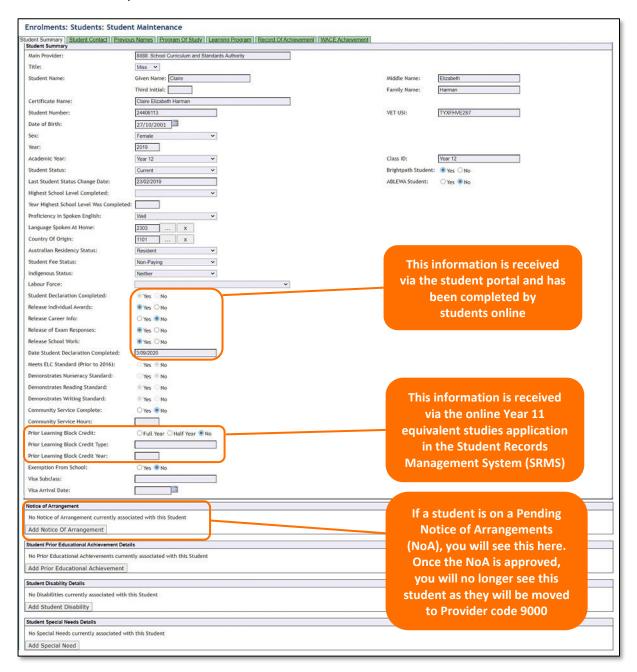

# 4.4.2 Student contact details

This section contains information about the student's telephone number and home and postal addresses (see screenshot below).

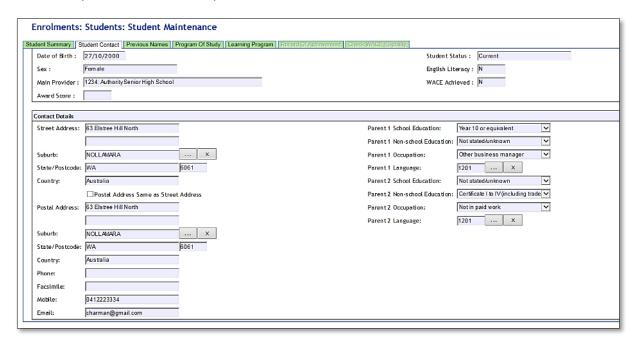

# 4.4.3 Previous names

This section contains information about a student's previous names, if this information has been provided to the Authority.

# 4.4.4 Program of study

This section shows all the course units, VET units of competency and endorsed programs that a student has been enrolled in via ENCOS, ENVET and ENEND upload (see screenshot below).

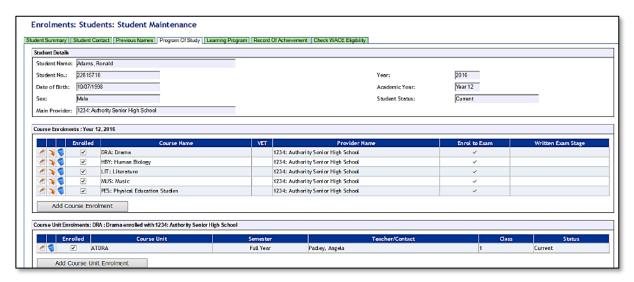

# 4.4.5 Record of achievement

This section will only show examination results once student results have been uploaded (see screenshot below).

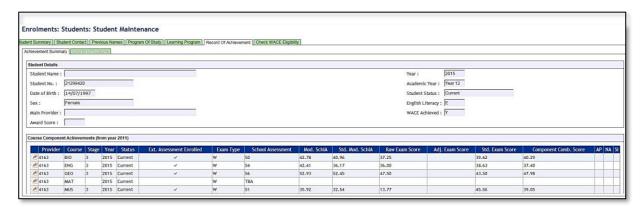

# 4.4.6 Check WACE eligibility

This section shows which WACE eligibility criteria need to be met (see screenshot below).

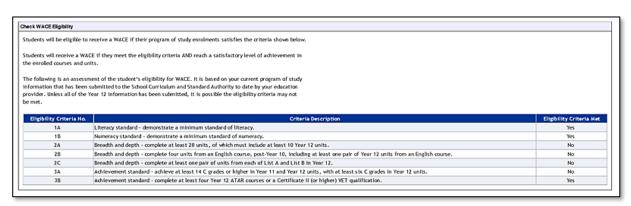

# 4.5 Recording student registrations

Data can be entered into school database systems, including, but not restricted to, Civica Maze, Administration of Schools (AoS), Reporting to Parents (for most public schools), SEQTA and Synergetic. To find out how to record data in these systems, contact the software supplier or refer to <a href="Database programs">Database programs</a> for links to user manuals.

If your school records data using Excel, the data must be formatted correctly. Failure to format data correctly will ultimately prevent the data from being uploaded into SIRS. Refer to the following instructions on how to set up a database to record student registration and demographic information.

# 4.6 Setting up an Excel database for student registration and demographics

Schools that use Excel as their database to enter student registration and demographic information are required to lay out data in a specific format to ensure it can be uploaded into SIRS.

| 4 | Α              | В                | С                | D                    | Е                | F                         | G                        | Н                         | 1                           | J                                  | K                      | L      | M      |
|---|----------------|------------------|------------------|----------------------|------------------|---------------------------|--------------------------|---------------------------|-----------------------------|------------------------------------|------------------------|--------|--------|
| 1 | Record<br>Type | Provider<br>Code | Calendar<br>Year | WA Student<br>Number | Student<br>Title | Student<br>Family<br>Name | Student<br>Given<br>Name | Student<br>Middle<br>Name | Student<br>Third<br>Initial | Certificate Name                   | Date of birth          | Gender | Status |
| _ | SRGDG<br>SRGDG | 1234<br>1234     |                  | 32123456<br>28654321 |                  | Jones<br>Chong            | Jane<br>Yin              | Helen<br>Chan             | s<br>W                      | Jane Helen Jones<br>Yin Chan Chong | 7/04/2011<br>2/06/2009 |        | 1      |

The screenshot above shows a section of the required format for the student registration and demographic database in Excel. For example, the **Record Type** is required in Column A, the **Provider Code** is required in Column B etc. One row of information must be provided for each student.

The layout requirements for all columns in a student registration and demographic Excel database are specified in the table below. Refer to the notes below this table (under the heading **SRGDG column details**), which provide specific information requirements for each column. Screenshots of all required columns are included following the table.

Note: once the table has been formatted and data entered into the Excel document, the header row must be removed, and the document saved as a .CSV or a .SCSV file before it can be uploaded into SIRS.

Table 14: Section 4 – Excel format for student registration and demographic files

| Column<br>number | Column<br>reference | Field name                                                                          | Comment                                                                          |
|------------------|---------------------|-------------------------------------------------------------------------------------|----------------------------------------------------------------------------------|
| 1                | А                   | Record type                                                                         | SRGDG<br>Maximum field length = 5                                                |
| 2                | В                   | Provider code (a provider is a school or organisation authorised to offer the WACE) | Mandatory Maximum field length = 10 Unique code for a course provider            |
| 3                | С                   | Calendar year                                                                       | Mandatory Maximum field length = 4 Must be current year in yyyy format           |
| 4                | D                   | Western Australian student number (WASN)                                            | Mandatory Maximum field length = 15 Must be a valid WASN issued by the Authority |
| 5                | E                   | Student title                                                                       | Optional Maximum field length = 20 e.g. Mr, Mrs, Miss, Ms                        |
| 6                | F                   | Student family name                                                                 | Mandatory Maximum field length = 40 Legal family name of student                 |

| Column<br>number | Column<br>reference | Field name            | Comment                                                                                                    |  |  |  |  |  |  |  |
|------------------|---------------------|-----------------------|----------------------------------------------------------------------------------------------------|--|--|--|--|--|--|--|
| 7                | G                   | Student given name    | Mandatory (Optional if student only has a family name)  Maximum field length = 40  Legal given name of student                                                        |  |  |  |  |  |  |  |
| 8                | Н                   | Student middle name   | Optional<br>Maximum field length = 40                                                                                                    |  |  |  |  |  |  |  |
| 9                | I                   | Student third initial | Optional  Maximum field length = 1                                                                                                    |  |  |  |  |  |  |  |
| 10               | J                   | Certificate name      | Optional  Maximum field length = 81  As printed on the certificate  Recommend using title case, not block capitals                                                    |  |  |  |  |  |  |  |
| 11               | К                   | Date of birth         | Mandatory Maximum field length = 10 Must be valid past date In dd/mm/yyyy format                                                                                      |  |  |  |  |  |  |  |
| 12               | L                   | Gender                | Mandatory Maximum field length = 1 M for male or F for female or X for other                                                                                          |  |  |  |  |  |  |  |
| 13               | М                   | Status                | Mandatory Maximum field length = 1 1 - Currently at provider 2 - Deceased student 3 - Left secondary education 4 - Left from this provider 5 - Left Western Australia |  |  |  |  |  |  |  |
| 14               | N                   | Home address line 1   | Mandatory<br>Maximum field length = 50                                                                                                    |  |  |  |  |  |  |  |
| 15               | 0                   | Home address line 2   | Optional  Maximum field length = 50                                                                                                    |  |  |  |  |  |  |  |
| 16               | Р                   | Home suburb           | Mandatory<br>Maximum field length = 50                                                                                                    |  |  |  |  |  |  |  |
| 17               | Q                   | Home state            | Mandatory for Australia, but optional if home country (field #19) is not Australia  Maximum field length = 30                                                         |  |  |  |  |  |  |  |
| 18               | R                   | Home postcode         | Mandatory for Australia, but optional if home country (field #19) is not Australia  Maximum field length = 10                                                         |  |  |  |  |  |  |  |
| 19               | S                   | Home country          | Optional<br>Maximum field length = 30                                                                                                    |  |  |  |  |  |  |  |
| 20               | Т                   | Postal address line 1 | Mandatory Can be same as home address (field #14) Maximum field length = 50                                                                                           |  |  |  |  |  |  |  |
| 21               | U                   | Postal address line 2 | Optional Can be same as home address (field #15) Maximum field length = 50                                                                                            |  |  |  |  |  |  |  |

Section 4: Student registration and demographics

| Column<br>number | Column<br>reference | Field name                     | Comment                                                                                                    |  |  |  |  |  |  |
|------------------|---------------------|--------------------------------|----------------------------------------------------------------------------------------------------|--|--|--|--|--|--|
| 22               | V                   | Postal suburb                  | Mandatory Can be same as home address (field #16) Maximum field length = 50                                                                            |  |  |  |  |  |  |
| 23               | W                   | Postal state                   | Mandatory for Australia, but optional if postal country (field #25) is not Australia Can be same as home address (field #17) Maximum field length = 30 |  |  |  |  |  |  |
| 24               | X                   | Postal postcode                | Mandatory for Australia, but optional if postal country (field #25) is not Australia Can be same as home address (field #18) Maximum field length = 10 |  |  |  |  |  |  |
| 25               | Υ                   | Postal country                 | Optional<br>Maximum field length = 30                                                                                                    |  |  |  |  |  |  |
| 26               | Z                   | Academic year                  | Mandatory Maximum field length = 2 Must be either K, PP, 01–12                                                                                         |  |  |  |  |  |  |
| 27               | AA                  | Australian residency status    | Mandatory Permanent resident, citizen or country of birth = Australia or New Zealand Maximum field length = 1 Y or N                                   |  |  |  |  |  |  |
| 28               | АВ                  | Student fee status             | Mandatory Maximum field length = 1 Y – required to pay full fees N – not required to pay full fees                                                     |  |  |  |  |  |  |
| 29               | AC                  | Home phone number              | Optional<br>Maximum field length = 20                                                                                                    |  |  |  |  |  |  |
| 30               | AD                  | Alternate/mobile number        | Optional  Maximum field length = 20                                                                                                    |  |  |  |  |  |  |
| 31               | AE                  | Email address                  | Optional<br>Maximum field length = 80                                                                                                    |  |  |  |  |  |  |
| 32               | AF                  | Fax number                     | Optional Maximum field length = 20                                                                                                    |  |  |  |  |  |  |
| 33               | AG                  | Student's previous family name | Optional  Maximum field length = 40                                                                                                    |  |  |  |  |  |  |
| 34               | АН                  | Student's previous given name  | Optional<br>Maximum field length = 40                                                                                                    |  |  |  |  |  |  |
| 35               | AI                  | Exemption from school          | Mandatory Is the student currently exempt from school under section 11 of the School Education Act 1999? Maximum field length = 1 Y or N               |  |  |  |  |  |  |

| Column<br>number | Column<br>reference | Field name                          | Comment                                                                                                    |  |  |  |  |  |  |  |
|------------------|---------------------|-------------------------------------|----------------------------------------------------------------------------------------------------|--|--|--|--|--|--|--|
| 36               | AJ                  | Country of birth identifier         | Optional, but mandatory if visa subclass supplied (field #55) Maximum field length = 4 Refer to the Australian Standard Classification of Countries (https://www.voced.edu.au/content/ngv%3A20199)                                                                                                    |  |  |  |  |  |  |  |
| 37               | AK                  | Language spoken at home identifier  | Optional  Maximum field length = 4  Refer to the <u>Australian Standard Classification of Languages</u> (https://www.voced.edu.au/content/ngv%3A20199) (1201 = English)                                                                                                    |  |  |  |  |  |  |  |
| 38               | AL                  | Proficiency in spoken<br>English    | Optional 1 = very well 2 = well 3 = not well 4 = not at all Maximum field length = 1                                                                                                    |  |  |  |  |  |  |  |
| 39               | АМ                  | Labour force identifier             | Optional  Maximum field length = 2  01 = full-time employee  02 = part-time employee  03 = self employed  04 = employer  05 = employed – unpaid work in a family business  06 = unemployed – seeking full-time job  07 = unemployed – seeking part-time job  08 = not employed – not seeking employment |  |  |  |  |  |  |  |
| 40               | AN                  | Highest school level completed      | Optional  Maximum field length = 2  02 = did not attend school  08 = Year 8 or below  09 = Year 9 or equivalent  10 = completed Year 10  11 = completed Year 11  12 = completed Year 12                                                                                                    |  |  |  |  |  |  |  |
| 41               | АО                  | Year highest school level completed | Optional  Maximum field length = 4 In yyyy format                                                                                                    |  |  |  |  |  |  |  |
| 42               | АР                  | Prior education<br>achievement 1    | Optional  Maximum field length = 3  008 = Bachelor Degree or higher  410 = Advanced Diploma or Associate Degree level  420 = Diploma level  511 = Certificate 4  514 = Certificate 3  521 = Certificate 2  524 = Certificate 1  990 = misc. education                                                   |  |  |  |  |  |  |  |

Section 4: Student registration and demographics

| Column<br>number | Column<br>reference | Field name                    | Comment                                                                                                    |
|------------------|---------------------|-------------------------------|----------------------------------------------------------------------------------------------------|
| 43               | AQ                  | Prior education achievement 2 | Optional  Maximum field length = 3  008 = Bachelor Degree or higher  410 = Advanced Diploma or Associate Degree level  420 = Diploma level  511 = Certificate 4  514 = Certificate 3  521 = Certificate 2  524 = Certificate 1  990 = misc. education |
| 44               | AR                  | Prior education achievement 3 | Optional  Maximum field length = 3  008 = Bachelor Degree or higher  410 = Advanced Diploma or Associate Degree level  420 = Diploma level  511 = Certificate 4  514 = Certificate 3  521 = Certificate 2  524 = Certificate 1  990 = misc. education |
| 45               | AS                  | Disability code 1             | Optional  Maximum field length = 2  11 = hearing/deaf  12 = physical  13 = intellectual  14 = learning  15 = mental illness  16 = acquired brain impairment  17 = vision  18 = medical condition  19 = other  99 = unspecified                        |
| 46               | AT                  | Disability code 2             | Optional  Maximum field length = 2  11 = hearing/deaf  12 = physical  13 = intellectual  14 = learning  15 = mental illness  16 = acquired brain impairment  17 = vision  18 = medical condition  19 = other  99 = unspecified                        |

| Column<br>number | Column<br>reference | Field name        | Comment                                                                                                    |  |  |  |  |  |  |  |
|------------------|---------------------|-------------------|----------------------------------------------------------------------------------------------------|--|--|--|--|--|--|--|
| 47               | AU                  | Disability code 3 | Optional  Maximum field length = 2  11 = hearing/deaf  12 = physical  13 = intellectual  14 = learning  15 = mental illness  16 = acquired brain impairment  17 = vision  18 = medical condition  19 = other  99 = unspecified |  |  |  |  |  |  |  |
| 48               | AV                  | Disability code 4 | Optional Maximum field length = 2 11 = hearing/deaf 12 = physical 13 = intellectual 14 = learning 15 = mental illness 16 = acquired brain impairment 17 = vision 18 = medical condition 19 = other 99 = unspecified            |  |  |  |  |  |  |  |
| 49               | AW                  | Disability code 5 | Optional  Maximum field length = 2  11 = hearing/deaf  12 = physical  13 = intellectual  14 = learning  15 = mental illness  16 = acquired brain impairment  17 = vision  18 = medical condition  19 = other  99 = unspecified |  |  |  |  |  |  |  |
| 50               | AX                  | Disability code 6 | Optional  Maximum field length = 2  11 = hearing/deaf  12 = physical  13 = intellectual  14 = learning  15 = mental illness  16 = acquired brain impairment  17 = vision  18 = medical condition  19 = other  99 = unspecified |  |  |  |  |  |  |  |

Section 4: Student registration and demographics

| Column<br>number | Column<br>reference | Field name                                                                                                    | Comment                                                                                                    |  |  |  |  |  |  |  |  |
|------------------|---------------------|----------------------------------------------------------------------------------------------------|----------------------------------------------------------------------------------------------------|--|--|--|--|--|--|--|--|
| 51               | АҮ                  | Disability code 7                                                                                                    | Optional  Maximum field length = 2  11 = hearing/deaf  12 = physical  13 = intellectual  14 = learning  15 = mental illness  16 = acquired brain impairment  17 = vision  18 = medical condition  19 = other  99 = unspecified |  |  |  |  |  |  |  |  |
| 52               | AZ                  | Az  Australian Aboriginal or Torres Strait Islander  Australian Aboriginal or Torres Strait Islander  Australian Aboriginal or Torres Strait Islander  3 = Aboriginal and Torres Strait Islander  4 = Neither  9 = Not stated |                                                                                                    |  |  |  |  |  |  |  |  |
| 53               | ВА                  | Date of status                                                                                                    | Mandatory (related to field #13) Maximum field length = 10 In dd/mm/yyyy format                                                                                                    |  |  |  |  |  |  |  |  |
| 54               | ВВ                  | Hours of community service                                                                                                    | Optional Numeric (integer) or blank Maximum field length = 3                                                                                                    |  |  |  |  |  |  |  |  |
| 55               | ВС                  | Visa subclass                                                                                                    | Optional  Maximum field length = 10                                                                                                    |  |  |  |  |  |  |  |  |
| 56               | BD                  | Arrival date                                                                                                    | Optional  Mandatory, if visa subclass supplied (field #55)  Maximum field length = 8  Must be valid past date  In dd/mm/yyyy format                                                                                            |  |  |  |  |  |  |  |  |
| 57               | 7 BE VET USI        |                                                                                                    | Optional  Maximum field length = 10  Alphanumeric  VET Unique Student Identifier (USI) is required for unit of competency result to contribute towards the WACE requirements                                                   |  |  |  |  |  |  |  |  |
| 58               | BF                  | Parent 1 school education                                                                                                    | Mandatory Years K–9 Optional Years 10–12 Maximum field length = 1 0 = Not stated/unknown 1 = Year 9 or equivalent or below 2 = Year 10 or equivalent 3 = Year 11 or equivalent 4 = Year 12 or equivalent                       |  |  |  |  |  |  |  |  |

| Column<br>number | Column<br>reference | Field name                                                     | Comment                                                                                                    |  |  |  |  |  |  |  |
|------------------|---------------------|----------------------------------------------------------------|----------------------------------------------------------------------------------------------------|--|--|--|--|--|--|--|
| 59               | BG                  | Parent 1 non-school education                                  | Mandatory Years K–9 Optional Years 10–12 Maximum field length = 1 0 = Not stated/unknown 5 = Certificate I to IV (including trades) 6 = Diploma/Advanced Diploma 7 = Bachelor Degree or higher 8 = No non-school education           |  |  |  |  |  |  |  |
| 60               | ВН                  | Parent 1 occupation                                            | Mandatory Years K–9 Optional Years 10–12 Maximum field length = 1 1 = Senior management 2 = Other business manager 3 = Tradesperson, clerk, sales and service staff 4 = Machine operator 8 = Not in paid work 9 = Not stated/unknown |  |  |  |  |  |  |  |
| 61               | ВІ                  | Parent 1 main language<br>other than English spoken at<br>home | Mandatory Years K–9 Optional Years 10–12 Maximum field length = 4 Refer to the Australian Standard Classification of Languages (https://www.voced.edu.au/content/ngv%3A2019) (1201 = English)                                        |  |  |  |  |  |  |  |
| 62               | ВЈ                  | Parent 2 school education                                      | Mandatory Years K-9 Optional Years 10-12 Maximum field length = 1 0 = Not stated/unknown 1 = Year 9 or equivalent or below 2 = Year 10 or equivalent 3 = Year 11 or equivalent 4 = Year 12 or equivalent                             |  |  |  |  |  |  |  |
| 63               | ВК                  | Parent 2 non-school education                                  | Mandatory Years K-9 Optional Years 10–12 Maximum field length = 1 0 = Not stated/unknown 5 = Certificate I to IV (including trades) 6 = Diploma/Advanced Diploma 7 = Bachelor Degree or higher 8 = No non-school education           |  |  |  |  |  |  |  |
| 64               | BL                  | Parent 2 occupation                                            | Mandatory Years K–9 Optional Years 10–12 Maximum field length = 1 1 = Senior management 2 = Other business manager 3 = Tradesperson, clerk, sales and service staff 4 = Machine operator 8 = Not in paid work 9 = Not stated/unknown |  |  |  |  |  |  |  |

Section 4: Student registration and demographics

| Column<br>number | Column<br>reference | Field name                                                     | Comment                                                                                                    |
|------------------|---------------------|----------------------------------------------------------------|----------------------------------------------------------------------------------------------------|
| 65               | ВМ                  | Parent 2 main language<br>other than English spoken at<br>home | Mandatory Years K–9 Optional Years 10–12 Maximum field length = 4 Refer to the Australian Standard Classification of Languages (https://www.voced.edu.au/content/ngv%3A20199) (1201 = English, 0000 = Not stated/unknown) |
| 66               | BN                  | Class identification                                           | Mandatory Years K–6 Optional Years 7–12 Maximum field length = 20 Free text up to 20 characters                                                                                                    |
| 67               | ВО                  | Brightpath project student                                     | Mandatory Maximum field length = 1 Y or N                                                                                                    |
| 68               | ВР                  | ABLEWA project student                                         | Mandatory Maximum field length = 1 Y or N                                                                                                    |

# Excel database for student registration and demographics (SRGDG)

See below for a complete breakdown of the fields within the SRGDG database.

| _4 | Α              | В                | С                | D                    | Е                | F                         | G                        | Н                         | 1                           | J                                  | K                      | L      | M      |
|----|----------------|------------------|------------------|----------------------|------------------|---------------------------|--------------------------|---------------------------|-----------------------------|------------------------------------|------------------------|--------|--------|
| 1  | Record<br>Type | Provider<br>Code | Calendar<br>Year | WA Student<br>Number | Student<br>Title | Student<br>Family<br>Name | Student<br>Given<br>Name | Student<br>Middle<br>Name | Student<br>Third<br>Initial | Certificate Name                   | Date of birth          | Gender | Status |
| 2  | SRGDG<br>SRGDG | 1234<br>1234     |                  | 32123456<br>28654321 |                  | Jones<br>Chong            | Jane<br>Yin              | Helen<br>Chan             | S<br>W                      | Jane Helen Jones<br>Yin Chan Chong | 7/04/2011<br>2/06/2009 |        | 1      |

| N                      | 0                         | Р              | Q             | R                | S               | Т                        | U                           | V                | W  | X                      | Υ                 | Z                | AA                               | AB                       |
|------------------------|---------------------------|----------------|---------------|------------------|-----------------|--------------------------|-----------------------------|------------------|----|------------------------|-------------------|------------------|----------------------------------|--------------------------|
| Home address<br>Line 1 | Home<br>address<br>line 2 | Home<br>Suburb | Home<br>State | Home<br>Postcode | Home<br>Country | Postal address<br>line 1 | Postal<br>address<br>line 2 | Postal<br>Suburb |    | Postal<br>Postc<br>ode | Postal<br>Country | Academic<br>Year | Austrlian<br>Residency<br>Status | Student<br>Fee<br>Status |
| 1 Unknown St           |                           | PERTH          | WA            | 6000             | Australia       | PO Box 100               |                             | PERTH            | WA | 6000                   | Australia         | 12               | Υ                                | N                        |
| 24 The Avenue          |                           | PERTH          | WA            | 6000             | Australia       | 24 The Avenue            |                             | PERTH            | WA | 6000                   | Australia         | 11               | N                                | Υ                        |

| AC                     | AD                       | AE                                       | AF            | AG                                    | AH                                   | Al                    | AJ                               | AK                            | AL | AM                            | AN                                      | AO                                  |
|------------------------|--------------------------|------------------------------------------|---------------|---------------------------------------|--------------------------------------|-----------------------|----------------------------------|-------------------------------|----|-------------------------------|-----------------------------------------|-------------------------------------|
| Home phone number      | Alternate/mobile number  | Email address                            | Fax<br>number | Previous<br>student<br>family<br>name | Previous<br>student<br>given<br>name | Exemption from school | Country<br>of birth<br>identifer | Language<br>spoken at<br>home |    | Labour<br>force<br>identifier | Highest<br>school<br>level<br>completed | Year highest school level completed |
| 9555 5555<br>9555 3456 | 0415555555<br>0425555555 | Jane@hotmail.com<br>Chong@bigpond.net.au |               | Smith                                 |                                      | N<br>N                | 2102<br>6101                     | 1201<br>7104                  | 1  |                               |                                         |                                     |

| AP | AQ | AR                                      | AS | AT                | AU                | AV                | AW                | AX                | AY                | AZ                                                          | BA                       | BB                               | ВС                | BD                        |
|----|----|-----------------------------------------|----|-------------------|-------------------|-------------------|-------------------|-------------------|-------------------|-------------------------------------------------------------|--------------------------|----------------------------------|-------------------|---------------------------|
|    |    | Prior<br>education<br>achievem<br>ent 3 |    | Disability code 2 | Disability code 3 | Disability code 4 | Disability code 5 | Disability code 6 | Disability code 7 | Australian<br>Aboriginal<br>or Torres<br>Strait<br>Islander | Date of<br>Status        | Hours of<br>Community<br>Service | Visa Sub<br>Class | Arrival Date in Australia |
|    |    |                                         |    |                   |                   |                   |                   |                   |                   |                                                             | 24/03/2016<br>24/03/2016 |                                  | 572               | 10/09/2009                |

| BE                       | BF                              | BG                                  | ВН                     | BI                                                    | BJ                              | BK                                  | BL                     | ВМ                                                    | BN                      | ВО                               | BP                      |
|--------------------------|---------------------------------|-------------------------------------|------------------------|-------------------------------------------------------|---------------------------------|-------------------------------------|------------------------|-------------------------------------------------------|-------------------------|----------------------------------|-------------------------|
| VET USI                  | Parent 1<br>School<br>Education | Parent 1<br>Non-school<br>Education | Parent 1<br>Occupation | Parent 1<br>Main<br>Language<br>Other than<br>English | Parent 2<br>School<br>Education | Parent 2<br>Non-school<br>Education | Parent 2<br>Occupation | Parent 2<br>Main<br>Language<br>Other than<br>English | Class<br>Identification | Brightpath<br>project<br>student | ABLE WA project student |
| 4SXPX54HG8<br>3UVEW2W472 | 4 0                             | 7                                   | 1 2                    | 1201<br>7104                                          | 4                               | 6                                   | 8                      | 1201<br>7104                                          |                         | N<br>N                           | N<br>N                  |

## Notes to table

## Formatting cells for date of birth

Excel may convert a date of birth entered as dd/mm/yyyy format to mm/dd/yyyy. This will ultimately prevent validation of the file.

Before entering the date of birth:

- 1. Click the top of the required column to highlight the whole column.
- 2. Right-click the mouse.
- 3. Choose Format cells.
- 4. Click on the Number tab.
- 5. Under Category click on Date.
- 6. Under **Type**, select the third entry from the top (14/03/2012 without an \*).
- 7. Click on the **OK** button.

## Leading zero in a number

To prevent Excel automatically removing a number that leads with a zero, such as a mobile number, you will need to format the cell.

#### To do this:

- 1. Click the top of the required column to highlight the whole column.
- 2. Right-click the mouse.
- 3. Choose Format cells.
- 4. Click on the Number tab.
- 5. Under Category click on Text.
- 6. Click on the **OK** button.

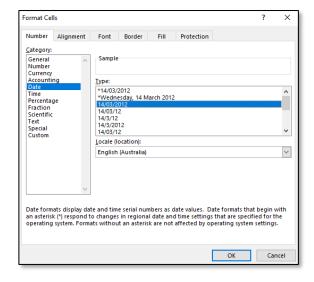

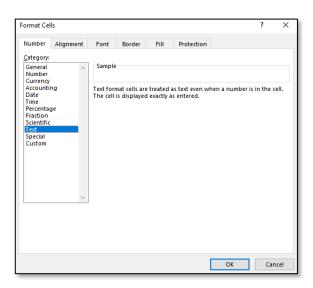

# 4.6.1 SRGDG column details

One row of information must be provided for each student.

# Record type (Column A)

This is always SRGDG for this type of file.

#### **Provider code (Column B)**

The four-digit school code.

Note: a provider is a school or organisation authorised to offer the WACE.

# Calendar year (Column C)

The current calendar year.

# Allocation of a Western Australian student number (WASN) (Column D)

All students in Kindergarten to Year 12 require a WASN. This includes students who are currently attending the school, and those who have been enrolled at any time during the selected school year but have now left. It will not be possible to upload your SRGDG file until all students have been allocated a WASN in SIRS.

# **Kindergarten students**

Schools are able to request WASNs for Kindergarten students directly from SIRS. Following this process, an email will be sent to the school with an attachment containing a list of numbers that can be allocated to students. This facility will be closed after Term 1 to prevent duplication of WASNs.

WASNs for Year 7s will be requested by the Authority after student names have been checked for existing numbers.

#### **Current roll students**

WASNs for transferring students should be requested and entered at the point of enrolment.

# **Former students**

Any former students who attended for more than one day within the school term should be included in the SRGDG file and must have a WASN.

# Students who are new to the Western Australian education system

If the student is new to the school (i.e. arriving from another Australian state or country) and has not previously been allocated a WASN, the school will need to request a WASN by contacting the Authority at <a href="mailto:numbers@scsa.wa.edu.au">numbers@scsa.wa.edu.au</a>.

#### Students who are transferring between Western Australian schools

If the student is new to the school (i.e. transferring from another Western Australian school) and has previously been allocated a WASN, it is the enrolling school's responsibility to follow up with the student's previous school and find out the missing WASN. This student must continue to use the WASN allocated by the previous school.

Likewise, if a student was enrolled at your school and then left to enrol in another school, your school needs to ensure that the student is provided with their WASN.

## Student title (Column E)

This is an optional field that will accept Miss, Mr, Mrs or Ms.

## Student name format (Columns F, G, H, I)

The Authority recommends that student names are entered in title case rather than upper case to ensure that WACE certificates are appropriately formatted. The student name fields that must be provided to the Authority are **Student Legal Family Name** and **Student Legal Given Name**.

# **Certificate name (Column J)**

This is the name the student wishes to appear on their WACE and Western Australian Statement of Student Achievement (WASSA). If no **Certificate Name** is uploaded, the WACE and WASSA will print the **Given Name** and **Family Name** as uploaded.

## Date of birth (Column K)

The convention for date of birth is dd/mm/yyyy.

#### Gender (Column L)

Student gender – M, F or X will be accepted.

#### Status (Column M)

The student status column advises the Authority if the student is: 1 = currently at the school, 2 = deceased, 3 = left secondary education, 4 = left provider (i.e. expected to transfer into another school) and 5 = left Western Australia.

#### Address information (Columns N-Y)

The Authority will only accept suburbs and postcodes recognised by Australia Post. The SRGDG file contains student home and postal addresses. Check that all suburbs and postcodes are correct. For students with an overseas address, SIRS will not ask for a postcode.

## Academic year (Column Z)

This must be entered as a two-digit integer, e.g. Year 8 = 08.

## Australian residency status (Column AA)

Ensure that any student who is not recorded as a permanent resident has a visa subclass number recorded. The Authority uses the Australian residency status of students to determine eligibility to receive some awards.

For the Authority's purposes, a student is considered an Australian resident if they are a permanent resident and/or were born in Australia or New Zealand. There may be some instances where a student born in Australia whose parents are on a visa, also has a visa subclass and is **not** a permanent resident.

In some cases, the residency status of a student could change if permanent residency has been granted. It is important that this is reviewed periodically.

# Student fee status (Column AB)

This field refers to temporary residents of Australia, without local enrolment entitlement, who are considered overseas fee-paying students. This applies to students attending school in Australia under one of the temporary visa subclasses that are not specified in the Department's *Enrolment of Students from Overseas Schedule*. These include:

- visa subclasses 400, 500 (dependent on the sector and type of study), 570, 571, 572, 573, 574, 580, 590, 600, 601, 651; or
- bridging visa subclasses that have been granted to one of the above visas while an application for another visa is being processed.

This field is **not** to be used for Australian fee-paying students at private schools.

#### Contact numbers and email address (Columns AC-AF)

The phone number fields have a limit of 20 digits.

The email address field will only accept a valid email address, e.g., john.citizen@hotmail.com.

#### Student previous family name (Column AG)

If the student has been known by a different family name, record it here.

# Student previous given name (Column AH)

If the student has been known by a different given name, record it here.

#### **Exemption from school (Column AI)**

This field should remain as N unless the student has been granted an exemption from school under Section 11 of the *School Education Act 1999*.

# **Country of birth (Column AJ)**

This is a mandatory field if a visa subclass has been entered. Refer to the <u>Australian Standard</u> <u>Classification of Countries (https://www.voced.edu.au/content/ngv%3A20199)</u> for further details.

# Main language other than English spoken at home (Column AK)

This is an optional field. Refer to the <u>Australian Standard Classification of Languages</u> (<a href="https://www.voced.edu.au/content/ngv%3A20199">https://www.voced.edu.au/content/ngv%3A20199</a>) for further details (1201 = English).

# Proficiency at spoken English (Column AL)

1 = very well, 2 = well, 3 = not well, 4 = not at all.

# Labour force identifier (Column AM)

This is an optional field and refers to National Centre for Vocational Education Research (NCVER) information only. 01 = full-time employee, 02 = part-time employee, 03 = self-employed, 04 = employer, 05 = employed – unpaid work in a family business, 06 = unemployed – seeking full-time job, 07 = unemployed – seeking part-time job, 08 = not employed – not seeking employment.

# Highest school level completed (Column AN)

This is an optional field mostly relevant to NCVER information. 02 = did not attend school, 08 = Year 8 or below, 09 = Year 9 or equivalent, 10 = completed Year 10, 11 = completed Year 11, 12 = completed Year 12.

# Year highest school level (Column AO)

If Column AN has been completed, the calendar year the student completed that academic year can be added.

#### Prior education achievements (Columns AP-AR)

Prior educational achievements can be recorded in these columns, if necessary. 008 = Bachelor Degree or higher, 410 = Advanced Diploma or Associate Degree level, 420 = Diploma level, 511 = Certificate IV, 514 = Certificate III, 521 = Certificate II, 524 = Certificate I, 990 = misc. education. One achievement per column and each type of achievement can only be entered once. The system will not accept three entries of Certificate I.

## **Disability (Columns AS-AY)**

Student disabilities can be recorded in these columns, if required. 11 = hearing/deaf, 12 = physical, 13 = intellectual, 14 = learning, 15 = mental illness, 16 = acquired brain impairment, 17 = vision, 18 = medical condition, 19 = other, 99 = unspecified. One disability can be entered per column.

## Indigenous status (Column AZ)

The Authority requires the Indigenous status for all students in Kindergarten to Year 12 to be stated in the SRGDG file.

This information will be recorded in the student details fields. 1 = Aboriginal, 2 = Torres Strait Islander, 3 = Both Aboriginal and Torres Strait Islander, 4 = Not Aboriginal and Torres Strait Islander or 9 = Not Stated must be selected.

#### Date of status (Column BA)

This refers to the date a student's status changes, i.e. they have just enrolled or transferred from another school, left your school or left the state, or are deceased.

## Hours of community service (Column BB)

Where a school provides the Authority with the actual number of hours completed by students over Years 10, 11 and 12, the statement **<Student Name>** has completed X hours of community service will be reported on a student's WASSA.

For students who have not completed any reported community service, there will be no statement about community service recorded on their WASSA. Further information is available on the Authority website on the <a href="Community Service page">Community Service page (https://senior-secondary.scsa.wa.edu.au/certification/wassa/community-service)</a>.

## Visa subclass (Column BC)

All students not flagged as a permanent resident should have a visa subclass number recorded.

## **Arrival date (Column BD)**

For students with a visa subclass number, the arrival date of entry into Australia is to be recorded.

#### **VET USI (Column BE)**

Schools can enter a student's VET Unique Student Identifier (USI) in this field and upload it as part of the SRGDG file. Any changes to the VET USI will require schools to upload a new SRGDG file. This number can then be viewed on the **Student Summary** screen in SIRS.

## Parent 1 school education (Column BF)

This is a mandatory field for students in Years K–9. It is optional for students in Years 10–12. 0 = Not stated/unknown, 1 = Year 9 or equivalent or below, 2 = Year 10 or equivalent, 3 = Year 11 or equivalent, 4 = Year 12 or equivalent.

#### Parent 1 non-school education (Column BG)

This is a mandatory field for students in Years K–9. It is optional for students in Years 10–12.

0 = Not stated/unknown, 5 = Certificate I to IV (including trades), 6 = Diploma/Advanced Diploma, 7 = Bachelor Degree or higher, 8 = No non-school education.

## Parent 1 occupation (Column BH)

This is a mandatory field for students in Years K–9. It is optional for students in Years 10–12. 1 = Senior management; 2 = Other business manager; 3 = Tradesperson, clerk, sales and service staff; 4 = Machine operator; 8 = Not in paid work; 9 = Not stated/unknown.

## Parent 1 main language other than English spoken at home (Column BI)

This is a mandatory field for students in Years K-9. It is optional for students in Years 10-12.

Refer to the <u>Australian Standard Classification of Languages</u> (<a href="https://www.voced.edu.au/content/ngv%3A20199">https://www.voced.edu.au/content/ngv%3A20199</a>) for further details (1201 = English).

## Parent 2 school education (Column BJ)

This is a mandatory field for students in Years K–9. It is optional for students in Years 10–12. 0 = Not stated/unknown, 1 = Year 9 or equivalent or below, 2 = Year 10 or equivalent, 3 = Year 11 or equivalent, 4 = Year 12 or equivalent.

#### Parent 2 non-school education (Column BK)

This is a mandatory field for students in Years K–9. It is optional for students in Years 10–12. 0 = Not stated/unknown, 5 = Certificate I to IV (including trades), 6 = Diploma/Advanced Diploma, 7 = Bachelor Degree or higher, 8 = No non-school education.

#### Parent 2 occupation (Column BL)

This is a mandatory field for students in Years K–9. It is optional for students in Years 10–12. 1 = Senior management; 2 = Other business manager; 3 = Tradesperson, clerk, sales and service staff; 4 = Machine operator; 8 = Not in paid work; 9 = Not stated/unknown.

## Parent 2 main language other than English spoken at home (Column BM)

This is a mandatory field for students in Years K–9. It is optional for students in Years 10–12.

Refer to the <u>Australian Standard Classification of Languages</u> (<a href="https://www.voced.edu.au/content/ngv%3A20199">https://www.voced.edu.au/content/ngv%3A20199</a>) for further details (1201 = English).

## **Class identification (Column BN)**

This is a mandatory field for students in Years K–6. It is optional for students in Years 10–12. It is used to identify which class group the student is in.

## **Brightpath project student (Column BO)**

This field should be Y if the student is in the Brightpath program.

## **ABLEWA project student (Column BP)**

This field should be Y if the student is in the ABLEWA program.

# 4.7 Saving data for upload into SIRS

Once all required information has been entered into a database, the data must be saved (or exported) as a **.CSV** or a **.SCSV** file before it can be uploaded into SIRS. Failure to save in this format will ultimately prevent the data from being uploaded into SIRS.

## 4.7.1 File naming

The file name convention is:

#### XXXXXSSSSTTYYY.csv

where XXXXX = record type, e.g. SRGDG

**SSSS** = the provider/school code, e.g. 4171

TT = S1, S2, Y1 for semester or year-long data

YYY = Y11, Y12 for Year 11 or Year 12 data

or YUP for combined Year 11 and Year 12 data

## **Example**

The file name of registration and demographic information of students from provider/school 4171 for Year 12 would be **SRGDG4171Y1Y12.CSV**.

## 4.8 Uploading data into SIRS

Once data has been saved as a .CSV or a .SCSV file, it can be uploaded into SIRS.

- 1. In the blue horizontal navigation bar, hover over the **Uploads** tab (see screenshot to the right).
- 2. Click on **Upload Students**. The **Upload Students** fields appear.
- 3. In **Report Type**, select **SRGDG**.
- 4. To locate the required file on your computer, click on the **Browse** button.
- 5. On a Windows operating system, the **Choose File to Upload** screen will appear. Navigate to the folder where the required file is stored.
- 6. Click on the required file.
- 7. Click on **Open**. The drive, folders path and file name will appear in the **File** field (see screenshot below).

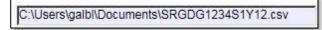

## Note: for most RTP/SIS government schools

- the export path will be K:\keys\integris\outbox
- depending on the academic year of students enrolled in courses, the files available for uploading student registration and demographic information will be SRGDGSssssY1YUP.csv where ssss is the school code.

Note: the email address of the person uploading the file will automatically appear. SIRS will send an email message to this person to report the status of the upload.

8. Click **Upload File for Processing**, or you can click on the **Close** button to exit without continuing with the upload.

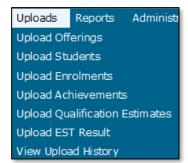

Note: you can check the progress of your upload in either your email inbox or in **Private Messages**, available from the home page of SIRS.

## 4.8.1 Email messages

Email messages are generated by SIRS and sent to the person uploading the file. These emails may have any of the following messages.

## Successfully verified

The system will place the file in the queue for processing and you will receive another email regarding processing.

## Successfully processed

The system has processed the file and there were no problems found.

## **Processed with warnings**

This file has been processed, but the system has ignored certain records. Occasionally the warnings can be ignored, but some warnings must be dealt with if students' registrations and/or enrolments are affected.

Example of a processed file with warnings message:

The Student Registration and Demographic (SRGDG): SRGDG1234Y1Y11.csv has been successfully processed but has recorded the following warnings:

Warning occurred on record: 12 (Student: 22082466: Black, Emma-May Date Of Birth 24/11/1998). The following errors were found in the record:

- This record has been ignored as you are not defined in SIRS as the Main Provider of the Student. Only the Main Provider can update Student Registration details. If you are the Main Provider of the Student, you will need to contact the School Curriculum and Standards Authority to get this changed. If you are no longer the Main Provider of the Student, please adjust your records accordingly.

Warning occurred on record: 3 (Student: 22298524: Smith, Chuck Date of Birth 31/03/00). The following errors were found in the record:

This record has been ignored as the academic year of student with student number
 22298524 does not match with the current record. Please contact the Data Services at dataservices@scsa.wa.edu.au for further assistance.

#### **Failed verification**

The system is unable to verify the file and send for processing, as there are errors that need to be fixed. Check all error messages produced by SIRS (see example below) and try to resolve them. To assist you with resolving errors, refer to <u>Troubleshooting</u> in this section.

Example of a failed file verification message:

The Student Registration and Demographic (SRGDG): SRGDG1234S2Y11.csv has failed verification due to the following errors:

Error occurred on record 13 (Student: 22082466: Black, Emma-May Date Of Birth 07/08/1998). The following errors were found in this record:

 Home Suburb OSBORNE PARK was not a valid Australian suburb with postcode 6019 in WA. Please check that the suburb is valid under 'Administration -> Suburb Postcode Search'.

## **Failed processing**

The system was able to verify the file, but there were errors that prevented the information from being processed by SIRS. Check all error messages produced by SIRS and try to resolve them before contacting the Data Services team at <a href="mailto:dataservices@scsa.wa.edu.au">dataservices@scsa.wa.edu.au</a>.

Example of a failed file processing message:

The Student Registration and Demographic (SRGDG): SRGDG1234Y1YUP.CSV has failed processing due to the following errors:

Error occurred on record 348 (Student: 29135377: Surname: Smith, Given Name: Chuck, Date Of Birth 26/10/2005).

Differing student details (Surname: Smith, Given Name: Chuck, Date Of Birth:
 25/10/2005) already exists in the system with the specified student number: 29135377.
 Contact Data Services at dataservices@scsa.wa.edu.au to get this changed.

If the information in the email is insufficient to resolve errors, refer to <u>Troubleshooting</u> in this section. If the issue has not been resolved, contact the Data Services team at <u>dataservices@scsa.wa.edu.au</u>.

# 4.8.2 Upload confirmation

You can expect a message reporting the progress of your file within 15 minutes of the upload in either your email inbox or in **Private Messages**, available from the home page of SIRS. Processing time depends on the number of files already queued in the system as well as the size of the files to be processed.

Note: if you successfully upload a file with data that already exists in SIRS, data from the latest file will replace the previous values.

Your **Upload Status** (available on the home page of SIRS) will also change once a file has been successfully uploaded (see screenshot below).

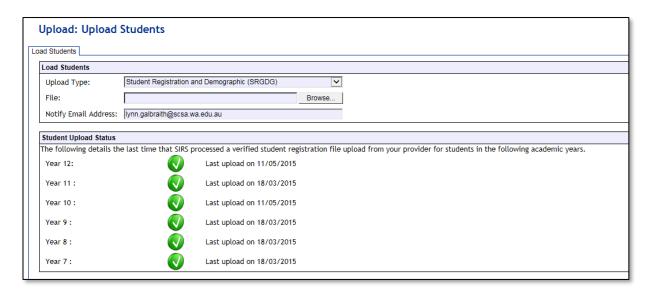

See the table below for a key to the **Student (SRGDG) Upload Status** symbols.

Table 15: Section 4 – Upload symbols key

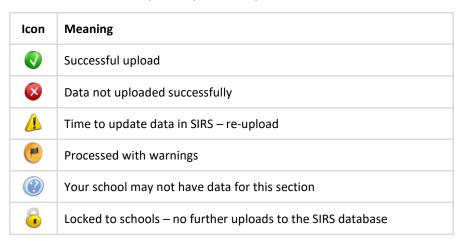

# 4.9 Troubleshooting

Some of the common error messages that arise when uploading the SRGDG file are listed below. Against each error message are suggestions to assist in resolving these issues.

Table 16: Section 4 – Common error messages for the SRGDG file upload and possible solutions

| Example error messages                                                                   | How to resolve the problem                                                                                                    |
|------------------------------------------------------------------------------------------|----------------------------------------------------------------------------------------------------|
| 25035625 is not a valid student number                                                   | If the WASN has been mistyped in the school's database, correct the data, generate a new file and try the upload again. If the Authority has provided the number, contact the Authority to resolve this error.            |
| Academic Year 13 must be a number between K and 12                                       | The academic year must be a value between K and 12. Check the data in your school system's database, generate a new file and upload the file again.                                                                       |
| Another student already exists in the system with the specified student number: 19105959 | Either another student is already registered under the specified number, or the same student is registered under the specified number but with a different date of birth. Call the SIRS helpdesk to resolve this problem. |

| Example error messages                                                                                             | How to resolve the problem                                                                                                    |  |  |  |
|----------------------------------------------------------------------------------------------------|----------------------------------------------------------------------------------------------------|--|--|--|
| Australian Aboriginal or Torres<br>Strait Islander was not specified                                               | A required field is missing in your upload file. Enter the missing details for the student into the school's database, generate a new file and try the upload again.  The valid codes are: 1 = Aboriginal, 2 = Torres Strait Islander, 3 = Aboriginal and Torres Strait Islander, 4 = Neither, 9 = Not Stated.                                                                                                    |  |  |  |
| Calendar year 2020 must be the current year                                                                        | You can only upload students for the current year. If you need to update student details for past years, contact the Authority.                                                                                                    |  |  |  |
| Home address Line 1 was not specified                                                                              | A required field is missing in your upload file. Enter the missing details for the student into the school's database, generate a new file and try the upload again.                                                                                                    |  |  |  |
| Home suburb BELMONT was not a valid Australian suburb with postcode 6101 in WA                                     | The suburb specified does not exist according to the Australia Post database. Suburb names and postcodes must be correct. These details can be checked under the Administration>Suburb Postcode Search>Maintenance menu in SIRS.                                                                                                    |  |  |  |
| Home suburb was not specified                                                                                      | A required field is missing in your upload file. Enter the missing details for the student into the school's database, generate a new file and try the upload again.                                                                                                    |  |  |  |
| Invalid COS Provider code 4000 for<br>year 2024                                                                    | The provider code you have supplied is not a valid code for the year Correct the details within the school's database, generate a new file and upload the file again. If you believe your provider code is valid, contact the Authority.                                                                                                    |  |  |  |
| Invalid country code 510546                                                                                        | The code must be a valid country code (not a name). Refer to the Australian Standard Classification of Countries.                                                                                                    |  |  |  |
| Invalid DOB: 1/18/1996                                                                                             | The date of birth must be a valid date. Correct the data in the school system database, generate a new file and upload the file again.                                                                                                    |  |  |  |
| Invalid language spoken at home 4202002                                                                            | Refer to the Australian Standard Classification of Languages (1201 = English).                                                                                                    |  |  |  |
| Postal address line 1 was not specified                                                                            | A required field is missing in your upload file. Enter the missing details for the student into the school's database, generate a new file and try the upload again.                                                                                                    |  |  |  |
| Postal suburb was not specified                                                                                    | A required field is missing in your upload file. Enter the missing details for the student into the school's database, generate a new file and try the upload again.                                                                                                    |  |  |  |
| Record type must be: SRGDG  Note: usually followed by a number of other error messages for each record in the file | You are uploading a file that is not a SRGDG file; however, at the time of upload you selected this as your upload type. It is possible that you have either selected the wrong file to upload or selected the wrong upload type. Re-examine what you are uploading and select the appropriate upload type for the file.  Note: this error also occurs if your file is saved as an .XLS file instead of a .CSV or a .SCSV file. |  |  |  |
| Student identified by number: 24373211 has a name other than specified: xxx, yyy                                   | The student's name is different from the one in SIRS. Check the student's details in your school system, generate a new SRGDG file and upload it again to update the name of the student. If the student has changed their name or there is an incorrect spelling, contact the Authority via email to make these changes.                                                                                                    |  |  |  |
| Student number not specified                                                                                       | The WASN is missing. Check the data in your school system's database, generate a new file and upload the file again. If the student does not have a number, contact the Authority to request one.                                                                                                    |  |  |  |

| Example error messages                                                                                                    | How to resolve the problem                                                                                                    |
|----------------------------------------------------------------------------------------------------|----------------------------------------------------------------------------------------------------|
| The number of columns for this file must not be less than 61. Make sure the uploaded file is a valid file in either SCSV, CSV or fixed length format and matches with the selected type of Student Registration (SRGDG)                                 | You are uploading a file that is not in .CSV or .SCSV fixed length formats. If you have opened the file previously in Excel, then it is likely the file is saved in Excel format. Reopen the file in Excel, select File, Save As and select the Save As type as either a .CSV or a .SCSV file, save the file and upload it again.  This error can also occur when the final column is expected to have information in it, but nothing has been entered. This error can be overcome by entering a space using the spacebar into the column for each student. |
| The specified student's previous name is being ignored as it is exactly the same as student name specified in this record                                                                                                    | You are submitting an SRGDG file that contains a student with a previous name the same as their current name. In this instance, SIRS will not process the previous name of the student; however, all other records in the file have been processed, including any other changes to this student record. This is a warning message only and, in most cases, can be ignored.                                                                                                    |
| This record has been ignored as you are not defined in SIRS as the Main Provider of the Student. Only the Main Provider can update Student Registration details. If you are the Main Provider of the Student, contact the Authority to get this changed | You are trying to upload student registration or demographic data when you are not defined in SIRS as the Main Provider. Your file has been processed, but this record was ignored, as only the Main Provider can update student details. If you are the Main Provider of the student, as the student has recently transferred to your school, contact the SIRS helpdesk to resolve this issue. Not being the Main Provider of a student will not prevent you from enrolling the student into offerings or providing an achievement.                        |
| We are unable to process this record as the last date for demographic changes (13/11/2020) to Year 12 for 2020 has passed. Contact the Authority if you still need to make changes to your students' data                                               | You are trying to upload student registration or demographic data after the last date for changes to Year 12 student data has passed. You will be unable to upload this file and must contact the Authority if you need to make changes to your student records.                                                                                                    |
| Invalid arrival date: 4072008                                                                                                    | You are uploading data with students who have visa subclass information, and the arrival date is in an incorrect format. Format as either dd/mm/yyyy or as text, and ensure there is a 0 in front of any single digit date.                                                                                                    |
| Arrival date not specified                                                                                                    | You are trying to upload data where there is visa subclass information in column BH, but there is no arrival date. The system will always look for an arrival date where there is visa subclass information.                                                                                                    |

# 4.10 Further help

For issues relating to the information contained in the *Data Procedures Manual 2024*, contact the Data Services team at <a href="mailto:dataservices@scsa.wa.edu.au">dataservices@scsa.wa.edu.au</a>.

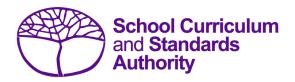

# Data Procedures Manual 2024

# Section 5:

# **Enrolments**

## **Contents**

- Overview
- Course units
- Vocational education and training (VET)
- Endorsed programs
- Recording data
- Setting up enrolment databases in Excel
- Saving data for upload into SIRS
- Uploading data into SIRS
- **Troubleshooting**
- Further help

Disclaimer: screenshots are for illustration purposes only. Any representations that show a date prior to 2024 should be treated as examples only. Representations that display new information have been updated.

## 5.1 Overview

Schools are required to provide the Authority with records of student enrolments. In 2024, schools will provide data to the Authority about the following courses and programs.

#### **Courses**

- ATAR
- General
- Foundation
- VET industry specific
- Preliminary

## **Programs**

- VET qualifications
- Endorsed programs

In 2024, Year 11 and Year 12 students can enrol in ATAR, General, Foundation, VET industry specific and Preliminary courses.

## 5.2 Course units

Before you start inputting information into your database, it is important to understand the eligibility requirements for different courses and deadlines for different types of enrolments.

## 5.2.1 Year 12 enrolments

In summary, and subject to eligibility requirements, Year 12 students:

- are able to enrol in Year 12 ATAR, General, Foundation, VET industry specific and Preliminary course units (Year 12 students who are enrolled in a VET industry specific unit will also need to be enrolled in the associated VET qualification and the Authority-developed Workplace Learning (ADWPL) endorsed program)
- may enrol in Year 11 ATAR, General, Foundation, VET industry specific and Preliminary course units.

## 5.2.2 Year 11 enrolments

In summary, and subject to eligibility requirements, Year 11 students:

- are able to enrol into Year 11 ATAR, General, Foundation, VET industry specific and Preliminary
  course units (Year 11 students who are enrolled in a VET industry specific unit will also need to
  be enrolled in the associated VET qualification and the ADWPL endorsed program)
- are able to enrol into Year 12 General, Foundation, VET industry specific and Preliminary course units
- may enrol in Year 12 ATAR courses only if they are on accelerated pathways. In these cases, these students who sit the ATAR course examination in Year 11 cannot sit the examination in the same course when they are in Year 12.

## 5.2.3 Deadlines for Year 11 and 12 enrolments

Deadlines for enrolments for Year 11 and 12 students studying units in ATAR, General, Foundation, VET industry specific and Preliminary courses to be uploaded into SIRS are available on the Authority

website on the <u>Activities Schedule page (https://www.scsa.wa.edu.au/publications/activities-schedule)</u>.

## 5.2.4 Information about ATAR, General and Foundation courses

Students completing the WACE in 2024 must meet the following requirements:

- Breadth and depth
  - Completion of a minimum of 20 units, which may include unit equivalents attained through VET and/or endorsed programs. This requirement must include at least:
    - o a minimum of ten Year 12 units, or the equivalent
    - four units from an English learning area course, post-Year 10, including at least one pair of Year 12 units from an English learning area course
    - one pair of Year 12 units from each of List A (arts/languages/social sciences) and List B (mathematics/science/technology).
- Achievement standard
  - Achievement of at least 14 C grades or higher (or the equivalent) in Year 11 and 12 units, including at least six C grades (or equivalents) in Year 12 units.
  - Completion of:
    - o at least four Year 12 ATAR courses, or
    - at least five Year 12 General courses (or a combination of General and up to three Year
       12 ATAR courses or equivalent), or
    - a Certificate II (or higher) VET qualification in combination with ATAR, General or Foundation courses.
- Literacy and numeracy standard
  - Demonstration of the minimum standard of literacy and numeracy.

Refer to the WACE Manual 2024 for the explanatory notes relating to the WACE requirements.

The two Year 11 units are typically studied and reported to the Authority as a pair but may be studied and reported separately.

The two Year 12 units must be studied and reported to the Authority as a pair.

Course units must be completed sequentially, with Year 11 units (Units 1 and 2) being undertaken before Year 12 units (Units 3 and 4), unless students enrol directly in Year 12 units without completing Year 11 units.

Enrolment in Year 11 units after completing Year 12 units in the same course will not be permitted.

Students can enrol in a maximum of two units in a subject course type (e.g. ATAR course) in a given year, except in the ATAR and General courses with defined contexts. For example, a student could not enrol in AEENG, or A1ENG and A2ENG, together with ATENG in the same year.

The Authority recommends schools enrol students in pairs of units in both Year 11 and Year 12.

The forms below are available on the Authority website on the <u>Applications and Order Forms page</u> (www.scsa.wa.edu.au/forms):

- Year 12 Overseas full fee paying student declaration form (in the Declarations section)
- Year 10 and Year 11 Overseas full fee paying student declaration form (in the Declarations section)
- Non-school candidate enrolment form (in the Enrolments section).

Note: the forms are available for limited periods, according to the Authority's deadlines.

## 5.2.5 ATAR course examination candidates

ATAR course examinations are designed for Year 12 students. Year 12 students enrolled in Year 12 ATAR courses (Units 3 and 4) are required to sit the ATAR course examination in that course. There are no exemptions from sitting ATAR course examinations.

If students do not sit an ATAR course examination and do not have an approved *Sickness/Misadventure Application* for not sitting the examination in that course, the pair of units completed in that year will not contribute towards any of the WACE requirements. Students who do not sit the ATAR course examination will not have a course mark or grade recorded on their WASSA, nor will they receive an ATAR course report. For ATAR courses with practical components, students must complete both the written and practical examinations.

Year 11 students can sit an ATAR course examination in an ATAR course when they are exiting a course (i.e. do not intend to study that course when in Year 12).

Students who sit the ATAR course examination in Year 11 cannot sit the ATAR course examination in the same course when they are in Year 12.

# 5.2.6 Eligibility to study Foundation courses

Students who have demonstrated:

- the minimum standard of literacy for the WACE in Year 9 NAPLAN or Year 10 (via the OLNA) are not eligible to enrol in Foundation English and other List A Foundation courses in Year 11 and Year 12
- the minimum standard of numeracy for the WACE in Year 9 NAPLAN or Year 10 (via the OLNA)
  are not eligible to enrol in Foundation Mathematics and other List B Foundation courses in Year
  11 and Year 12, unless they have not demonstrated the minimum standard of literacy for the
  WACE, as the List B Foundation courses place an emphasis on both literacy and numeracy.

## Students who demonstrate:

- the minimum standard of literacy for the WACE in Semester 1 of Year 11 are not eligible to continue in the List A Foundation courses in Semester 2 of that year except in circumstances where, in the professional judgement of the school, students would benefit from continuing enrolment in the Foundation course/s
- the minimum standard of numeracy for the WACE in Semester 1 of Year 11 are not eligible to continue in the List B Foundation courses in Semester 2 of that year unless they are yet to demonstrate the literacy standard for the WACE or except in circumstances where, in the

- professional judgement of the school, students would benefit from continuing enrolment in the Foundation course/s
- the minimum standard of literacy for the WACE in Semester 2 of Year 11 or during Year 12 will be permitted to continue in Foundation English and other List A Foundation courses in Year 12
- the minimum standard of numeracy for the WACE in Semester 2 of Year 11 or during Year 12 will be permitted to enrol in Foundation Mathematics and other List B Foundation courses in Year 12.

#### Students who are yet to sit either NAPLAN or OLNA

Where students have no prior NAPLAN or OLNA test evidence, schools will be able to make a professional judgement on their abilities and, if appropriate, apply to enrol them into Foundation courses from the start of Year 11.

Schools will be required to complete an application form for enrolment in Foundation courses through a process that will require an explanation of the reason for enrolling a student directly into a Foundation course when they have not met the eligibility requirements for Foundation courses. This will require a declaration from the school principal that, based on the evidence available, the enrolment of the student in the Foundation course is educationally appropriate.

Applications will be sent to the Data Services team for approval by the Assistant Executive Director – Examinations, Certification and Testing. The Authority will conduct an audit of enrolments in Foundation course units undertaken in conjunction with school grading reviews for other courses where evidence of a significant increase in enrolments signals a possible school misuse of the enrolment process.

This application form is available on the Authority website on the <u>Applications and Order Forms page</u> (www.scsa.wa.edu.au/forms).

## **OLNA** results and Year 11 enrolments in Foundation course units

Once OLNA results become available after each of the Term 1 and 2 windows, schools must check to see which of their Year 11 students have demonstrated the minimum standard of literacy and/or numeracy and are no longer eligible to continue in the associated Foundation course units in Semester 2.

Generally, this means that students who have been enrolled in Foundation course units in Year 11 and who have met the standard in literacy and/or numeracy via the OLNA are required to enrol in a General or ATAR course in Semester 2.

In some circumstances, schools may apply to the Authority seeking permission for a student to remain in the Foundation course/s. Applications will be sent to the Data Services team for approval by the Assistant Executive Director — Examinations, Certification and Testing. The Authority will conduct an audit of enrolments in Foundation course units undertaken in conjunction with school grading reviews for other courses where evidence of a significant increase in enrolments signals a possible school misuse of the revised enrolment process.

To assist schools to identify which Year 11 students must change their enrolments (due to demonstrating the minimum standard of literacy and/or numeracy for the WACE), schools need to generate the CSE188 – Foundation course eligibility report in SIRS.

To generate a CSE188 report:

- 1. In the blue horizontal navigation bar, hover over the **Reports** tab.
- 2. Click on **Other Reports**.
- 3. In **Report type**, select **Enrolments** and in **Report** select **CSE188 Foundation course eligibility report** from the drop-down lists.

Note: if schools run this report before the OLNA results are available, it will generate a blank result.

To apply for an exemption, complete the form available on the Authority website on the Applications and Order Forms page (www.scsa.wa.edu.au/forms).

# 5.2.7 Eligibility to study Year 11 and Year 12 Preliminary courses

Enrolment in Preliminary courses is restricted to students who have been identified as having a learning difficulty or intellectual disability and are unable to engage with the level of Foundation courses. Refer to the *WACE Manual 2024* for further details relating to eligibility.

Schools may be asked to provide evidence to the Authority through an audit process for students they enrol in Preliminary courses. Importantly, Preliminary courses do not contribute towards the achievement of a WACE; however, all completed Preliminary courses will be listed on a WASSA. Enrolling students in Preliminary courses unnecessarily will considerably reduce their opportunity to achieve a WACE.

## 5.2.8 Enrolment in a WACE language course

Information about applying for permission to enrol in a WACE language course is available on the Authority website. Students seeking to enrol in the WACE ATAR or General Year 11 or Year 12 language courses listed below must apply for approval in the year prior to their first enrolment in the course, typically in Year 10 for study in Year 11.

- Chinese (Second Language, Background Language, First Language)
- French (Second Language, Background Language)
- German (Second Language, Background Language)
- Hindi (Second Language, Background Language)
- Indonesian (Second Language, Background Language\*, First Language†)
- Italian (Second Language, Background Language)
- Japanese (Second Language, Background Language)
- Korean (Second Language, Background Language)
- Punjabi (Second Language\*, Background Language\*)
- Tamil (Second Language\*, Background Language\*)

#### Notes:

- \*Year 11 enrolments only.
- <sup>†</sup>Last year for Year 12 enrolments.

As the Authority determines the course in which the student is permitted to enrol, the school cannot enrol the student in a WACE Language course in SIRS until the determination is recorded in the SRMS.

## 5.2.9 English as an Additional Language or Dialect eligibility

Students seeking to enrol in the English as an Additional Language or Dialect (EAL/D) courses must have eligibility approval. Information about the eligibility process for ATAR, General and Foundation EAL/D courses is available on the Authority website on the English as an Additional Language or Dialect page (https://senior-secondary.scsa.wa.edu.au/syllabus-and-support-materials/english/english-as-an-additional-language-or-dialect).

Students seeking to enrol in ATAR EAL/D require principal endorsement of their eligibility declaration for approval to be enrolled in the Year 12 course. The school cannot enrol the student in the Year 12 ATAR EAL/D course in SIRS until the principal's determination is recorded in the SRMS.

## 5.3 Vocational education and training

Schools need to report a student's VET enrolments and achievements from Year 10; however, schools that wish to have a student's Year 9 VET results and achievements recorded towards their WACE must seek permission from the Authority.

The Application for recording of enrolment and achievement of VET units of competency (delivered through VET credit transfer) VET qualifications – Year 9 students, 2024 form is available on the Authority website on the Applications and Order Forms page (www.scsa.wa.edu.au/forms).

## 5.4 Endorsed programs

Schools are required to use SIRS to enrol students in endorsed programs. Each endorsed program is assigned a unique identifier code of up to seven characters. These codes are used when uploading endorsed program enrolments into SIRS.

Schools should ensure that the endorsed programs being offered by the school appear on the list of endorsed programs. A complete list of endorsed programs and their individual codes is available on the Authority website on the <a href="Endorsed Programs page">Endorsed Programs page</a> (<a href="https://senior-secondary.scsa.wa.edu.au/syllabus-and-support-materials/endorsed-programs">Endorsed Programs</a> (<a href="https://senior-secondary.scsa.wa.edu.au/syllabus-and-support-materials/endorsed-programs">Endorsed Programs</a> (<a href="https://senior-secondary.scsa.wa.edu.au/syllabus-and-support-materials/endorsed-programs">Endorsed Programs</a> (<a href="https://senior-secondary.scsa.wa.edu.au/syllabus-and-support-materials/endorsed-programs">Endorsed Programs</a> (<a href="https://senior-secondary.scsa.wa.edu.au/syllabus-and-support-materials/endorsed-programs">Endorsed Programs</a> (<a href="https://senior-secondary.scsa.wa.edu.au/syllabus-and-support-materials/endorsed-programs">Endorsed Programs</a> (<a href="https://senior-secondary.scsa.wa.edu.au/syllabus-and-support-materials/endorsed-programs">Endorsed Programs</a> (<a href="https://senior-secondary.scsa.wa.edu.au/syllabus-and-support-materials/endorsed-programs">Endorsed Programs</a> (<a href="https://senior-secondary.scsa.wa.edu.au/syllabus-and-support-materials/endorsed-programs">Endorsed Programs</a> (<a href="https://senior-secondary.scsa.wa.edu.au/syllabus-and-support-materials/endorsed-programs">Endorsed Programs</a> (<a href="https://senior-secondary.scsa.wa.edu.au/syllabus-and-support-materials/endorsed-programs">Endorsed Programs</a> (<a href="https://senior-secondary.scsa.wa.edu.au/syllabus-and-support-materials/endorsed-programs">Endorsed Programs</a> (<a href="https://senior-secondary.scsa.wa.edu.au/syllabus-and-support-materials/endorsed-programs">Endorsed Programs</a> (<a href="https://senior-secondary.scsa.wa.edu.au/syllabus-and-support-materials/endorsed-programs">Endorsed Programs</a> (<a href="https://senior-secondary.scsa.wa.edu.au/s

## 5.4.1 Enrolment declaration form

Before endorsed program enrolments are uploaded, principals are required to certify that the endorsed programs in which students are enrolled are offered under the conditions listed on the form. This form covers student enrolments for Years 10, 11 and 12.

# 5.5 Recording data

Data can be entered into school database systems, including, but not restricted to, Civica MAZE, Administration of Schools (AoS), Reporting to Parents (for most public schools), SEQTA and Synergetic. To find out how to record data in these systems, contact the software supplier or refer to <a href="Database programs">Database programs</a> for links to user manuals.

If your school records data using Excel, the data must be formatted correctly. Failure to format data correctly will ultimately prevent the data from being uploaded into SIRS. Refer to the following instructions on how to set up an Excel database for enrolments.

## 5.6 Setting up enrolment databases in Excel

Schools that use Excel as their database for enrolments are required to lay out data in a specific format to ensure it can be uploaded into SIRS.

Information can be found in this section on how to set up an Excel database for:

- Course enrolments (ENCOS)
- VET unit of competency enrolments (ENVET)
- Department of Training and Workforce Development (DTWD) funded VET skill set unit of competency enrolments (ENSKILL)
- Endorsed programs enrolments (ENEND).

# 5.6.1 Setting up an Excel database for course enrolments (ENCOS)

|   | Α              | В                | С              | D                | E         | F                          | G                       | Н                         | I                        | J                | K                | L                                                  |
|---|----------------|------------------|----------------|------------------|-----------|----------------------------|-------------------------|---------------------------|--------------------------|------------------|------------------|----------------------------------------------------|
| 1 | Record<br>Type | Provider<br>Code | Course<br>Code | COS or<br>VETCOS | Unit Code | Quali-<br>fication<br>Code | WA<br>Student<br>Number | Student<br>Family<br>Name | Student<br>Given<br>Name | Calendar<br>Year | Academic<br>Year | Semester<br>- either 1,<br>2 or 3 for<br>full year |
| 2 | ENCOS          | 1234             | ELD            | cos              | ATELD     |                            | 23445678                | Student                   | Jane                     | 2018             | 12               | 3                                                  |
| 3 | ENCOS          | 1234             | ISC            | cos              | ATISC     |                            | 23445678                | Student                   | Jane                     | 2018             | 12               | 3                                                  |
| 4 | ENCOS          | 1234             | MAE            | COS              | ATMAE     |                            | 23445678                | Student                   | Jane                     | 2018             | 12               | 3                                                  |
| 5 | ENCOS          | 1234             | MDT            | COS              | GTMDTW    |                            | 23445678                | Student                   | Jane                     | 2018             | 12               | 3                                                  |
| 6 | ENCOS          | 1234             | REL            | COS              | ATREL     |                            | 23445678                | Student                   | Jane                     | 2018             | 12               | 3                                                  |
| 7 | ENCOS          | 1234             | MAE            | COS              | AEMAE     |                            | 24345967                | Jones                     | John                     | 2018             | 11               | 3                                                  |
| 8 | ENCOS          | 1234             | MDT            | COS              | GEMDTW    |                            | 24345967                | Jones                     | John                     | 2018             | 11               | 3                                                  |
| 9 | ENCOS          | 1234             | REL            | cos              | AEREL     |                            | 24345967                | Jones                     | John                     | 2018             | 11               | 3                                                  |

The screenshot above shows a section of the required format for the course enrolments database in Excel. For example, the **Record Type** is required in Column A, the **Provider Code** is required in Column B etc. Each row records a course unit enrolment for one student (i.e. three rows are required for a student enrolled in three courses).

The layout requirements for all columns in the course enrolments Excel database are specified in the table below. Screenshots of all required columns are included following the table.

Note: once the table has been formatted and data entered into the Excel document, the header row must be removed, and the document saved as a .CSV or a .SCSV file before it can be uploaded into SIRS.

Table 1: Section 5 – Excel file format for course enrolments (ENCOS)

| Column<br>number | Column<br>reference | Field name                                     | Comment                                                                                                    |
|------------------|---------------------|------------------------------------------------|----------------------------------------------------------------------------------------------------|
| 1                | А                   | Record type                                    | ENCOS<br>Maximum field length = 5                                                                                                    |
| 2                | В                   | Provider code                                  | Mandatory  Maximum field length = 10  Unique code for the course provider                                                                                                    |
| 3                | С                   | Course code                                    | Mandatory Maximum field length = 12 Unique code for the course                                                                                                    |
| 4                | D                   | Course type                                    | Mandatory Maximum field length = 6 Either VETCOS or COS This identifies the enrolment into a VET industry specific course or other course. For example, this would be set to VETCOS where the student enrols into the VET industry specific Business and Financial Services course, while it would be set to COS if the student enrols into the Media Production and Analysis course |
| 5                | E                   | Unit code                                      | Mandatory  Maximum field length = 12  Unique code for the course unit that the student is enrolling in, where the course type is COS or VETCOS                                                                                                    |
| 6                | F                   | Qualification code                             | Mandatory – where the course type is VETCOS Leave blank – where the course type is COS Maximum field length = 12 This is the qualification code specified in the VET industry specific course documentation                                                                                                    |
| 7                | G                   | Western Australian<br>student number<br>(WASN) | Mandatory Maximum field length = 15 Must be a valid WASN issued by the Authority                                                                                                    |
| 8                | Н                   | Student family name                            | Mandatory Maximum field length = 40 Recommend using title case, not all capitals                                                                                                    |
| 9                | I                   | Student given name                             | Mandatory (optional if student only has a family name) Maximum field length = 40 Recommend using title case, not all capitals                                                                                                    |
| 10               | J                   | Calendar year                                  | Mandatory Maximum field length = 4 Must be current year in yyyy format                                                                                                    |
| 11               | К                   | Academic year                                  | Mandatory Maximum field length = 2 Must be one of the following values: 10, 11, 12                                                                                                    |
| 12               | L                   | Semester                                       | Mandatory Maximum field length = 1 Must be 1 = Semester 1, 2 = Semester 2, 3 = year-long                                                                                                    |

| Column<br>number | Column<br>reference | Field name                          | Comment                                                                                                    |
|------------------|---------------------|-------------------------------------|----------------------------------------------------------------------------------------------------|
| 13               | M                   | Contact/teacher*<br>family name     | Mandatory Maximum field length = 30 Recommend using title case, not all capitals                                                                                                |
| 14               | N                   | Contact/teacher* given name         | Mandatory Maximum field length = 30 Recommend using title case, not all capitals                                                                                                |
| 15               | 0                   | Contact/teacher registration number | Mandatory except for overseas schools Issued by TRBWA Maximum field length = 15 Must be whole number                                                                            |
| 16               | Р                   | Class identification                | Mandatory This is the name to identify the teacher class group as specified by the provider (e.g. class 1) Maximum field length = 20                                            |
| 17               | Q                   | Contact/teacher email address       | Mandatory Maximum field length = 100                                                                                                    |
| 18               | R                   | Enrolment activity for course       | Mandatory E = enrolled W = withdrawn Maximum field length = 1 Withdrawn from course will withdraw all course units and integrated UoC for the course                            |
| 19               | S                   | Enrolment activity for course unit  | Mandatory E = enrolled W = withdrawn Maximum field length = 1 If enrolment activity for the course unit is enrolled, then enrolment activity for the course cannot be withdrawn |

<sup>\*</sup>Teacher's name should be exactly as registered with the TRBWA.

## **Excel database for course enrolments (ENCOS)**

See below for a complete breakdown of the fields within the ENCOS database.

|   | Α              | В                | С              | D                | E         | F                          | G                       | Н                         | I                        | J                |
|---|----------------|------------------|----------------|------------------|-----------|----------------------------|-------------------------|---------------------------|--------------------------|------------------|
| 1 | Record<br>Type | Provider<br>Code | Course<br>Code | COS or<br>VETCOS | Unit Code | Quali-<br>fication<br>Code | WA<br>Student<br>Number | Student<br>Family<br>Name | Student<br>Given<br>Name | Calendar<br>Year |
| 2 | ENCOS          | 1234             | ELD            | cos              | ATELD     |                            | 23445678                | Student                   | Jane                     | 2018             |
| 3 | ENCOS          | 1234             | ISC            | cos              | ATISC     |                            | 23445678                | Student                   | Jane                     | 2018             |
| 4 | ENCOS          | 1234             | MAE            | cos              | ATMAE     |                            | 23445678                | Student                   | Jane                     | 2018             |
| 5 | ENCOS          | 1234             | MDT            | COS              | GTMDTW    |                            | 23445678                | Student                   | Jane                     | 2018             |
| 6 | ENCOS          | 1234             | REL            | COS              | ATREL     |                            | 23445678                | Student                   | Jane                     | 2018             |
| 7 | ENCOS          | 1234             | MAE            | cos              | AEMAE     |                            | 24345967                | Jones                     | John                     | 2018             |
| 8 | ENCOS          | 1234             | MDT            | COS              | GEMDTW    |                            | 24345967                | Jones                     | John                     | 2018             |
| 9 | ENCOS          | 1234             | REL            | cos              | AEREL     |                            | 24345967                | Jones                     | John                     | 2018             |

| K        | L           | M        | N       | О        | Р | Q                            | R         | S        |
|----------|-------------|----------|---------|----------|---|------------------------------|-----------|----------|
|          | Semester    |          |         |          |   |                              | E = Enrol | W=       |
|          | - either 1, | Teacher  | Teacher |          |   |                              | W=        | Withdraw |
| Academic | 2 or 3 for  | Family   | Given   | TRBWA    |   |                              | Withdraw  | Course   |
| Year     | full year   | Name     | Name    | No.      |   | Teacher email address        | Course    | Unit     |
| 12       | 3           | Jones    | Albert  | 33067670 |   | albert.jones@education.wa.ed | E         | E        |
| 12       | 3           | Smith    | George  | 32033028 |   | George.Smith@education.wa.   | E         | E        |
| 12       | 3           | Brown    | Kate    | 32044281 |   | Kate.Brown@education.wa.ed   | E         | E        |
| 12       | 3           | Williams | Bruce   | 32058571 |   | Bruce.Williams@education.wa  | E         | E        |
| 12       | 3           | Black    | Jane    | 32028084 |   | Jane.Black@education.wa.edu  | E         | E        |
| 11       | 3           | Brown    | Kate    | 32044281 |   | Kate.Brown@education.wa.ed   | E         | E        |
| 11       | 3           | Williams | Bruce   | 32058571 |   | Bruce.Williams@education.wa  | E         | E        |
| 11       | 3           | Black    | Jane    | 32028084 |   | Jane.Black@education.wa.edu  | E         | E        |

## Notes to table

## Leading zero in a number

To prevent Excel automatically removing a number that leads with a zero (as is the case of study reason, e.g. 01 to get a job), you will need to format the cell.

To put the column into the required format:

- 1. Click the top of the required column to highlight the whole column.
- 2. Right-click the mouse.
- 3. Choose Format Cells.
- 4. Click on the Number tab.
- 5. Under Category click on Text
- 6. Click on the **OK** button.

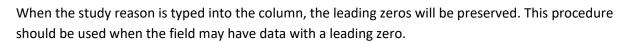

## Next step

## 5.7 Saving enrolment data for SIRS

5.6.2 Setting up an Excel database for VET unit of competency enrolments (ENVET)

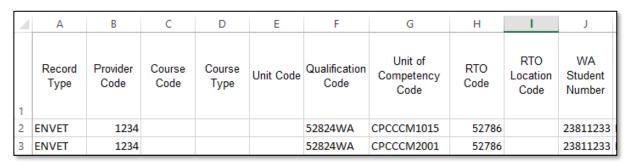

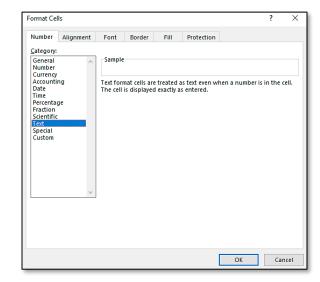

The screenshot above shows a section of the required format for the VET unit of competency enrolments database in Excel. For example, the **Record Type** is required in Column A, the **Provider Code** is required in Column B etc.

The layout requirements for all columns in the VET unit of competency enrolments Excel database are specified in the table below. Screenshots of all required columns are included following the table.

Note: once the table has been formatted and data entered into the Excel document, the header row must be removed, and the document saved as a .CSV or a .SCSV file before it can be uploaded into SIRS.

Table 2: Section 5 – Excel file format for VET unit of competency enrolments (ENVET)

| Column<br>number | Column<br>reference | Field name                                     | Comment                                                                                                    |
|------------------|---------------------|------------------------------------------------|----------------------------------------------------------------------------------------------------|
| 1                | А                   | Record type                                    | ENVET Maximum field length = 5                                                                                                    |
| 2                | В                   | Provider code                                  | Mandatory Maximum field length = 10 Unique code for the course provider                                                                                                    |
| 3                | С                   | Course code                                    | Optional  Maximum field length = 12  Unique code of the course that the unit of competency is integrated into  Leave blank if the unit of competency is a credit transfer  UoC |
| 4                | D                   | Course type                                    | Optional  Maximum field length = 6  Must be VETCOS when the UoC is integrated into a VET industry specific course, otherwise leave blank                                       |
| 5                | E                   | Unit code                                      | Optional  Maximum field length = 12  Leave blank for a credit transfer unit of competency enrolment  Mandatory when VET industry specific course code is specified             |
| 6                | F                   | Qualification code                             | Mandatory  Maximum field length = 12  Unique code for the qualification the student is working towards by completing this unit of competency                                   |
| 7                | G                   | Unit of competency code                        | Mandatory Maximum field length = 12 Unique code of the VET unit of competency the student is enrolling in                                                                      |
| 8                | Н                   | Registered training organisation provider code | Mandatory Maximum field length = 10 The unique code of the RTO offering the unit of competency on behalf of the COS provider                                                   |

| Column<br>number | Column<br>reference | Field name                                     | Comment                                                                                                    |
|------------------|---------------------|------------------------------------------------|----------------------------------------------------------------------------------------------------|
| 9                | I                   | Registered training organisation location code | Optional  Maximum field length = 10  Must be RTO location code for a contracted RTO provider                                                                                                    |
| 10               | J                   | Western Australian<br>student number<br>(WASN) | Mandatory Maximum field length = 15 Must be a valid WASN issued by the Authority                                                                                                    |
| 11               | К                   | Student family name                            | Mandatory Maximum field length = 40 Recommend using title case, not block capitals                                                                                                    |
| 12               | L                   | Student given name                             | Mandatory (optional if student only has a family name) Maximum field length = 40 Recommend using title case, not block capitals                                                                                            |
| 13               | М                   | Calendar year                                  | Mandatory Maximum field length = 4 In yyyy format                                                                                                    |
| 14               | N                   | Academic year                                  | Mandatory Maximum field length = 2 Must be one of the following values: 10, 11, 12                                                                                                    |
| 15               | 0                   | Semester                                       | Optional  Maximum field length = 1  Mandatory for an enrolment in a UoC integrated into a VET industry specific course unit enrolment  Must be 1 = Semester 1, 2 = Semester 2, 3 = year-long                               |
| 16               | Р                   | Contact/teacher family name*                   | Optional  Mandatory when given name or registration number is specified  Maximum field length = 30  Recommend using title case, not block capitals                                                                         |
| 17               | Q                   | Contact/teacher given name*                    | Optional  Mandatory when family name or registration number is specified  Maximum field length = 30  Recommend using title case, not block capitals                                                                        |
| 18               | R                   | Contact/teacher registration number            | Optional  Mandatory when family name or given name is specified  Maximum field length = 15  Issued by TRBWA  Must be a whole number                                                                                        |
| 19               | S                   | Class identification                           | Optional The name to identify the teacher class group as specified by the provider (e.g. Class 1) Maximum field length = 20                                                                                                |
| 20               | Т                   | Commencing course identifier                   | Optional  Maximum field length = 1  3 = commencing enrolment in the qualification or course  4 = continuing enrolment in the qualification or course from a previous year  8 = unit of competency or module enrolment only |

| Column<br>number | Column<br>reference | Field name                                     | Comment                                                                                                    |
|------------------|---------------------|------------------------------------------------|----------------------------------------------------------------------------------------------------|
| 21               | U                   | Enrolment activity start date                  | Mandatory Maximum field length = 10 In dd/mm/yyyy date format                                                                                                    |
| 22               | V                   | Enrolment activity end date                    | Optional – will need to be specified with results  Maximum field length = 10  In dd/mm/yyyy date format                                                                                                    |
| 23               | w                   | Delivery mode<br>identifier                    | Mandatory Maximum field length = 2 10 = classroom-based 20 = electronic-based 30 = employment-based 40 = other delivery (e.g. correspondence) 90 = not applicable (RPL or credit transfer)                                                                                                    |
| 24               | Х                   | Traineeship/<br>apprenticeship<br>contract ID  | Optional<br>Maximum field length = 10                                                                                                    |
| 25               | Y                   | Enrolment activity                             | Mandatory Maximum field length = 1 E = enrolled W = withdrawn                                                                                                    |
| 26               | Z                   | Study reason identifier                        | Optional  Maximum field length = 2  01 = to get a job  02 = to develop my existing business  03 = to start my own business  04 = to try for a different career  05 = to get a better job or promotion  06 = it was a requirement of my job  07 = I want extra skills for my job  08 = to get into another course  11 = other reason  12 = for personal interest or self-development |
| 27               | AA                  | VET type                                       | Optional  Maximum field length = 1  Y = VET in schools  N = VET outside of a school arrangement                                                                                                    |
| 28               | АВ                  | Qualification<br>enrolment                     | Optional  Maximum field length = 1  Y = enrolled in full qualification to be completed  N = not enrolled in full qualification to be completed                                                                                                    |
| 29               | AC                  | School-based<br>apprenticeship/<br>traineeship | Optional  Maximum field length = 4  SBT = School-based traineeship  ASBT = Aboriginal school-based traineeship  SBA = School-based apprenticeship  ASBA = Aboriginal school-based apprenticeship  PAIS = Pre-apprenticeship in school  IB = Industry-based accredited course                                                                                                    |

| Column<br>number | Column<br>reference | Field name | Comment                                                                                                    |
|------------------|---------------------|------------|----------------------------------------------------------------------------------------------------|
| 30               | AD                  | VET USI    | Optional Field length = 10 Alphanumeric VET Unique Student Identifier (USI) is required for unit of competency result to contribute towards the WACE requirements |

<sup>\*</sup>Teacher's name should be exactly as registered with the TRBWA.

## **Excel database for VET unit of competency (ENVET) enrolments**

See below for a complete breakdown of the fields within the ENVET database.

| sá | Α              | В                | С              | D              | E         | F                     | G                             | Н           | I                       | J                       |
|----|----------------|------------------|----------------|----------------|-----------|-----------------------|-------------------------------|-------------|-------------------------|-------------------------|
| 1  | Record<br>Type | Provider<br>Code | Course<br>Code | Course<br>Type | Unit Code | Qualification<br>Code | Unit of<br>Competency<br>Code | RTO<br>Code | RTO<br>Location<br>Code | WA<br>Student<br>Number |
| 2  | ENVET          | 1234             |                |                |           | 52824WA               | CPCCCM1015                    | 52786       |                         | 23811233                |
| 3  | ENVET          | 1234             |                |                |           | 52824WA               | CPCCCM2001                    | 52786       |                         | 23811233                |

| K                         | L                        | М                | N                | 0        | P                                     | Q                                    | R                                             | S                            | T                                    |
|---------------------------|--------------------------|------------------|------------------|----------|---------------------------------------|--------------------------------------|-----------------------------------------------|------------------------------|--------------------------------------|
| Student<br>Family<br>Name | Student<br>Given<br>Name | Calendar<br>Year | Academic<br>Year | Semester | Contact/<br>Teacher<br>Family<br>Name | Contact/<br>Teacher<br>Given<br>Name | Contact/<br>Teacher<br>Registration<br>Number | Class<br>Identi-<br>fication | Commenc-<br>ing Course<br>Identifier |
| Elliss                    | Stuart                   | 2018             | 12               |          |                                       |                                      |                                               |                              | 3                                    |
| Elliss                    | Stuart                   | 2018             | 12               |          |                                       |                                      |                                               |                              | 3                                    |
| Green                     | Nicholas                 | 2018             | 12               |          |                                       |                                      |                                               |                              | 3                                    |
| Green                     | Nicholas                 | 2018             | 12               |          |                                       |                                      |                                               |                              | 3                                    |

| U                                   | ٧                                 | W    | Х                                                  | Υ                     | Z                             | AA       | AB                              | AC                                                    | AD         |
|-------------------------------------|-----------------------------------|------|----------------------------------------------------|-----------------------|-------------------------------|----------|---------------------------------|-------------------------------------------------------|------------|
| Enrolment<br>activity start<br>date | Enrolment<br>activity<br>end date | mode | Traineeship/<br>Apprentice-<br>ship<br>Contract ID | Enrolment<br>Activity | Study<br>Reason<br>Identifier | VET Type | Quali-<br>fication<br>Enrolment | School<br>based<br>apprentice<br>ship/<br>traineeship | VET USI    |
| 1/02/2018                           |                                   | 10   |                                                    | E                     | 12                            | Υ        | Y                               | SBT                                                   | ABC1234567 |
| 1/02/2018                           |                                   | 10   |                                                    | E                     | 12                            | Υ        |                                 | SBT                                                   |            |
| 1/02/2018                           |                                   | 10   |                                                    | E                     | 12                            | Υ        | N                               |                                                       |            |
| 1/02/2018                           |                                   | 10   |                                                    | E                     | 12                            | Υ        |                                 |                                                       |            |

## Excel database for VET unit of competency (ENVET) enrolments – integrated into VET industry specific courses

See below for a complete breakdown of the fields within the ENVET database.

| K                         | L                        | М                | N                | 0        | Р                                     | Q | R                                             | S                            | Т                                       |
|---------------------------|--------------------------|------------------|------------------|----------|---------------------------------------|---|-----------------------------------------------|------------------------------|-----------------------------------------|
| Student<br>Family<br>Name | Student<br>Given<br>Name | Calendar<br>Year | Academic<br>Year | Semester | Contact/<br>Teacher<br>Family<br>Name |   | Contact/<br>Teacher<br>Registration<br>Number | Class<br>Identi-<br>fication | Commenc-<br>ing<br>Course<br>Identifier |
| Elliss                    | Stuart                   | 2018             | 12               | 3        |                                       |   |                                               |                              | 3                                       |
| Elliss                    | Stuart                   | 2018             | 12               | 3        |                                       |   |                                               |                              | 3                                       |
| Green                     | Nicholas                 | 2018             | 12               | 3        |                                       |   |                                               |                              | 3                                       |
| Green                     | Nicholas                 | 2018             | 12               | 3        |                                       |   |                                               |                              | 3                                       |

## Notes to table

## Leading zero in a number

To prevent Excel automatically removing a number that leads with a zero, such as a mobile number, you will need to format the cell.

- 1. Click the top of the required column to highlight the whole column.
- 2. Right-click the mouse.
- 3. Choose Format Cells.
- 4. Click on the **Number** tab.
- 5. Under Category click on Text.

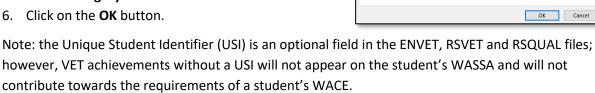

#### Next step

5.7 Saving enrolment data for SIRS

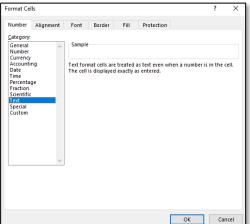

# 5.6.3 Setting up an Excel database for DTWD funded VET skill set unit of competency enrolments (ENSKILL)

| 4 | Α              | В                | С                 | D                             | E        | F                       | G                    | Н                         | 1                        |
|---|----------------|------------------|-------------------|-------------------------------|----------|-------------------------|----------------------|---------------------------|--------------------------|
| 1 | Record<br>type | Provider<br>code | Skill set<br>code | Unit of<br>Competency<br>code | RTO code | RTO<br>location<br>code | WA Student<br>Number | Student<br>Family<br>Name | Student<br>Given<br>Name |
| 2 | ENSKILL        | 1234             | AE456             | CHCCCS011                     | 52786    |                         | 228811223            | Smith                     | John                     |
| 3 | ENSKILL        | 1234             | AE456             | CHCCOM005                     | 52786    |                         | 228811223            | Smith                     | John                     |
| 4 | ENSKILL        | 1234             | AE456             | HLTINF001                     | 52786    |                         | 228811223            | Smith                     | John                     |
| 5 | ENSKILL        | 1234             | AE456             | HLTWHS005                     | 52786    |                         | 228811223            | Smith                     | John                     |

The screenshot above shows a section of the required format for the DTWD funded VET skill set unit of competency enrolments database in Excel. For example, the **Record Type** is required in Column A, the **Provider Code** is required in Column B etc.

The layout requirements for all columns in the DTWD funded VET skill set unit of competency enrolments Excel database are specified in the table below. Screenshots of all required columns are included following the table.

Note: once the table has been formatted and data entered into the Excel document, the header row must be removed, and the document saved as a .CSV or a .SCSV file before it can be uploaded into SIRS.

Table 3: Section 5 – Excel file format for DTWD funded VET skill set unit of competency enrolments (ENSKILL)

| Column<br>number | Column<br>reference | Field name                                     | Comment                                                                                                    |
|------------------|---------------------|------------------------------------------------|----------------------------------------------------------------------------------------------------|
| 1                | Α                   | Record type                                    | ENSKILL<br>Maximum field length = 7                                                                                                    |
| 2                | В                   | Provider code                                  | Mandatory Maximum field length = 10 Unique code for the course provider                                                                  |
| 3                | С                   | Skill set code                                 | Mandatory Maximum field length = 12 Unique code for the skill set the student is trying to achieve by completing this unit of competency |
| 4                | D                   | Unit of competency code                        | Mandatory Maximum field length = 12 Unique code of the VET unit of competency the student is enrolling in                                |
| 5                | E                   | Registered training organisation provider code | Mandatory Maximum field length = 10 The unique code of the RTO offering the unit of competency on behalf of the COS provider             |

| Column<br>number | Column<br>reference | Field name                                     | Comment                                                                                                    |
|------------------|---------------------|------------------------------------------------|----------------------------------------------------------------------------------------------------|
| 6                | F                   | Registered training organisation location code | Optional  Maximum field length = 10  Must be RTO location code for a contracted RTO provider                                                                                                   |
| 7                | G                   | Western Australian<br>student number<br>(WASN) | Mandatory Maximum field length = 15 Must be a valid WASN issued by the Authority                                                                                                    |
| 8                | Н                   | Student family name                            | Mandatory Maximum field length = 40 Recommend using title case, not block capitals                                                                                                    |
| 9                | I                   | Student given name                             | Mandatory (optional if student only has a family name) Maximum field length = 40 Recommend using title case, not block capitals                                                                |
| 10               | J                   | Calendar year                                  | Mandatory Maximum field length = 4 In yyyy format                                                                                                    |
| 11               | К                   | Academic year                                  | Mandatory Maximum field length = 2 Must be one of the following values: 11, 12                                                                                                    |
| 12               | L                   | Contact/teacher family name*                   | Optional  Mandatory when given name or registration number is specified  Maximum field length = 30  Recommend using title case, not block capitals                                             |
| 13               | М                   | Contact/teacher given name*                    | Optional  Mandatory when family name or registration number is specified  Maximum field length = 30  Recommend using title case, not block capitals                                            |
| 14               | N                   | Contact/teacher registration number            | Optional  Mandatory when family name or registration number is specified  Maximum field length = 15  Issued by TRBWA  Must be a whole number                                                   |
| 15               | 0                   | Class identification                           | Optional The name to identify the teacher class group as specified by the provider (e.g. Class 1) Maximum field length = 20                                                                    |
| 16               | Р                   | Commencing course identifier                   | Optional  Maximum field length = 1  3 = commencing enrolment in the skill set  4 = continuing enrolment in the skill set from a previous year  8 = unit of competency or module enrolment only |
| 17               | Q                   | Enrolment activity start date                  | Mandatory Maximum field length = 10 In dd/mm/yyyy date format                                                                                                    |

| Column<br>number | Column<br>reference | Field name                  | Comment                                                                                                    |
|------------------|---------------------|-----------------------------|----------------------------------------------------------------------------------------------------|
| 18               | R                   | Enrolment activity end date | Optional – will need to be specified with results  Maximum field length = 10  In dd/mm/yyyy date format                                                                                                    |
| 19               | S                   | Delivery mode<br>identifier | Mandatory Maximum field length = 2 10 = classroom-based 20 = electronic-based 30 = employment-based 40 = other delivery (e.g. correspondence) 90 = not applicable (RPL or credit transfer)                                                                                                    |
| 20               | Т                   | Enrolment activity          | Mandatory Maximum field length = 1 E = enrolled W = withdrawn                                                                                                    |
| 21               | U                   | Study reason identifier     | Optional  Maximum field length = 2  01 = to get a job  02 = to develop my existing business  03 = to start my own business  04 = to try for a different career  05 = to get a better job or promotion  06 = it was a requirement of my job  07 = I want extra skills for my job  08 = to get into another course  11 = other reason  12 = for personal interest or self-development |
| 22               | V                   | VET type                    | Optional  Maximum field length = 1 Y = VET in schools N = VET outside of a school arrangement                                                                                                    |
| 23               | W                   | Skill set enrolment         | Optional  Maximum field length = 1  Y = enrolled in full skill set to be completed  N = not enrolled in full skill set to be completed                                                                                                    |
| 24               | Х                   | VET USI                     | Optional Field length = 10 Alphanumeric VET Unique Student Identifier (USI) is required for a skill set to be recorded on WASSA                                                                                                    |

<sup>\*</sup>Teacher's name should be exactly as registered with the TRBWA.

## Excel database for DTWD funded VET skill set unit of competency (ENSKILL) enrolments

See below for a complete breakdown of the fields within the ENSKILL database.

| 1 | А              | В                | С                 | D                             | E        | F                       | G                    | Н                         | 1                        |
|---|----------------|------------------|-------------------|-------------------------------|----------|-------------------------|----------------------|---------------------------|--------------------------|
| 1 | Record<br>type | Provider<br>code | Skill set<br>code | Unit of<br>Competency<br>code | RTO code | RTO<br>location<br>code | WA Student<br>Number | Student<br>Family<br>Name | Student<br>Given<br>Name |
| 2 | ENSKILL        | 1234             | AE456             | CHCCCS011                     | 52786    |                         | 228811223            | Smith                     | John                     |
| 3 | ENSKILL        | 1234             | AE456             | CHCCOM005                     | 52786    |                         | 228811223            | Smith                     | John                     |
| 4 | ENSKILL        | 1234             | AE456             | HLTINF001                     | 52786    |                         | 228811223            | Smith                     | John                     |
| 5 | ENSKILL        | 1234             | AE456             | HLTWHS005                     | 52786    |                         | 228811223            | Smith                     | John                     |

| J                | К                | L     | М                                    | N                                         | 0                       | Р                                  |
|------------------|------------------|-------|--------------------------------------|-------------------------------------------|-------------------------|------------------------------------|
| Calendar<br>Year | Academic<br>Year |       | Contact/<br>Teacher<br>Given<br>Name | Contact/Teacher<br>registration<br>number | Class<br>identification | Commencing<br>course<br>identifier |
| 2023             | 12               | Brown | Susan                                | 32030775                                  |                         | 3                                  |
| 2023             | 12               | Brown | Susan                                | 32030775                                  |                         | 3                                  |
| 2023             | 12               | Brown | Susan                                | 32030775                                  |                         | 3                                  |
| 2023             | 12               | Brown | Susan                                | 32030775                                  |                         | 3                                  |

| Q                                   | R                                 | S                              | Т                     | U                             | V        | w                      | X          |
|-------------------------------------|-----------------------------------|--------------------------------|-----------------------|-------------------------------|----------|------------------------|------------|
| Enrolment<br>activity<br>start date | Enrolment<br>activity end<br>date | Delivery<br>mode<br>identifier | Enrolment<br>Activity | Study<br>reason<br>identifier | VET type | Skill set<br>enrolment | VET USI    |
| 1/02/2023                           |                                   | 10                             | E                     | 4                             | Υ        | Υ                      | ABCD123456 |
| 1/02/2023                           |                                   | 10                             | E                     | 4                             | Υ        | Υ                      | ABCD123456 |
| 1/02/2023                           |                                   | 10                             | E                     | 4                             | Υ        | Υ                      | ABCD123456 |
| 1/02/2023                           |                                   | 10                             | E                     | 4                             | Υ        | Υ                      | ABCD123456 |

# 5.6.4 Setting up an Excel database for endorsed program enrolments (ENEND)

| 4 | Α              | В                | С             | D                       | Е                         | F                        | G    | Н                | I                            | J                         | К                        |
|---|----------------|------------------|---------------|-------------------------|---------------------------|--------------------------|------|------------------|------------------------------|---------------------------|--------------------------|
| 1 | Record<br>Type | Provider<br>Code | Endorsed code | WA<br>Student<br>Number | Student<br>Family<br>Name | Student<br>Given<br>Name | Year | Academic<br>Year | Semester<br>= 3 full<br>year | Teacher<br>family<br>name | Teacher<br>given<br>name |
| 2 | ENEND          | 1234             | PCCNA1        | 22067268                | Hughes                    | Emily                    | 2018 | 12               | 3                            | Scott                     | James                    |
| 3 | ENEND          | 1234             | ADWPL         | 23525884                | Bradford                  | David                    | 2018 | 11               | 3                            | Smith                     | Susan                    |
| 4 | ENEND          | 1234             | PK4L          | 23042785                | Best                      | Amanda                   | 2018 | 11               | 3                            | White                     | Jack                     |

The screenshot above shows a section of the required format for the endorsed program enrolments database in Excel. For example, the **Record Type** is required in Column A, the **Provider Code** is required in Column B etc. The layout requirements for all columns in the endorsed program enrolments Excel database are specified in the table below. Screenshots of all required columns are included following the table.

Note: once the table has been formatted and data entered into the Excel document, the header row must be removed, and the document saved as a .CSV or a .SCSV file before it can be uploaded into SIRS.

Table 4: Section 5 – Excel file format for endorsed program enrolments (ENEND)

| Column<br>number | Column<br>reference | Field name                                     | Comment                                                                                                    |  |  |
|------------------|---------------------|------------------------------------------------|----------------------------------------------------------------------------------------------------|--|--|
| 1                | А                   | Record type                                    | ENEND  Maximum field length = 6                                                                                                 |  |  |
| 2                | В                   | Provider code                                  | Mandatory Maximum field length = 10 Unique code for the course provider                                                         |  |  |
| 3                | С                   | Endorsed programs code                         | Mandatory Maximum field length = 12 Unique code for the course program                                                          |  |  |
| 4                | D                   | Western Australian<br>student number<br>(WASN) | Mandatory Maximum field length = 15 Must be a valid WASN issued by the Authority                                                |  |  |
| 5                | E                   | Student family name                            | Mandatory Maximum field length = 40 Recommend using title case, not block capitals                                              |  |  |
| 6                | F                   | Student given name                             | Mandatory (optional if student only has a family name) Maximum field length = 40 Recommend using title case, not block capitals |  |  |
| 7                | G                   | Calendar year                                  | Mandatory Maximum field length = 4 In yyyy format                                                                               |  |  |
| 8                | н                   | Academic year                                  | Mandatory Maximum field length = 2 Must be one of the following values: 10, 11, 12                                              |  |  |

| Column<br>number | Column<br>reference | Field name                          | Comment                                                                                                    |  |  |
|------------------|---------------------|-------------------------------------|----------------------------------------------------------------------------------------------------|--|--|
| 9                | I                   | Semester                            | Mandatory Maximum field length = 1 Valid value 3 = year-long                                                                              |  |  |
| 10               | J                   | Contact/teacher family name*        | Mandatory when given name or registration number is specified  Maximum field length = 30  Recommend using title case, not block capitals  |  |  |
| 11               | К                   | Contact/teacher given name*         | Mandatory when family name or registration number is specified  Maximum field length = 30  Recommend using title case, not block capitals |  |  |
| 12               | L                   | Contact/teacher registration number | Mandatory except for overseas schools Issued by TRBWA Maximum field length = 15 Must be a whole number                                    |  |  |
| 13               | М                   | Class identification                | Optional Identifies the teacher class group as specified by the provider (e.g. Class 1) Maximum field length = 20                         |  |  |
| 14               | N                   | Enrolment activity                  | Mandatory Maximum field length = 1 E = enrolled W = withdrawn                                                                             |  |  |
| 15               | 0                   | Course code                         | Leave blank                                                                                                    |  |  |
| 16               | Р                   | Qualification code                  | Mandatory when ADWPL is part of a VET industry specific course enrolment, otherwise leave blank  Maximum field length = 12                |  |  |

<sup>\*</sup>Teacher's name should be exactly as registered with the TRBWA.

## **Excel database for endorsed program enrolments (ENEND)**

See below for a complete breakdown of the fields within the ENEND database.

| 4 | Α      | В        | С        | D        | Е        | F       | G    | Н        |
|---|--------|----------|----------|----------|----------|---------|------|----------|
|   |        |          |          |          |          |         |      |          |
|   |        |          |          | WA       | Student  | Student |      |          |
|   | Record | Provider | Endorsed | Student  | Family   | Given   |      | Academic |
| 1 | Туре   | Code     | code     | Number   | Name     | Name    | Year | Year     |
| 2 | ENEND  | 1234     | PCCNA1   | 22067268 | Hughes   | Emily   | 2018 | 12       |
| 3 | ENEND  | 1234     | ADWPL    | 23525884 | Bradford | David   | 2018 | 11       |
| 4 | ENEND  | 1234     | PK4L     | 23042785 | Best     | Amanda  | 2018 | 11       |

| I                            | J                         | K                        | L                    | М                  | N                                                   | 0                                            | Р                          |
|------------------------------|---------------------------|--------------------------|----------------------|--------------------|-----------------------------------------------------|----------------------------------------------|----------------------------|
| Semester<br>= 3 full<br>year | Teacher<br>family<br>name | Teacher<br>given<br>name | TRBWA<br>No.         | Class=<br>Optional | Enrolment<br>activity<br>E= Enrol<br>W=<br>Withdraw | Course<br>code<br>Optional<br>= space<br>bar | Qual-<br>ification<br>Code |
|                              | Scott                     | James                    |                      | CCNAD1_            |                                                     |                                              |                            |
|                              | Smith<br>White            | Susan<br>Jack            | 32014427<br>32268500 | ADWPL_2            | E                                                   |                                              | BSB20115                   |

## Notes to table

#### Semester field

The semester field (Column I) should show as '3' for all students as all endorsed programs are classified as year-long.

#### First row

When completing the Excel database for uploading into SIRS, there must be no headings in the spreadsheet (i.e. the first row must contain real data).

#### Saving data

Endorsed program data can be saved in one or more files. For example, all data could be in one file or each year group in a separate file.

#### **Qualification code**

If the qualification code is not entered, it will be necessary to enter a space in the qualification code field in order to maintain the format of the file. This is because Excel will drop the column unless data (which, in this case, is a space) has been entered into it.

# 5.7 Saving data for upload into SIRS

Once all required information has been entered into a database, the data must be saved (or exported) as a **.CSV** or a **.SCSV** file before it can be uploaded into SIRS. Failure to save in this format will ultimately prevent the data from being uploaded into SIRS.

## 5.7.1 File naming

There are file name conventions for each enrolment type.

## 5.7.1.1 Course enrolments

#### XXXXXSSSSTTYYY.CSV

where **XXXXX** = record type, e.g. ENCOS

**SSSS** = the provider/school code, e.g. 1234

TT = S1, S2, Y1 for semester or year-long data

YYY = Y11, Y12 for Year 11 or Year 12 data

or YUP for combined Year 11 and Year 12 data

## **Example**

The file name of course enrolment records from provider/school 1234 for Year 12 would be **ENCOS1234Y1Y12.CSV**.

## 5.7.1.2 Endorsed programs

#### XXXXXSSSSTTYYY.CSV

where **XXXXX** = record type, e.g. ENEND

**SSSS** = the provider/school code, e.g. 1234

TT = S1, S2, Y1 for semester or year-long data

YYY = Y11, Y12 for Year 11 or Year 12 data

or YUP for combined Year 11 and Year 12 data

#### **Example**

The file name of endorsed programs enrolment records from provider/school 1234 for Year 12 would be **ENEND1234Y1Y12.CSV**.

## 5.7.1.3 VET enrolments through credit transfer

#### XXXXXSSSSTTYYY.CSV

where **XXXXX** = record type, e.g. ENVET

**SSSS** = the provider/school code, e.g. 1002

TT = S1, S2, Y1 for semester or year-long data

YYY = Y11, Y12 for Year 11 or Year 12 data

or YUP for combined Year 11 and Year 12 data

## **Example**

The file name of VET enrolment records from provider/school 1002 for Semester 1 for Year 11 would be **ENVET1002S1Y11.CSV**.

## 5.7.1.4 VET enrolments integrated into a VET industry specific course (ENVET)

## XXXXXSSSSTTYYY.CSV

where **XXXXX** = record type, e.g. ENVET

**SSSS** = the provider/school code, e.g. 1002

TT = S1, S2, Y1 for semester or year-long data

YYY = Y11, Y12 for Year 11 or Year 12 data

or YUP for combined Year 11 and Year 12 data

## **Example**

The file name of VET enrolment records from provider/school 1002 for Semester 1 for Year 11 would be **ENVET1002S1Y11.CSV**.

## 5.7.1.5 VET enrolments for skill sets (ENSKILL)

#### XXXXXSSSSYYY.CSV

where **XXXXX** = record type, e.g. ENSKILL

SSSS = the provider/school code, e.g. 1002
YYY = Y11, Y12 for Year 11 or Year 12 data

or YUP for combined Year 11 and Year 12 data

#### Example

The file name of VET enrolment records from provider/school 1002 for Year 12 would be **ENSKILL1002Y12.CSV**.

## 5.7.1.6 Further changes

If any further changes need to be made to the spreadsheet, make sure you edit your original Excel document and not the .CSV file or the .SCSV file, as opening the file again will result in the loss of any text formatting.

## 5.8 Uploading data into SIRS

Once data has been saved as a .CSV or a .SCSV file, it can be uploaded into SIRS.

Note: before uploading the ENVET file with the integrated VET, the course enrolment file (ENCOS) must be uploaded into SIRS. This needs to be done to ensure that the link between the VET unit of competency and the course unit can be made. If the ENCOS file is not uploaded first, then the ENVET file will not be able to be processed.

To upload enrolments:

- 1. In the blue horizontal navigation bar, hover over the **Uploads** tab (see screenshot to the right).
- 2. Click on **Upload Enrolments**. The **Load Enrolments** fields will appear (see screenshot below).

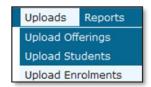

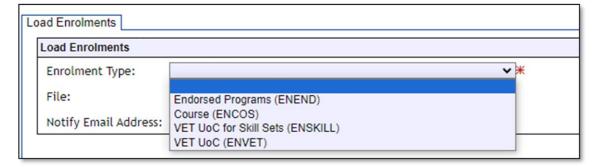

- In Enrolment Type, select either ENEND (for endorsed programs), ENCOS (for course units), ENSKILL (for DTWD funded VET skill set units of competency) or ENVET (for VET units of competency).
- 4. To locate the required file on your computer, click on the **Browse** button.

- 5. On a Windows operating system, the **Choose File to Upload** screen will appear. Navigate to the folder where the required file is stored on your computer.
- 6. Click on the required file.
- 7. Click on **Open**. The drive, folders path and file name will appear in the **File** field.

Note: the email address of the person uploading the file will automatically appear. SIRS will send an email message to this person to report the status of the upload.

8. Click **Upload File for Processing** or you can click on the **Close** button to exit without continuing with the upload.

Note: you can check the progress of your upload in either your email inbox or in **Private Messages**, available from the home page of SIRS.

## 5.8.1 Email messages

Email messages are generated by SIRS and sent to the person uploading the file. These emails may have any of the following messages.

#### Successfully verified

The system will place the file in the queue for processing and you will receive another email regarding processing.

## Successfully processed

The system has processed the file and there were no problems found.

## **Processed with warnings**

This file has been processed, but the system has ignored certain records. Occasionally the warnings can be ignored, but some warnings must be dealt with if students' registrations and/or enrolments are affected.

#### **Failed verification**

The system is unable to verify the file and send for processing, as there are errors that need to be fixed. Check all error messages produced by SIRS (see example below) and try to resolve them. To assist you with resolving errors, refer to <u>Troubleshooting</u> in this section.

Example of a failed file verification message:

The VET UoC Enrolment (ENVET): ENVET1234Y112015.csv has failed verification due to the following errors:

Error occurred on record 930 (Student: 22298524: Smith, Chuck). The following errors were found in this record:

The student identified by: 22298524 has a different VET USI stored on SIRS. If this USI –
 R7SXP6GVB6 is correct, please update this student's USI by uploading a new SRGDG file prior to submitting this file again.

Example of a failed file verification message:

The VET UoC Enrolments for Skill Sets (ENSKILL): ENSKILL1234Y122023.csv has failed verification due to the following errors:

Error occurred on record 1

The following errors were found in the record.

The number of columns for this file must not be greater than 24. Make sure the uploaded file is a valid file in either SCSV, CSV or fixed length format and matches with the selected type of VET UoC Enrolments for Skill Sets (ENSKILL).

#### Failed processing

The system was able to verify the file, but there were errors that prevented the information from being processed by SIRS. Check all error messages produced by SIRS and try to resolve them before contacting the Data Services team at <a href="mailto:dataservices@scsa.wa.edu.au">dataservices@scsa.wa.edu.au</a>.

Example of a failed file processing message:

The Course Enrolment (ENCOS): ENCOS1234S2Y11-15.csv has failed processing due to the following errors:

Error occurred on record 146 (Student: 22298524: Smith, Chuck). The following errors were found in this record:

 Error occurred with upload enrolment of Y11 student with student number 22298524 for course DES for provider 1234 in 2017: This student cannot be enrolled in the same course being delivered as a pair i.e. AE and delivered as single units i.e. A1 and A2 at the same year.

If the information in the email is insufficient to resolve errors, refer to <u>Troubleshooting</u> in this section. If the issue has not been resolved, contact the Data Services team at dataservices@scsa.wa.edu.au.

# 5.8.2 Upload confirmation

You can expect a message reporting the progress of your file within 15 minutes of the upload in either your email inbox or in **Private Messages**, available from the home page of SIRS. Processing time depends on the number of files already queued in the system as well as the size of the files to be processed.

Note: if you successfully upload a file with data that already exists in SIRS, data from the latest file will replace the previous values.

Your **Upload Status** (available on the home page of SIRS) will also change once a file has been successfully uploaded (see screenshot below).

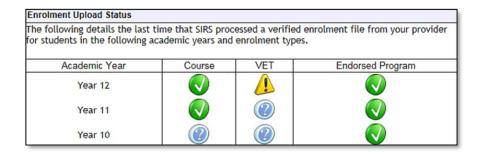

See the table below for a key to the **Enrolment Upload Status** symbols.

Table 5: Section 5 - Upload symbols key

| Icon     | Meaning                                                     |
|----------|-------------------------------------------------------------|
| <b>O</b> | Successful upload                                           |
| 8        | Data not uploaded successfully                              |
| 1        | Time to update data in SIRS – re-upload                     |
|          | Processed with warnings                                     |
| <b>?</b> | Your school may not have data for this section              |
| 6        | Locked to schools – no further uploads to the SIRS database |

The status may show **Data not uploaded successfully** for a number of reasons. To identify and resolve the issue, refer to <u>Troubleshooting</u> in this section.

## 5.9 Troubleshooting

Some of the common error messages that arise when uploading enrolments files are listed below. Against each error message are suggestions to assist in resolving these issues.

Table 6: Section 5 – Common error messages for the enrolments file upload and possible solutions

| Example error messages                                                                                              | How to resolve the problem                                                                                                    |
|----------------------------------------------------------------------------------------------------|----------------------------------------------------------------------------------------------------|
| Student identified by number:<br>22151402 has a different academic<br>year specified in their demographic<br>record | This student is currently registered in SIRS with a different academic year. Contact the Authority to either change the academic year (the student may have come from another school), or if it is a Year 11 or Year 12 student wishing to change, complete the <i>Request to change academic year</i> form and send it to the Authority.            |
| Student identified by number:<br>21200752 has a name other than<br>specified: Anne, Sulaman                         | The student's name is different from the one in SIRS. Check the student's details in your school system, generate a new student registration file and upload the SRGDG file again to update the name of the student. If the student has changed their name or there is an incorrect spelling, contact the Authority via email to make these changes. |

| Example error messages                                                                                                    | How to resolve the problem                                                                                                    |
|----------------------------------------------------------------------------------------------------|----------------------------------------------------------------------------------------------------|
| Student identified by number:<br>21632418 has no student<br>registration information in 2024                              | This student has not been registered by your school in the current year. Add the student's details in your school system, generate a new SRGDG file and upload it again to update the student.                                                                                                    |
| Student with the specified number: 21949599 does not currently exist in the system                                        | This student has never been registered by your school. Add the student details within your school system, generate a new SRGDG file and upload it again to update the name of the student.                                                                                                    |
| Calendar year 2021 must match current year                                                                                | You can only upload enrolments for the current year. If you need to update enrolments for past years, contact the Authority.                                                                                                    |
| Record type must be: ENVET                                                                                                | You are uploading a file that is not an ENVET (it may be an ENEND, etc.); however, at the time of the upload you selected this as your upload type. It is possible that you have either selected the wrong file to upload or selected the wrong upload type. Re-examine what you are uploading and select the appropriate upload type for the file you are uploading.  Note: this error also occurs if your file is saved as an .XLS file instead of a .CSV or a .SCSV file. |
| RTO (provider code 4676) has not been registered in SIRS                                                                  | To register an RTO, contact Data Services at dataservices@scsa.wa.edu.au.                                                                                                    |
| Invalid VET UoC code: BSBWOR20B for 2024                                                                                  | Unit of competency code is not valid in the current year. Contact <a href="mailto:VETlinking@scsa.wa.edu.au">VETlinking@scsa.wa.edu.au</a> .                                                                                                    |
| Invalid course unit code VTBBSB for 2024                                                                                  | VET industry specific course units are coded by indicating VET industry specific, then E or T for Year 11 or 12, then the course code (e.g. VBF), then an indication of the certificate (e.g. B for Certificate II in Workplace Skills). The unit code should be VTVBFB.                                                                                                    |
| Invalid VET Skill Set code: AE222 for 2024                                                                                | VET skill set code is not valid. Check if the code has been entered incorrectly. If needed, contact Data Services to confirm code at <a href="mailto:dataservices@scsa.wa.edu.au">dataservices@scsa.wa.edu.au</a>                                                                                                    |
| Qualification code CPC10120 is not linked to the course unit code: VEVCO for course with code: VCO for 2024               | Contact dataservices@scsa.wa.edu.au.                                                                                                    |
| Invalid course unit code: GEMUSW for course with code: MUS for 2024                                                       | Music has no contexts, so the course unit code should be GEMUS or ATMUS.                                                                                                    |
| Invalid endorsed program code:<br>CCNAE1 for 2024                                                                         | This endorsed program does not exist in SIRS in the current year.  Check your codes and/or contact the Authority for more information.                                                                                                    |
| Course unit with code: AEELD as part of the course with code: ELD is not offered by the provider with code: 1234 for 2024 | This course unit is not offered by your school. Add the unit/s to your offerings and upload your OFCOS file again to include any units noted as not offered.                                                                                                    |

| Example error messages                                                                                                    | How to resolve the problem                                                                                                    |
|----------------------------------------------------------------------------------------------------|----------------------------------------------------------------------------------------------------|
| The teacher's name Smith, Jenny does not match the name of the teacher with the same TRBWA number 32117692 in SIRS. Check that you have assigned the correct TRBWA number to the teacher by checking the TRBWA number of the teacher at http://trb.wa.gov.au and selecting the Register of Teachers' menu item. If the number is correct, contact the SIRS helpdesk to resolve this problem | The teacher is probably listed in SIRS with a full first name, i.e. Jennifer, and SIRS will only accept Jennifer in the upload information. SIRS information is received from the TRBWA and schools need to ensure that the correct name/number is uploaded. |
| Your school is trying to integrate a VET unit of competency into a VET industry specific course unit in which the student is not enrolled. Student identified by number: 21734289 is not currently enrolled in the course unit identified by: VEVBFB as part of the course with code: VBF                                                                                                   | The student has not been enrolled in the VET industry specific course unit that the unit of competency is integrated with. Upload ENCOS with student enrolment first.                                                                                        |
| Invalid VET UoC code: CPPSIS2012<br>for DTWD funded VET skill set<br>AE456                                                                                                    | Unit of competency code is not valid. Contact <a href="mailto:vetinfo@scsa.wa.edu.au">vetinfo@scsa.wa.edu.au</a> for the list of DTWD funded VET skill sets with linked units of competency available for upload to SIRS.                                    |

# 5.10 Further help

For issues relating to the information contained in the *Data Procedures Manual 2024*, contact the Data Services team at <a href="mailto:dataservices@scsa.wa.edu.au">dataservices@scsa.wa.edu.au</a>.

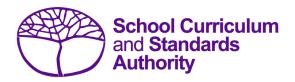

# Data Procedures Manual 2024

# Section 6:

# Externally set tasks

#### **Contents**

- Overview
- Deadline for EST marks and EST scripts
- Recording data for EST marks
- Setting up an EST marks database in Excel
- Saving data for upload into SIRS
- Uploading data into SIRS
- SIRS reports relating to EST marks
- Further help

Disclaimer: screenshots are for illustration purposes only. Any representations that show a date prior to 2024 should be treated as examples only. Representations that display new information have been updated.

#### 6.1 Overview

Students enrolled in Year 12 General and/or Foundation courses are required to complete the externally set task (EST) developed by the Authority for that course. The EST is compulsory and forms part of the school-based assessment.

Schools are required to:

- administer the EST to all students studying Year 12 General and/or Foundation courses
- mark the ESTs and upload the marks into SIRS. The process for uploading EST marks is set out below.

## 6.2 Deadline for EST marks and EST scripts

Refer to the Authority website for dates when students' marks for Year 12 General and Foundation courses are due to be uploaded into SIRS.

## 6.3 Recording data for EST marks

Data can be entered into school database systems, including, but not restricted to, Civica MAZE, Administration of Schools (AoS), Reporting to Parents (for most public schools), SEQTA and Synergetic. To find out how to record data in these systems, contact the software supplier or refer to <a href="Database programs">Database programs</a> for user manuals.

If your school records data using Excel, the data must be formatted correctly. Failure to format data correctly will ultimately prevent the data from being uploaded into SIRS. Refer to the instructions below on how to set up an Excel database for EST marks.

# 6.4 Setting up an EST marks database in Excel

Schools that use Excel as their database for collection of EST marks are required to lay out data in a specific format to ensure it can be uploaded into SIRS.

Information can be found in this section on how to set up an Excel database for EST marks (RSEST).

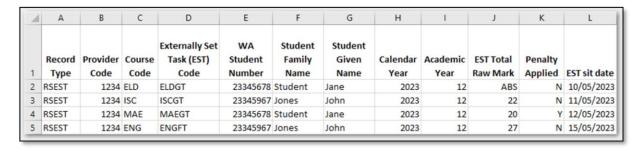

The screenshot above shows a section of the required format for the EST marks database in Excel. For example, the **Record Type** is required in Column A, the **Provider Code** is required in Column B etc. Each row records a student's result in an EST for either a Year 12 General or a Year 12 Foundation course.

The layout requirements for all columns in the EST Excel database are specified in the following table.

Note: once the table has been formatted and data entered into the Excel document, the header row must be removed, and the document saved as a .CSV or a .SCSV file before it can be uploaded into SIRS.

Table 1: Section 6 – Excel file format for EST marks (RSEST)

| Column<br>number | Column<br>reference | Field name                                  | Comment                                                                                                    |
|------------------|---------------------|---------------------------------------------|----------------------------------------------------------------------------------------------------|
| 1                | А                   | Record type                                 | RSEST<br>Maximum field length = 5                                                                                                    |
| 2                | В                   | Provider code                               | Mandatory Maximum field length = 10 Unique code for the course provider                                                                                                    |
| 3                | С                   | Course code                                 | Mandatory Maximum field length = 10 Unique code for the course                                                                                                    |
| 4                | D                   | Externally Set Task (EST) code*             | Mandatory Unique code for the General or Foundation course unit context, defined on the front cover of the course EST script Maximum field length = 12                                                                                       |
| 5                | E                   | Western Australian student<br>number (WASN) | Mandatory Maximum field length = 15 Must be a valid WASN issued by the Authority                                                                                                    |
| 6                | F                   | Student family name                         | Mandatory Maximum field length = 40 Recommend using title case, not block capitals                                                                                                    |
| 7                | G                   | Student given name                          | Mandatory (optional if student only has a family name)  Maximum field length = 40  Recommend using title case, not block capitals                                                                                                    |
| 8                | Н                   | Calendar year                               | Mandatory Maximum field length = 4 In yyyy format                                                                                                    |
| 9                | I                   | Academic year                               | Mandatory Maximum field length = 2 Must be the following values only: 10, 11, 12                                                                                                    |
| 10               | J                   | EST total raw mark†                         | Mandatory for Year 12 General and Foundation students who sat the EST  Maximum field length = 3  A whole number, 0 to max EST raw score, or ABS for Absent                                                                                   |
| 11               | К                   | Penalty Applied                             | Mandatory Maximum field length = 1 Y or N Penalty applied to EST total raw mark Y = the student's EST total raw mark has had a penalty applied based on your school's policy N = the student's EST total raw mark has had no penalty applied |

| Column<br>number | Column<br>reference | Field name   | Comment                                                                                 |
|------------------|---------------------|--------------|-----------------------------------------------------------------------------------------|
| 12               | L                   | EST sit date | Mandatory Maximum field length = 10 Date that the student sat the EST Format dd/mm/yyyy |

<sup>\*</sup>A complete list of EST codes can be found on the Authority website on the EST Codes page (https://www.scsa.wa.edu.au/sirs-and-srms-info/est-codes).

# 6.5 Saving data for upload into SIRS

Once all required information has been entered into a database, the data must be saved (or exported) as a **.CSV** or a **.SCSV** file before it can be uploaded into SIRS. Failure to save in this format will ultimately prevent the data from being uploaded into SIRS.

## 6.5.1 File naming

The file name convention is:

#### XXXXXSSSSTTYYY.csv

Where **XXXXX** = record type, e.g. RSEST

**SSSS** = the provider/school code, e.g. 1234

TT = Y1 for year-long data
YYY = Y12 for Year 12 data

#### **Example**

A file from provider/school 1234, with Year 12 students, would be RSEST1234Y1Y12.CSV.

# 6.5.2 Further changes

If any further changes need to be made to the spreadsheet, make sure you edit your original Excel document and not the **.CSV** or the **.SCSV** file, as opening the file again will result in the loss of any text formatting.

# 6.6 Uploading data into SIRS

Once data has been saved as a .CSV or a .SCSV file, it can be uploaded into SIRS.

To upload EST marks:

1. In the blue horizontal navigation bar, hover over the **Uploads** tab. Click on **Upload EST Result** (see screenshot below).

<sup>†</sup>Ensure this is the raw EST mark and not a weighted mark or a percentage mark.

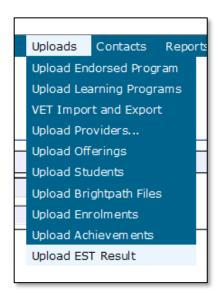

- 2. The **Upload EST Result** fields will appear.
- 3. To locate the required file on your computer, click on the **Browse** button (see screenshot below).

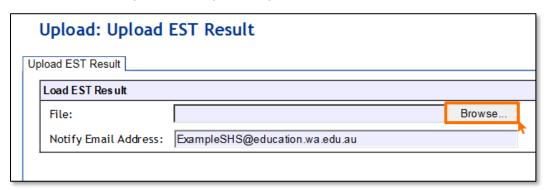

4. On a Windows operating system, the **Choose File to Upload** screen will appear. Navigate to the folder where the required file is stored on your computer.

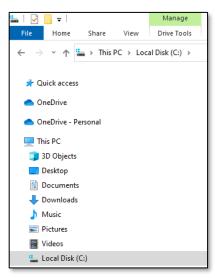

5. Click on the required file (see example below).

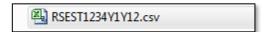

6. Click on **Open**. The drive, folders path and file name will appear in the **File** field (see screenshot below).

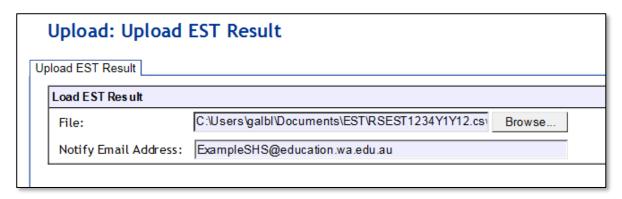

Note: the email address of the person uploading the file will automatically appear. SIRS will send an email message to this person to report the status of the upload.

7. Click **Upload File for Processing** or you can click on the **Close** button to exit without continuing with the upload.

Note: you can check the progress of your upload in either your email inbox or in **Private Messages**, available from the home page of SIRS.

### 6.6.1 Email messages

Email messages are generated by SIRS and sent to the person uploading the file. These emails may have any of the following messages.

#### Successfully verified

The system will place the file in the queue for processing and you will receive another email regarding processing.

#### Successfully processed

The system has processed the file and there were no problems found.

#### **Processed with warnings**

This file has been processed, but the system has ignored certain records.

#### **Failed verification**

The system is unable to verify the file and send for processing, as there are errors that need to be fixed. Check all error messages produced by SIRS and try to resolve them.

#### Failed processing

The system was able to verify the file, but there were errors that prevented the information from being processed by SIRS. Check all error messages produced by SIRS and try to resolve them before contacting the Data Services team at <a href="mailto:dataservices@scsa.wa.edu.au">dataservices@scsa.wa.edu.au</a>.

# 6.6.2 Upload confirmation

You can expect a message reporting the progress of your file within 15 minutes of the upload in either your email inbox or in **Private Messages**, available from the home page of SIRS. Processing time depends on the number of files already queued in the system as well as the size of the files to be processed.

Note: if you successfully upload a file with data that already exists in SIRS, data from the latest file will replace the previous values.

Schools must ensure that all EST marks are uploaded into SIRS. There are a number of reports available to monitor the progress of a school's upload of EST marks.

## 6.7 SIRS reports relating to EST marks

Schools may choose to complete the upload of EST marks over several sessions. The EST coordinator can use a number of reports in SIRS to monitor the upload progress. These reports include:

#### • EST001 – EST marks by student

This report lists students' raw EST marks and percentages as marked by the school for each Year 12 General and/or Foundation course.

#### • EST002 - EST achievements by student

This report lists, for each student, the raw EST mark for each Year 12 General and/or Foundation course.

#### • EST003 – EST with missing results

This report lists each student who has a missing raw EST mark. EST marks must be uploaded for these students into SIRS. For students who were absent, enter ABS and upload the file again.

The following reports allow the EST coordinator to monitor the identification and upload of student scripts to the Authority.

#### EST004 – EST selected scripts status

This report identifies the scripts to be uploaded/sent to the Authority. It identifies when a script has been uploaded and also lists the raw EST mark.

#### • EST005 – EST missing selected scripts

This report identifies if any scripts are missing from the requested scripts.

After the EST scripts have been marked by the external reviewer, a number of reports are available to schools for analysis. These reports include:

#### • EST010 – Mean school mark vs mean reviewer mark

This report provides a graphical comparison of EST marks mean (by school and by reviewer) in a school in relation to the statewide EST marks mean (by school and by reviewer) distribution. Each school is shown as a dot with the horizontal axis being the mean reviewer mark and the vertical axis being the mean school mark.

#### • EST011 – School mark vs reviewer mark

This report lists the school and the reviewer mark for each selected script, the mean of the school marks and the mean of the reviewer marks and the differences between the two mean values by each class as well as by school and EST course.

#### • EST013 – EST marks comparison (school vs reviewer)

This report lists by class, the EST school mark submitted for each student and the reviewer mark for selected scripts.

#### • EST014 – EST school marks frequency

This report shows the frequency distribution of EST school marks in comparison with the statewide EST school marks distribution by each EST course, with selected students and not selected students to be externally marked being identified.

#### • EST017 – EST mark breakdown by provider

This report shows a breakdown of reviewer marks by question for each selected student in each EST.

#### • EST018 – EST percentage school marks and grades

This report is a visual representation of EST school marks and grades relative to the statewide marks distribution, with selected students and not selected students to be externally marked being identified.

Note: this report is only available after final grades have been approved.

The pathway to the reports in SIRS is as follows: **Reports > Other Reports > Report Type: Externally set tasks > Report Name**.

# 6.8 Further help

For issues relating to the information contained in the *Data Procedures Manual 2024*, contact the Data Services team at dataservices@scsa.wa.edu.au.

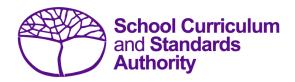

# Data Procedures Manual 2024

# Section 7:

# Common oral assessment task

#### **Contents**

- Overview
- Deadline for COAT marks
- Recording data for COAT marks
- Setting up a COAT marks database in Excel
- Saving data for upload into SIRS
- Uploading data into SIRS
- SIRS reports relating to COAT marks
- Further help

Disclaimer: screenshots are for illustration purposes only. Any representations that show a date prior to 2024 should be treated as examples only. Representations that display new information have been updated.

#### 7.1 Overview

All students enrolled in the Year 12 English as an Additional Language or Dialect (EAL/D) ATAR course are required to complete the common oral assessment task (COAT) developed by the Authority for that course. The COAT is compulsory and forms part of the school-based assessment for the Year 12 EAL/D ATAR course.

Schools are required to:

- administer the COAT to all students studying the Year 12 EAL/D ATAR course
- mark the COAT and upload the marks into SIRS. The process for uploading COAT marks is set out below.

#### 7.2 Deadline for COAT marks

Refer to the Authority website for dates when marks for students studying the Year 12 EAL/D ATAR course are due to be uploaded into SIRS.

# 7.3 Recording data for COAT marks

Data can be entered into school database systems, including, but not restricted to, Civica MAZE, Administration of Schools (AoS), Reporting to Parents (for most public schools), SEQTA and Synergetic. To find out how to record data in these systems, contact the software supplier or refer to <a href="Database programs">Database programs</a> for user manuals.

If your school records data using Excel, the data must be formatted correctly. Failure to format data correctly will ultimately prevent the data from being uploaded into SIRS. Refer to the instructions below on how to set up an Excel database for COAT marks.

# 7.4 Setting up a COAT marks database in Excel

Schools that use Excel as their database for collection of COAT marks are required to lay out data in a specific format to ensure it can be uploaded into SIRS.

Information can be found in this section on how to set up an Excel database for COAT marks (RSCOT).

| A | А      | В        | С      | D        | E       | F       | G        | Н        | I           | J           | K           | L           | М      |
|---|--------|----------|--------|----------|---------|---------|----------|----------|-------------|-------------|-------------|-------------|--------|
|   |        |          |        | WA       | Student | Student |          |          | COAT        | COAT        | COAT        | COAT        | COAT   |
|   | Record | Provider | Course | Student  | Family  | Given   | Calendar | Academic | Criterion 1 | Criterion 2 | Criterion 3 | Criterion 4 | Absent |
| 1 | Type   | Code     | Code   | Number   | Name    | Name    | Year     | Year     | Mark        | Mark        | Mark        | Mark        | flag   |
| 2 | RSCOT  | 1234     | ELD    | 23345678 | White   | Aster   | 2023     | 12       | 8           | 5           | 5           | 2           | N      |
| 3 | RSCOT  | 1234     | ELD    | 23345967 | Green   | Andy    | 2023     | 12       | 6           | 3           | 4           | 1           | N      |
| 4 | RSCOT  | 1234     | ELD    | 23345675 | Brown   | Petunia | 2023     | 12       | 4           | 4           | 4           | 2           | N      |
| 5 | RSCOT  | 1234     | ELD    | 23345896 | Grey    | John    | 2023     | 12       |             |             |             |             | Y      |

The screenshot above shows a section of the required format for the COAT marks database in Excel. For example, the **Record Type** is required in Column A, the **Provider Code** is required in Column B etc. Each row records a student's result in a COAT for the Year 12 EAL/D ATAR course.

The layout requirements for all columns in the COAT Excel database are specified in the following table.

Note: once the table has been formatted and data entered into the Excel document, the header row must be removed, and the document saved as a **.CSV** or a **.SCSV** file before it can be uploaded into SIRS.

Table 1: Section 7 – Excel file format for COAT marks (RSCOT)

| Column<br>number | Column<br>reference | Field name                               | Comment                                                                                                    |
|------------------|---------------------|------------------------------------------|----------------------------------------------------------------------------------------------------|
| 1                | А                   | Record type                              | RSCOT<br>Maximum field length = 5                                                                                                    |
| 2                | В                   | Provider code                            | Mandatory Maximum field length = 10 Unique code for the course provider                                                                                       |
| 3                | С                   | Course code                              | Mandatory Maximum field length = 10 Unique code for the course                                                                                                |
| 4                | D                   | Western Australian student number (WASN) | Mandatory Maximum field length = 15 Must be a valid WASN issued by the Authority                                                                              |
| 5                | E                   | Student family name                      | Mandatory Maximum field length = 40 Recommend using title case, not block capitals                                                                            |
| 6                | F                   | Student given name                       | Mandatory (optional if student only has a family name)  Maximum field length = 40  Recommend using title case, not block capitals                             |
| 7                | G                   | Calendar year                            | Mandatory<br>Maximum field length = 4<br>In yyyy format                                                                                                    |
| 8                | Н                   | Academic year                            | Mandatory Maximum field length = 2 Must be the following values only: 10, 11, 12                                                                              |
| 9                | I                   | COAT criterion 1 mark                    | Mandatory if not absent  Maximum field length = 2  A whole number (0 to max COAT criterion mark 1)  or blank if absent  Must be blank if COAT absent flag = Y |
| 10               | J                   | COAT criterion 2 mark                    | Mandatory if not absent  Maximum field length = 2  A whole number (0 to max COAT criterion mark 2)  or blank if absent  Must be blank if COAT absent flag = Y |
| 11               | К                   | COAT criterion 3 mark                    | Mandatory if not absent  Maximum field length = 2 A whole number (0 to max COAT criterion mark 3) or blank if absent  Must be blank if COAT absent flag = Y   |

| Column<br>number | Column<br>reference | Field name            | Comment                                                                                                    |
|------------------|---------------------|-----------------------|----------------------------------------------------------------------------------------------------|
| 12               | L                   | COAT criterion 4 mark | Mandatory if not absent  Maximum field length = 2  A whole number (0 to max COAT criterion mark 4)  or blank if absent  Must be blank if COAT absent flag = Y |
| 13               | М                   | COAT absent flag      | Mandatory if not absent Maximum field length = 1 Y or N Y = the student was absent N = the student was not absent                                             |

# 7.5 Saving data for upload into SIRS

Once all required information has been entered into a database, the data must be saved (or exported) as a **.CSV** or a **.SCSV** file before it can be uploaded into SIRS. Failure to save in this format will ultimately prevent the data from being uploaded into SIRS.

## 7.5.1 File naming

The file name convention is:

#### XXXXXSSSSTTYYY.csv

Where **XXXXX** = record type, e.g. RSCOT

**SSSS** = the provider/school code, e.g. 1234

TT = Y1 for year-long data YYY = Y12 for Year 12 data

#### **Example**

A file from provider/school 1234, with Year 12 students, would be RSCOT1234Y1Y12.CSV.

# 7.5.2 Further changes

If any further changes need to be made to the spreadsheet, make sure you edit your original Excel document and not the .CSV or the .SCSV file, as opening the file again will result in the loss of any text formatting.

# 7.6 Uploading data into SIRS

Once data has been saved as a .CSV or a .SCSV file, it can be uploaded into SIRS.

To upload COAT marks:

1. In the blue horizontal navigation bar, hover over the **Uploads** tab. Click on **Upload COAT Result** (see screenshot below).

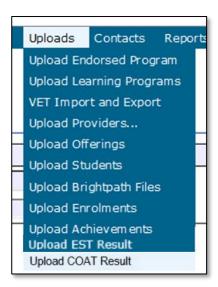

2. The **Upload COAT Result** fields will appear. To locate the required file on your computer, click on the **Browse** button (see screenshot below).

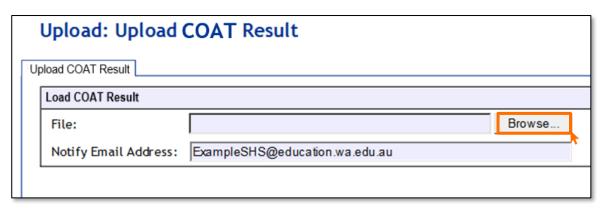

3. On a Windows operating system, the **Choose File to Upload** screen will appear. Navigate to the folder where the required file is stored on your computer.

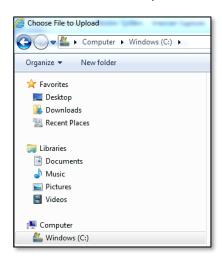

4. Click on the required file (see example below).

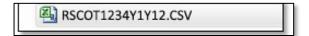

5. Click on **Open**. The drive, folders path and file name will appear in the **File** field (see screenshot below).

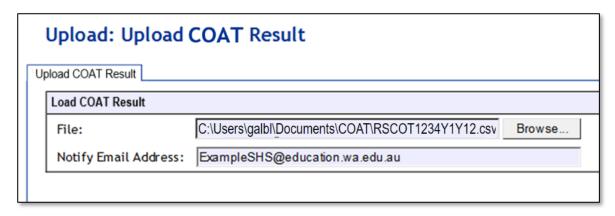

Note: the email address of the person uploading the file will automatically appear. SIRS will send an email message to this person to report the status of the upload.

6. Click **Upload File for Processing** or you can click on the **Close** button to exit without continuing with the upload.

Note: you can check the progress of your upload in either your email inbox or in **Private Messages**, available from the home page of SIRS.

## 7.6.1 Email messages

Email messages are generated by SIRS and sent to the person uploading the file. These emails may have any of the following messages.

#### Successfully verified

The system will place the file in the queue for processing and you will receive another email regarding processing.

#### Successfully processed

The system has processed the file and there were no problems found.

#### **Processed with warnings**

This file has been processed, but the system has ignored certain records.

#### **Failed verification**

The system is unable to verify the file and send for processing, as there are errors that need to be fixed. Check all error messages produced by SIRS and try to resolve them.

#### Failed processing

The system was able to verify the file, but there were errors that prevented the information from being processed by SIRS. Check all error messages produced by SIRS and try to resolve them before contacting the Data Services team at <a href="mailto:dataservices@scsa.wa.edu.au">dataservices@scsa.wa.edu.au</a>.

# 7.6.2 Upload confirmation

You can expect a message reporting the progress of your file within 15 minutes of the upload in either your email inbox or in **Private Messages**, available from the home page of SIRS. Processing

time depends on the number of files already queued in the system as well as the size of the files to be processed.

Note: if you successfully upload a file with data that already exists in SIRS, data from the latest file will replace the previous values.

Schools must ensure that all COAT marks are uploaded into SIRS. There are a number of reports available to monitor the progress of a school's upload of COAT marks.

## 7.7 SIRS reports relating to COAT marks

#### COT001 – COAT achievements by class

This report lists, for each Year 12 class, students' raw COAT marks.

#### • COT002 - COAT with missing results

This report lists each student who has a missing raw COAT mark. COAT marks must be uploaded for these students into SIRS. For students who were absent, enter Y in the absent flag column and upload the file again.

#### • COT005 - COAT with missing recordings

This report identifies if any recordings are missing from the File Transfer Protocol (FTP) location.

#### COT011 – COAT school mark vs reviewer mark

This report lists the school and the reviewer mark for each selected script, the mean of the school marks and the mean of the reviewer marks and the differences between the two mean values by each class.

#### • COT232 – EAL/D COAT WASN

This report shows on each page, each EAL/D COAT student's WASN for the selected provider.

# 7.8 Further help

For issues relating to the information contained in the *Data Procedures Manual 2024*, contact the Data Services team at <a href="mailto:dataservices@scsa.wa.edu.au">dataservices@scsa.wa.edu.au</a>.

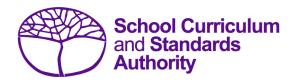

# Data Procedures Manual 2024

# Section 8:

Moderation

#### **Contents**

• Proposed grades distribution

Disclaimer: screenshots are for illustration purposes only. Any representations that show a date prior to 2024 should be treated as examples only. Representations that display new information have been updated.

## 8.1 Proposed grades distribution

Schools are required to enter the proposed grade distributions for Year 12 students directly into SIRS by the date given in the *Activities Schedule* (generally early September) available on the Authority website on the <u>Activities Schedule page (www.scsa.wa.edu.au/publications/activities-schedule)</u>. Refer to the instructions below for entering proposed grade distributions into SIRS.

## 8.1.1 Entering proposed grade distributions into SIRS

1. In the blue horizontal navigation bar, hover over the **Moderation** tab and click on **Proposed Grades Distribution** (see screenshot below).

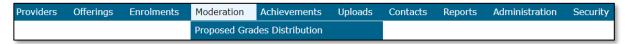

The **Proposed Grade Distribution** screen will appear (see screenshot below), which shows a complete list of all WACE course units offered at your school. You can also select a particular department to display the related course units.

Note: student enrolment for each course unit is provided to assist schools when checking proposed grades from all classes.

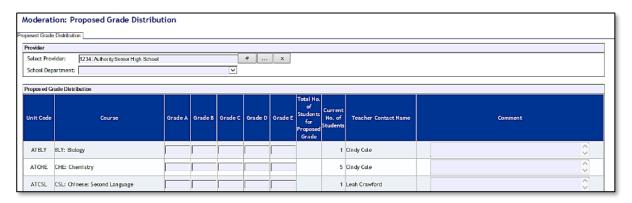

- 2. Enter the number of students that the school estimates will receive each grade (A, B, C, D and E). Ensure that all classes offering the course units at your school are included.
- 3. If it is proposed to give no particular grade to the students, a zero (0) must be entered (i.e. all spaces shown must contain a number). The Authority endeavours to list all current course units with student enrolments; however, if adjustments to enrolments have recently occurred and the school no longer delivers the course units, zeros must be entered for all grades.

Note: when submitting grades into SIRS, remember to save every couple of lines of data to ensure that live data is held in SIRS.

- 4. If the school is involved in a small group moderation partnership, enter numbers only for the students enrolled at your school.
- 5. Click on the **Save** button once the data has been entered.

Note: a brief comment may be entered in the comments section. Each comment is limited to 1000 characters.

It is recommended that comments be entered when:

- the pattern of grades for the course does not match the normal historical pattern of the school for that course
- the contact teacher has changed. Alter this in the comments field.
- 6. SIRS will automatically total the number of grades entered and check it against the number of Year 12 students enrolled. Although the numbers may not be the same, this will provide a guide to ensure that all Year 12 students from every class offering for that course unit in your school have been included.
- 7. Click on the **Check** button at the bottom of the screen to ensure all fields are complete. If they are not complete, the message **There are still course units without proposed grades** will appear until all the fields are complete. Once complete, SIRS will display screens for all course units delivered at your school.

To refer to previous years' grade distributions for each course at your school, refer to the reports GRD025 Final Grade Distributions – Course Historical Data and GRD034 – Historical Grade Summary.

Note: U notations cannot be used in the proposed grade process.

### 8.1.2 Final Grade Distributions – Course Historical Data (GRD025)

This report provides the grade distribution (number and percentage) by provider for a selected calendar year. It can be used by the provider and Principal Consultants to view and/or print grade distributions for previous years and can be accessed as a .PDF file or as a .CSV file. This report is organised by course>course unit>school code. It shows, by school, both the number and percentage for Year 12 students for each grade proposed for each course unit.

To generate the GRD025 Final Grade Distributions – Course Historical Data report:

- 1. In the blue horizontal navigation bar, hover over the **Reports** tab.
- Click on Other Reports (see screenshot below).

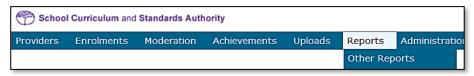

 The Other Reports fields will appear. Select the Report Type as Moderation and the Report as GRD025 Final Grade Distributions – Course Historical Data from the drop-down lists (see screenshot below).

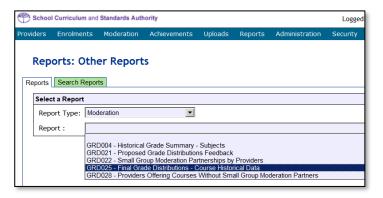

4. Click on the **Generate Report** button.

Once generated, you can open the GRD025 Final Grade Distributions – Course Historical Data report and either print it or save to your local drive. The report is in the following format.

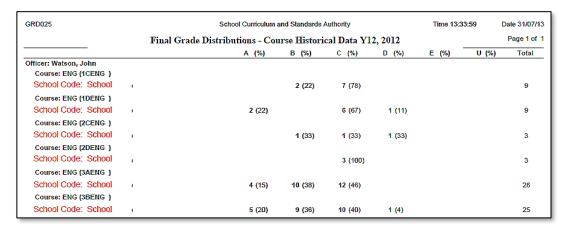

## 8.1.3 Historical Grade Summary (GRD034)

This report provides a historical grade distribution (number and percentage) for a provider by learning area, course, course type and unit. This report can be used by the provider and Principal Consultants to view and/or print grade distributions for previous years and is accessed as a .PDF file.

This report is organised by provider>year>learning area>course>course type. It shows, by school, both the number and percentage of all students for each grade awarded for each course unit.

To generate the GRD034 – Historical Grade Summary report:

- 1. In the blue horizontal navigation bar, hover over the **Reports** tab.
- 2. Click on **Other Reports** (see screenshot below).

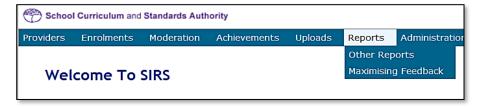

 The Other Reports fields will appear. Select the Report Type as Moderation and the Report as GRD034 – Historical Grade Summary from the drop-down lists.

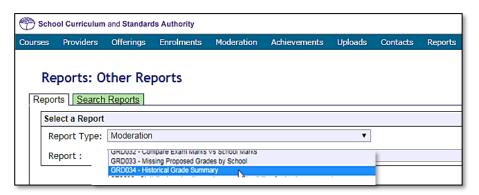

#### 4. Click on the **Generate Report** button.

Once generated, you can open the *GRD034 – Historical Grade Summary* report and either print it or save to your local drive. The report is in the following format.

| GRD                      | 034        |                                 | School Curriculum and Standards Authority Time 09:35:09 |                |             |                               |                         |                              |                                | Date 29/09/17                 |                                 |                      |           |
|--------------------------|------------|---------------------------------|---------------------------------------------------------|----------------|-------------|-------------------------------|-------------------------|------------------------------|--------------------------------|-------------------------------|---------------------------------|----------------------|-----------|
| Historical Grade Summary |            |                                 |                                                         |                |             |                               |                         |                              | Page                           | 1 of 18                       |                                 |                      |           |
|                          |            |                                 |                                                         |                |             |                               | Learning                | g Area: Scie                 | ence                           |                               |                                 |                      |           |
| number<br>This info      | and percen | tage (in brac<br>ay assist tead | or each cours<br>kets) of stud-<br>thers with the       | ents receiving | an A. B. C. | le teachers t<br>D and E in e | o compare<br>ach course | this year's p<br>units are p | oroposed gra<br>rinted for 201 | des with the<br>13 to 2017 wh | final grades f<br>nere appropri | rom previous<br>ate. | years. Th |
| Unit 1                   | A (%)      | B (%)                           | C (%)                                                   | D (%)          | E (%)       | Total                         | Unit 2                  | A (%)                        | B (%)                          | C (%)                         | D (%)                           | E (%)                | Total     |
| 2017                     | 0 (0)      | 1 (33)                          | 2 (67)                                                  | 0 (0)          | 0 (0)       | 3                             | 2017                    | 0 (0)                        | 0 (0)                          | 0 (0)                         | 0 (0)                           | 0 (0)                | 0         |
| 2016                     | 2 (33)     | 1 (17)                          | 0 (0)                                                   | 2 (33)         | 1 (17)      | 6                             | 2016                    | 2 (33)                       | 1 (17)                         | 0 (0)                         | 2 (33)                          | 1 (17)               | 6         |
| 2015                     | 1 (14)     | 3 (43)                          | 3 (43)                                                  | 0 (0)          | 0 (0)       | 7                             | 2015                    | 1 (14)                       | 3 (43)                         | 3 (43)                        | 0 (0)                           | 0 (0)                | 7         |
| 2014                     | 0 (0)      | 0 (0)                           | 0 (0)                                                   | 0 (0)          | 0 (0)       | 0                             | 2014                    | 0 (0)                        | 0 (0)                          | 0 (0)                         | 0 (0)                           | 0 (0)                | 0         |
| 2013                     | 0 (0)      | 0 (0)                           | 0 (0)                                                   | 0 (0)          | 0 (0)       | 0                             | 2013                    | 0 (0)                        | 0 (0)                          | 0 (0)                         | 0 (0)                           | 0 (0)                | 0         |
| Unit E                   | A (%)      | B (%)                           | C (%)                                                   | D (%)          | E (%)       | Total                         | 1                       |                              |                                |                               |                                 |                      |           |
| 2017                     | 0 (0)      | 0 (0)                           | 0 (0)                                                   | 0 (0)          | 0 (0)       | 0                             | 1                       |                              |                                |                               |                                 |                      |           |
| 2016                     | 0 (0)      | 0 (0)                           | 0 (0)                                                   | 0 (0)          | 0 (0)       | 0                             | 1                       |                              |                                |                               |                                 |                      |           |
| 2015                     | 0 (0)      | 0 (0)                           | 0 (0)                                                   | 0 (0)          | 0 (0)       | 0                             | 1                       |                              |                                |                               |                                 |                      |           |
| 2014                     | 0 (0)      | 0 (0)                           | 0 (0)                                                   | 0 (0)          | 0 (0)       | 0                             | 1                       |                              |                                |                               |                                 |                      |           |
| 2013                     | 0 (0)      | 0 (0)                           | 0 (0)                                                   | 0 (0)          | 0 (0)       | 0                             | ]                       |                              |                                |                               |                                 |                      |           |
| Unit T                   | A (%)      | B (%)                           | C (%)                                                   | D (%)          | E (%)       | Total                         | 1                       |                              |                                |                               |                                 |                      |           |
| 2017                     | 0 (0)      | 0 (0)                           | 0 (0)                                                   | 0 (0)          | 0 (0)       | 0                             | 1                       |                              |                                |                               |                                 |                      |           |
| 2016                     | 1 (25)     | 0 (0)                           | 3 (75)                                                  | 0 (0)          | 0 (0)       | 4                             | 1                       |                              |                                |                               |                                 |                      |           |
| 2015                     | 0 (0)      | 0 (0)                           | 0 (0)                                                   | 0 (0)          | 0 (0)       | 0                             | 1                       |                              |                                |                               |                                 |                      |           |
| 2014                     | 0 (0)      | 0 (0)                           | 0 (0)                                                   | 0 (0)          | 0 (0)       | 0                             | 1                       |                              |                                |                               |                                 |                      |           |
|                          | 0 (0)      | 0 (0)                           | 0 (0)                                                   | 0 (0)          | 0 (0)       | 0                             | 1                       |                              |                                |                               |                                 |                      |           |

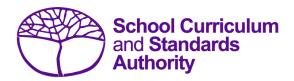

# Data Procedures Manual 2024

# Section 9:

# Results and achievements

#### **Contents**

- Overview
- Courses
- Vocational education and training (VET)
- Endorsed programs
- Recording results and achievement data
- Setting up Excel databases for results and achievements
- Saving data for upload into SIRS
- Uploading data into SIRS
- <u>Troubleshooting</u>
- Generating a report to identify missing results and achievements for courses, units of competency and endorsed programs
- <u>Identifying missing results and achievements for courses, units of competency and endorsed</u> programs without generating a report
- Examples of missing results and achievements reports
- Further help

Disclaimer: screenshots are for illustration purposes only. Any representations that show a date prior to 2024 should be treated as examples only. Representations that display new information have been updated.

#### 9.1 Overview

Schools are required to provide the Authority with results and achievement records of students who undertake courses or programs. This information must be reported to the Authority to ensure students' results and achievements contribute to their course.

In 2024, schools will provide to the Authority results and achievements in the following courses and programs:

#### **Courses**

- ATAR
- General
- Foundation
- VET industry specific
- Preliminary

#### **Programs**

- VET qualifications
- DTWD funded VET skill sets
- Endorsed programs

#### 9.2 Courses

The following forms are relevant to course achievements and are available on the Authority website on the <u>Applications and Order Forms page (www.scsa.wa.edu.au/forms)</u>.

- Application form for student appeal against school assessment 2024 (Appeals section)
- Application for recording of enrolment and achievement in ATAR Units 1 and 2 for students in Year 10 in 2026 (Year 8, 2024) (Enrolments section).

Note: these forms are available for limited periods, according to the Authority's deadlines.

# 9.2.1 Student appeal against school assessment

The Authority informs students of their grades in their WASSA, typically at the completion of Year 12. Year 11 students who are exiting a course and sitting the ATAR course examination do not receive a WASSA until the end of Year 12.

The school is required to provide students with the opportunity to query a school assessment and resolve any issues that may arise. If an assessment issue is not resolved through the school's review process, then the student may appeal against their school assessment to the Authority.

Assessment reviews and appeals are intended to determine whether:

- the school's assessment outline conforms with the syllabus requirements
- the school's senior secondary assessment policy conforms with the Authority guidelines
- the school's assessment practices conform with its own assessment policy
- there are procedural errors in allocation of the school grade or computational errors in the determination of the school mark.

Refer to the *WACE Manual 2024* for further details of this process. The appeal form is available on the Authority website on the <u>Applications and Order Forms page (www.scsa.wa.edu.au/forms)</u>.

Note: the online form is available for limited periods, according to the Authority's deadlines.

## 9.3 Vocational education and training

The following forms, relevant to VET achievements, are available on the Authority website on the Applications and Order Forms page (www.scsa.wa.edu.au/forms).

- Application for recording of enrolment and achievement of VET units of competency (delivered through VET credit transfer) VET qualifications – Year 9 students 2024
- Application for WACE recognition in VET completed outside of a school arrangement.

## 9.4 Endorsed programs

Schools are required to use the SIRS database to report successful completion of endorsed programs to the Authority. Each endorsed program is assigned a unique identifier code of up to seven characters and a set of result and achievement descriptors applicable to the specific program, such as **A** for **Achieved** or **HD** for **High Distinction**. These codes are used when reporting student achievements in an endorsed program.

A complete list of the endorsed programs codes and their achievement descriptors that will be accepted by SIRS is available on the Authority website on the <a href="Endorsed Programs page">Endorsed Programs page</a> (<a href="https://senior-secondary.scsa.wa.edu.au/vet/endorsed-programs">https://senior-secondary.scsa.wa.edu.au/vet/endorsed-programs</a>).

Note: **N** is the result code for not achieved, not awarded, not competent, not satisfactory, not yet attained, below pass, fail, unsuccessful, standard not attained and no programs achieved. The result code for any student enrolled in an endorsed program then subsequently withdrawn is **W**.

An endorsed program with a result reported with the codes **N** or **W** will not appear on a student's WASSA.

Each endorsed program successfully completed by a student and uploaded into SIRS by the school is reported on the student's WASSA; however, any level of achievement (**Credit**, **Distinction** or **Satisfactory**) associated with an endorsed program is not reported on the WASSA.

Principals are required to certify that all results and achievements have been validated and evidence of this has been retained by the school for audit purposes. This is done by signing *VET and endorsed programs achievement declaration* forms. The form is included as part of the confirmation of achievements package sent to schools each year.

# 9.5 Recording results and achievement data

Data can be entered into school database systems, including, but not restricted to, Civica MAZE, Administration of Schools (AoS), Reporting to Parents (for most public schools), SEQTA and Synergetic. To find out how to record data in these systems, contact the software supplier or refer to <a href="Database programs">Database programs</a> for links to user manuals.

If your school records data using Excel, the data must be formatted correctly. Failure to format data correctly will ultimately prevent the data from being uploaded into SIRS. Refer to the instructions below on how to set up an Excel database for results and achievements.

# 9.6 Setting up Excel databases for results and achievements

Schools that use Excel as their database for results and achievements are required to lay out data in a specific format to ensure that it can be uploaded into SIRS.

Information can be found in this section on setting up an Excel database for:

- <u>course achievements (RSCOS)</u>
- endorsed programs results (RSEND)
- VET unit of competency results (RSVET)
- VET qualification results (RSQUAL)
- DTWD funded VET skill set unit of competency results (RSUSKILL)
- <u>DTWD funded VET skill sets results (RSSKILL)</u>.

# 9.6.1 Setting up an Excel database for course achievements (RSCOS)

|   | Α              | В                | С              | D                | Е              | F                  | G                    | Н                      | _                     |
|---|----------------|------------------|----------------|------------------|----------------|--------------------|----------------------|------------------------|-----------------------|
| 1 | Record<br>Type | Provider<br>Code | Course<br>Code | COS or<br>VETCOS | Course<br>Unit | Qualification code | WA Student<br>Number | Student<br>Family Name | Student<br>Given Name |
| 2 | RSCOS          | 1234             | ELD            | COS              | ATELD          |                    | 23345678             | Student                | Jane                  |
| 3 | RSCOS          | 1234             | ISC            | COS              | ATISC          |                    | 23345678             | Student                | Jane                  |
| 4 | RSCOS          | 1234             | MAE            | COS              | ATMAE          |                    | 23345678             | Student                | Jane                  |
| 5 | RSCOS          | 1234             | MDT            | COS              | GTMDTW         |                    | 23456789             | Smith                  | John                  |
| 6 | RSCOS          | 1234             | REL            | COS              | ATREL          |                    | 23456789             | Smith                  | John                  |

The screenshot above shows a section of the required format for the course achievements database in Excel. For example, the **Record Type** is required in Column A, the **Provider Code** is required in Column B etc. For each student, one row of information must be provided for each unit.

The layout requirements for all columns in the course unit achievements Excel database are specified in the table below. Screenshots of all required columns are included following the table.

Note: once the table has been formatted and data entered into the Excel document, the header row must be removed, and the document saved as a **.CSV** or a **.SCSV** file before it can be uploaded into SIRS.

Table 1: Section 9 – Excel file format for course unit achievements (RSCOS)

| Column<br>number | Column<br>reference | Field name    | Comment                                                                 |
|------------------|---------------------|---------------|-------------------------------------------------------------------------|
| 1                | А                   | Record type   | RSCOS<br>Maximum field length = 5                                       |
| 2                | В                   | Provider code | Mandatory Maximum field length = 10 Unique code for the course provider |
| 3                | С                   | Course code   | Mandatory Maximum field length = 10 Unique code for the course          |

| Column<br>number | Column<br>reference | Field name                                 | Comment                                                                                                    |
|------------------|---------------------|--------------------------------------------|----------------------------------------------------------------------------------------------------|
| 4                | D                   | Course type                                | Mandatory Either VETCOS or COS Maximum field length = 6 This identifies the enrolment into a VET industry specific course or other course. For example, this would be set to VETCOS where the student enrols into the VET industry specific Business and Financial Services course, while it would be set to COS if the student enrols into the Media and Production Analysis course |
| 5                | Е                   | Unit code                                  | Mandatory Unique code for the course unit that the student is enrolled in, where the course type is VETCOS or COS Maximum field length = 12                                                                                                    |
| 6                | F                   | Qualification code                         | Mandatory where the course type is VETCOS Leave blank where the course type is COS Maximum field length = 12 This is the qualification code that the student is aiming to achieve as defined in the VET industry specific course documentation                                                                                                    |
| 7                | G                   | Western Australian student number (WASN)   | Mandatory Maximum field length = 15 Must be a valid WASN issued by the Authority                                                                                                    |
| 8                | Н                   | Student family name                        | Mandatory  Maximum field length = 40  Recommend using title case, not block capitals                                                                                                    |
| 9                | I                   | Student given name                         | Mandatory (optional if student only has a family name)  Maximum field length = 40  Recommend using title case, not block capitals                                                                                                    |
| 10               | J                   | Calendar year                              | Mandatory Maximum field length = 4 In yyyy format                                                                                                    |
| 11               | К                   | Academic year                              | Mandatory Maximum field length = 2 Must be one of the following values: 10, 11, 12                                                                                                    |
| 12               | L                   | Semester/year-long                         | Mandatory Maximum field length = 1 Must be: 1 = Semester 1, 2 = Semester 2, 3 = yearlong                                                                                                    |
| 13               | М                   | Grade                                      | Mandatory for course type = COS only, all courses Maximum field length = 1 Must be: A, B, C, D, E or U Grade for VETCOS is automatically allocated by SIRS                                                                                                    |
| 14               | N                   | Course unit practical<br>mark – out of 100 | Mandatory for ATAR courses with a practical examination component (for academic year = 12 and ATAR Units 3 and 4)  Maximum field length = 3  A whole number, 0 to 100                                                                                                    |

| Column<br>number | Column<br>reference | Field name                               | Comment                                                                                                    |
|------------------|---------------------|------------------------------------------|----------------------------------------------------------------------------------------------------|
| 15               | 0                   | Course unit written<br>mark – out of 100 | Mandatory for ATAR courses (for academic year = 12 and ATAR Units 3 and 4)  Maximum field length = 3  A whole number, 0 to 100                                                                                         |
| 16               | P                   | Course unit mark – out of 100            | Mandatory for ATAR, General and Foundation courses (for academic Year 11 and 12) for course type = COS only, otherwise optional Not required for Preliminary courses Maximum field length = 3 A whole number, 0 to 100 |

#### **Excel database for course achievements (RSCOS)**

See below for a complete breakdown of the fields within the RSCOS database.

| 4 | Α              | В                | С              | D                | Е              | F                  | G                    | Н                      |
|---|----------------|------------------|----------------|------------------|----------------|--------------------|----------------------|------------------------|
| 1 | Record<br>Type | Provider<br>Code | Course<br>Code | COS or<br>VETCOS | Course<br>Unit | Qualification code | WA Student<br>Number | Student<br>Family Name |
| 2 | RSCOS          | 1234             | ELD            | COS              | ATELD          |                    | 25345678             | Student                |
| 3 | RSCOS          | 1234             | ISC            | COS              | ATISC          |                    | 25345678             | Student                |
| 4 | RSCOS          | 1234             | MAE            | COS              | ATMAE          |                    | 25345678             | Student                |
| 5 | RSCOS          | 1234             | MDT            | COS              | GTMDTW         |                    | 25456789             | Smith                  |
| 6 | RSCOS          | 1234             | REL            | COS              | ATREL          |                    | 25456789             | Smith                  |

| 1                     | J                | K                | L                                               | M     | N                                            | 0                                           | Р                                   |
|-----------------------|------------------|------------------|-------------------------------------------------|-------|----------------------------------------------|---------------------------------------------|-------------------------------------|
| Student<br>Given Name | Calendar<br>Year | Academic<br>Year | Semester -<br>either 1, 2 or<br>3 for full year | Grade | Course unit<br>practical mark-<br>out of 100 | Course unit<br>written mark -<br>out of 100 | Course unit<br>mark - out of<br>100 |
| Jane                  | 2018             | 12               | 3                                               | Α     |                                              | 74                                          | 74                                  |
| Jane                  | 2018             | 12               | 3                                               | В     |                                              | 68                                          | 68                                  |
| Jane                  | 2018             | 12               | 3                                               | Α     |                                              | 82                                          | 82                                  |
| John                  | 2018             | 12               | 3                                               | В     |                                              |                                             | 66                                  |
| John                  | 2018             | 12               | 3                                               | С     |                                              | 50                                          | 50                                  |

#### Notes to table

#### If no course unit mark is entered

If the course unit mark is not entered, it will be necessary to enter a space in the course unit mark field to maintain the format of the file. This is because Excel will drop the column unless data has been entered (which, in this case, is a space). Students in Year 12 are not eligible to receive a U grade.

Next step

9.7 Saving data for upload into SIRS

# 9.6.2 Setting up an Excel database for endorsed program results (RSEND)

| 4 | Α              | В                | С             | D                    | E                      | F                     | G    | Н                | I                         |
|---|----------------|------------------|---------------|----------------------|------------------------|-----------------------|------|------------------|---------------------------|
| 1 | Record<br>Type | Provider<br>Code | Endorsed code | WA Student<br>Number | Student<br>Family Name | Student Given<br>Name | Year | Academic<br>Year | Semester = 3<br>full year |
| 2 | RSEND          | 1234             | PCCNA1        | 23067268             | Hughes                 | Emily                 | 2018 | 12               | 3                         |
| 3 | RSEND          | 1234             | ADWPL         | 24525884             | Bradford               | David                 | 2018 | 11               | 3                         |
| 4 | RSEND          | 1234             | PK4L          | 24042785             | Best                   | Amanda                | 2018 | 11               | 3                         |

The screenshot above shows a section of the required format for the endorsed program results database in Excel. For example, the **Record Type** is required in Column A, the **Provider Code** is required in Column B etc.

The layout requirements for all columns in the endorsed program results Excel database are specified in the table below. Screenshots of all required columns are included following the table.

Note: once the table has been formatted and data entered into the Excel document, the header row must be removed, and the document saved as a **.CSV** or a **.SCSV** file before it can be uploaded into SIRS. Failure to save in this format will ultimately prevent the data from being uploaded into SIRS.

Table 2: Section 9 – Excel file format for endorsed program results (RSEND)

| Column<br>number | Column<br>reference | Field name                               | Comment                                                                                                    |
|------------------|---------------------|------------------------------------------|----------------------------------------------------------------------------------------------------|
| 1                | А                   | Record type                              | RSEND<br>Maximum field length = 6                                                                                                 |
| 2                | В                   | Provider code                            | Mandatory Maximum field length = 10 Unique code for the course provider                                                           |
| 3                | С                   | Endorsed programs code                   | Mandatory Maximum field length = 12 Unique code for the program                                                                   |
| 4                | D                   | Western Australian student number (WASN) | Mandatory Maximum field length = 15 Must be a valid WASN issued by the Authority                                                  |
| 5                | E                   | Student family name                      | Mandatory Maximum field length = 40 Recommend using title case, not block capitals                                                |
| 6                | F                   | Student given name                       | Mandatory (optional if student only has a family name)  Maximum field length = 40  Recommend using title case, not block capitals |
| 7                | G                   | Calendar year                            | Mandatory Maximum field length = 4 In yyyy format                                                                                 |
| 8                | Н                   | Academic year                            | Mandatory Maximum field length = 2 Must be one of the following values: 10, 11, 12                                                |

Section 9: Results and achievements

| Column<br>number | Column<br>reference | Field name                               | Comment                                                                                                    |
|------------------|---------------------|------------------------------------------|----------------------------------------------------------------------------------------------------|
| 9                | ı                   | Semester                                 | Mandatory Maximum field length = 1 Valid value 3 = year-long                                                                                                    |
| 10               | J                   | Result code*                             | Mandatory Example only: Authority-developed A – achieved N – not achieved Authority-developed Workplace Learning 1–9999 for workplace hours completed Provider-developed AW – awarded CM – competent School-developed A – achieved N – not achieved Maximum field length = 5 |
| 11               | К                   | Contact/teacher family name <sup>†</sup> | Mandatory when given name or registration number is specified  Maximum field length = 30                                                                                                    |
| 12               | L                   | Contact/teacher given name <sup>†</sup>  | Mandatory when family name or registration number is specified  Maximum field length = 30                                                                                                    |
| 13               | M                   | Contact/teacher registration number      | Mandatory except for overseas schools Issued by TRBWA Maximum field length = 15 Must be a whole number                                                                                                    |
| 14               | N                   | Class identification                     | Optional The name to identify the teacher class group as specified by the provider (e.g. Class 1) Maximum field length = 20                                                                                                    |
| 15               | 0                   | Qualification code                       | Mandatory when ADWPL is part of a VET industry specific course enrolment, otherwise leave blank Maximum field length = 12                                                                                                    |

<sup>\*</sup>A complete list of achievement codes for endorsed programs can be found on the Authority website at <a href="https://senior-secondary.scsa.wa.edu.au/vet/endorsed-programs">https://senior-secondary.scsa.wa.edu.au/vet/endorsed-programs</a>.

<sup>&</sup>lt;sup>†</sup>Teacher's name should be exactly as registered with the TRBWA.

#### **Excel database for endorsed program results (RSEND)**

See below for a complete breakdown of the fields within the RSEND database.

| 4 | Α              | В                | С             | D                    | E                      | F                     | G    | Н                |
|---|----------------|------------------|---------------|----------------------|------------------------|-----------------------|------|------------------|
| 1 | Record<br>Type | Provider<br>Code | Endorsed code | WA Student<br>Number | Student<br>Family Name | Student Given<br>Name | Year | Academic<br>Year |
| 2 | RSEND          | 1234             | PCCNA1        | 23067268             | Hughes                 | Emily                 | 2018 | 12               |
| 3 | RSEND          | 1234             | ADWPL         | 24525884             | Bradford               | David                 | 2018 | 11               |
| 4 | RSEND          | 1234             | PK4L          | 24042785             | Best                   | Amanda                | 2018 | 11               |

| 1            | J           | K           | L             | М         | N        | 0             |
|--------------|-------------|-------------|---------------|-----------|----------|---------------|
| Semester = 3 |             | Teacher     | Teacher Given |           | Class =  | Qualification |
| full year    | Result Code | Family Name | Name          | TRBWA No. | Optional | Code          |
| 3            | N           | Smith       | John          | 22446688  | CCNAD1_1 |               |
| 3            | A           | Jones       | Sally         | 11335577  | ADWPL_2  | SIS20115      |
| 3            | A           | Barnes      | Karen         | 12345678  |          |               |

#### Notes to table

#### Semester field

The semester field (Column I) should show as '3' for all students as all endorsed programs are classified as year-long.

#### **Headings**

When completing the Excel database for uploading into SIRS, there must be no headings in the spreadsheet (i.e. the first row must contain real data).

#### **Achievement descriptors**

Note: **N** is the result code for not achieved, not awarded, not competent, not satisfactory, not yet attained, below pass, fail, unsuccessful, standard not attained and no programs achieved. The result code for any student enrolled in an endorsed program then subsequently withdrawn is **W**.

#### Next step

#### 9.7 Saving data for upload into SIRS

# 9.6.3 Setting up an Excel database for VET unit of competency results (RSVET)

| zi | A              | В                | С              | D              | Е            | Ĕ                     | G                             | Н           | 1                       | J                         |
|----|----------------|------------------|----------------|----------------|--------------|-----------------------|-------------------------------|-------------|-------------------------|---------------------------|
| 1  | Record<br>Type | Provider<br>Code | Course<br>Code | Course<br>Type | Unit<br>Code | Qualification<br>Code | Unit of<br>Competency<br>Code | RTO<br>Code | WA<br>Student<br>Number | Student<br>Family<br>Name |
| 2  | RSVET          | 1234             |                |                |              | 52824WA               | CPCCCM1015                    | 52786       | 22811223                | Elliss                    |
| 3  | RSVET          | 1234             |                |                |              | 52824WA               | CPCCCM2001                    | 52786       | 22811223                | Elliss                    |

The screenshot above shows a section of the required format for the VET unit of competency results database in Excel. For example, the **Record Type** is required in Column A, the **Provider Code** is required in Column B etc.

All the layout requirements for VET unit of competency results are specified in the table below. Screenshots of all required columns are included following the table.

Note: once the table has been formatted and data entered into the Excel document, the header row must be removed, and the document saved as a .CSV or a .SCSV file before it can be uploaded into SIRS.

Table 3: Section 9 – Excel file format for VET unit of competency results (RSVET)

| Column<br>number | Column<br>reference | Field name                                     | Comment                                                                                                    |
|------------------|---------------------|------------------------------------------------|----------------------------------------------------------------------------------------------------|
| 1                | А                   | Record type                                    | RSVET Maximum field length = 5                                                                                                    |
| 2                | В                   | Provider code                                  | Mandatory Maximum field length = 10 Unique code for the course provider                                                                                                    |
| 3                | С                   | Course code                                    | Optional  Maximum field length = 12  Leave blank for a VET credit transfer unit of competency result  Unique code of the course that the unit of competency is integrated with |
| 4                | D                   | Course type                                    | Optional  Maximum field length = 6  Must be VETCOS when UoC is integrated into a VET industry specific course, otherwise leave blank                                           |
| 5                | E                   | Unit code                                      | Optional  Maximum field length = 12  Leave blank for a VET credit transfer unit of competency enrolment  Mandatory when VET industry specific course code is specified         |
| 6                | F                   | Qualification code                             | Mandatory Maximum field length = 12 Unique code for the qualification the student is working towards by completing this unit of competency                                     |
| 7                | G                   | Unit of competency code                        | Mandatory Maximum field length = 12 Unique code for the VET unit of competency that the results are for                                                                        |
| 8                | Н                   | Registered training organisation provider code | Mandatory Maximum field length = 10 The unique code of the contracted RTO, VETCOS or COS provider                                                                              |

| Column<br>number | Column<br>reference | Field name                               | Comment                                                                                                    |
|------------------|---------------------|------------------------------------------|----------------------------------------------------------------------------------------------------|
| 9                | I                   | Western Australian student number (WASN) | Mandatory Maximum field length = 15 Must be a valid WASN issued by the Authority                                                                                                    |
| 10               | J                   | Student family name                      | Mandatory Maximum field length = 40 Recommend using title case, not block capitals                                                                                                    |
| 11               | К                   | Student given name                       | Mandatory (optional if student only has a family name)  Maximum field length = 40  Recommend using title case, not block capitals                                                                                                    |
| 12               | L                   | Calendar year                            | Mandatory Maximum field length = 4 In yyyy format                                                                                                    |
| 13               | М                   | Academic year                            | Mandatory Maximum field length = 2 Must be one of the following values: 10, 11, 12                                                                                                    |
| 14               | N                   | Semester                                 | Optional  Maximum field length = 1  Mandatory for an enrolment in a UoC integrated in a  VET industry specific course unit enrolment  Valid values 1 = Semester 1, 2 = Semester 2,  3 = year-long                                                                                                    |
| 15               | O                   | Result                                   | Mandatory Maximum field length = 2 20 = competency achieved/pass 30 = competency not achieved/fail 40 = withdrawn/discontinued 41 = withdrawn/discontinued due to RTO closure 51 = recognition of prior learning – granted 52 = recognition of prior learning – not granted 60 = credit transfer/national recognition 61 = superseded subject 70 = continuing enrolment 81 = non-assessable activity – satisfactorily completed 82 = non-assessable activity – withdrawn or not satisfactorily completed 85 = not yet started 90 = not yet available 99 = incorrect enrolment – delete |
| 16               | Р                   | Contact/teacher family name*             | Optional Maximum field length = 30                                                                                                    |
| 17               | Q                   | Contact/teacher given name*              | Optional Maximum field length = 30                                                                                                    |
| 18               | R                   | Contact/teacher registration number      | Optional Maximum field length = 15 Issued by TRBWA Must be a whole number                                                                                                    |

| Column<br>number | Column<br>reference | Field name                                     | Comment                                                                                                    |
|------------------|---------------------|------------------------------------------------|----------------------------------------------------------------------------------------------------|
| 19               | S                   | Class identification                           | Optional The name to identify the teacher class group as specified by the provider (e.g. Class 1) Maximum field length = 20                                                                                                    |
| 20               | Т                   | Commencing course identifier                   | Optional  Maximum field length = 1  3 = commencing enrolment in the qualification or course  4 = continuing enrolment in the qualification or course from a previous year  8 = unit of competency or module enrolment only                                                                                                    |
| 21               | U                   | Enrolment activity start date                  | Mandatory Maximum field length = 10 In dd/mm/yyyy format                                                                                                    |
| 22               | V                   | Enrolment activity end date                    | Mandatory Maximum field length = 10 In dd/mm/yyyy format                                                                                                    |
| 23               | w                   | Delivery mode identifier                       | Mandatory Maximum field length = 2 10 = classroom-based 20 = electronic-based 30 = employment-based 40 = other delivery (e.g. correspondence) 90 = not applicable (RPL or credit transfer)                                                                                                    |
| 24               | х                   | Traineeship/apprenticeship contract ID         | Optional  Maximum field length = 10                                                                                                    |
| 25               | Y                   | Study reason identifier                        | Optional  Maximum field length = 2 01 = to get a job 02 = to develop my existing business 03 = to start my own business 04 = to try for a different career 05 = to get a better job or promotion 06 = it was a requirement of my job 07 = I want extra skills for my job 08 = to get into another course 11 = other reason 12 = for personal interest or self-development |
| 26               | Z                   | VET type                                       | Optional  Maximum field length = 1  Y = VET arranged or managed by schools  N = VET outside of a school arrangement                                                                                                    |
| 27               | AA                  | School-based<br>apprenticeship/<br>traineeship | Optional  Maximum field length = 4  SBT = School-based traineeship  ASBT = Aboriginal school-based traineeship  SBA = School-based apprenticeship  ASBA = Aboriginal school-based apprenticeship  PAIS = Pre-apprenticeship in school  IB = Industry-based accredited course                                                                                              |

| Column<br>number | Column<br>reference | Field name | Comment                                                                                                    |
|------------------|---------------------|------------|----------------------------------------------------------------------------------------------------|
| 28               | АВ                  | VET USI    | Optional  Maximum field length = 10  Alphanumeric  VET Unique Student Identifier (USI) is required for a unit of competency result to contribute towards the WACE requirements |

<sup>\*</sup>Teacher's name should be exactly as registered with the TRBWA.

#### **Excel database for VET unit of competency results (RSVET)**

See below for a complete breakdown of the fields within the RSVET database.

| d | A              | В                | С              | D              | Е            | Ē                     | G                             | Н           | 1                       | j                         |
|---|----------------|------------------|----------------|----------------|--------------|-----------------------|-------------------------------|-------------|-------------------------|---------------------------|
| 1 | Record<br>Type | Provider<br>Code | Course<br>Code | Course<br>Type | Unit<br>Code | Qualification<br>Code | Unit of<br>Competency<br>Code | RTO<br>Code | WA<br>Student<br>Number | Student<br>Family<br>Name |
| 2 | RSVET          | 1234             |                |                |              | 52824WA               | CPCCCM1015                    | 52786       | 22811223                | Elliss                    |
| 3 | RSVET          | 1234             |                |                |              | 52824WA               | CPCCCM2001                    | 52786       | 22811223                | Elliss                    |

| К                        | L                | М                | N        | 0      | Р                                     | Q                                    | R                                         | S                       | Т                                  |
|--------------------------|------------------|------------------|----------|--------|---------------------------------------|--------------------------------------|-------------------------------------------|-------------------------|------------------------------------|
| Student<br>Given<br>Name | Calendar<br>Year | Academic<br>Year | Semester | Result | Contact/<br>Teacher<br>Family<br>Name | Contact/<br>Teacher<br>Given<br>Name | Contact/Teacher<br>Registration<br>Number | Class<br>Identification | Commencing<br>Course<br>Identifier |
| Stuart                   | 2018             | 12               |          | 20     | Brown                                 | Susan                                | 32030775                                  |                         |                                    |
| Stuart                   | 2018             | 12               |          | 20     | Brown                                 | Susan                                | 32030775                                  |                         |                                    |
| Nicholas                 | 2018             | 12               |          | 20     | Smith                                 | Fred                                 | 33567892                                  |                         |                                    |
| Nicholas                 | 2018             | 12               |          | 40     | Smith                                 | Fred                                 | 33567892                                  |                         |                                    |

| U                                   | V                                 | W                              | х                                                  | Υ                             | Z        | AA                                             | AB         |
|-------------------------------------|-----------------------------------|--------------------------------|----------------------------------------------------|-------------------------------|----------|------------------------------------------------|------------|
| Enrolment<br>activity start<br>date | Enrolment<br>activity end<br>date | Delivery<br>mode<br>identifier | Traineeship/<br>apprentice-<br>ship<br>contract ID | Study<br>reason<br>identifier | VET Type | School based<br>apprenticeship/<br>traineeship | VET USI    |
| 1/02/2018                           | 28/11/2018                        | 10                             |                                                    | 12                            | Y        |                                                | ABC1234567 |
| 1/02/2018                           | 28/11/2018                        | 10                             |                                                    | 12                            | Y        |                                                |            |
| 1/02/2018                           | 28/11/2018                        | 10                             |                                                    | 12                            | Y        |                                                | ERG3457BDS |
| 1/02/2018                           | 28/11/2018                        | 10                             | 461619T1                                           | 12                            | Υ        | SBT                                            |            |

# 9.6.4 Setting up an Excel database for DTWD funded VET skill set unit of competency results (RSUSKILL)

| 4 | Α              | В                | С                 | D                             | E        | F                       | G                         |
|---|----------------|------------------|-------------------|-------------------------------|----------|-------------------------|---------------------------|
| 1 | Record<br>type | Provider<br>code | Skill set<br>code | Unit of<br>Competency<br>code | RTO code | WA<br>Student<br>Number | Student<br>Family<br>Name |
| 2 | RSUSKILL       | 1234             | AE456             | CHCCCS011                     | 52786    | 228811223               | Smith .                   |
| 3 | RSUSKILL       | 1234             | AE456             | CHCCOM005                     | 52786    | 228811223               | Smith .                   |
| 4 | RSUSKILL       | 1234             | AE456             | HLTINF001                     | 52786    | 228811223               | Smith .                   |
| 5 | RSUSKILL       | 1234             | AE456             | HLTWHS005                     | 52786    | 228811223               | Smith .                   |

The screenshot above shows a section of the required format for the DTWD funded VET skill set unit of competency results database in Excel. For example, the **Record Type** is required in Column A, the **Provider Code** is required in Column B etc.

All the layout requirements for DTWD funded VET skill set unit of competency results are specified in the table below. Screenshots of all required columns are included following the table.

Note: once the table has been formatted and data entered into the Excel document, the header row must be removed, and the document saved as a .CSV or a .SCSV file before it can be uploaded into SIRS.

Table 4: Excel file format for DTWD funded VET skill sets unit of competency results (RSUSKILL)

| Column<br>number | Column<br>reference | Field name                                     | Comment                                                                                                    |
|------------------|---------------------|------------------------------------------------|----------------------------------------------------------------------------------------------------|
| 1                | А                   | Record type                                    | RSUSKILL<br>Maximum field length = 8                                                                                                    |
| 2                | В                   | Provider code                                  | Mandatory Maximum field length = 10 Unique code for the course provider                                                                  |
| 3                | С                   | Skill set code                                 | Mandatory Maximum field length = 12 Unique code for the skill set the student is trying to achieve by completing this unit of competency |
| 4                | D                   | Unit of competency code                        | Mandatory Maximum field length = 12 Unique code for the VET unit of competency that the results are for                                  |
| 5                | E                   | Registered training organisation provider code | Mandatory Maximum field length = 10 The unique code of the contracted RTO or COS provider                                                |
| 6                | F                   | Western Australian student number (WASN)       | Mandatory Maximum field length = 15 Must be a valid WASN issued by the Authority                                                         |

| Column<br>number | Column<br>reference | Field name                          | Comment                                                                                                    |
|------------------|---------------------|-------------------------------------|----------------------------------------------------------------------------------------------------|
| 7                | G                   | Student family name                 | Mandatory  Maximum field length = 40  Recommend using title case, not block capitals                                                                                                    |
| 8                | Н                   | Student given name                  | Mandatory (optional if student only has a family name)  Maximum field length = 40  Recommend using title case, not block capitals                                                                                                    |
| 9                | I                   | Calendar year                       | Mandatory Maximum field length = 4 In yyyy format                                                                                                    |
| 10               | J                   | Academic year                       | Mandatory Maximum field length = 2 Must be one of the following values: 11, 12                                                                                                    |
| 11               | K                   | Result                              | Mandatory Maximum field length = 2 20 = competency achieved/pass 30 = competency not achieved/fail 40 = withdrawn/discontinued 41 = withdrawn/discontinued due to RTO closure 51 = recognition of prior learning – granted 52 = recognition of prior learning – not granted 60 = credit transfer/national recognition 61 = superseded subject 70 = continuing enrolment 81 = non-assessable activity – satisfactorily completed 82 = non-assessable activity – withdrawn or not satisfactorily completed 85 = not yet started 90 = not yet available 99 = incorrect enrolment – delete |
| 12               | L                   | Contact/teacher family name*        | Optional  Maximum field length = 30                                                                                                    |
| 13               | М                   | Contact/teacher given name*         | Optional Maximum field length = 30                                                                                                    |
| 14               | N                   | Contact/teacher registration number | Optional  Maximum field length = 15  Issued by TRBWA  Must be a whole number                                                                                                    |
| 15               | 0                   | Class identification                | Optional The name to identify the teacher class group as specified by the provider (e.g. Class 1) Maximum field length = 20                                                                                                    |
| 16               | Р                   | Commencing course identifier        | Optional  Maximum field length = 1  3 = commencing enrolment in the skill set  4 = continuing enrolment in the skill set from a previous year  8 = unit of competency or module enrolment only                                                                                                    |

| Column<br>number | Column<br>reference | Field name                    | Comment                                                                                                    |
|------------------|---------------------|-------------------------------|----------------------------------------------------------------------------------------------------|
| 17               | Q                   | Enrolment activity start date | Mandatory Maximum field length = 10 In dd/mm/yyyy format                                                                                                    |
| 18               | R                   | Enrolment activity end date   | Mandatory Maximum field length = 10 In dd/mm/yyyy format                                                                                                    |
| 19               | S                   | Delivery mode identifier      | Mandatory Maximum field length = 2 10 = classroom-based 20 = electronic-based 30 = employment-based 40 = other delivery (e.g. correspondence) 90 = not applicable (RPL or credit transfer)                                                                                                    |
| 20               | Т                   | Study reason identifier       | Optional  Maximum field length = 2  01 = to get a job  02 = to develop my existing business  03 = to start my own business  04 = to try for a different career  05 = to get a better job or promotion  06 = it was a requirement of my job  07 = I want extra skills for my job  08 = to get into another course  11 = other reason  12 = for personal interest or self-development |
| 21               | U                   | VET type                      | Optional  Maximum field length = 1  Y = VET arranged or managed by schools  N = VET outside of a school arrangement                                                                                                    |
| 22               | V                   | VET USI                       | Optional  Maximum field length = 10  Alphanumeric  VET Unique Student Identifier (USI) is required for a skill set to be recorded on WASSA.                                                                                                    |

<sup>\*</sup>Teacher's name should be exactly as registered with the TRBWA.

#### Excel database for DTWD funded VET skill set unit of competency results (RSUSKILL)

See below for a complete breakdown of the fields within the RSUSKILL database.

| 4 | Α              | В                | С                 | D                             | Е        | F                       | G                         |
|---|----------------|------------------|-------------------|-------------------------------|----------|-------------------------|---------------------------|
| 1 | Record<br>type | Provider<br>code | Skill set<br>code | Unit of<br>Competency<br>code | RTO code | WA<br>Student<br>Number | Student<br>Family<br>Name |
| 2 | RSUSKILL       | 1234             | AE456             | CHCCCS011                     | 52786    | 228811223               | Smith .                   |
| 3 | RSUSKILL       | 1234             | AE456             | CHCCOM005                     | 52786    | 228811223               | Smith                     |
| 4 | RSUSKILL       | 1234             | AE456             | HLTINF001                     | 52786    | 228811223               | Smith .                   |
| 5 | RSUSKILL       | 1234             | AE456             | HLTWHS005                     | 52786    | 228811223               | Smith .                   |

| Н                        | ı                | J                | K      | L                                     | М                                    | N                                         |
|--------------------------|------------------|------------------|--------|---------------------------------------|--------------------------------------|-------------------------------------------|
| Student<br>Given<br>Name | Calendar<br>Year | Academic<br>Year | Result | Contact/<br>Teacher<br>Family<br>Name | Contact/<br>Teacher<br>Given<br>Name | Contact/Teacher<br>registration<br>number |
| John                     | 2023             | 12               | 20     | Brown                                 | Susan                                | 32030775                                  |
| John                     | 2023             | 12               | 20     | Brown                                 | Susan                                | 32030775                                  |
| John                     | 2023             | 12               | 40     | Brown                                 | Susan                                | 32030775                                  |
| John                     | 2023             | 12               | 40     | Brown                                 | Susan                                | 32030775                                  |

| 0                       | Р                                  | Q                                   | R          | S                              | Т                             | U        | V          |
|-------------------------|------------------------------------|-------------------------------------|------------|--------------------------------|-------------------------------|----------|------------|
| Class<br>identification | Commencing<br>course<br>identifier | Enrolment<br>activity<br>start date | activity   | Delivery<br>mode<br>identifier | Study<br>reason<br>identifier | VET type | VET USI    |
|                         |                                    | 1/02/2023                           | 28/11/2023 | 10                             |                               | Υ        | ABCD123456 |
|                         |                                    | 1/02/2023                           | 28/11/2023 | 10                             |                               | Υ        | ABCD123456 |
|                         |                                    | 1/02/2023                           | 28/11/2023 | 10                             |                               | Υ        | ABCD123456 |
|                         |                                    | 1/02/2023                           | 28/11/2023 | 10                             |                               | Υ        | ABCD123456 |

#### 9.6.5 Reporting VET results (AVETMISS release 8.0)

The Australian Vocational Education and Training Management Information Statistical Standard (AVETMISS) is a national data standard that ensures consistent and accurate capture and reporting of VET information about students. Schools are required to use these nationally consistent codes to report VET results to the Authority.

There are 14 assessment descriptions under the national reporting requirements.

Table 5: Section 9 – Results descriptions

| Value | Description of assessable enrolments                                 |
|-------|----------------------------------------------------------------------|
| 20    | Competency achieved/pass                                             |
| 30    | Competency not achieved/fail                                         |
| 40    | Withdrawn/discontinued                                               |
| 41    | Withdrawn/discontinued due to RTO closure                            |
| 51    | Recognition of prior learning granted                                |
| 52    | Recognition of prior learning not granted                            |
| 60    | Credit transfer/national recognition                                 |
| 61    | Superseded subject                                                   |
| 70    | Enrolment continuing into a following collection year                |
| 81    | Non-assessable enrolment – satisfactorily completed                  |
| 82    | Non-assessable enrolment – withdrawn or not satisfactorily completed |
| 85    | Not yet started                                                      |
| 90    | Not yet available at interim collection                              |
| 99    | Student did not participate in a competency/module                   |

The following table provides elaboration of the values.

Table 6: Section 9 – Elaboration of results description values

| Value     | Description                                                                                                    |
|-----------|----------------------------------------------------------------------------------------------------|
|           | Assessable enrolments – reported when an enrolment in a competency or module requires the student to be assessed against at least one criterion                                                                                                    |
| 20        | The student has been assessed and satisfied all the requirements in the unit of competency or module.                                                                                                    |
| 30        | The student has been assessed as not satisfying the requirements for the unit of competency or module. (The student must attempt all of the assessments in order to receive this outcome code.)                                                                                                    |
| 40        | The student has withdrawn or discontinued before completing the assessment criteria even if the student has completed some assessments and been assessed as not competent for one or more assessments.                                                                                                    |
| 41        | The student has withdrawn or discontinued due to RTO closure.                                                                                                    |
| 51 and 52 | Recognition of prior learning (RPL) involves the assessment of previously unrecognised skills and knowledge a student has achieved outside the formal education and training system. RPL assesses the student's informal learning to determine the extent to which that student has achieved the required learning outcomes or competency outcomes. If a unit of competency or module has any training activity associated with it, then '51 – recognition of prior learning granted' or '52 – recognition of prior learning not granted' must not be used. |
| 60        | Credit transfer is training credit for a unit of competency or module previously completed by a student. It does not involve an assessment of the student's knowledge or skills.                                                                                                    |
| 61        | Superseded subject is used when training activity was commenced in a unit of competency or module but was not completed when superseded by another subject against which the final outcome will be recorded.                                                                                                    |
| 70        | Continuing enrolment is training activity in a unit of competency or module that continues for a student into a subsequent collection year whereby the student has not completed all their assessment criteria by the end of the collection year. Continuing enrolment is reported in the current collection year and in subsequent collection years until the unit of competency or module is given one of the following: 20, 30, 40, 51, 52 or 61.                                                                                                    |
| 81        | The student has completed the program of study in a way that satisfies the requirements of the training organisation.                                                                                                    |
| 82        | The student has not completed the program of study in a way that satisfies the requirements of the training organisation, or the student has withdrawn after engaging in the program's activities.                                                                                                    |
| 85        | This is a preliminary outcome code that may be used when the student has enrolled in a subject but has not yet commenced activity. It is not compulsory for 'Not yet started' activity to be included in an AVETMISS data submission, but it is available for use to accommodate some student management system requirements. Activity listed with this code in an AVETMISS data submission will not be included on Unique Student Identifier (USI) transcripts and not included in any national reports from NCVER.                                        |
| 90        | The student is yet to be assessed for the unit of competency or module. This is to be used only as an interim result and is not valid as the final result.                                                                                                    |
| 99        | Where a student did not participate in a competency/module, the value 99 must be entered. This will ensure that the competency/module is not listed on the student's statement of results. In this case, it will not be included in any statistics relating to participation.                                                                                                    |

#### Notes to table

#### Leading zero in a number

To prevent Excel automatically removing a number that leads with a zero, such as a mobile number, you will need to format the cell.

#### To do this:

- Click the top of the required column to highlight the whole column.
- 2. Right-click the mouse.
- 3. Choose Format cells.
- 4. Click on the Number tab.
- 5. Under Category click on Text.
- 6. Click on the OK button.

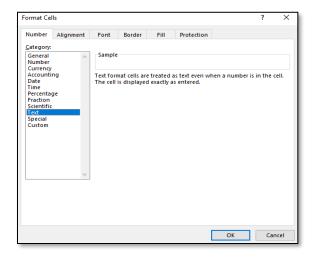

#### Formatting cell for date

Excel may convert a date entered as dd/mm/yyyy format to mm/dd/yyyy. This will ultimately prevent validation of the file.

#### Before entering the date:

- 1. Click the top of the required column to highlight the whole column.
- 2. Right-click the mouse.
- 3. Choose Format cells.
- 4. Click on the Number tab.
- 5. Under Category click on Date.
- 6. Under **Type**, select the third entry from the top (14/03/2012 without an \*).
- 7. Click on the **OK** button.

# Format Cells ? X Number Alignment Font Border Fill Protection Category: General Number Currency Date Time Percentage Fraction Scientific Text Special Custom Date formats display date and time serial numbers as date values. Date formats that begin with an asterisk (") respond to changes in regional date and time settings that are specified for the operating system. Formats without an asterisk are not affected by operating system settings.

#### Study reason

If the study reason code is not entered (it is optional), it will be necessary to enter a space in the study reason code field in order to maintain the format of the file. This is because Excel will drop the column unless data has been entered (which, in this case, is a space).

#### If no code is entered in USI field

If the code is not entered, it will be necessary to enter a space in the VET USI code field in order to maintain the format of the file. This is because Excel will drop the column unless data has been entered (which, in this case, is a space).

Reporting VET unit of competency achievement across multiple calendar and/or academic years When a qualification is delivered over more than one calendar year, schools are only required to report a result of a unit of competency once.

It is not necessary to enrol and report a result for a unit of competency in subsequent years if it is linked to that same qualification. SIRS automatically tracks results of a qualification over multiple calendar years.

If a unit of competency has already been achieved and forms part of a different qualification, or the qualification code or RTO code has changed, schools are required to report subsequent achievements as **60**: **credit transfer**.

Refer to Figure 1: Section 9 – Most commonly used results codes – AVETMISS outcomes identifier on the next page for an explanation of when particular achievement codes may be used.

Student is enrolled in a unit of competency The student has NOT The student has participated Did **NOT** participated in the unit of in the unit of competency competency Has the student been fully assessed by NO the RTO? 90 20 30 61 40 70 Not yet available **Not competent** Withdrawn Continuing Competent Superseded Can be used Student has Student has subject enrolment (in or where the successfully been assessed in Training discontinued the following student is yet to completed all all elements of activity has Student did year) requirements of commenced Enrolment in the competency and outcome code the unit of in the participate unit of has NOT for the unit of replacement to the end of competency has successfully the unit of not finished and competency or unit of completed all module. competency. competency. will be requirements of continuing into 60 the unit of next year. **Credit transfer** Note: 70 cannot be used for Year applies to any 12 students. previously been used for meeting requirements of completed by a

Figure 1: Section 9 - Most commonly used results codes - AVETMISS outcomes identifier

#### Next step

#### 9.7 Saving data for upload into SIRS

# 9.6.6 Setting up an Excel database for VET qualification results (RSQUAL)

| A | Α              | В                | С                     | D                                                       | E                                           | F     | G                        | Н                | I                |  |
|---|----------------|------------------|-----------------------|---------------------------------------------------------|---------------------------------------------|-------|--------------------------|------------------|------------------|--|
| 1 | Record<br>Type | Provider<br>Code | Qualification<br>Code | Registered<br>Training<br>Organisation<br>Provider Code | WA Student<br>Student Family<br>Number Name |       | Student<br>Given<br>Name | Calendar<br>Year | Academic<br>Year |  |
| 2 | RSQUAL         | 1234             | BSB20115              | 50918                                                   | 24345677                                    | Smith | John                     | 2018             | 11               |  |
| 3 | RSQUAL         | 1234             | BSB20115              | 50918                                                   | 23345642                                    | Jones | Joan                     | 2018             | 12               |  |

The screenshot above shows a section of the required format for the VET qualification results database in Excel. For example, the **Record Type** is required in Column A, the **Provider Code** is required in Column B etc.

The layout requirements for all columns in a VET qualification results Excel database are specified in the table below. Screenshots of all required columns are included following the table.

Note: once the table has been formatted and data entered into the Excel document, the header row must be removed, and the document saved as a .CSV or a .SCSV file before it can be uploaded into SIRS.

Table 7: Section 9 – Excel file format for VET qualification results

| Column<br>number | Column<br>reference | Field name                                              | Comment                                                                                                    |
|------------------|---------------------|---------------------------------------------------------|----------------------------------------------------------------------------------------------------|
| 1                | А                   | Record type                                             | RSQUAL<br>Maximum field length = 6                                                                                      |
| 2                | В                   | Provider code                                           | Mandatory Maximum field length = 10 Unique code for the course provider                                                 |
| 3                | С                   | Qualification code                                      | Mandatory Maximum field length = 12 Unique code for the qualification                                                   |
| 4                | D                   | Registered<br>training<br>organisation<br>provider code | Mandatory Maximum field length = 10 The unique code of the RTO offering the qualification on behalf of the COS provider |
| 5                | E                   | Western<br>Australian<br>student<br>number<br>(WASN)    | Mandatory Maximum field length = 15 Must be a valid WASN issued by the Authority                                        |
| 6                | F                   | Student family name                                     | Mandatory<br>Maximum field length = 40                                                                                  |

| Column<br>number | Column<br>reference | Field name            | Comment                                                                                                    |
|------------------|---------------------|-----------------------|----------------------------------------------------------------------------------------------------|
| 7                | G                   | Student given name    | Mandatory (optional if student only has a family name) Maximum field length = 40                                                                                                    |
| 8                | Н                   | Calendar year         | Mandatory Maximum field length = 4 In yyyy format                                                                                                    |
| 9                | I                   | Academic year         | Mandatory Maximum field length = 2 Must be one of the following values: 10, 11, 12                                                                                                    |
| 10               | J                   | Certificate<br>issued | Mandatory Maximum field length = 1 Y or N Certificate issued Y = the student has achieved the qualification and received the qualification certificate transcript from the RTO N = the student has achieved the qualification, but has not yet received the certificate transcript from the RTO |
| 11               | К                   | VET USI               | Optional Field length = 10 Alphanumeric VET Unique Student Identifier (USI) is required for qualifications to contribute towards the WACE requirements                                                                                                    |

#### **Excel database for VET qualification results (RSQUAL)**

See below for a complete breakdown of the fields within the RSQUAL database.

| À | Α              | В                | С                     | D                                                       | E                       | F                         | G                        | Н                | I                | J                     | K          |
|---|----------------|------------------|-----------------------|---------------------------------------------------------|-------------------------|---------------------------|--------------------------|------------------|------------------|-----------------------|------------|
| 1 | Record<br>Type | Provider<br>Code | Qualification<br>Code | Registered<br>Training<br>Organisation<br>Provider Code | WA<br>Student<br>Number | Student<br>Family<br>Name | Student<br>Given<br>Name | Calendar<br>Year | Academic<br>Year | Certificate<br>Issued | VET USI    |
| 2 | RSQUAL         | 1234             | BSB20115              | 50918                                                   | 24345677                | Smith                     | John                     | 2018             | 11               | N                     | DFG2223456 |
| 3 | RSQUAL         | 1234             | BSB20115              | 50918                                                   | 23345642                | Jones                     | Joan                     | 2018             | 12               | N                     | 4567ABC123 |

# 9.6.7 Setting up an Excel database for DTWD funded VET skill set results (RSSKILL)

|   | Α              | В                | С                    | D                                                          | Е                       | F                         | G                        | Н                | 1                |
|---|----------------|------------------|----------------------|------------------------------------------------------------|-------------------------|---------------------------|--------------------------|------------------|------------------|
| 1 | Record<br>Type | Provider<br>Code | Skill<br>Set<br>Code | Registered<br>Training<br>Organisation<br>Provider<br>Code | WA<br>Student<br>Number | Student<br>Family<br>Name | Student<br>Given<br>Name | Calendar<br>Year | Academic<br>Year |
| 2 | RSSKILL        | 1234             | AE456                | 52786                                                      | 228811223               | Smith                     | John                     | 2023             | 12               |
| 3 | RSSKILL        | 1234             | AE456                | 52786                                                      | 23345642                | Jones                     | Davey                    | 2023             | 12               |

The screenshot above shows a section of the required format for the DTWD funded VET skill sets results database in Excel. For example, the **Record Type** is required in Column A, the **Provider Code** is required in Column B etc.

The layout requirements for all columns in a DTWD funded VET skill set results Excel database are specified in the table below. Screenshots of all required columns are included following the table.

Note: once the table has been formatted and data entered into the Excel document, the header row must be removed, and the document saved as a .CSV or a .SCSV file before it can be uploaded into SIRS.

Table 8: Section 9 – Excel file format for DTWD funded VET skill set results (RSSKILL)

| Column<br>number | Column<br>reference | Field name                                              | Comment                                                                                                    |
|------------------|---------------------|---------------------------------------------------------|----------------------------------------------------------------------------------------------------|
| 1                | А                   | Record type                                             | RSSKILL  Maximum field length = 7                                                                                                    |
| 2                | В                   | Provider code                                           | Mandatory  Maximum field length = 10  Unique code for the course provider                                                                                                    |
| 3                | С                   | Skill set code                                          | Mandatory Maximum field length = 12 Unique code for the skill set                                                                                                    |
| 4                | D                   | Registered<br>training<br>organisation<br>provider code | Mandatory Maximum field length = 10 The unique code of the RTO offering the skill set on behalf of the COS provider                                                                                                    |
| 5                | E                   | Western Australian student number (WASN)                | Mandatory Maximum field length = 15 Must be a valid WASN issued by the Authority                                                                                                    |
| 6                | F                   | Student family name                                     | Mandatory Maximum field length = 40                                                                                                    |
| 7                | G                   | Student given name                                      | Mandatory (optional if student only has a family name)  Maximum field length = 40                                                                                                    |
| 8                | Н                   | Calendar year                                           | Mandatory Maximum field length = 4 In yyyy format                                                                                                    |
| 9                | I                   | Academic year                                           | Mandatory  Maximum field length = 2  Must be one of the following values: 11, 12                                                                                                    |
| 10               | J                   | Statement of attainment (SOA) issued                    | Mandatory Maximum field length = 1 Y or N SOA issued Y = the student has achieved the skill set and received the skill set SOA transcript from the RTO N = the student has achieved the skill set, but has not yet received the SOA transcript from the RTO |
| 11               | К                   | VET USI                                                 | Optional Field length = 10 Alphanumeric VET Unique Student Identifier (USI) is required for a skill set to be recorded on WASSA                                                                                                    |

#### Excel database for DTWD funded VET skill sets results (RSSKILL)

See below for a complete breakdown of the fields within the RSSKILL database.

| 4 | Α              | В                | С                    | D                                                          | E                       | F                         | G                        | Н                | 1                | J                                                | K          |
|---|----------------|------------------|----------------------|------------------------------------------------------------|-------------------------|---------------------------|--------------------------|------------------|------------------|--------------------------------------------------|------------|
| 1 | Record<br>Type | Provider<br>Code | Skill<br>Set<br>Code | Registered<br>Training<br>Organisation<br>Provider<br>Code | WA<br>Student<br>Number | Student<br>Family<br>Name | Student<br>Given<br>Name | Calendar<br>Year | Academic<br>Year | Statement<br>of<br>Attainment<br>(SOA)<br>Issued | VET USI    |
| 2 | RSSKILL        | 1234             | AE456                | 52786                                                      | 228811223               | Smith                     | John                     | 2023             | 12               | Y                                                | ABCD123456 |
| 3 | RSSKILL        | 1234             | AE456                | 52786                                                      | 23345642                | Jones                     | Davey                    | 2023             | 12               | Υ                                                | XYZ789CBA1 |

#### 9.7 Saving data for upload into SIRS

Once all required information has been entered into a database, the data must be saved (or exported) as a **.CSV** or a **.SCSV** file before it can be uploaded into SIRS. Failure to save in this format will ultimately prevent the data from being uploaded into SIRS.

#### 9.7.1 File naming

There are file name conventions for each achievement type.

#### 9.7.1.1 Course achievements (RSCOS)

#### XXXXXSSSSTTYYY.CSV

where **XXXXX** = record type, e.g. RSCOS

**SSSS** = the provider/school code, e.g. 1234

TT = S1, S2, Y1 for semester or year-long data

YYY = Y11, Y12 for Year 11 or Year 12 data

or YUP for combined Year 11 and Year 12 data

#### Example

The file name of course achievements from provider/school 1234 for Year 12 would be **RSCOS1234Y1Y12.CSV**.

#### 9.7.1.2 Student results and achievements in endorsed programs (RSEND)

#### XXXXXSSSSTTYYY.CSV

where **XXXXX** = record type, e.g. RSEND

**SSSS** = the provider/school code, e.g. 1234

TT = S1, S2, Y1 for semester or year-long data

YYY = Y11, Y12 for Year 11 or Year 12 data

or YUP for combined Year 11 and Year 12 data

#### **Example**

The file name of endorsed program results and achievements from provider/school 1234 for Year 12 would be RSEND1234Y1Y12.CSV.

9.7.1.3 Student results and achievements in units of competency – VET credit transfer and VET integrated into VET industry specific courses (RSVET)

#### XXXXXSSSSTTYYY.CSV

where **XXXXX** = record type, e.g. RSVET

**SSSS** = the provider/school code, e.g. 1002

TT = S1, S2, Y1 for semester or year-long data

**YYY** = Y11, Y12 for Year 11 or Year 12 data

or YUP for combined Year 11 and Year 12 data

#### **Example**

The file name of VET results and achievements for units of competency from provider/school 1002 for Semester 1 for Year 11 would be **RSVET1002S1Y11.CSV**.

9.7.1.4 Student results and achievements in DTWD funded VET skill set units of competency (RSUSKILL)

#### XXXXXSSSSYYY.CSV

where **XXXXX** = record type, e.g. RSUSKILL

**SSSS** = the provider/school code, e.g. 1002

YYY = Y11, Y12 for Year 11 or Year 12 data

or YUP for combined Year 11 and Year 12 data

#### **Example**

The file name of DTWD funded VET skill set results and achievements for units of competency from provider/school 1002 for Year 11 would be **RSUSKILL1002Y11.CSV**.

9.7.1.5 Student results in full VET qualifications (RSQUAL)

#### XXXXXSSSSTTYYY.CSV

where **XXXXX** = record type, e.g. RSQUAL

**SSSS** = the provider/school code, e.g. 1002

TT = S1, S2, Y1 for semester or year-long data

YYY = Y11, Y12 for Year 11 or Year 12 data

or YUP for combined Year 11 and Year 12 data

#### Example

The file name of VET qualifications from provider/school 1002 for Semester 1 for Year 11 would be **RSQUAL1002S1Y11.CSV**.

## 9.7.1.6 Student results and achievements in DTWD funded VET skill sets (RSSKILL)

#### XXXXXSSSSTTYYY.CSV

where XXXXX = record type, e.g. RSSKILL

**SSSS** = the provider/school code, e.g. 1002

YYY = Y11, Y12 for Year 11 or Year 12 data

or YUP for combined Year 11 and Year 12 data

#### Example

The file name of DTWD funded VET skill sets results from provider/school 1002 for Year 11 would be **RSSKILL1002Y11.CSV**.

#### 9.7.2 Further changes

If any further changes need to be made to the spreadsheet, make sure you edit your original Excel document and not the **.CSV** or the **.SCSV** file, as opening the file again will result in the loss of any text formatting.

#### 9.8 Uploading data into SIRS

Once the input of data has been completed and saved into a database and as a .CSV or a .SCSV file, it can be uploaded into SIRS.

To upload results and achievements:

- 1. In the blue horizontal navigation bar, hover over the **Uploads** tab (see screenshot to right).
- 2. Click on **Upload Achievements**. The **Upload Achievements** fields will appear.
- 3. In Achievement Type, select either:
  - Achievements (results) in course units (RSCOS)
  - Achievements (results) in endorsed programs (RSEND)
  - Achievements (results) in VET qualification (RSQUAL)
  - Achievements (results) in VET units of competency (RSVET)
  - Achievements (results) in DTWD funded VET skill set units of competency (RSUSKILL)
  - Achievements (results) in DTWD funded VET skill set (RSSKILL).
- 4. To locate the required file on your computer, click on the **Browse** button.
- 5. On a Windows operating system, the **Choose File to Upload** will screen appear. Navigate to the folder where the required file is stored on your computer.
- 6. Click on the required file.
- 7. Click on **Open**. The drive, folders path and file name will appear in the **File** field.

Note: the email address of the person uploading the file will automatically appear. SIRS will send an email message to this person to report the status of the upload.

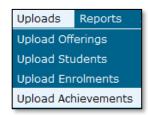

8. Click on **Upload File for Processing** or you can click on the **Close** button to exit without continuing with the upload.

Note: you can check the progress of your upload in either your email inbox or in **Private Messages**, available from the home page of SIRS.

#### 9.8.1 Email messages

Email messages are generated by SIRS and sent to the person uploading the file. These emails may have any of the following messages.

#### Successfully verified

The system will place the file in the queue for processing and you will receive another email regarding processing.

#### Successfully processed

The system has processed the file and there were no problems found.

#### **Processed with warnings**

The file has been processed, but the system has ignored certain records. Occasionally the warnings can be ignored, but some must be dealt with if the students' registrations and/or enrolments are affected.

#### **Failed verification**

The system is unable to verify the file and send for processing, as there are errors that need to be fixed. Check all error messages produced by SIRS (see example below) and try to resolve them. To assist you with resolving errors, refer to Troubleshooting in this section.

Example of a failed file verification message:

The VET UoC Results (RSVET): RSVET1234Y1Y10.csv has failed verification due to the following errors:

Error occurred on record 26 (Student: 22298524: Smith, Chuck). The following errors were found in this record:

- UoC Result not specified.

#### **Failed processing**

The system was able to verify the file, but there were errors that prevented the information from being processed by SIRS. Check all error messages produced by SIRS and try to resolve them before contacting the Data Services team at <a href="mailto:dataservices@scsa.wa.edu.au">dataservices@scsa.wa.edu.au</a> for further assistance.

Example of a failed file processing message:

The VET UOC/Qualification Association File: links.csv has failed processing due to the following errors:

Error occurred on record 1. The following errors were found in the record:

Invalid VET UoC code: BSBADM101

- Invalid VET qualification code: BSB11115

If the information in the email is insufficient to resolve errors, refer to <u>Troubleshooting</u> in this section. If the issue has not been resolved, contact the Data Services team at dataservices@scsa.wa.edu.au.

#### 9.8.2 Upload confirmation

You can expect a message reporting the progress of your file within 15 minutes of the upload in either your email inbox or in **Private Messages**, available from the home page of SIRS. Processing time depends on the number of files already queued in the system as well as the size of the files to be processed.

Note: if you successfully upload a file with data that already exists in SIRS, data from the latest file will replace the previous values.

Your **Upload Status** (available on the home page of SIRS) will also change once a file has been successfully uploaded (see screenshot below).

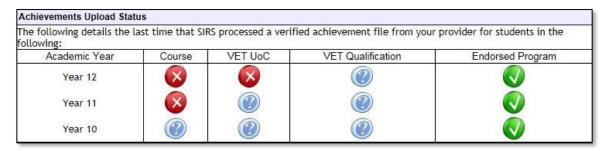

See the table below for a key to the **Achievements Upload Status** symbols.

Table 9: Section 9 – Upload symbols key

| lcon     | Meaning                                                     |
|----------|-------------------------------------------------------------|
| <b>V</b> | Successful upload                                           |
| ×        | Data not uploaded successfully                              |
|          | Time to update data in SIRS – re-upload                     |
|          | Processed with warnings                                     |
| ?        | Your school may not have data for this section              |
| -        | Locked to schools – no further uploads to the SIRS database |

The status may show **Data not uploaded successfully** for a number of reasons. To identify and resolve the issue, refer to the Troubleshooting section below.

#### 9.9 Troubleshooting

An attempt to upload your file into SIRS may result in the following error message appearing: **Data not uploaded successfully**. Information in this section can help you resolve issues associated with this message for:

- RSCOS, RSVET, RSUSKILL AND RSEND files
- RSSKILL (DTWD funded VET skill sets only)
- RSQUAL files (VET qualifications only).

#### 9.9.1 Troubleshooting files (RSCOS, RSVET, RSUSKILL AND RSEND)

Table 10: Section 9 – Common error messages for RSCOS, RSVET, RSUSKILL and RSEND file upload and possible solutions

| Example error messages                                                                        | How to resolve the problem                                                                                                    |
|-----------------------------------------------------------------------------------------------|----------------------------------------------------------------------------------------------------|
| Record type must be: RSVET                                                                    | You are uploading a file that is not an RSVET (it may be an RSCOS etc.); however, at the time of upload you selected this as your upload type. It is possible that you have either selected the wrong file to upload or selected the wrong upload type. Reexamine what you are uploading and select the appropriate upload type for the file you are uploading.  Note: this error also occurs if your file is saved as an .XLS file instead of a .CSV or a .SCSV file. |
| VET UoC code not specified or not correct format                                              | Code is missing or incorrect – contact the Authority if you require assistance.                                                                                                    |
| VET qualification code not specified or not correct format                                    | Code is missing or incorrect – contact the Authority if you require assistance.                                                                                                    |
| Unit code not specified                                                                       | Code is missing or incorrect – contact the Authority if you require assistance.                                                                                                    |
| UoC result not specified                                                                      | Result field has not been filled in.                                                                                                    |
| 52133 is not an Authority endorsed qualification code for 2024                                | Some codes will be out-of-date – contact the Authority if you require assistance.                                                                                                    |
| Specified VET UoC enrolment end date must not be prior to the VET UoC enrolment start date    | Dates have been entered incorrectly – enter an end date that is after the start date.                                                                                                    |
| Student identified by: 18245444 is not currently enrolled in a course with code: VIT for 2024 | This student is not enrolled in the course so cannot be given a result. Upload an ENCOS/ENVET file, as appropriate.                                                                                                    |
| VET UoC enrolment start date is not a valid date                                              | Start date is incorrect (possibly in incorrect format).                                                                                                    |
| UoC code not linked to DTWD funded VET skill set                                              | Code is missing or incorrect – contact the Authority if you require assistance.                                                                                                    |

| Example error messages                                                                                                    | How to resolve the problem                                                                                                    |
|----------------------------------------------------------------------------------------------------|----------------------------------------------------------------------------------------------------|
| The teacher's name Smith, Noni does not match the name of the teacher with the same TRBWA number 32337882 in SIRS. Please check that you have assigned the correct TRBWA number to the teacher by checking the TRBWA number of the teacher at http://www.trb.wa.gov.au and then selecting the Register of Teachers menu item. If the number is correct, contact the SIRS helpdesk to resolve this problem | The teacher is possibly listed in SIRS with her previous family name (surname), i.e. Smith. She may have recently married and changed her name to Brown and SIRS will only accept Brown on the upload information. SIRS information is received from the TRBWA and schools need to contact the Authority to check on the correct name/number.                                                                                                    |
| Student identified by number: 22151402 has a different academic year specified in their demographic record                                                                                                    | This student is currently registered in SIRS with a different academic year. Contact the Authority to either change the academic year (the student may have come from another school), or if it is a Year 11 or Year 12 student wishing to change, complete the <i>Request to change academic year</i> form and send it to the Authority. Check the <u>Activities Schedule</u> for the final date the Authority will accept forms to change academic year. |
| Student identified by number: 21200752 has a name other than specified: Anne, Sulaman                                                                                                    | The student's name is different from the one in SIRS. Check the student's details in your school system, generate a new SRGDG file and upload it again to update the name of the student. Once updated, you can then upload this file again. If the student has changed their name or there is an incorrect spelling, contact the Authority via email to make these changes.                                                                               |
| Y09 is not a valid academic year for standalone UoC enrolment. Needs to be higher than Year 9                                                                                                    | Year 9 students can only be enrolled in VET UoCs by special arrangement. Contact the Authority for further details.                                                                                                    |
| The number of columns for this file must not be less than 15. Make sure the uploaded file is a valid file in either .SCSV, .CSV or fixed length format and matches with the selected type of course results (RSCOS)                                                                                                    | This message appears when there is no information in the final column in the file being uploaded. Enter a space in each row. This will trick the system into thinking there is some information in the final column.                                                                                                    |
| We are unable to process this record as<br>the last date for result changes<br>(11/11/2024) to Year 12 data for 2024<br>has passed. Contact School Curriculum<br>and Standards Authority if you still need<br>to make changes to your students' data                                                                                                    | The database has been locked for changes. Contact the Authority, who may be able to upload the file for you. There are some changes that cannot be made until the following year due to end-of-year processing.                                                                                                    |
| Course unit code: ATENG as part of the course with the code: ENG is not offered by the provider with code: 1234 for 2024                                                                                                    | Upload your OFCOS file and an ENCOS file to ensure the course is offered and the student is enrolled.                                                                                                    |
| The student identified by: 20622166 is not currently enrolled in a course with code: ENG for 2024                                                                                                    | Upload an ENCOS file with the student included in the course units that are showing as not enrolled.                                                                                                    |

# 9.9.2 Troubleshooting files for VET results – DTWD funded VET skill sets only (RSSKILL)

Table 11: Section 9 – Common error messages for RSSKILL file upload and possible solutions

| Example error messages                                                                                                    | How to resolve the problem                                                                                                    |
|----------------------------------------------------------------------------------------------------|----------------------------------------------------------------------------------------------------|
| Warning occurred on record: 14 (Student: 21632418: Builder, John). The following issue should be noted:  – this record has been ignored as student 21632418 has not achieved the minimum number of units of competency required to complete the skill set AE456         | Check student summary details report (CSE012) in SIRS to see DTWD funded VET skill set units of competency (UoC) enrolments for students. All UoCs towards a DTWD funded VET skill set must be enrolled under the same skill set code and RTO code.                                                                                                    |
| Warning occurred on record: 2 (Student: 21632418: Builder, John). The following issue should be noted: – this record has been ignored as student 21632418 is not enrolled to any unit of competency linked to the DTWD funded VET skill set AE456 and RTO 52280 in 2024 | Check student summary details report (CSE012) in SIRS to see if the student is enrolled in the UoCs for the DTWD funded VET skill set in the current year. At least one enrolment must be in the current year for RSSKILL to process. Check that the RTO code for the UoCs and the RTO code in the RSSKILL file match. If not, adjust UoC enrolments or codes in RSSKILL file as appropriate. |

#### Notes to table

Reporting VET unit of competency results across multiple calendar and/or academic years When a DTWD funded VET skill set is delivered over more than one calendar year, schools are only required to report a result of a unit of competency once.

It is not necessary to enrol and report results for a unit of competency in subsequent years if it is linked to that same DTWD funded VET skill set. SIRS automatically tracks results of a DTWD funded VET skill set over multiple calendar years.

If a unit of competency has already been achieved and forms part of a different qualification/VET skill set, or the DTWD funded VET skill set code or RTO code has changed, schools are required to report subsequent results as **60**: **credit transfer**.

#### Superseded unit

If a student commences training in a unit of competency, which is subsequently superseded **and** the final outcome will be reported in the current unit of competency, schools are required to record the result of the superseded unit of competency as **61**: **Superseded subject** in the RSUSKILL file.

#### **VET result collection**

If your students are not enrolled in a VET unit of competency in the SIRS database prior to the resulting period, an enrolment will be created for them in SIRS via the uploading of these students' details in the results collection file.

# 9.9.3 Troubleshooting files for VET results – qualifications only (RSQUAL)

Table 12: Section 9 – Common error messages for RSQUAL file upload and possible solutions

| Example error messages                                                                                                    | How to resolve the problem                                                                                                    |
|----------------------------------------------------------------------------------------------------|----------------------------------------------------------------------------------------------------|
| Warning occurred on record: 14 (Student: 21632418: Builder, John). The following issue should be noted: – this record has been ignored as student 21632418 has not achieved the minimum number of units of competency required to complete the qualification BSB20120 | Check student summary details report (CSE012) in SIRS to see units of competency (UoC) enrolments for students. All UoCs towards a qualification must be enrolled under the same qualification code and RTO code.                                                                                                    |
| Warning occurred on record: 2 (Student: 21632418: Builder, John). The following issue should be noted: — this record has been ignored as student 21632418 is not enrolled to any unit of competency linked to the qualification BSB20120 and RTO 52280 in 2024        | Check student summary details report (CSE012) in SIRS to see if the student is enrolled in the UoCs for the qualification in the current year. At least one enrolment must be in the current year for RSQUAL to process. If a qualification was completed in a previous year, contact the Data Services team to upload into SIRS. Check that the RTO code for the UoCs and the RTO code in the RSQUAL file match. If not, adjust UoC enrolments or codes in RSQUAL file as appropriate. |

#### Notes to table

Reporting VET unit of competency results across multiple calendar and/or academic years When a qualification is delivered over more than one calendar year, schools are only required to report a result of a unit of competency once.

It is not necessary to enrol and report results for a unit of competency in subsequent years if it is linked to that same qualification. SIRS automatically tracks results of a qualification over multiple calendar years.

If a unit of competency has already been achieved and forms part of a different qualification, or the qualification code or RTO code has changed, schools are required to report subsequent results as **60: credit transfer**.

#### Superseded unit

If a student commences training in a unit of competency, which is subsequently superseded **and** the final outcome will be reported in the current unit of competency, schools are required to result the superseded unit of competency as **61: Superseded subject** in the RSVET file.

#### **VET result collection**

If your students are not enrolled in a VET unit of competency in the SIRS database prior to the resulting period, an enrolment will be created for them in SIRS via the uploading of these students' details in the results collection file.

# 9.10 Generating a report to identify missing results and achievements for courses, units of competency and endorsed programs

You can generate a report for students with missing results and achievements for courses, VET units of competency and endorsed programs.

#### To run a report:

1. In the blue horizontal navigation bar, hover over the **Reports** tab (see screenshot to the right).

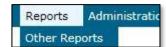

- 2. Click on **Other Reports**. The **Other Reports** fields will appear.
- 3. Select the **Report Type** as **Missing Achievements** from the drop-down list (see screenshot below).

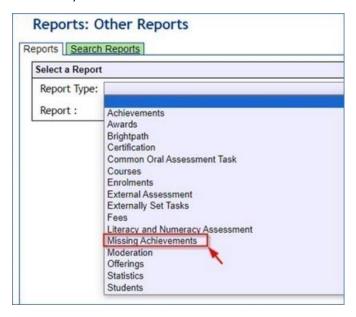

- 4. Select the Report as CSE009 Missing Achievements by Provider from the drop-down list.
- 5. Select Year and Academic Year (if required).
- 6. Untick the **Achievement Types** check boxes as required (see screenshot below).

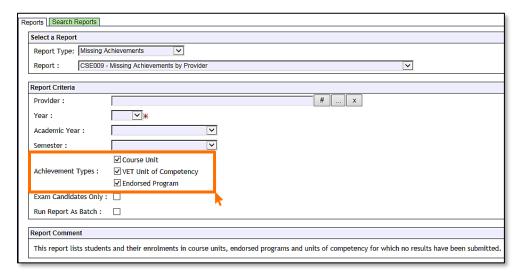

7. Click on the **Generate Report** button (see example reports in subsection 9.12).

# 9.11 Identifying missing results and achievements for courses, units of competency and endorsed programs without generating a report

Once all results and achievements have been uploaded into SIRS via the RSCOS, RSEND and RSVET files, schools can identify any missing results and achievements without running a report.

#### To do this:

1. In the blue horizontal navigation bar, hover over **Achievements** (see screenshot to the right).

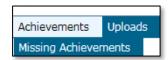

- 2. Click on **Missing Achievements**. The **Missing Achievements Details** fields appear.
- 3. Select the correct Academic Year.
- Click on the Search Results tab. The missing results and achievements for Courses will appear and the VET Credit Transfer UoC and Endorsed Program tabs can be seen (see screenshot below).

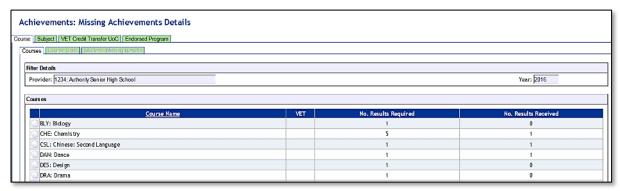

- 5. Click on the **document** icon next to each course to view any missing achievement details.
- 6. Click on the tabs to view missing achievement details for **Vet Credit Transfer UoC** and **Endorsed Programs** (see screenshot below).

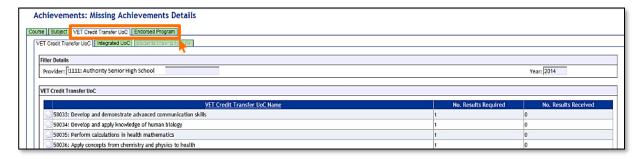

- 7. Click on the **document** icon next to the **VET Credit Transfer UoC** or **Endorsed Program** name.
- 8. Click on the **Export** button to create a **.CSV** file containing the names of students with missing units of competency (see the screenshot below). You can use this information to follow up on missing results and achievements.

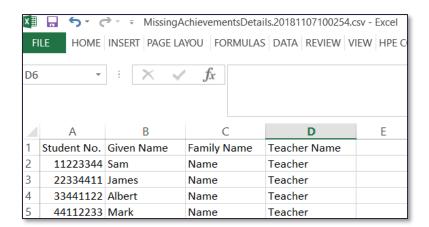

#### 9.12 Examples of missing results and achievements reports

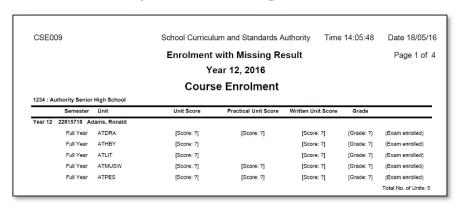

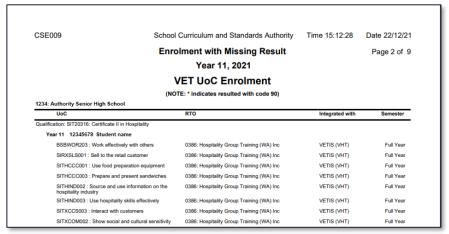

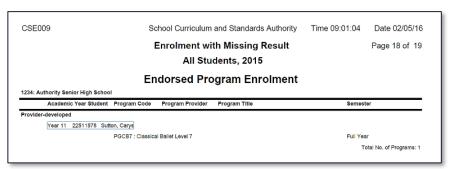

#### 9.13 Further help

For issues relating to the information contained in the *Data Procedures Manual 2024*, contact the Data Services team at <a href="mailto:dataservices@scsa.wa.edu.au">dataservices@scsa.wa.edu.au</a>.

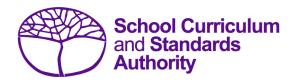

#### Data Procedures Manual 2024

#### Section 10:

Vocational education and training (VET)

#### **Contents**

- Overview
- VET reporting
- VET credit transfer
- VET industry specific courses
- DTWD funded VET skill sets

Disclaimer: screenshots are for illustration purposes only. Any representations that show a date prior to 2024 should be treated as examples only. Representations that display new information have been updated.

#### 10.1 Overview

The Authority's VET database contains qualifications and units of competency that are currently held in SIRS.

These files can be downloaded by Reporting to Parents VET and MAZE schools. Schools should ensure that at least once a month they download the VET modules available on the Authority website on the <a href="VET Data and Reporting page">VET Data and Reporting page</a> (<a href="https://senior-secondary.scsa.wa.edu.au/vet/vet-info-all-schools">https://senior-secondary.scsa.wa.edu.au/vet/vet-info-all-schools</a>).

If there are qualifications or units of competency that your school is offering that are not in SIRS, contact the Authority at <u>VETlinking@scsa.wa.edu.au</u> to request these additions.

Important: in your request, include the national qualification code and title along with the unit/s of competency/module code and title that you wish to be linked.

Tip: add this page to your favourites for quick access in the future.

Information on VET in the WACE is available on the Authority website on the <u>All About VET page</u> (https://senior-secondary.scsa.wa.edu.au/vet/all-about-vet).

#### 10.2 VET reporting

Schools that have students undertaking nationally recognised VET qualifications are required to report the following VET files to the Authority in accordance with the dates published on the Authority website in the <u>Activities Schedule</u> (https://www.scsa.wa.edu.au/publications/activities-schedule).

Students who wish to have VET completed outside of a school arrangement contribute towards their WACE, must complete the *Application for WACE recognition of VET achievement completed outside* of a school arrangement available on the Authority website on the <u>VET Credit Transfer page</u> – <u>Recognition of VET outside of a school arrangement (scsa.wa.edu.au</u>). Only full qualifications will be processed by the Authority. Partially completed Certificate III or higher qualifications of at least 220 nominal hours of new VET enrolments (in Year 12 only) will also be accepted. See the *WACE Manual 2024* for more details.

For all VET results codes, refer to Results and achievements.

Each calendar year, schools are required to report:

#### **VET estimates (ESQUAL)**

A summary of VET qualifications offered through various delivery arrangements (Auspice, Profile, Fee for service etc.) along with students' WASNs. Refer to <u>ESQUAL file format</u>.

#### **VET enrolments (ENVET)**

Student enrolment in individual units of competency associated with the relevant qualification. Refer to <a href="ENVET file format">ENVET file format</a>.

#### **VET results (RSVET)**

Student results in individual units of competency associated with the relevant qualification. Refer to RSVET file format.

#### **VET achievements (RSQUAL)**

Students who have successfully completed a qualification only.

Refer to RSQUAL file format.

#### **DTWD funded VET skill set enrolments (ENSKILL)**

Student enrolment in individual units of competency associated with the relevant DTWD funded VET skill set.

Refer to **ENSKILL file format**.

#### VET units of competency results for a DTWD funded VET skill set (RSUSKILL)

Student results in individual units of competency associated with the relevant DTWD funded VET skill set.

Refer to RSUSKILL file format.

#### DTWD funded VET skill set achievements (RSSKILL)

Students who have successfully completed a DTWD funded VET skill set only.

Refer to **RSSKILL file format**.

#### 10.3 VET credit transfer

VET credit transfer in the WACE refers to any nationally endorsed qualification or Authority recognised accredited course that is not linked to a VET industry specific course and is used by a student to contribute towards their WACE.

For instructions on how to report student enrolments as VET credit transfer, refer to Enrolments.

For instructions on how to report student results as VET credit transfer, refer to Results and achievements.

#### 10.3.1 Achievement of full VET qualifications (RSQUAL)

It is essential that the RSQUAL file only contains students who have successfully completed a qualification and not students who are working towards the completion of a qualification (i.e. partial qualifications, skills sets or individual units of competency).

The **Certificate issued** field (see <u>Setting up an Excel database for VET qualification results</u>) requires the school to indicate whether:

- the student has both achieved the qualification and received the qualification certificate transcript from the RTO, in which case the response should be **yes**, or
- the student has achieved the qualification, but has not yet received the certificate transcript from the RTO, in which case the response should be **no**.

Regardless of whether this column is filled in as **yes** or **no**, the qualification appears on a student's WASSA.

#### 10.3.2 VET Unique Student Identifier (USI)

The Unique Student Identifier (USI) is an optional field in the SRGDG, ENVET, RSVET, ENSKILL, RSUSKILL, RSSKILL and RSQUAL files; however, VET achievements without a USI will not appear on the student's WASSA and will not contribute towards the requirements of a student's WACE.

Any changes to a student's VET USI will require the school to upload a new SRGDG file with the correct USI.

#### 10.4 VET industry specific courses

A VET industry specific course contributes to the WACE as a course. It includes a full, nationally recognised *Australian Qualifications Framework* (AQF) qualification and **mandatory** industry related workplace learning. See the *WACE Manual 2024* for further details.

#### **Related information**

VET industry specific course syllabuses are available on the Authority website on the <u>VET Industry Specific page (https://senior-secondary.scsa.wa.edu.au/syllabus-and-support-materials/vet-industry-specific).</u>

#### 10.4.1 VET industry specific course enrolments

The process for enrolment in a VET industry specific course is as follows:

- 1. Upload the course offering (**OFCOS**) file the VET industry specific course that is being offered.
- 2. Upload the course enrolment (**ENCOS**) file student enrolment in VET industry specific course units associated with the relevant qualification.
- 3. Upload the VET enrolments (**ENVET**) file student enrolment in individual units of competency integrated with relevant qualification.
- 4. Upload the endorsed program enrolment (**ENEND**) file student enrolment in the Authority-developed Workplace Learning endorsed program (ADWPL). Ensure the qualification code is linked as this will be used in determining successful course completion.

#### 10.4.1.1 Course offerings (OFCOS) and enrolments (ENCOS)

#### Refer to:

- Excel file format for course offerings (OFCOS) in Section 3.2.3
- Excel file format for course enrolments (ENCOS) in Section 5.6.1.

For the full list of VET industry specific course codes, refer to the 2024 course codes in Offerings.

Course offerings and enrolments in VET industry specific course units are identified in SIRS as VETCOS and follow the same procedures and deadlines as all other courses.

10.4.1.2 VET enrolments (ENVET) integrated into a VET industry specific course

Refer to Excel file format for VET unit of competency enrolments (ENVET) in Section 5.6.2.

VET units of competency, which form the qualification prescribed in the relevant VET industry specific course syllabus, must be **integrated** into the associated VET industry specific course unit.

#### 10.4.2 VET industry specific course results and achievements

Course unit credit for VET industry specific courses is allocated across Years 11 and 12. Refer to the *WACE Manual 2024* for more details.

Course unit credit for VET industry specific courses is reported as completed and as having met the 'C standard' for each VET industry specific course unit. The achievement descriptor 'completed' contributes in the same manner that a C grade or higher applies to all other WACE course units.

To be allocated a completed status, students must have successfully completed the requirements of the course and the following three results files must have been successfully uploaded into SIRS.

#### RSVET

Indicates that the student has:

- achieved competency in all the units specified as core, mandatory or compulsory as integrated within the VET industry specific course
- achieved competency in the specified number of electives.

#### RSQUAL

Indicates that the student has achieved the relevant full qualification as outlined in the course delivery section of the syllabus.

#### RSEND

Indicates that the student has completed the specified number of workplace learning hours through ADWPL as specified in the course syllabus, which is linked to the relevant qualification.

All results and achievements must be verified by the RTO in partnership with the school for delivery, assessment and certification of the relevant qualification (verification may be in the form of a copy of an RTO certified qualification and statement of attainment or written correspondence from an RTO confirming student achievement).

10.4.2.1 Course completion results files (RSVET, RSQUAL, RSEND)

#### Refer to:

- Endorsed program results file format (RSEND) in Section 9.6.2
- VET unit of competency results file format (RSVET) in Section 9.6.3
- VET qualification results file format (RSQUAL) in Section 9.6.6.

#### 10.4.2.2 Partial results and achievements requirements (RSVET, RSEND)

If a student does not successfully complete all components of a VET industry specific course, the student is awarded a U (Unfinished) for the Year 12 units (Units 3 and 4).

Course credit for Year 11 units (Units 1 and 2) for a partially completed VET industry specific course may be awarded for a Certificate II or Certificate III VET industry specific course only if the following conditions are met.

- Qualification component (RSVET): completion of equal to, or greater than, 110 nominal hours of the VET industry specific qualification, and
- Workplace learning component (RSEND): completion of at least one unit of the workplace learning endorsed program in an industry relevant to the qualification industry area.

If these conditions for Year 11 Units 1 and 2 are not met by the end of an academic year, a U is awarded until these conditions have been met.

#### 10.4.3 VET industry specific course integrity check processes

A VET industry specific WACE course integrity check process is conducted annually to verify that the workplace component of the course ADWPL aligns with the industry area of the qualification undertaken. Subscribe to the online circulars available on the <a href="https://www.scsa.wa.edu.au/">https://www.scsa.wa.edu.au/</a>) for regular updates.

## 10.4.4 Enrolling and resulting cycle for VET industry specific courses

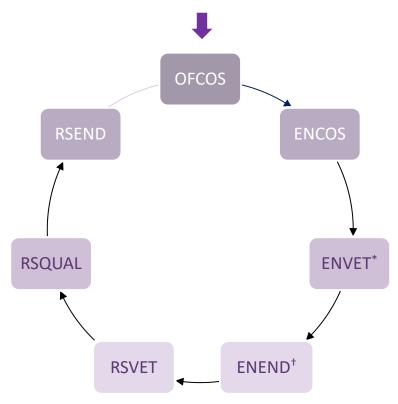

#### Notes to diagram

#### 10.5 DTWD funded VET skill sets

A DTWD funded VET skill set refers to a skill set that has been made eligible for funding by the State Government for delivery to senior secondary students. Students who successfully complete a skill set will have the results printed on their WASSA; however, skill sets will not contribute towards the achievement of the WACE.

For instructions on how to report student enrolments in DTWD funded VET skill sets, refer to Enrolments.

<sup>\*</sup>ENVET (with VET enrolments integrated into a VET industry specific course) is required before ADWPL can be linked to the qualification via ENEND.

<sup>&</sup>lt;sup>†</sup>ENEND warning: if the student has VETCOS in the ENCOS file and is followed by the ENEND file without linking it to the qualification, the warning will state that if ADWPL is being used to meet VET industry specific course requirements, then it must be linked to the relevant VET industry specific course qualification.

For instructions on how to report student results for DTWD funded VET skill sets, refer to Results and achievements.

#### 10.5.1 Achievement of full DTWD funded VET skill set (RSSKILL)

It is essential that the **RSSKILL** file only contains students who have successfully completed a DTWD funded VET skill set and not students who are working towards the completion of a DTWD funded VET skill set (i.e. partial qualifications, skills sets or individual units of competency).

The **Statement of Attainment issued** field (see <u>Setting up an Excel database for VET DTWD funded</u> VET skill set results) requires the school to indicate whether:

- the student has both achieved the DTWD funded VET skill set and received the skill set transcript from the RTO, in which case the response should be **yes**, or
- the student has achieved the DTWD funded VET skill set, but has not yet received the skill set transcript from the RTO, in which case the response should be **no**.

Regardless of whether this column is filled in as **yes** or **no**, the DTWD funded VET skill set appears on a student's WASSA.

#### 10.5.2 VET Unique Student Identifier (USI)

The USI is an optional field in the ENSKILL, RSUSKILL and RSSKILL files; however, DTWD funded VET skill set achievements without a USI will not appear on the student's WASSA. DTWD funded VET skill set achievements do not contribute towards the requirements of a student's WACE.

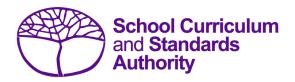

### Data Procedures Manual 2024

#### Section 11:

Reports

#### **Contents**

- Reports available to schools
- Examples of reports available to schools

Disclaimer: screenshots are for illustration purposes only. Any representations that show a date prior to 2024 should be treated as examples only. Representations that display new information have been updated.

#### 11.1 Reports available to schools

Schools can generate a number of reports from SIRS using the data they have uploaded:

- Achievements
- Awards
- Brightpath
- Certification
- Common oral assessment task
- Courses
- Enrolments
- External assessments
- Externally set tasks
- Fees
- Online Literacy and Numeracy Assessment
- Missing achievements
- Moderation
- Offerings
- Statistics
- Students.

#### 11.1.1 Generating reports

- 1. In the blue horizontal navigation bar, hover over the **Reports** tab (see screenshot below).
- 2. Click on Other Reports.

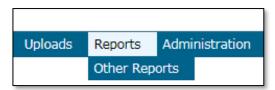

3. Select the **Report Type** from the drop-down list (see screenshot below).

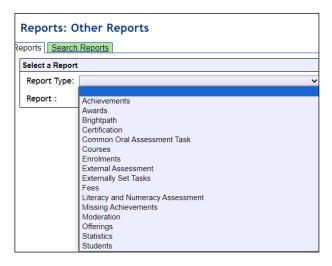

The criterion fields displayed depend on the report type you have selected:

- Leaving a field blank indicates you want all items to be included in the report.
- Selecting a criterion indicates only those items that match will be included.
- 4. Report fields: click on the **List** symbol and select the required item.
- 5. Browse fields: click on the **Browse** symbol to search for and select the required item.
- 6. Check box fields: click on the check box ≤ to activate a required field (indicated when the tick appears).
- 7. Click on the **Radio** button PDF CSV of the format you require the report to be created in (.**PDF** or .**CSV**).
- 8. Note: not all reports have the **.CSV** option available.

If a field has a red asterisk next to it, you are required to enter information.

- 9. Click on the **Generate Report** button. On a Windows operating system, you will see a prompt to open or save your report.
- 10. Click on Open.
- 11. Save the document.

#### 11.1.2 List of reports available to schools

#### 11.1.2.1 Achievements

#### CSE005 – VET unit of competency achievement by provider

This report lists each student with their units of competency results and achievements, grouped by academic year.

#### CSE006 – Student endorsed program achievement by provider

This report lists each student with their endorsed program results and achievements, grouped by academic year.

#### CSE007 - VET Qualifications achieved

This report lists each student with their VET qualification results and achievements, grouped by academic year.

#### CSE019 – Student achievement by provider

This report lists each student with their results and achievements, grouped by academic year and enrolment type.

#### CSE043 – Course achievement by course unit

This report lists the students in each course unit with their achievements. Course units are sorted by unit code and semester.

#### **CSE176 – RTO verification report – UoC**

This report is available for schools to generate a spreadsheet that will initially verify student enrolments in units of competency with a nominated RTO. Once results and achievements have

#### Section 11: Reports

been uploaded, it will also show all results with a nominated RTO. It can negate the requirement for double entry for some RTOs.

#### CSE177 – RTO verification report – qualification

This report is available for schools to generate a spreadsheet that will verify student qualifications with a nominated RTO once they have been uploaded into SIRS. It can negate the requirement for double entry for some RTOs.

#### CSE192 – VET industry specific course requirement met report

This report lists students who have or have not met VET industry specific course requirements from the current year.

#### CSE196 - VET industry specific course unit of competency report

This report lists the units of competency linked to VET industry specific course units that have been achieved or not achieved from the current year.

#### CSE206 - VETIS WPL requirement not met

This report lists the students who are enrolled in a VET industry specific course and have not met the ADWPL requirement.

#### CSE215 - Year 12 student VET achievement detailed summary

#### CSE233 - Skill Sets Achieved

This report lists each student with their VET skill set achievements grouped by academic year.

#### CSE242 - Skill Set Unit of Competency Achievement by Provider

This report lists each student with their units of competency results and achievements for skill sets, grouped by academic year.

#### GRD015 - Course achievement ranking by provider for examination candidates

This report lists students enrolled to sit the external examination in each ATAR course unit, ranked by their achievements and will detail any discrepancies in ranking.

#### 11.1.2.2 Awards

#### AWD007 – Exhibition and award notification

This report lists those students from your school who have received an award under the Exhibitions and Awards policy and guidelines existing at the time.

AWD007 - Exhibitions and award notification - exhibition only

#### AWD027 - VET award eligibility report

This report lists those students from your school whose enrolment currently meets the minimum eligibility criteria to allow them to be nominated for an award in the specified industry area.

#### AWD032 – VET award student summary details

This report lists student summary details for a student nominated for a VET award.

#### 11.1.2.3 Brightpath

#### CSE214 - Brightpath teacher registration

#### 11.1.2.4 Certification

#### CSE015 - WACE eligibility - students not achieving WACE

This report lists all Year 12 students, enrolled with the Authority, who will not achieve a WACE based on achievements in SIRS to date.

#### **CSE070 – Student not achieving WACE report**

This report lists the student summary details for those students who have not achieved a WACE.

#### CSE078 - Confirmation of students' results

This report indicates the number of full-time Year 12 students eligible to receive a WACE and the number of these students who will receive a WACE after acceptance of achievements by the Authority. It also lists the names of the students who will not receive a WACE. Seven criteria are shown for each student with a Yes/No status to indicate if that criterion has been met.

#### CSE136 – Students with credit for Year 11 studies by provider

This report lists students who have been given a credit for Year 11 studies based on overseas or interstate enrolment, through training or another source of studies.

#### CSE201 – Year 12 students with VET enrolments – VET USI status

This report lists Year 12 students who are enrolled in at least one VET unit of competency in the current year and their status to achieve the WACE based on achievements in SIRS to date.

#### 11.1.2.5 Common oral assessment task

#### COT001 - COAT achievements by class

This report lists, for each Year 12 class, students' raw COAT marks.

#### **COT002 - COAT with missing results**

This report lists each student who has a missing raw COAT mark. COAT marks must be uploaded for these students into SIRS. For students who were absent, enter Y in the absent flag column and upload the file again.

#### **COT005 – COAT with missing recordings**

This report identifies if any recordings are missing from the FTP.

#### COT007 - COAT school mark vs reviewer mark

This report lists the school and the reviewer mark for each selected script, the mean of the school marks and the mean of the reviewer marks and the differences between the two mean values by each class.

## CSE232 - EAL/D COAT WASN

This report shows each EAL/D COAT student WASN for the selected provider on each page.

#### 11.1.2.6 Courses

#### **CSE084 – VET qualifications**

This report lists VET qualifications for a given year.

## CSE096 – Units of competency linked to VET qualifications

This report lists units of competency linked to VET qualifications for a given year.

## 11.1.2.7 Enrolments

#### CSE002 – Student enrolment by provider

This report lists student enrolments in course units, courses, endorsed programs and units of competency, and identifies those students studying at other providers. It also includes a list of students who have been given a credit for Year 11 studies based on overseas or interstate enrolment, through training or another source of studies.

#### CSE013 - Student examination enrolment by courses

This report lists each ATAR course with an alphabetical list of all students who are enrolled to sit the external examination.

## CSE028 – Student course enrolment by provider

This report lists student enrolments in course units and identifies those students studying course units at other providers. It also includes a list of students who have been given a credit for Year 11 studies based on overseas, interstate, through training or another source of studies.

#### CSE029 - Student VET UoC enrolment by provider

This report lists student enrolments in units of competency and identifies those students studying units of competency at other providers. Enrolments are grouped by qualification, then student.

## CSE030 - Student endorsed program enrolment by provider

This report lists student enrolments in endorsed programs and identifies those students studying endorsed programs at other providers.

#### CSE032 - Total number of students enrolled

This report lists the number of students enrolled in each course, course unit, VET, endorsed program and qualification.

### CSE036 – Course unit enrolment count

This report lists the number of students enrolled in course units that match the specified year, provider and academic year.

## **CSE040 – Course unit student listings**

This report lists course units and students enrolled in each course unit.

## **CSE059 – Verification of student details**

This report shows students' personal details, course unit enrolments, VET enrolments and endorsed program enrolments. This report may take a long time to generate depending on the number of students at your school. If you are a large school, it is advisable to filter the report by academic year. The report can also be run for an individual student.

#### CSE129 – Course unit enrolment for provider

This report lists the number of students enrolled in course units that match the specified year, provider, sector and academic year.

#### CSE134 – Course unit enrolment count by course

This report lists the number of students enrolled in course units that match the specified year, provider and academic year, grouped by course.

#### CSE144 - Check enrolments versus second language eligibility

This report lists the students enrolled in second language courses and their eligibility status.

#### CSE165 - VETIS enrolments with no ENVET or ENEND

This report lists students with VET industry specific course enrolments but no integrated ENVET and/or ENEND enrolments.

#### CSE169 – Student unit repeats by provider

This report lists students who are repeating a unit at a selected provider, including the grade achieved previously.

#### CSE181 – VET industry specific student enrolment count by provider

This report tallies the number of students and providers with enrolments in VET industry specific courses.

## CSE182 – VET credit transfer qualification provider and student enrolment count

This report tallies the number of students and providers with enrolments in VET credit transfer arrangements.

CSE183 – VET qualification integrated into course provider and student enrolment count This report tallies the number of students and providers with enrolments in VET integrated into courses.

#### CSE188 - Foundation course eligibility report

This report lists all students who are not eligible but enrolled in a Foundation course unit.

#### **CSE193 – VET qualification estimates**

This report lists each student with their VET qualification estimates grouped by academic year.

#### CSE194 – VET industry specific course enrolment by provider report

This report lists the details of students enrolled in a VET industry specific course by school provider.

#### **CSE195 – VET USI report**

This report lists all students who have a VET enrolment or achievement in SIRS and whether they have provided a VET USI or not.

#### CSE197 – Check enrolments versus ELD eligibility

This report lists students who have had eligibility approved and have been enrolled in English as an Additional Language or Dialect.

#### **CSE198 – ELD eligibility report**

This report lists the English as an Additional Language or Dialect eligibility status of students.

### **CSE208 – Language course application status**

This report shows the language course application status for students who have submitted language applications using the paper form, and those students who have submitted online language applications through the student portal that have been finalised.

#### CSE226 - Student VET qualification enrolment by provider

This report lists student numbers enrolled for qualifications at providers.

#### **CSE229 – SRMS language course application status**

This report lists the language course application status in the SRMS.

#### CSE236 - VET Credit Transfer Skill Set Provider and Student Enrolment Count

This report lists student and provider numbers enrolled in Y10, Y11, Y12 for skill sets.

### **CSE238 – Student VET Skill Set Enrolment by Provider**

This report lists student numbers enrolled for skill sets at providers.

#### 11.1.2.8 External assessments

#### **CSE063 – Published personalised examination timetable**

This report enables a provider to reprint a written examination timetable for an individual student, or all students at the school, and includes important information relating to sitting the examination.

## **CSE065** – Background candidate by course

This report lists courses/subjects that have background criteria and the background status of students.

## CSE155 - Student results - examinations with criterion marking

This report lists the marks obtained by students for each criterion in exams with criterion marking.

#### **CSE175 – Published practical examination timetable**

This report allows for a provider to reprint a practical examination timetable for an individual student, or all students at the school.

#### CSE191 – ATAR course examination accommodation form

#### CSE204 - Physical Education Studies practical examination sport and skill selection

Note: only sport and skill selection forms that have been returned and processed will appear on this report.

CSE207 - Published special examination arrangements notifications

CSE209 - Equitable Access Adjustments by Provider

**CSE223 – Timetable Allocation by Provider** 

EXM004 – Providers allocated to each assessment centre by examination

EXM004A - Provider's students allocated to each assessment centre by examination

**EXM017 – Examination room allocation** 

EXM019 – Examination centre candidate allocation

EXM097 – Equitable Access Adjustments with accommodation considerations

#### 11.1.2.9 Externally set tasks

### EST001 – EST marks by student

This report lists students' EST raw marks and percentages as marked by the school for each Year 12 General and/or Foundation course.

#### EST003 - ESTs with missing results

This report lists each student who has a missing raw EST mark. EST marks must be uploaded for these students into SIRS. For students who were absent, enter ABS and upload the file again.

#### EST004 - EST selected scripts status

This report identifies the scripts to be uploaded/sent to the Authority. It identifies when a script has been uploaded and lists the raw EST mark.

#### **EST005** – **EST** missing selected scripts

This report identifies if any scripts are missing from the requested scripts.

#### EST010 - Mean school mark vs mean reviewer mark

This report provides a graphical comparison of EST marks mean (by school and by reviewer) in a school in relation to the statewide EST marks mean (by school and by reviewer) distribution. Each school is shown as a dot with the horizontal axis being the mean reviewer mark and the vertical axis being the mean school mark.

#### EST011 – School mark vs reviewer mark

This report lists the school and the reviewer mark for each selected script, the mean of the school marks and the mean of the reviewer marks and the differences between the two mean values by each class as well as by school and EST course.

### EST013 – EST marks comparison (school vs reviewer)

This report lists by class, the EST school mark submitted for each student and the reviewer mark for selected scripts.

#### EST014 - EST school marks frequency

This report shows the frequency distribution of EST school marks in comparison with the statewide EST school marks distribution by each EST course, with selected students and not selected students to be externally marked being identified.

#### EST017 - EST mark breakdown by provider

This report shows a breakdown of reviewer marks by question for each selected student in each EST.

#### EST018 – EST percentage school marks and grades

This report is a visual representation of EST school marks and grades relative to the statewide marks distribution, with selected students and not selected students to be externally marked being identified. Note: this report is only available after final grades have been approved.

#### EST021 - School mark v Reviewer mark

#### 11.1.2.10 Fees

## CSE017 - Fees received for non-school candidates

This report lists the course code, course and fee paid for each non-school candidate enrolment. The report is generated by a candidate's main provider.

#### CSE031 – Outstanding payments for full fee-paying students

This report lists the full fee-paying students who have not paid their enrolment fees to the School Curriculum and Standards Authority.

#### 11.1.2.11 Online literacy and numeracy assessment

#### LAN001 - OLNA student list

This report lists the registered students eligible to sit the OLNA for each component. Schools may use this report for the 'Current window' or for 'Future window'. Schools may use the 'Current window' report criteria for the purposes of attendance checks, to keep a record of all attendance and note any incidents that may occur during the OLNA test session. The 'Future window' report criteria allows for schools to plan who still needs to sit the OLNA.

### LAN002 - OLNA student login details (only available at set times)

This report lists the usernames and passwords of eligible students for each component. Schools are to distribute these to students on the day of the scheduled OLNA component.

#### LAN003 – OLNA performance overview (only available at set times)

This report lists current OLNA results in each component for individual students of the selected cohort.

#### LAN005 – OLNA individual student diagnostics (only available at set times)

This report includes individual diagnostics for students achieving a Category 1 or Category 2 result in the selected test round and component.

## LAN006 – OLNA individual student current status (only available at set times)

This report includes current OLNA performance in each component for individual students. It also lists the requirement for individual students who have not demonstrated the standard in at least one component to re-sit the assessment in the next available testing period.

#### LAN011 - OLNA student accumulative result

The performance progression of registered students by test component.

## 11.1.2.12 Missing achievements

#### CSE009 - Missing achievements by provider

This report lists students and their enrolments in course units, endorsed programs and units of competency for which no results have been submitted.

### CSE212 - Missing Year 12 unit achievements for non-Year 12 students by provider

This report lists non-Year 12 students and their Year 12 course unit enrolments for which no results have been submitted.

#### 11.1.2.13 Moderation

#### GRD013 - Course unit achievement ranking by provider

This report lists students in each course unit, ranked by their achievements and will detail any discrepancies in ranking.

#### **GRD021** – Proposed grade distribution feedback

This report shows the proposed grade distribution for each unit by provider and the comment from the principal consultant (e.g. 'proposed distribution accepted, suggest downward movement of bottom A's'). It is used by schools to access feedback from the principal consultant on the proposed grade distribution for each unit before submitting their final results.

## **GRD022** – Small group moderation partnerships by providers

This report lists all the small group moderation partnerships for a selected provider. Schools are required to use this when checking registration of their partnerships. Providers can view only their own partnerships.

#### **GRD025 – Final Grade Distributions – Course Historical Data**

This report shows the grade distribution (number and percentage) by provider for a selected calendar year and a selected academic year. This is used by schools and principal consultants to view and/or print grade distributions for previous years.

#### GRD028 - Providers offering courses without small group moderation partners

This report lists small groups at your school that are not in a registered small group moderation partnership. The criterion for the number of students can be varied. The default setting is six as the Authority's requirement is for a group to be established for each course/stage where there are fewer than six ATAR course examination candidates. A school may choose a higher number (e.g. 10) to identify courses that are close to this limit. A school may choose to establish a partnership for a group of six or more so that the students are in a large group or to allow for changing circumstances such as student transfers between courses.

GRD032 - Compare exam marks versus school marks

#### **GRD034 – Historical Grade Summary**

This report lists a historical grade distribution (number and percentage) for a provider by learning area, course, course type and unit.

GRD035 – Small group moderation partnerships by providers and declaration

## 11.1.2.14 Offerings

#### **CSE001** – Provider offering summary

This report lists the course unit, endorsed program and VET unit of competency offerings for a provider.

### **CSE025** – **Provider offering summary for courses**

This report lists the course unit offerings and shows enrolment numbers (estimated, actual) by provider.

#### CSE026 – Provider offering summary for VET UoC

This report lists the VET unit of competency offerings with RTO and integration details.

### **CSE027** – Provider offering summary for endorsed programs

This report lists the endorsed program offerings.

## **CSE050** – Course offering/enrolment summary for providers

This report compares the number of expected students in a given course to the number of students actually enrolled.

#### 11.1.2.15 Statistics

#### STS009 - Year 12 state statistics

This report lists a set of pre-defined statistics for the state.

#### STS009 - Year 12 state statistics part 2

This report lists a set of pre-defined statistics for the state.

#### STS010 – Year 12 provider statistics

This report lists a set of pre-defined statistics for the selected provider.

#### STS010 – Year 12 provider statistics part 2

This report lists a set of pre-defined statistics for the selected provider.

#### STS022 - Year 12 ATAR course school statistics

This report provides summary statistics of grades and marks/scores for school and State, and students' marks in each Year 12 ATAR course. The marks/scores include: examination marks, school marks, moderated school marks, combined marks and the combined scores.

## STS028 - School grade distribution against state grade distribution

This report provides a graphical presentation of the school grade distribution for a course with reference to either the moderated school mark distribution or the ATAR course examination mark distribution. For comparative purposes, the report also provides the State grade distribution against the moderated school marks or the ATAR course examination marks.

#### STS029 - ATAR course marks distributions

This report provides a graphical presentation of various distributions of marks/scores achieved by students enrolled in a Year 12 ATAR course at the school. The marks/scores include: school marks, examination marks, moderated school assessments and combined scores.

#### STS032 - English and maths statistics

This report lists English and Maths results statistics for the school/state.

#### STS036 – Statistical moderation and concurrent validity of school assessments

This report provides a graphical comparison of your school's marks moderation in relation to statewide school marks moderation. Your school is shown as a blue dot. Other schools are shown by solid green, solid red or hollow red dots.

#### STS037 - Year 12 ATAR course (non-Year 12 students) marks

This report provides results of non-Year 12 students from your school who sat a Year 12 ATAR course examination.

MF01, MF02 and MF03 – Detailed written examination feedback (Maximising feedback)

These reports provide summary and individual marks awarded to students' responses to each of the questions in the ATAR course examination for a selected ATAR course for the school.

MF01 is provided for all ATAR courses. The report shows the raw marks for each student for each written, open-ended response item. This can be used to identify strengths and weaknesses across the examination candidates from your school. It also shows the choices that your students made where options were available to them. Part 2 of the report shows a summary of data for each question, including the:

- mean (school and State)
- standard deviation (school and State).

MF02 is provided for those ATAR courses that include multiple-choice questions. Part 1 of the report provides the school and State mean and standard deviation for the multiple-choice questions. Part 2 is a distractor analysis for all candidates (the State), which provides for each question: the correct answer, the percentage of all candidates who answered correctly, and the number of candidates who selected each distractor. Part 3 is the distractor analysis for the school, showing the number of students selecting each alternative (A, B, C, D) and the percentage who selected the correct answer. Part 4 is a school diagnostic profile, which compares the school data to the data for all candidates and identifies questions where the school performance indicates relative strengths or weaknesses.

Part 5 is a student-item response table. Part 6 is a statewide distribution of scores, which shows the number and percentage of the candidates achieving each possible score.

MF03 is provided for those ATAR courses with a practical examination. Page 1 of this report shows the marks for each criterion and the total practical examination mark for each candidate at the school. Page 2 shows a summary of data for each criterion, including the:

- mean (school and State)
- standard deviation (school and State).

Note: the information on individual students is confidential and must not be released to a third party without permission of the student concerned.

#### 11.1.2.16 Students

#### **CSE011 – Student listing by provider**

This report lists students by provider in alphabetical order along with their Indigenous status, date of birth, postal address and contact telephone numbers.

#### **CSE012 – Student summary details**

This report will return a student summary listing all enrolments and results for a nominated student.

#### CSE055 – Indigenous student listing by provider

This report lists the students at your provider who have been identified as Indigenous, or their Indigenous status has not been stated.

### **CSE058 – Student Declaration and Permission**

This report lists the student choices for release of information for awards and exam responses.

#### CSE077 - Student summary details by provider

This report will generate the student summary details for all students in a given academic year. This report will automatically be sent to your inbox when complete, as it can take some time to generate.

#### CSE091 – Student community service completion by provider

This report will return a list of students and the number of community service hours they have completed, as reported by the school.

#### CSE097 – Student certificate listing by provider

This report lists students by provider detailing the name that will appear on their WACE, as well as their date of birth, postal address and contact telephone numbers.

### CSE106 - Number of Indigenous students registered summary by provider

This report lists the number of students in each academic year by Indigenous status; Aboriginal, Torres Strait Islander, Aboriginal and Torres Strait Islander, Neither or Not Stated.

#### CSE203 – Number of students registered by provider

This report lists the number of students registered in each academic year by provider code.

#### **CSE211 – Student listing by class**

This report lists students by class.

## 11.2 Examples of reports available to schools

## 11.2.1 Achievements

#### CSE007 - VET qualifications achieved

This report lists each student with their VET qualification results and achievements grouped by academic year (see example below).

| CSE007                                                                  | VET Qualifications Achieved<br>Year 12, 2019                                                                                                |                                                                                                    |  |                 |  |  |  |  |  |  |
|-------------------------------------------------------------------------|----------------------------------------------------------------------------------------------------|----------------------------------------------------------------------------------------------------|--|-----------------|--|--|--|--|--|--|
|                                                                         | VET Qualification                                                                                                    | Registered Training Organisation                                                                                             |  | Traineeship     |  |  |  |  |  |  |
| 1234: Authority Senior High School<br>Year 12                           |                                                                                                    |                                                                                                    |  |                 |  |  |  |  |  |  |
| 12345678 Student name<br>12345678 Student name                          | BSB20115: Certificate II in Business<br>FNS20115: Certificate II in Financial Services                                                      | 2401: Skills Strategies International Pty Ltd<br>2401: Skills Strategies International Pty Ltd                               |  | No<br>No        |  |  |  |  |  |  |
| 12345678 Student name<br>12345678 Student name<br>12345678 Student name | BSB20115: Certificate II in Business<br>FNS20115: Certificate II in Financial Services<br>SIS30115: Certificate III in Sport and Recreation | 2401: Skills Strategies International Pty Ltd<br>2401: Skills Strategies International Pty Ltd<br>52790: South Regional TAFE |  | No<br>No<br>Yes |  |  |  |  |  |  |
| 12345678 Student name                                                   | CUA20615: Certificate II in Music Industry                                                                                                  | 41549. COSAMP College of Sound & Music Production                                                                            |  | No              |  |  |  |  |  |  |
| 12345678 Student name<br>12345678 Student name                          | MST20616: Certificate II in Applied Fashion Design and Technology<br>SIR20216: Certificate II in Retail Services                            | 31301: Australian Institute of Fashion Design<br>51843: Vocational Training Services (VTS)                                   |  | No<br>Yes       |  |  |  |  |  |  |

## CSE019 – Student achievement by provider

This report lists each student with their results and achievements, grouped by academic year and enrolment type (see example below).

| CSE019                                                                   |                     |           | School Curriculum and Standards Authority  Student Achievement  Year 12, 2017 | Time  | Date 18/05/17 Page 1 of 3 |   |  |  |  |
|--------------------------------------------------------------------------|---------------------|-----------|-------------------------------------------------------------------------------|-------|---------------------------|---|--|--|--|
| Course Unit Achievement  Semester Unit Practical Mark Written Mark Grade |                     |           |                                                                               |       |                           |   |  |  |  |
| 1234: Authority Se                                                       | enior               |           |                                                                               |       |                           |   |  |  |  |
| High School<br>Year 12                                                   |                     |           |                                                                               |       |                           |   |  |  |  |
| 22373730                                                                 | Brown, Jessica      |           |                                                                               |       |                           |   |  |  |  |
|                                                                          |                     | Full Year | GTDAN                                                                         | 68.00 | 68.00                     | В |  |  |  |
|                                                                          |                     | Full Year | GTENG                                                                         |       | 60.00                     | С |  |  |  |
|                                                                          |                     | Full Year | GTISC                                                                         |       | 88.00                     | Α |  |  |  |
|                                                                          |                     | Full Year | GTPES                                                                         |       | 72.00                     | В |  |  |  |
|                                                                          |                     |           | Total units count = 8                                                         |       |                           |   |  |  |  |
| 22971926                                                                 | Hetherington, Jacob |           |                                                                               |       |                           |   |  |  |  |
|                                                                          |                     | Full Year | ATCHE                                                                         |       | 89.00                     | Α |  |  |  |
|                                                                          |                     | Full Year | ATCSL                                                                         | 62.00 | 73.00                     | В |  |  |  |
|                                                                          |                     | Full Year | ATENG                                                                         |       | 76.00                     | В |  |  |  |
|                                                                          |                     | Full Year | ATMAM                                                                         |       | 99.00                     | Α |  |  |  |
|                                                                          |                     | Full Year | ATPHY                                                                         |       | 65.00                     | С |  |  |  |
|                                                                          |                     |           | Total units count = 10                                                        |       |                           |   |  |  |  |

## 11.2.2 Enrolments

## CSE002 - Student enrolment by provider

This report lists student enrolments in course units, courses, endorsed programs and units of competency, and identifies those students studying at other providers. It also includes a list of students who have been given a credit for Year 11 studies based on overseas or interstate enrolment, through training or another source of studies (see example below).

| CSE002                                                                                                    |                                                                      | School C                            | curriculum and Standards Authority                                  |                                     | Time 13:57:48                       | Date 18/05/17 |  |  |
|----------------------------------------------------------------------------------------------------|----------------------------------------------------------------------|-------------------------------------|---------------------------------------------------------------------|-------------------------------------|-------------------------------------|---------------|--|--|
| Student Enrolment by Provider                                                                              |                                                                      |                                     |                                                                     |                                     |                                     |               |  |  |
|                                                                                                    |                                                                      |                                     | all students, 2017                                                  |                                     |                                     |               |  |  |
| 1234: Authority Senior F                                                                                   | ligh School                                                          |                                     |                                                                     |                                     |                                     |               |  |  |
| Student enrolments at you                                                                                  | Student enrolments at your provider by course unit                   |                                     |                                                                     |                                     |                                     |               |  |  |
| AcYr Sem Units Enrolled At Your School Sem Units Enrolled At Your School Sem Units Enrolled At Your School |                                                                      |                                     |                                                                     |                                     |                                     |               |  |  |
|                                                                                                    | AcYr Sem                                                             | Units Enrolled At Your School       | Sem Units Enrolled At Your School                                   | Sem                                 | Units Enrolled At Your Sc           | hool          |  |  |
| 23815718 Adams, Ronald                                                                                     | AcYr Sem<br>12 Full Year                                             |                                     | Sem Units Enrolled At Your School Full Year ATHBY:                  | Sem<br>Full Year                    | Units Enrolled At Your Sc<br>ATLIT: | hool          |  |  |
| 23815718 Adams, Ronald                                                                                     |                                                                      |                                     |                                                                     |                                     |                                     | hool          |  |  |
| 23815718 Adams, Ronald<br>23171548 Brown, James                                                            | 12 Full Year                                                         | ATDRA:                              | Full Year ATHBY:                                                    |                                     |                                     | hool          |  |  |
| •                                                                                                    | 12 Full Year<br>Full Year                                            | ATDRA:<br>ATMUSW:                   | Full Year ATHBY: Full Year ATPES:                                   | Full Year                           | ATLIT:                              | hool          |  |  |
| •                                                                                                    | 12 Full Year<br>Full Year<br>12 Full Year                            | ATDRA: ATMUSW: ATENG: ATMPA:        | Full Year ATHBY: Full Year ATPES: Full Year ATHIM:                  | Full Year<br>Full Year              | ATLIT:                              | hool          |  |  |
| 23171548 Brown, James                                                                                      | 12 Full Year<br>Full Year<br>12 Full Year<br>Full Year               | ATDRA: ATMUSW: ATENG: ATMPA:        | Full Year ATHBY: Full Year ATPES: Full Year ATHIM: Full Year ATPAL: | Full Year<br>Full Year<br>Full Year | ATLIT:  ATMAA:  GTDESP:             | hool          |  |  |
| 23171548 Brown, James                                                                                      | 12 Full Year Full Year 12 Full Year Full Year Full Year 12 Full Year | ATDRA: ATMUSW: ATENG: ATMPA: GTDAN: | Full Year ATHBY: Full Year ATPES: Full Year ATHIM: Full Year ATPAL: | Full Year<br>Full Year<br>Full Year | ATLIT:  ATMAA:  GTDESP:             | hool          |  |  |

## **CSE013** – Student examination enrolment by courses

This report lists each ATAR course with an alphabetical list of all students who are enrolled to sit the external examination (see example below).

| CSE013              | School Curri                   | culum and Standards Authority            | Time 13:58:58              | Date 18/05/17 |  |  |  |  |  |
|---------------------|--------------------------------|------------------------------------------|----------------------------|---------------|--|--|--|--|--|
|                     | Student Exami                  | Student Examination Enrolment by Courses |                            |               |  |  |  |  |  |
|                     | f                              | or year 12, 2017                         |                            |               |  |  |  |  |  |
| Provider            | Course                         | Student No Stude                         | nt Name                    |               |  |  |  |  |  |
| 1234 : Authority Se | -                              |                                          |                            |               |  |  |  |  |  |
|                     | BLY : Biology                  |                                          |                            |               |  |  |  |  |  |
|                     |                                | 23148533 Chow,                           | , Joseph                   |               |  |  |  |  |  |
|                     |                                | Total s                                  | Student enrolments for Cou | urse: 1       |  |  |  |  |  |
|                     | CHE: Chemistry                 |                                          |                            |               |  |  |  |  |  |
|                     |                                | 23840716 Byfield                         | d, Larry                   |               |  |  |  |  |  |
|                     |                                | 23971926 Hethe                           | rington, Jacob             |               |  |  |  |  |  |
|                     |                                | 23334831 Palme                           | r, Nancy                   |               |  |  |  |  |  |
|                     |                                | 23350045 Phillip                         | s, Trevor                  |               |  |  |  |  |  |
|                     |                                | 23367749 South                           | man, Gillian               |               |  |  |  |  |  |
|                     |                                | Total :                                  | Student enrolments for Cou | urse: 5       |  |  |  |  |  |
|                     | CSL : Chinese: Second Language |                                          |                            |               |  |  |  |  |  |
|                     |                                | 23971926 Hethe                           | rington, Jacob             |               |  |  |  |  |  |
|                     |                                | Total S                                  | Student enrolments for Cou | urse: 1       |  |  |  |  |  |

## **CSE040 – Course unit student listings**

This report lists course units and students enrolled in each course unit (see example below).

| CSE040      |                                   | School Cur  | riculum and S | Standards Authority | Tim        | ne 14:02:38  | Date 18/05/17 |
|-------------|-----------------------------------|-------------|---------------|---------------------|------------|--------------|---------------|
|             | Year                              | · 12 - 2017 | Course U      | nit Student L       | isting     | s            | Page 2 of 26  |
| Provider:   | 1234: Authority Senior High Scho  | ol          |               | A                   | cademic Y  | ear: Y12     |               |
| CourseUnit: | ATCHE:                            |             |               | Se                  | emester: F | ull Year     |               |
| Student No  | Student Name                      | Student No  | Student Name  | St                  | udent No   | Student Name |               |
| 23840716    | Byfield Larry                     |             |               |                     |            |              |               |
| 23971926    | Hetherington Jacob Justin         |             |               |                     |            |              |               |
| 23334831    | Palmer Nancy Sally                |             |               |                     |            |              |               |
| 23350045    | Phillips Trevor Alan              |             |               |                     |            |              |               |
| 23367749    | Southman Gillian Janet            |             |               |                     |            |              |               |
| Total numbe | r of students in Academic Year Y1 | 2: 5        |               |                     |            |              |               |
|             |                                   |             |               |                     |            |              |               |

#### CSE059 - Verification of student details

This report shows students' personal details, course unit enrolments, VET enrolments and endorsed program enrolments. This report may take a long time to generate depending on the number of students at your school. If you are a large school, it is advisable to filter the report by academic year. The report can also be run for an individual student (see example below).

CSE059 School Curriculum and Standards Authority Time 14:32:29 Date 18/05/17

Verification of student details - 2017

Page 4 of 12

### Larry Byfield

Below are the details held by the School Curriculum and Standards Authority regarding Larry Byfield. These details should be checked closely as they can impact on the student's post school destination selection or on the publication of their name in the newspaper should they win a School Curriculum and Standards Authority exhibition or award.

If any of the details are incorrect, the student should make the amendments on this form. Changes must be recorded on the school's database and the corrected data upload to the School Curriculum and Standards Authority's database. Fields marked with an asterisk(\*) are optional.

This form must not be returned to the School Curriculum and Standards Authority.

#### Section 1: Personal details

First Name: Larry Certificate Name: Larry Byfield
Last Name: Byfield School: 1234: Authority Senior High School
Student number: 23840716 Year: 12

 Student number:
 23840716
 Year:
 12

 Date of birth:
 23/6/2000
 Gender:
 Male

 Address:
 37 Buckland Road SPEARWOOD WA 6163
 Telephone:
 9494 2334

0435 241 244 Not Indigenous Mobile: Indigenous status: Release individual awards: Australian residency status: Resident No Copyright release of exam responses: No Release career information: No Prior learning block credit: No Release school work: No Community service hours 0

completed

#### Section 2: Course unit enrolment

| Course | Unit   | Semester  | School                             |
|--------|--------|-----------|------------------------------------|
| CHE    | ATCHE+ | Full Year | 1234: Authority Senior High School |
| ENG    | ATENG+ | Full Year | 1234: Authority Senior High School |
| MAA    | ATMAA+ | Full Year | 1234: Authority Senior High School |
| MPA    | ATMPA+ | Full Year | 1234: Authority Senior High School |
| PHY    | ATPHY+ | Full Year | 1234: Authority Senior High School |

<sup>+</sup> The student is enrolled to sit the course exam

#### Section 3: VET enrolment

Qualification UoC RTO Integrated School

### Section 4: Endorsed program enrolment

Endorsed program type Program provider School

<sup>++</sup> The student has been enrolled in this course unit previously, and may already have been awarded a grade. Completed course units that are repeated do not contribute to the WACE requirements more than once.

## 11.2.3 External assessments

### **CSE063** – Published personalised examination timetable

This report enables a provider to reprint a written exam timetable for an individual student, or all students at the school, and includes important information relating to sitting the examination (see example below).

| EN | Government of Western Australia<br>School Curriculum and Standards Authority |
|----|------------------------------------------------------------------------------|
|----|------------------------------------------------------------------------------|

# 2024 ATAR course examinations Personalised examination timetable

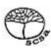

School: 1234: Authority Senior High School WA student number: 24345678

Name: Emily Hetherington DOB: 11/05/2006 Gender: Female

1000 Carl 100 Carl 10

Candidate's signature: \_\_\_\_\_ Date: \_\_\_\_\_

#### Written examination timetable

This timetable identifies you as an examination candidate in the courses listed below. This timetable MUST be taken to all written examinations and must be SIGNED prior to your first examination.

| ATAR course examination<br>and examination date | Candidate status<br>and exam time* | Examination centre  |
|-------------------------------------------------|------------------------------------|---------------------|
| ENG: English<br>2/11/2024                       | School candidate<br>9:20 AM        | 1234: Authority SHS |
| CHE: Chemistry<br>7/11/2024                     | School candidate<br>9:20 AM        | 1234: Authority SHS |
| MAA: Mathematics<br>Applications<br>8/11/2024   | School candidate<br>9:20 AM        | 1234: Authority SHS |
| HBY: Human Biology<br>9/11/2024                 | School candidate<br>9:20 AM        | 1234: Authority SHS |
| GEO: Geography<br>25/11/2024                    | School candidate<br>2:00 PM        | 1234: Authority SHS |

<sup>\*</sup>The examination time indicates the start of the reading time.

Candidates MUST plan to arrive approximately 30 minutes prior to the stated time to allow for seating and instructions.

Candidates must ensure they have read the Year 12 Information Handbook.

## 11.2.4 Online literacy and numeracy assessment

#### LAN001 - OLNA student list

This report lists the registered students eligible to sit the OLNA for each component. Schools may use the report for the 'Current window' or for 'Future window'. Schools may use the 'Current window' report criteria for the purposes of attendance checks, to keep a record of all attendance and note any incidents that may occur during the OLNA session (see example below). The 'Future window' report criteria allows schools to plan who still needs to sit the OLNA.

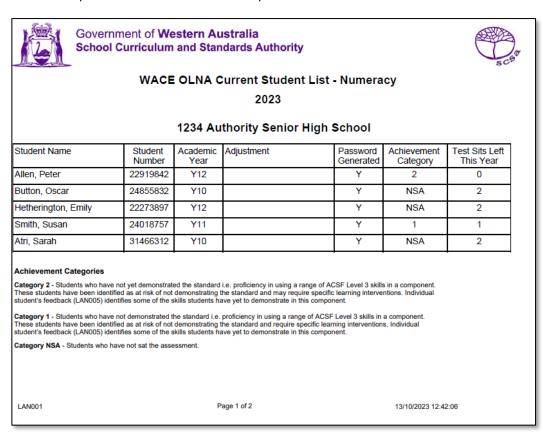

## 11.2.5 Missing achievements

#### CSE009 - Missing achievements by provider

This report lists students and their enrolments in course units, endorsed programs and units of competency for which no results have been submitted (see example below).

| CSE009 School Curriculum and Standards Authority Time 14:05:48 |                                                                        |                                         |                          |                       |                          |                                        |                                 |  |  |  |  |
|----------------------------------------------------------------|------------------------------------------------------------------------|-----------------------------------------|--------------------------|-----------------------|--------------------------|----------------------------------------|---------------------------------|--|--|--|--|
| Enrolment with Missing Result                                  |                                                                        |                                         |                          |                       |                          |                                        |                                 |  |  |  |  |
|                                                                | Year 12, 2017                                                          |                                         |                          |                       |                          |                                        |                                 |  |  |  |  |
|                                                                |                                                                        |                                         | Cours                    | se Enrolment          |                          |                                        |                                 |  |  |  |  |
| 1234 : Au                                                      | 1234 : Authority Senior High School                                    |                                         |                          |                       |                          |                                        |                                 |  |  |  |  |
|                                                                | Semester Unit Unit Score Practical Unit Score Written Unit Score Grade |                                         |                          |                       |                          |                                        |                                 |  |  |  |  |
| Year 12 24815718 Adams, Ronald                                 |                                                                        |                                         |                          |                       |                          |                                        |                                 |  |  |  |  |
| Year 12                                                        | 24815718 Ac                                                            |                                         | Olin Georg               | Fractical Offit Score | Written Unit Score       | Grade                                  |                                 |  |  |  |  |
| Year 12                                                        | 24815718 Ac                                                            |                                         | [Score: ?]               | [Score: ?]            | [Score: ?]               | Grade: ?]                              | (Exam enrolled)                 |  |  |  |  |
| Year 12                                                        |                                                                        | lams, Ronald                            |                          |                       |                          |                                        | (Exam enrolled) (Exam enrolled) |  |  |  |  |
| Year 12                                                        | Full Year                                                              | dams, Ronald                            | [Score: ?]               |                       | [Score: ?]               | [Grade: ?]                             | ,                               |  |  |  |  |
| Year 12                                                        | Full Year<br>Full Year                                                 | Iams, Ronald<br>ATDRA<br>ATHBY          | [Score: ?]               |                       | [Score: ?]               | [Grade: ?]                             | (Exam enrolled)                 |  |  |  |  |
| Year 12                                                        | Full Year<br>Full Year<br>Full Year                                    | dams, Ronald<br>ATDRA<br>ATHBY<br>ATLIT | [Score: ?]<br>[Score: ?] | [Score: ?]            | [Score: ?]<br>[Score: ?] | [Grade: ?]<br>[Grade: ?]<br>[Grade: ?] | (Exam enrolled) (Exam enrolled) |  |  |  |  |

## 11.2.6 Offerings

## **CSE001 – Provider offering summary**

This report lists the course unit, endorsed program and VET unit of competency offerings for a provider (see example below).

| CSE001                                    |                                     | Time 14:20:17 | Date 18/05/17    |                           |                            |                      |               |           |  |
|-------------------------------------------|-------------------------------------|---------------|------------------|---------------------------|----------------------------|----------------------|---------------|-----------|--|
| Provider Offering Summary for 2017 Page 1 |                                     |               |                  |                           |                            |                      |               |           |  |
|                                           | Course                              |               |                  |                           |                            |                      |               |           |  |
| Provider                                  | Course                              | Unit Code     | Academic<br>Year | Est. No. of<br>Enrolments | Actual No.of<br>Enrolments | Teacher Contact Name | Chief Moder   | ator Name |  |
| 1234 : Authority                          | Senior High School                  |               |                  |                           |                            |                      |               |           |  |
|                                           | ACF: Accounting and Finance         | ATACF         | Y12              | 20                        | 0                          | David Fitzgerald     | Gabriella Rag | ggio      |  |
|                                           | AIT: Applied Information Technology | GTAIT         | Y12              | 18                        | 0                          | Paul Jensen          | lan Gaynor    |           |  |
|                                           | BLY: Biology                        | ATBLY         | Y12              | 37                        | 1                          | Cindy Cole           | Nolene Harris |           |  |

## 11.2.7 Students

## **CSE011 – Student listing by provider**

This report lists students by provider in alphabetical order along with their Indigenous status, date of birth, postal address and contact telephone numbers (see example below).

| CSE011                                     |                      | School Curriculum and Standards Authority Time 14:21:17 |         |            |                 |               |                                                  |                                                       |  |
|--------------------------------------------|----------------------|---------------------------------------------------------|---------|------------|-----------------|---------------|--------------------------------------------------|-------------------------------------------------------|--|
| Student Listing By Provider, Year 12, 2017 |                      |                                                         |         |            |                 |               |                                                  |                                                       |  |
| Provider                                   | Student No           | Title                                                   | Surname | First Name | Indigenous Type | Date Of Birth | Postal Address                                   | Phone                                                 |  |
| 1234: Authority                            | y Senior High School | ol                                                      |         |            |                 |               |                                                  |                                                       |  |
| Year 12                                    |                      |                                                         |         |            |                 |               |                                                  |                                                       |  |
|                                            | 23815718             |                                                         | Adams   | Ronald     |                 | 10/07/1998    | 8 Lilttle Street, NORTH LAKE WA 6163,            | Ph: 9337 8743<br>Mob: 0438 345 678                    |  |
|                                            | 23171548             |                                                         | Brown   | James      |                 | 09/10/1998    | 1 Potters Street, YOKINE WA 6060,                | M-1-0404 7040045                                      |  |
|                                            | 23373730             |                                                         | Brown   | Jessica    |                 | 22/06/1999    | 104 Scarborough Beach Road, SCARBOROUGH WA 6019, | Mob: 0421 7812345<br>Ph: 9123 4567<br>Mob: 0412345678 |  |
|                                            | 23840716             |                                                         | Byfield | Larry      |                 | 23/06/1998    | 37 Buckland Road, SPEARWOOD WA 6163,             | Ph: 9494 2389<br>Mob: 0435 241 244                    |  |

## CSE077 – Student summary details by provider

This report will generate the student summary details for all students in a given academic year. This report will automatically be sent to your inbox when complete, as it can take some time to generate (see examples below).

| CSE077                                |                            | Sch              | ool Curriculum and Standard    | is Author | ity |                                                             | Time 13:17:0          | 3            | Date 04/0     | )9/17        |
|---------------------------------------|----------------------------|------------------|--------------------------------|-----------|-----|-------------------------------------------------------------|-----------------------|--------------|---------------|--------------|
|                                       |                            |                  | Student Summary D              | etails    |     |                                                             |                       |              | Pag           | je 1 of 3    |
| Student details                       |                            |                  | WACE statu                     | ıs        |     |                                                             | Breadth an            | d depth      |               |              |
| Student number:                       | 23456789                   |                  | WACE achieved                  | N         |     | Breadth and dep                                             | pth requiremen        | t            | N             |              |
| Student name:                         | Eve Anderson               |                  | Minimum requirement:           |           |     | met                                                         |                       | Y11          | Y12           | Total        |
| Date of birth:                        | 22/09/1999                 |                  | ATAR eligibility               | Y         |     | Course units                                                |                       | 13           | 0             | 13           |
| Certificate name:                     | Eve Anderson               |                  | Certificate II or higher       | N         |     | Unit                                                        | VET                   | 0            | 0             | 0            |
| Sex:                                  | Female                     |                  | required                       | "         |     | equivalents *                                               | Endorsed              | -            |               | +-           |
| Address:                              | 5 Sixth Avenue             |                  | Minimum requirement met        | ATAR      |     | equivalents                                                 | program               |              |               | 2 ^          |
|                                       | MOUNT LAWLEY WA 60         | 50               |                                |           |     | Completion of a<br>units from an E                          |                       | 2            | 0             | 2            |
| Status:                               | Current                    |                  | Standards                      |           |     | List A                                                      |                       | 0            | 0             |              |
| Current provider:                     | 1234: Authority Senior Hig | gn School        | C grade requirement met        |           | N   | List B                                                      |                       |              | 0             | 0            |
| VET USI:                              | Not Supplied               |                  | C grade or equivalent distrib  | oution    |     |                                                             |                       |              |               |              |
| Prior learning block credit:          | No                         |                  |                                | Y11       | Y12 | <ul> <li>A maximum of 8 unity VET qualifications</li> </ul> | or a combination of   | /ET and En   | dorsed Progr  | ams with a   |
| Number of community<br>service hours: | 0                          |                  | Course units                   | 9         | 0   | maximum of 4 unit eq<br>12).                                | uivalents from Endo   | sed Program  | ns (2 Year 1  | 1 and 2 Year |
| service flours.                       |                            |                  | Unit equivalents               | 0         | 2   | * These unit equivaler<br>Years 11 and 12 as re             |                       | o either Yea | r 11 or Year  | 12 or both   |
|                                       |                            |                  | 6 C grades or equivalent in Y1 | 2         | N   | a These must be post                                        | t-Year 10 and include | at least on  | e pair of Yea | r 12 units   |
| Main Providers                        |                            |                  |                                |           |     | from an English cours                                       | ie.                   |              |               |              |
| Year AcYr Provider                    | St                         | tatus            | Literacy and nun               | neracy    |     | Summa                                                       | ry of course un       | it enrolm    | ents - 201    | 17           |
|                                       | ,                          | urrent           | Reading standard               | Prequal   |     | Courses                                                     |                       | Y11          | Y12           | Total        |
|                                       |                            | urrent           | Writing standard               | Prequal   |     | ATAR                                                        |                       | 0            | 10            | 10           |
|                                       |                            | urrent<br>urrent | Numeracy standard              | Prequal   |     | General                                                     |                       | 0            | 0             | 0            |
|                                       |                            | urrent           | Literacy met                   | Y         |     | VET industry spe                                            | ecific                | 0            | 0             | 0            |
|                                       | •                          |                  | Numeracy met                   | Υ         |     | Foundation                                                  |                       | 0            | 0             | 0            |
|                                       |                            |                  |                                |           |     | Preliminary #                                               |                       | 0            | 0             | 0            |
|                                       |                            |                  |                                |           |     | # Preliminary units do<br>reported on the WAS               |                       | ds the WAC   | E requireme   | nts but are  |

| SE07   | 7       |                                 |        |        |             |              |                           | School (                          | Curriculum a                                      | nd Standa        | irds Autho            | rity                      |                         | Tim                     | e 13:17:                | 03             | Date                    | 04/09/       | 17   |
|--------|---------|---------------------------------|--------|--------|-------------|--------------|---------------------------|-----------------------------------|---------------------------------------------------|------------------|-----------------------|---------------------------|-------------------------|-------------------------|-------------------------|----------------|-------------------------|--------------|------|
|        |         |                                 |        |        |             |              |                           | Stu                               | ident Sun                                         | nmary 1          | Details               |                           |                         |                         |                         |                |                         | Page         | 2 of |
|        |         |                                 |        |        |             |              |                           |                                   |                                                   |                  |                       |                           |                         |                         |                         |                |                         |              |      |
| ourse  | es (fro | om year 201                     | 1)     |        |             |              |                           |                                   |                                                   |                  |                       |                           |                         |                         |                         |                |                         |              |      |
| Year   | AcYr    | Course                          |        | Prv Co | de Stage    | Exam<br>Type | School<br>Assess-<br>ment | Moderated<br>School<br>Assessment | Standardised<br>Moderated<br>School<br>Assessment | Raw Exam<br>Mark | Adjusted<br>Exam Mark | Standardised<br>Exam Mark | Component<br>Comb. Mark | Course<br>Comb.<br>Mark | WACE<br>Course<br>Score | Anom<br>Perfor | Non<br>Genuin<br>e Apt. | Sick<br>Flag | Awa  |
| 2017   | Y12     | ENG: English                    |        | 1234   |             | Written      | Not<br>Available          |                                   |                                                   |                  |                       |                           |                         |                         |                         |                |                         |              |      |
| 2017   | Y12     | HBY: Human B                    | iology | 1234   |             | Written      | Not<br>Available          |                                   |                                                   |                  |                       |                           |                         |                         |                         |                |                         |              |      |
| 2017   | Y12     | HIM: Modern H                   | istory | 1234   |             | Written      | Not<br>Available          |                                   |                                                   |                  |                       |                           |                         |                         |                         |                |                         |              |      |
| 2017   | Y12     | MAA: Mathema<br>Applications    | tics   | 1234   |             | Written      | Not<br>Available          |                                   |                                                   |                  |                       |                           |                         |                         |                         |                |                         |              |      |
| 2017   | Y12     | PES: Physical<br>Education Stud | ies    | 1234   |             | Written      | Not<br>Available          |                                   |                                                   |                  |                       |                           |                         |                         |                         |                |                         |              |      |
|        |         |                                 |        |        |             | Practical    | Not<br>Available          |                                   |                                                   |                  |                       |                           |                         |                         |                         |                |                         |              |      |
| course | e Unit  | s                               |        |        |             |              |                           |                                   |                                                   |                  |                       |                           |                         |                         |                         |                |                         |              | _    |
| Year   | AcYr    | Semester                        | List   | Course | Course Unit | Quali        | fication                  | Examination S                     | tatus Provider                                    |                  |                       | Status                    | Result                  |                         |                         |                |                         |              | -    |
| 2017   | 12      | Full Year                       | Α      | ENG    | ATENG       |              |                           |                                   | 1234: Authori                                     | y Senior High S  | chool                 | Current                   |                         |                         |                         |                |                         |              | _    |
| 2017   | 12      | Full Year                       | В      | HBY    | ATHBY       |              |                           |                                   | 1234; Authori                                     | ly Senior High S | chool                 | Current                   |                         |                         |                         |                |                         |              |      |
| 2017   | 12      | Full Year                       | Α      | HIM    | ATHIM       |              |                           |                                   | 1234: Authori                                     | ty Senior High S | chool                 | Current                   |                         |                         |                         |                |                         |              |      |
| 2017   | 12      | Full Year                       | В      | MAA    | ATMAA       |              |                           |                                   | 1234: Authori                                     | ty Senior High S | chool                 | Current                   |                         |                         |                         |                |                         |              |      |
| 2017   | 12      | Full Year                       | В      | PES    | ATPES       |              |                           |                                   | 1234; Authori                                     | y Senior High S  | chool                 | Current                   |                         |                         |                         |                |                         |              |      |
| 2016   | 11      | Full Year                       |        | ENG    | AEENG       |              |                           |                                   | 1234: Authorit                                    | ty Senior High S | chool                 | Current                   | [Score: 6               | 4.0][Written            | Score: 64.0             | 0[Grade:       | C]                      |              | _    |
| 2016   | 11      | Full Year                       |        | HBY    | AEHBY       |              |                           |                                   | 1234: Author                                      | ty Senior High S | ichool                | Current                   | [Score: 4               | 3.0][Written            | Score: 43.0             | 0][Grade:      | D]                      |              |      |
| 2016   | 11      | Full Year                       |        | HIM    | AEHIM       |              |                           |                                   | 1234: Author                                      | ty Senior High S | chool                 | Current                   | [Score: 56              | 8.0][Written            | Score: 56.0             | 0)[Grade:      | C]                      |              |      |
| 2016   | 11      | Full Year                       |        | MAA    | AEMAA       |              |                           |                                   | 1234; Authori                                     | ty Senior High S | chool                 | Current                   | [Score: 6               | 3.0][Written            | Score: 68.0             | 0][Grade:      | B]                      |              |      |
| 2016   | 11      | Full Year                       |        | PAE    | A1PAE       |              |                           |                                   | 1234: Author                                      | ty Senior High S | ichool                | Current                   | [Score: 6               | 1.0][Written            | Score: 61.0             | 0][Grade:      | C]                      |              |      |
| 2016   | 11      | Full Year                       |        | PES    | AEPES       |              |                           |                                   | 1234; Author                                      | ty Senior High S | chool                 | Current                   | [Score: 6               | 9.0][Written            | Score: 69.0             | 0[Grade:       | B]                      |              |      |
| 2016   | 11      | Full Year                       |        | PHY    | AEPHY       |              |                           |                                   | 1034: Author                                      | ty Senior High S | about .               | Current                   |                         | 3.0][Written            |                         |                |                         |              |      |

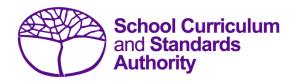

# Data Procedures Manual 2024

## Section 12:

# Setting up Excel databases

Below are links to instructions throughout this manual about setting up databases in Excel.

- Offerings: courses
- Offerings: VET qualification estimates
- Student registration and demographics
- Enrolments: courses
- Enrolments: VET unit of competency
- Enrolments: competencies integrated into VET industry specific courses
- Enrolments: endorsed programs
- Externally set tasks
- Common oral assessment task
- Results and achievements: courses
- Results and achievements: endorsed programs
- Results and achievements: VET unit of competency
- Results and achievements: VET qualifications
- Results and achievements: DTWD funded VET skill set unit of competency
- Results and achievements: DTWD funded VET skill set

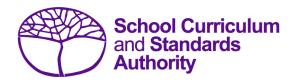

# Data Procedures Manual 2024

# Section 13:

# Database programs

## **Contents**

- Overview
- Civica Maze
- Administration of Schools
- Reporting to Parents
- SEQTA
- Synergetic
- Zunia
- SchoolPro

## 13.1 Overview

A number of software programs are used by schools to record student and school information. These include, but are not restricted to, Civica Maze, Administration of Schools (AoS), Reporting to Parents (for most public schools), SEQTA and Synergetic. Links to instructions for each of these programs can be found below.

Schools without specialised software can use Excel to record their data. Strict formats must be used to ensure the data can be uploaded into SIRS. Refer to instructions within the following sections of this manual:

- Offerings
- Student registration and demographics
- Enrolments
- Results and achievements.

## 13.2 Civica Maze

A username and password are required to access instructions on how to set up a Civica Maze database available on the <u>Civica website</u> (https://civicaeducation.com.au/).

## 13.3 Administration of Schools

A username and password are required to access instructions on how to set up an AoS database. Further resources can also be found on the <u>CEWA website (https://leadinglights.cewa.edu.au/resources/)</u>.

## 13.4 Reporting to Parents

The majority of public schools in Western Australia use the RTP database to record information. Visit the Department's intranet, <a href="Ikon">Ikon</a> (<a href="https://ikon.education.wa.edu.au/-/report-to-the-school-curriculum-and-standards-authority">Ikon</a> (<a href="https://ikon.education.wa.edu.au/-/report-to-the-school-curriculum-and-standards-authority">Ikon</a> (<a href="https://ikon.education.wa.edu.au/-/report-to-the-school-curriculum-and-standards-authority</a>) to access instructions on how to record and upload:

- student demographic information
- courses and endorsed programs information
- vocational education and training (VET) information
- externally set tasks information
- common oral assessment task information.

## 13.5 SEQTA

Assistance with SEQTA can be found on the <u>education horizons website</u> (https://educationhorizons.com/tech-support/).

## 13.6 Synergetic

Assistance with Synergetic can be found on the <u>education horizons website</u> (<u>https://educationhorizons.com/tech-support/</u>).

## 13.7 Zunia

Assistance with Zunia can be found on the <u>education horizons website</u> (<u>https://educationhorizons.com/tech-support/</u>).

## 13.8 SchoolPro

Assistance with SchoolPro can be found on the <u>education horizons website</u> (<u>https://educationhorizons.com/tech-support/</u>).

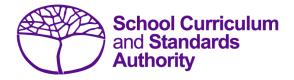

# Data Procedures Manual 2024

# Section 14:

# Key terms

A list of key terms used in this manual is provided for quick reference.

| Key term    | Meaning                                                                         |
|-------------|---------------------------------------------------------------------------------|
| ABLEWA      | Abilities Based Learning Education Western Australia                            |
| AoS         | Administration of Schools (this is a software program utilised by some schools) |
| ATAR        | Australian Tertiary Admission Rank                                              |
| Authority   | School Curriculum and Standards Authority                                       |
| Civica Maze | This is a software program utilised by some schools                             |
| COAT        | Common oral assessment task                                                     |
| .csv        | Comma-separated values file format (also, comma delimited)                      |
| dd/mm/yyyy  | Date/Month/Year (e.g. 05/12/2024)                                               |
| DTWD        | Department of Training and Workforce Development                                |
| EALD        | English as an Additional Language or Dialect                                    |
| ENCOS       | Enrolments in courses or course units (file)                                    |
| ENEND       | Enrolments in endorsed programs (file)                                          |
| ENVET       | Enrolments in vocational education and training (file)                          |
| ENSKILL     | Enrolments in a DTWD funded VET skill set (file)                                |
| ESQUAL      | VET qualification estimates (file)                                              |
| EST         | Externally set tasks                                                            |
| NAPLAN      | National Assessment Program – Literacy and Numeracy                             |
| NCVER       | National Centre for Vocational Education Research                               |
| OFCOS       | Offerings in WACE courses (file)                                                |
| OLNA        | Online Literacy and Numeracy Assessment                                         |
| .PDF        | This is a file format                                                           |
| RSEND       | Results of endorsed programs (file)                                             |
| RSQUAL      | Achievements of VET qualification (file)                                        |

| Key term   | Meaning                                                                    |
|------------|----------------------------------------------------------------------------|
| RSSKILL    | Achievements of DTWD funded VET skill set (file)                           |
| RSUSKILL   | Results of DTWD funded VET skill set units of competency (file)            |
| RSVET      | Results of VET unit of competency (file)                                   |
| RTO        | Registered Training Organisation                                           |
| RTP        | Reporting to Parents (this is a software program utilised by some schools) |
| scs        | School Curriculum and Standards Division                                   |
| SCSA       | School Curriculum and Standards Authority                                  |
| .scsv      | Semicolon separated values file format                                     |
| SEQTA      | This is a software program utilised by some schools                        |
| SIRS       | Student Information Records System                                         |
| SRGDG      | Student registration and demographics (file)                               |
| SRMS       | Student Records Management System                                          |
| Synergetic | This is a software program utilised by some schools                        |
| TISC       | Tertiary Institutions Service Centre                                       |
| TRBWA      | Teacher Registration Board of Western Australia                            |
| UoC        | Unit of competency                                                         |
| USI        | Unique Student Identifier                                                  |
| VET        | Vocational education and training                                          |
| WACE       | Western Australian Certificate of Education                                |
| WASN       | Western Australian student number                                          |
| WASSA      | Western Australian Statement of Student Achievement                        |

## CONTACT

School Curriculum and Standards Authority 303 Sevenoaks Street, CANNINGTON WA 6107 PO Box 816, CANNINGTON WA 6987

Telephone: (08) 9273 6300 Email: info@scsa.wa.edu.au

Cover image adapted from Pexels/Hitarth Jadhav